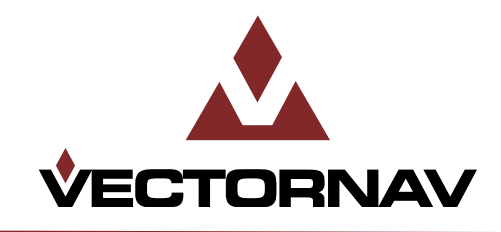

# Embedded Navigation Solutions

# **VN-300 User Manual**

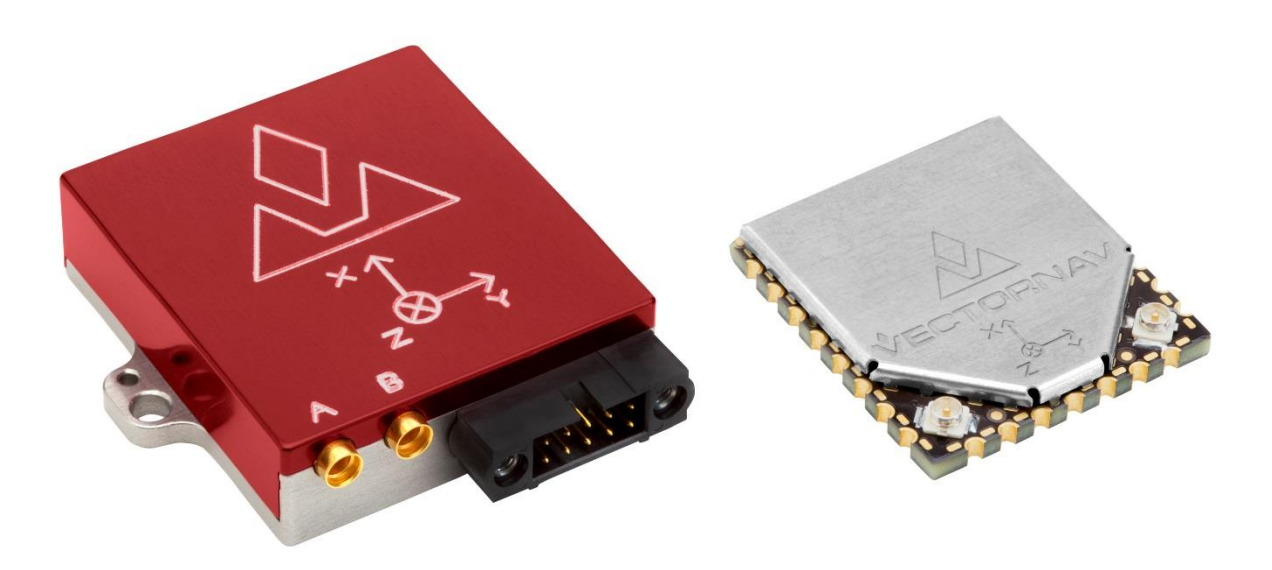

Firmware v0.5.0.1

Document Revision 2.43

#### **Document Information**

**Title** VN-300 User Manual **Subtitle** Inertial Navigation Modules **Document Type** User Manual **Document Number** UM005 v2.43 **Document Status** Released

#### **VectorNav Technical Documentation**

In addition to our product-specific technical data sheets, the following manuals are available to assist VectorNav customers in product design and development.

- **VN-300 User Manual:** The user manual provides a high-level overview of product specific information for each of our inertial sensors. Further detailed information regarding hardware integration and application specific use can be found in the separate documentation listed below.
- **Hardware Integration Manual:** This manual provides hardware design instructions and recommendations on how to integrate our inertial sensors into your product.
- **Application Notes:** This set of documents provides a more detailed overview of how to utilize many different features and capabilities offered by our products, designed to enhance performance and usability in a wide range of application-specific scenarios.

#### **Document Symbols**

The following symbols are used to highlight important information within the manual:

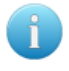

The information symbol points to important information within the manual.

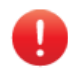

The warning symbol points to crucial information or actions that should be followed to avoid reduced performance or damage to the navigation module.

#### **Technical Support**

Our website provides a large repository of technical information regarding our navigation sensors. A list of the available documents can be found at the following address:

#### <http://www.vectornav.com/support>

If you have technical problems or cannot find the information that you need in the provided documents, please contact our support team by email or phone. Our engineering team is committed to providing the required support necessary to ensure that you are successful with the design, integration, and operation of our embedded navigation sensors.

#### **Technical Support Contact Info**

**Email:** [support@vectornav.com](mailto:support@vectornav.com) **Phone:** +1.512.772.3615

## **Table of Contents**

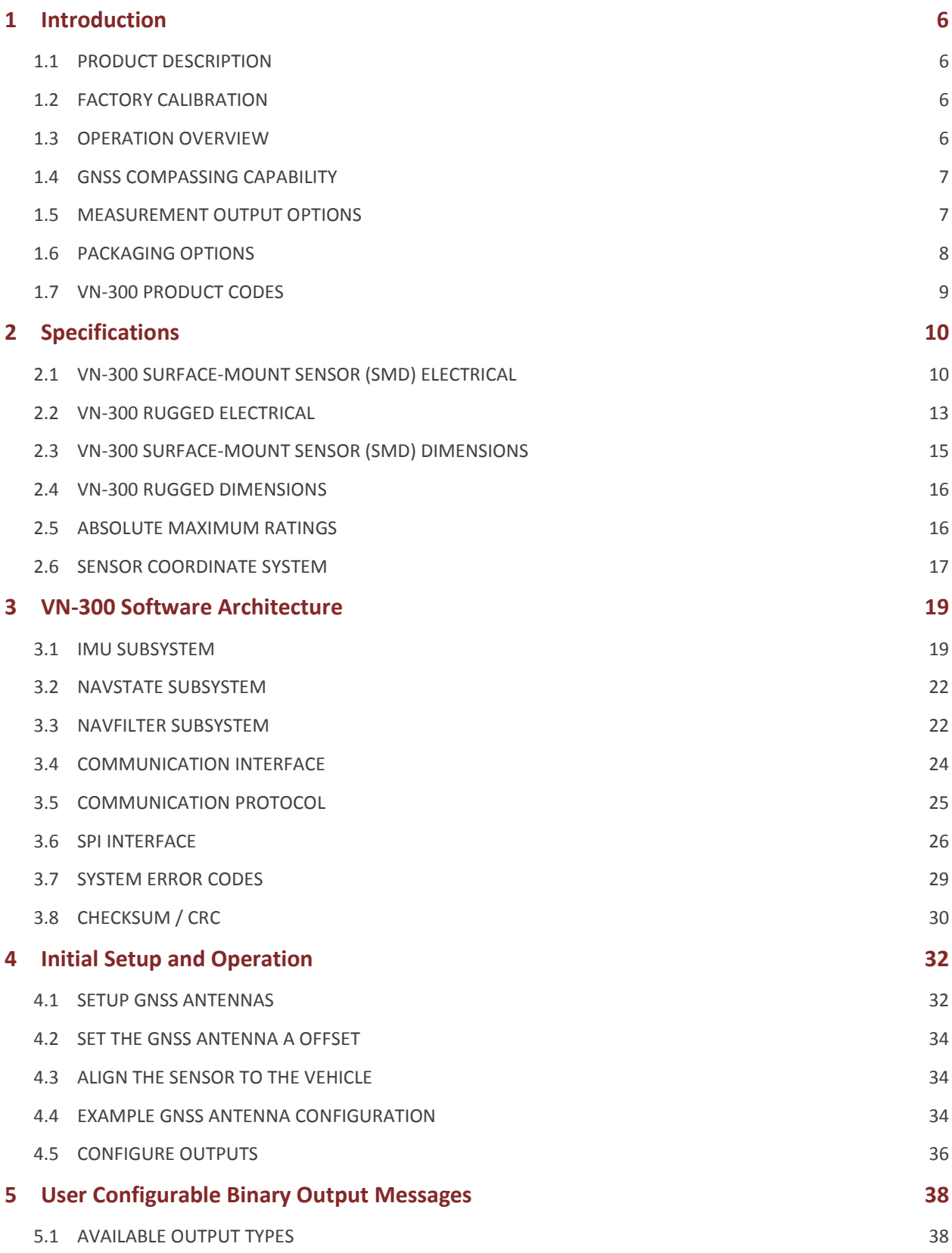

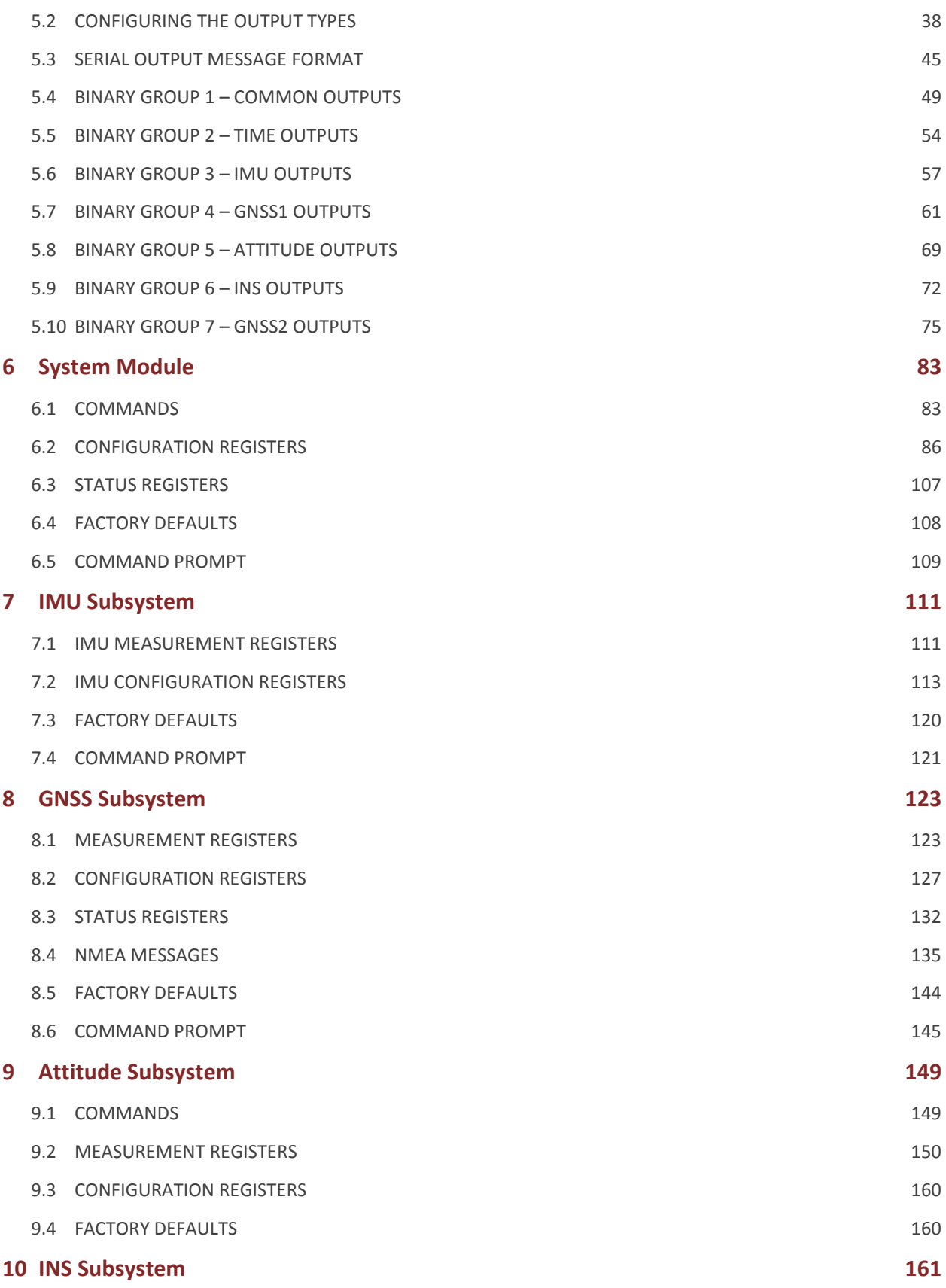

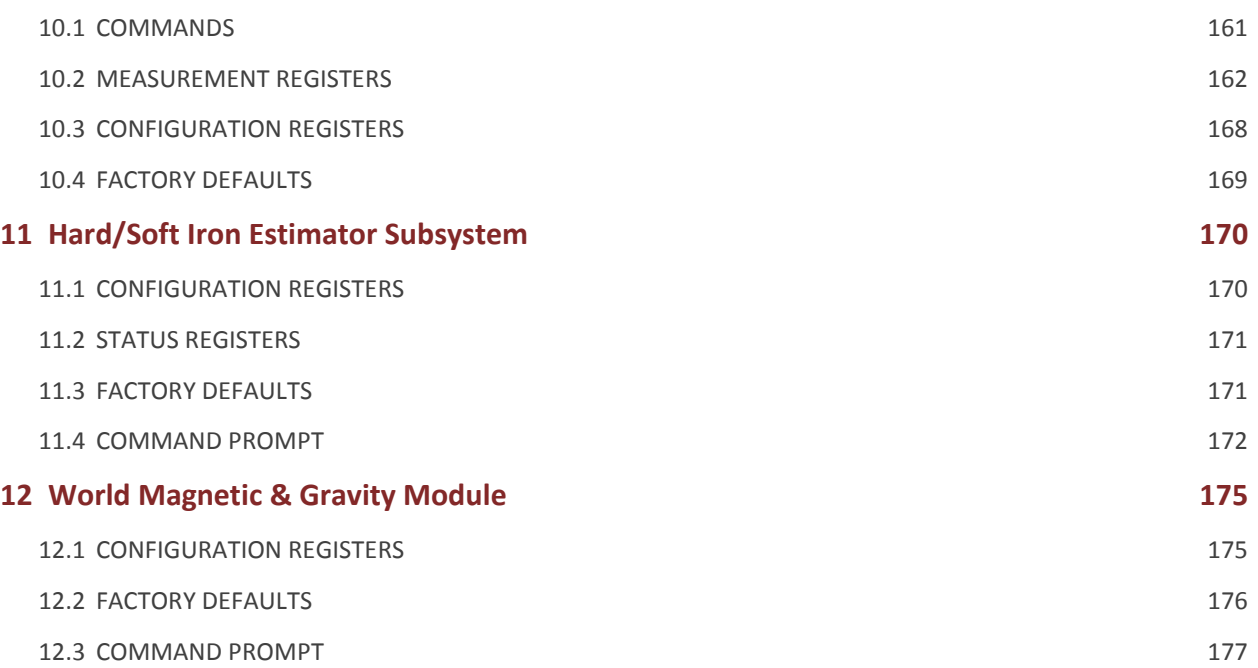

# <span id="page-5-0"></span>**1 Introduction**

# <span id="page-5-1"></span>1.1 **Product Description**

The VN-300 is a miniature, surface-mount, high-performance GNSS-Aided Inertial Navigation System (GNSS/INS). Incorporating the latest solid-state MEMS sensor technology, the VN-300 combines a set of 3-axis accelerometers, 3-axis gyros, 3-axis magnetometer, a barometric pressure sensor, two separate 50 channel L1 GNSS receivers, as well as a 32-bit processor into a miniature aluminum enclosure. The VN-300 couples measurements from the onboard GNSS receivers with measurements from the onboard inertial sensors to provide position, velocity, and attitude estimates of higher accuracies and with better dynamic performance than a standalone GNSS receiver or AHRS. The VN-300 utilizes the two separate onboard GNSS receivers to perform GNSS interferometry utilizing the raw pseudo-range and carrier phase measurements to accurately estimate the heading of the vehicle. This powerful feature enables the VN-300 to accurately estimate heading with respect to true North, without any reliance on magnetic sensors, both in static and dynamic conditions.

# <span id="page-5-2"></span>1.2 **Factory Calibration**

MEMS inertial sensors are subject to several common sources of error: bias, scale factor, misalignments, temperature dependencies, and gyro g-sensitivity. All VN-300 sensors undergo a rigorous calibration process at the VectorNav factory to minimize these error sources. Compensation parameters calculated during these calibrations are stored on each individual sensor and digitally applied to the real-time measurements. Unlike the VN-100 and VN-300, the VN-300 is only available with the full thermal calibration option.

• Thermal Calibration – this option extends the calibration process over multiple temperatures to ensure performance specifications are met over the full operating temperature range of -40 C to +85 C.

# <span id="page-5-3"></span>1.3 **Operation Overview**

The VN-300 has a built-in microprocessor that runs a robust INS Kalman Filter that estimates the position, velocity, and attitude of the sensor. The VN-300 INS filter couples position and velocity measurements from the onboard GNSS module with inertial sensor measurements from the onboard accelerometers, gyroscopes, magnetometers, as well as the barometric pressure sensor. This coupling provides high accuracy attitude estimates when the sensor is subjected to dynamic motion and also provides position and velocity estimates at high output rates.

When the VN-300 is in motion, the VN-300 INS filter determines the attitude by comparing the position and velocity measurements to the onboard accelerometer measurements, and the magnetometer measurements are ignored by the INS filter. Compared to an AHRS, the heading accuracy is improved since the INS filter does not rely on measurements of Earth's background magnetic field and magnetic disturbances do not have an effect on the attitude solution. In addition, the VN-300 pitch and roll estimates are robust to induced accelerations caused by dynamic motion of the sensor. Under static conditions, the heading angle is no longer observable based on only the correlation between the GNSS position and velocity and the IMU accelerometer. For static and low-dynamic conditions the VN-300 utilizes GNSS compassing techniques to derive accurate heading measurements, without any reliance on the magnetometer.

# <span id="page-6-0"></span>1.4 **GNSS Compassing Capability**

The VN-300 differs from all other single GNSS receiver INS systems, in that it has the capability to accurately estimate heading in both static and dynamic conditions by performing compassing on two separate GNSS antennas. The VN-300 can estimate heading by comparing the raw pseudo-range and Doppler measurements between the two GNSS antennas. The VN-300 is capable of measuring accurately (to within millimeters) the location of one antenna with respect to the other in an inertial (non-moving relative to Earth) frame of reference. If the VN-300 also knows the position of the two antennas relative to each other in the sensor's (local body) frame, then it can calculate a heading angle in real-time with a high degree of accuracy. It is important to note that this heading measurement is derived directly from differencing the two GNSS receiver measurements at a single point in time, and as such it is not dependent upon velocity, nor makes any assumptions to its direction. The accuracy is dependent only on the quality of the GNSS signal, the distance between the two antennas, and the user's measurement uncertainty in this distance measurement. With the distance between the two GNSS antennas set to one meter that is accurately measured to better than 1 centimeter, the VN-300 is capable of estimating heading to within an average error of less than 0.5 degrees.

# <span id="page-6-1"></span>1.5 **Measurement Output Options**

Outputs from the VN-300 include:

- Position Estimates in the following reference frames:
	- o Latitude, Longitude, and Altitude
	- o X, Y, Z position in Earth Centered Earth Fixed frame
	- o X, Y, Z position in North, East, Down frame
- Velocity Estimates in the following reference frames:
	- o X, Y, Z velocities in Earth Centered Earth Fixed frame
	- o X, Y, Z velocities in the North, East, Down frame
- Attitude Estimates:
	- o Yaw, Pitch, Roll
	- o Quaternions
	- o Rotation Matrix
- INS Filter Uncertainties
	- o Position, Velocity, & Attitude
- GPS Time
	- o GPS Time of Week
	- o UTC Time
- Angular Rate Measurements:
	- o Bias compensated angular rates
	- o Calibrated gyro measurements
- Acceleration Measurements:
	- o Bias compensated acceleration
	- o Calibrated acceleration measurements
	- o Gravity vector
- Magnetic Measurements
- Pressure Measurements / Altitude

# <span id="page-7-0"></span>1.6 **Packaging Options**

The VN-300 is available in two different configurations; a 30-pin surface mount package (VN-300 SMD) and an aluminum encased module (VN-300 Rugged). The VN-300 surface mount package is well suited for customers looking to integrate the VN-300 sensor at the electronics level while the VN-300 Rugged provides a precision enclosure with mounting tabs and alignment holes for a more off-the-shelf solution.

### 1.6.1 **Surface-Mount Package**

For embedded applications, the VN-300 is available in a miniature surface-mount package.

#### **Features**

- Small Size: 22 x 24 x 3 mm
- Single Power Supply: 3.2 to 5.5 V
- Communication Interface: Serial TTL & SPI
- Low Power Requirement: < 250 mA @ 5V

### 1.6.2 **Rugged Package**

The VN-300 Rugged consists of the VN-300 sensor installed and calibrated in a robust precision aluminum enclosure.

#### **Features**

- Precision aluminum enclosure
- Locking 10-pin connector
- Mounting tabs with alignment holes
- Compact Size: 45 x 44 x 11 mm
- Single Power Supply: 3.3 to 14 V
- Communication Interface: Serial RS-232 & TTL

### 1.6.3 **VN-300 Surface Mount Development Kit**

The VN-300 Development Kit provides the VN-300 surface-mount sensor installed onto a small PCB, providing easy access to all of the features and pins on the VN-300. Communication with the VN-300 is provided by USB and RS-232 serial communication ports. A 30-pin header provides easy access to each of the critical pins. The VN-300 Development Kit also includes all of the necessary cabling, documentation, and support software.

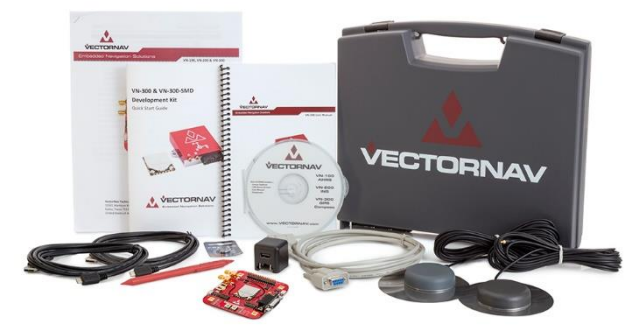

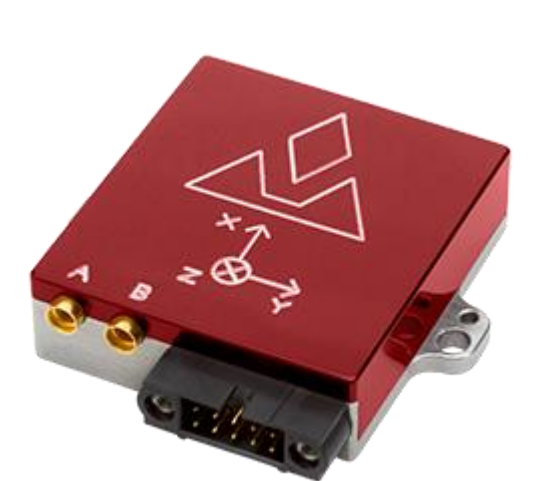

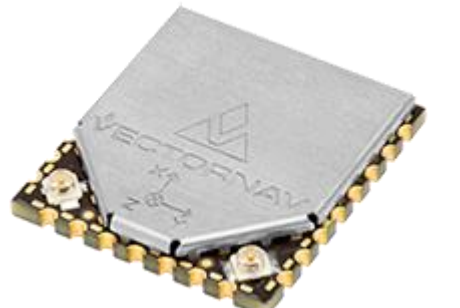

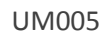

#### **Features**

- Pre-installed VN-300 Sensor
- Onboard USB->Serial converter
- Onboard TTL->RS-232 converter
- 30-pin 0.1" header for access to VN-300 pins
- Power supply jack 5V (Can be powered from USB)
- Board Size: 76 x 76 x 14 mm

### 1.6.4 **VN-300 Rugged GNSS/INS Development Kit**

The VN-300 Rugged development kit includes the VN-300 Rugged sensor along with all of the necessary cabling required for operation. Two cables are provided in each development kit: one for RS-232 communication and a second custom cable with a built in USB converter. The devel. opment kit also includes all of the relevant documentation and support software.

#### **Features**

- VN-300 Rugged Sensor
- 10 ft RS-232 cable
- 6 ft USB connector cable
- 2x 16 ft Magnetic Mount GNSS Antennas
- 2x MCX to SMA Antenna Adapters
- Cable Connection Tool
- CD w/Software Development Kit
- User Manual, Quick Start Guide & Documentation
- <span id="page-8-0"></span>• Carrying Case

# 1.7 **VN-300 Product Codes**

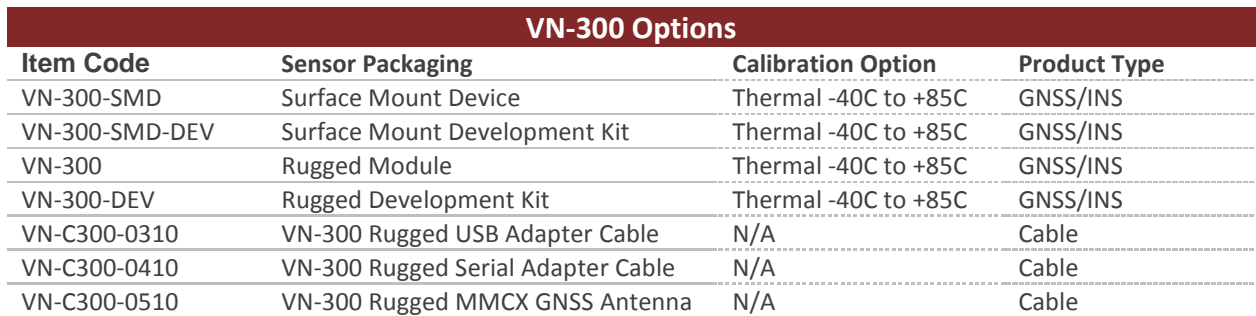

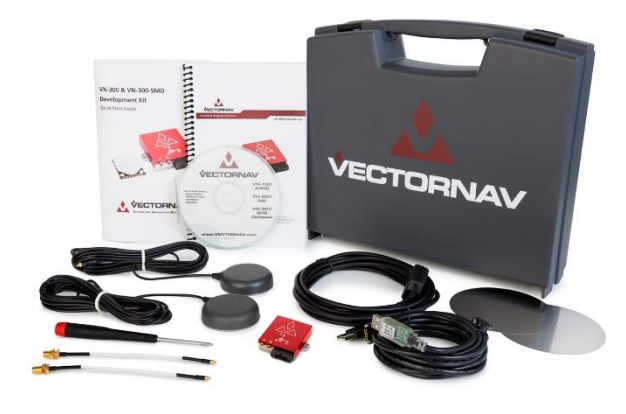

# <span id="page-9-0"></span>**2 Specifications**

# <span id="page-9-1"></span>2.1 **VN-300 Surface-Mount Sensor (SMD) Electrical**

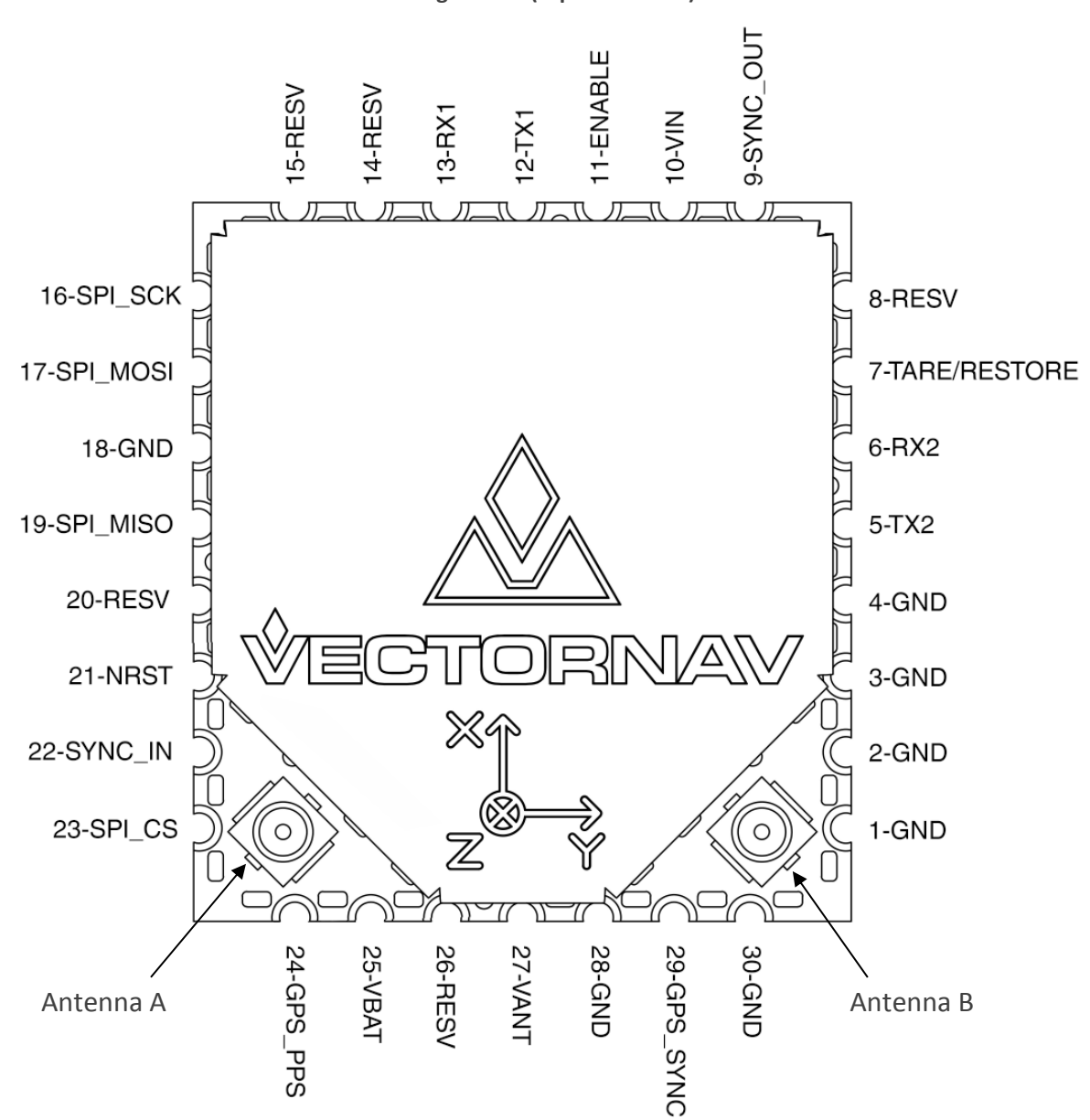

**Pin assignments (top down view)**

#### **VN-300 SMD Pin Assignments**

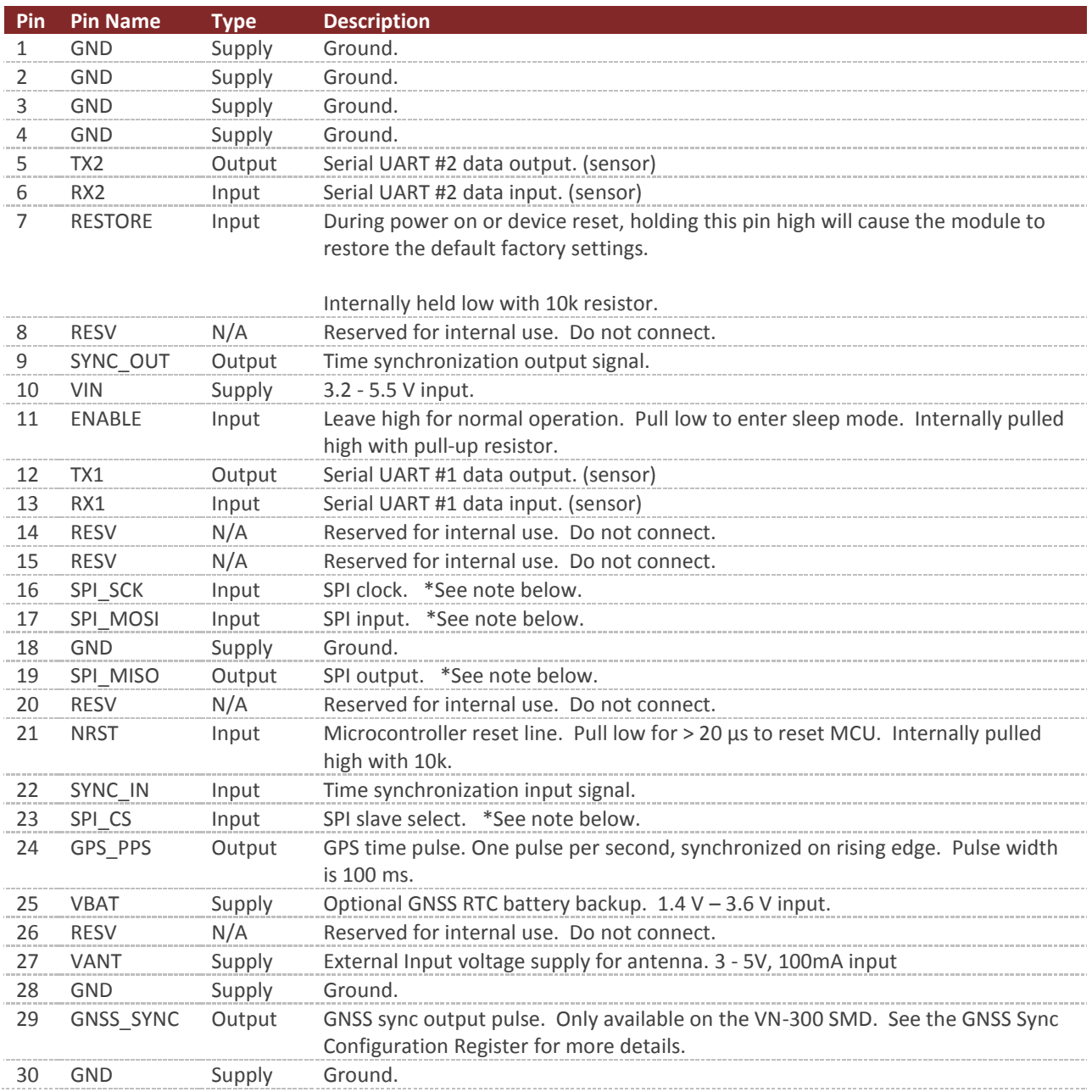

\* SPI peripheral on pins 16, 17, 19, & 23 is not currently supported in the current beta firmware. It will be supported on firmware version 1.0 and higher.

### 2.1.1 **VN-300 SMD Power Supply**

The minimum operating supply voltage is 3.2V and the absolute maximum is 5.5V.

### 2.1.2 **VN-300 SMD Serial (UART) Interface**

The serial interface on the VN-300 operates with 3V TTL logic.

#### **Serial I/O Specifications**

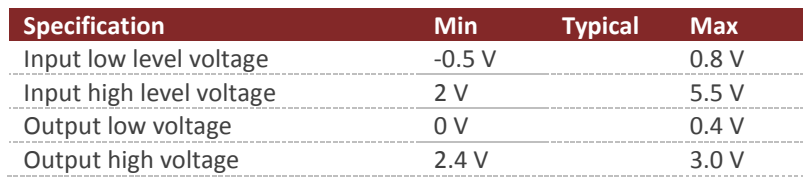

### 2.1.3 **VN-300 SMD Serial Peripheral Interface (SPI)**

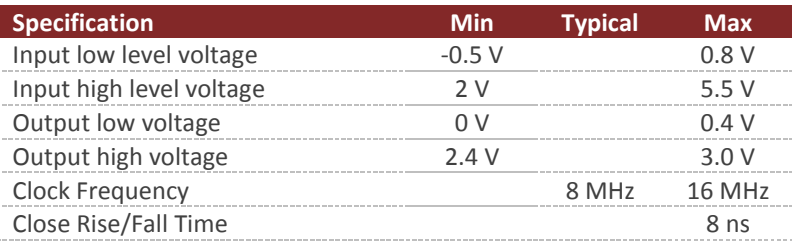

#### **Serial I/O Specifications**

### 2.1.4 **VN-300 SMD Reset, SyncIn/Out, and Other General I/O Pins**

#### **NRST Specifications**

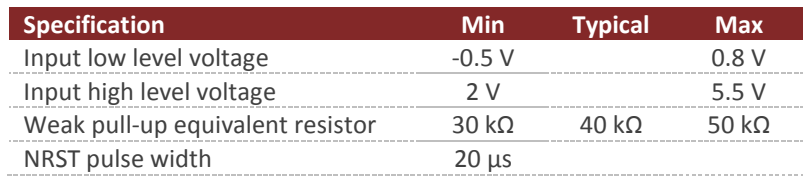

#### **SyncIn Specifications**

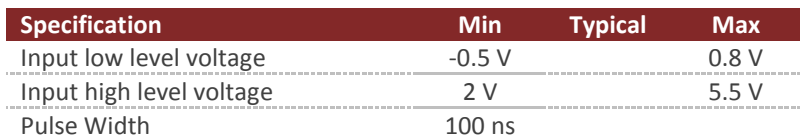

#### **SyncOut Specifications**

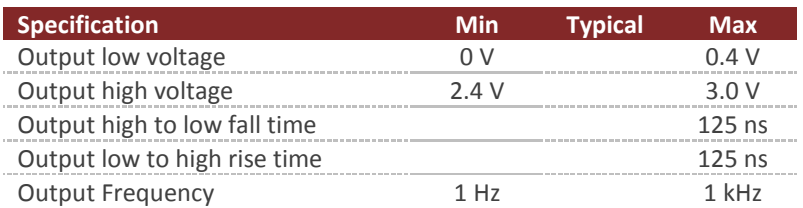

# <span id="page-12-0"></span>2.2 **VN-300 Rugged Electrical**

#### **VN-300 Rugged Pin Assignments**

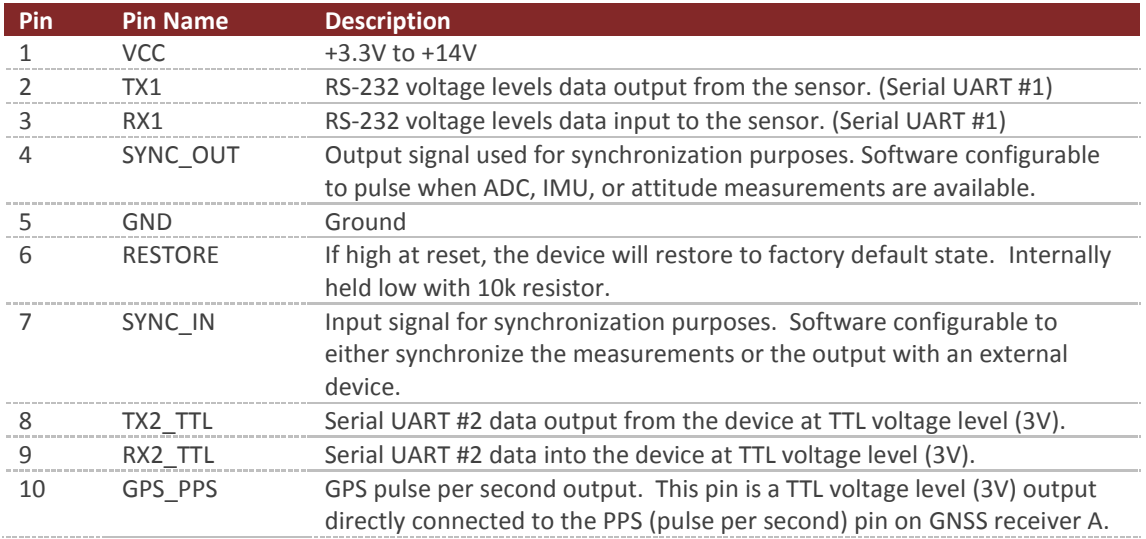

**VN-300 Rugged External Connector**

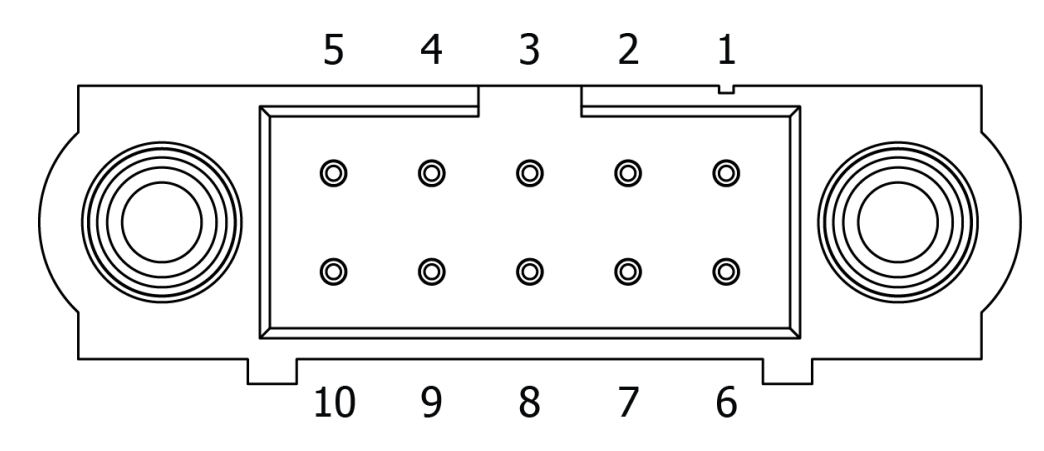

### 2.2.1 **VN-300 Rugged Power Supply**

The power supply input for the VN-300 Rugged is 3.3 to 14 V DC.

## 2.2.2 **VN-300 Rugged Serial UART Interface**

#### **Serial I/O Specifications**

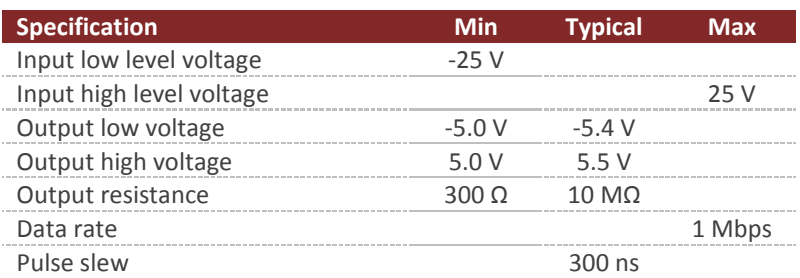

## 2.2.3 **VN-300 Rugged Reset, SyncIn/Out, and Other General I/O Pins**

#### **NRST Specifications**

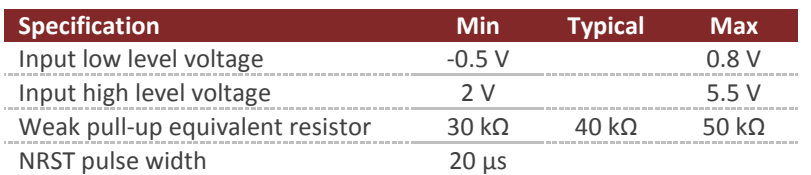

#### **SyncIn Specifications**

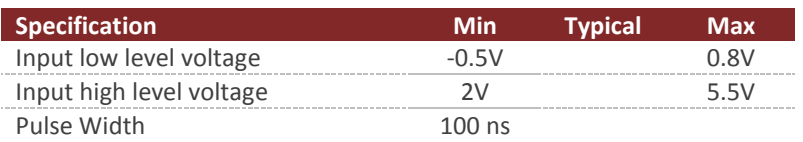

#### **SyncOut Specifications**

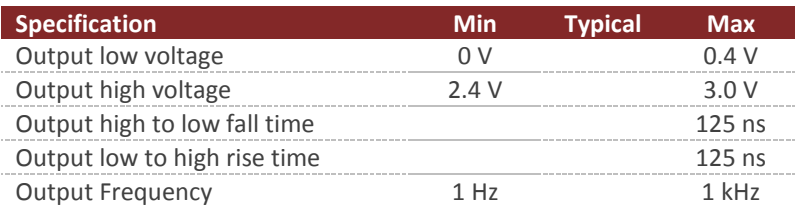

#### **GPS PPS Specifications**

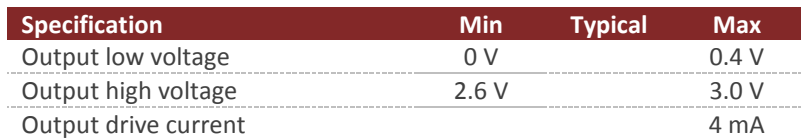

# <span id="page-14-0"></span>2.3 **VN-300 Surface-Mount Sensor (SMD) Dimensions**

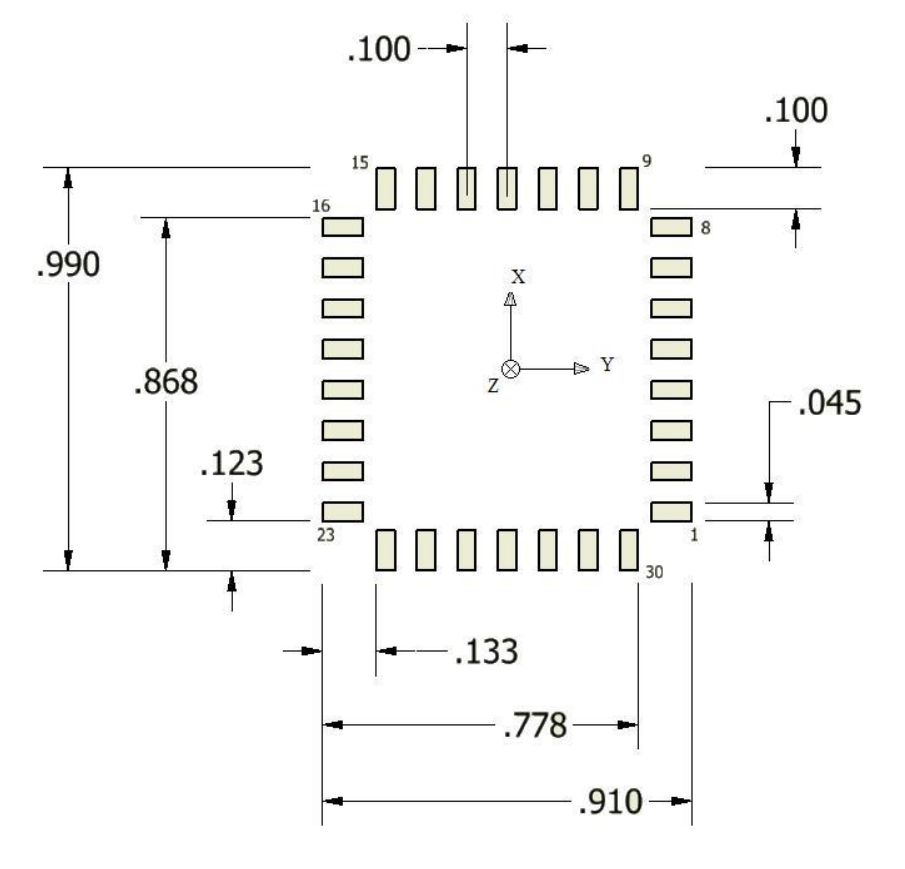

**Figure 1 – VN-300 PCB Footprint\***

\* Measurements are in inches

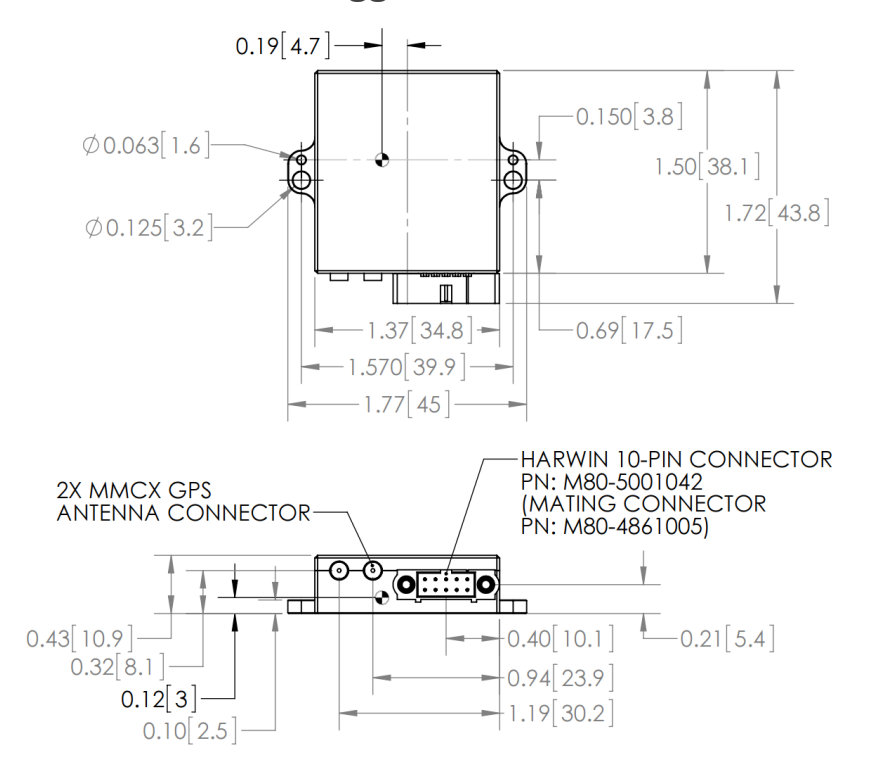

# <span id="page-15-0"></span>2.4 **VN-300 Rugged Dimensions**

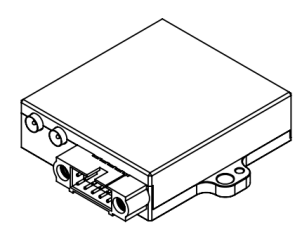

### 2.4.1 **Rugged Connector Type**

The main connector used on the VN-300 Rugged is a 10-pin Harwin M80-5001042. The mating connector used on the cable assemblies provided by VectorNav for use with the VN-300 Rugged is a Harwin M80- 4861005. The RF connector used on the VN-300 Rugged is a female MMCX jack.

### <span id="page-15-1"></span>2.5 **Absolute Maximum Ratings**

#### **SMD Absolute Maximum Ratings**

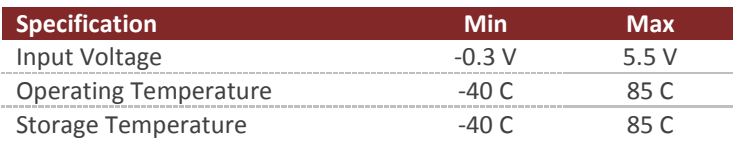

#### **Rugged Absolute Maximum Ratings**

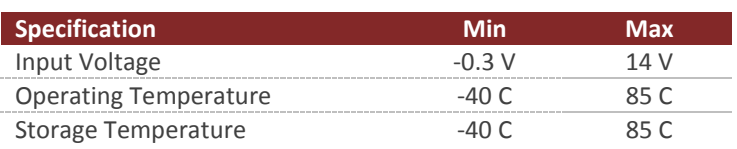

# <span id="page-16-0"></span>2.6 **Sensor Coordinate System**

### 2.6.1 **Sensor Coordinate Frame**

The VN-300 uses a right-handed coordinate system. A positive yaw angle is defined as a positive righthanded rotation around the Z-axis. A positive pitch angle is defined as a positive right-handed rotation around the Y-axis. A positive roll angle is defined as a positive right-handed rotation around the X-axis. The axes direction with respect to the VN-300 module is shown in the figure below.

#### **VN-300 Coordinate System**

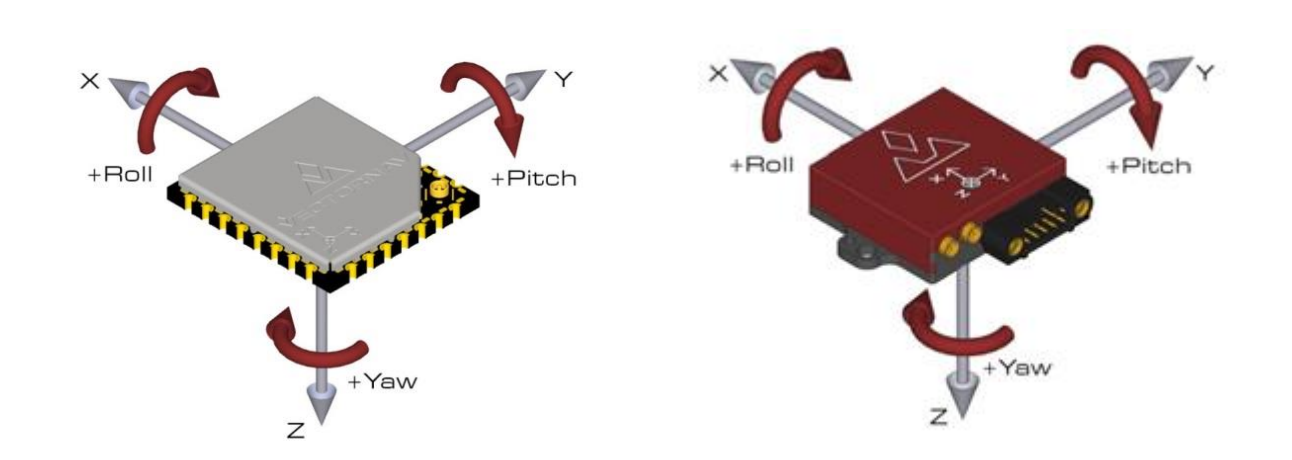

### 2.6.2 **Earth Centered Earth Fixed Frame**

The VN-300 position and velocity estimates can be output in the Earth-Centered-Earth-Fixed (ECEF) Frame defined as follows (**EX, EY, EZ**):

- Right-handed, Cartesian, non-inertial frame with origin located at the center of Earth;
- Fixed to and rotates with Earth;
- Positive X-axis aligns with the WGS84 X-axis, which aligns with the International Earth Rotation and Reference Systems Service (IERS) Reference Meridian (IRM);
- Positive Z-axis aligns with the WGS84 Z-axis, which aligns with the IERS Reference Pole (IRP) that points towards the North Pole;
- Positive Y-axis aligns with the WGS84 Y-axis, completing the right-handed system.

**Figure 2 - ECEF Frame**

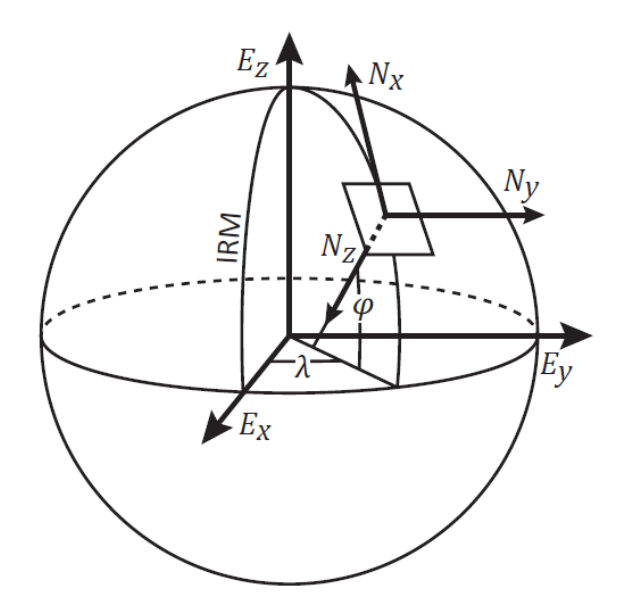

### 2.6.3 **Latitude, Longitude, Altitude**

The VN-300 position estimates can be output in Latitude, Longitude, Altitude coordinates defined as follows (**ϕ, λ, h**):

- Non-inertial, geodetic frame with origin located at the surface of Earth (WGS84 ellipsoid);
- Latitude is defined as the angle from the equatorial plane to a line normal to the surface of the WGS84 ellipsoid at the location of the VN-300;
- Longitude is defined as the east-west angular displacement measured positive to the east from the IERS Reference Meridian to the location of the VN-300;

Altitude is defined as the distance from the WGS84 ellipsoid to the location of the VN-300 in a direction normal to the ellipsoid.

### 2.6.4 **North-East-Down Frame**

The VN-300 velocity estimates can be output in the North-East-Down (NED) coordinate frame defined as follows  $(N_X, N_Y, N_Z)$ :

- Right-handed, Cartesian, non-inertial, geodetic frame with origin located at the surface of Earth (WGS84 ellipsoid);
- Positive X-axis points towards North, tangent to WGS84 ellipsoid;
- Positive Y-axis points towards East, tangent to WGS84 ellipsoid;
- Positive Z-axis points down into the ground completing the right-handed system.

# <span id="page-18-0"></span>**3 VN-300 Software Architecture**

The software architecture internal to the VN-300 includes five separate subsystems. These subsystems are the IMU, the NavState, the NavFilter, the GNSS, and the Communication Interface. The high-level functions performed by these subsystems are outlined below. This chapter describes these functions performed by these subsystems in more detail and describes which of the various measurement outputs originate from each of these corresponding subsystems.

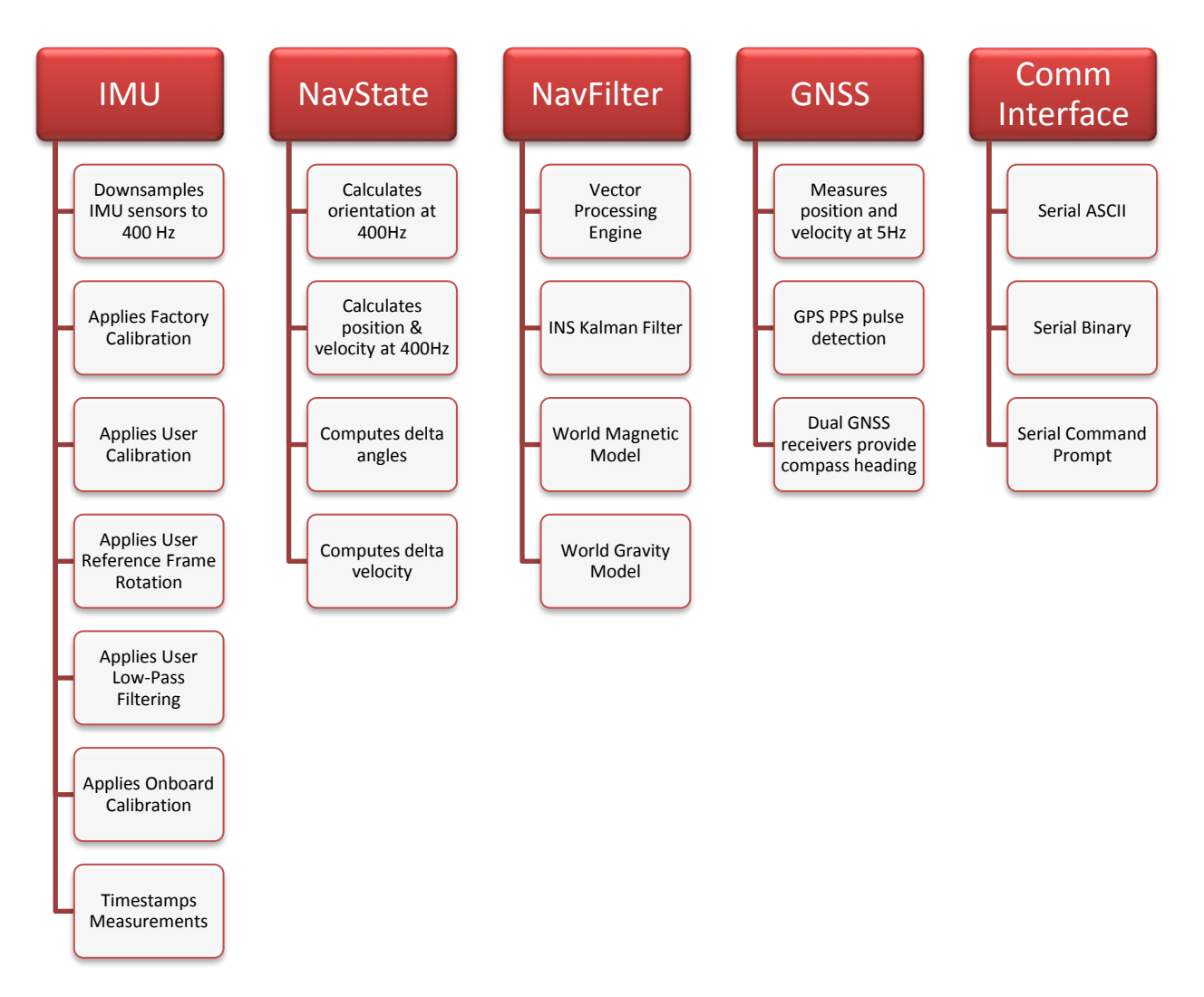

#### **VN-300 Software Architecture**

### <span id="page-18-1"></span>3.1 **IMU Subsystem**

The IMU subsystem runs at the highest system rate, described from this point forward as the IMU Rate (defaults to 400 Hz). It is responsible for collecting the raw IMU measurements, applying a factory, user, and dynamic calibration to these measurements, and optionally filtering the individual sensor measurements for output. The coning and sculling integrals also are calculated by the IMU subsystem at the full IMU Rate. The IMU subsystem is also responsible for time stamping the IMU measurements to internal system time, and relative to both the SyncIn and the GPS PPS signal.

### 3.1.1 **Magnetometer**

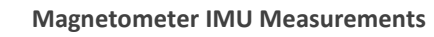

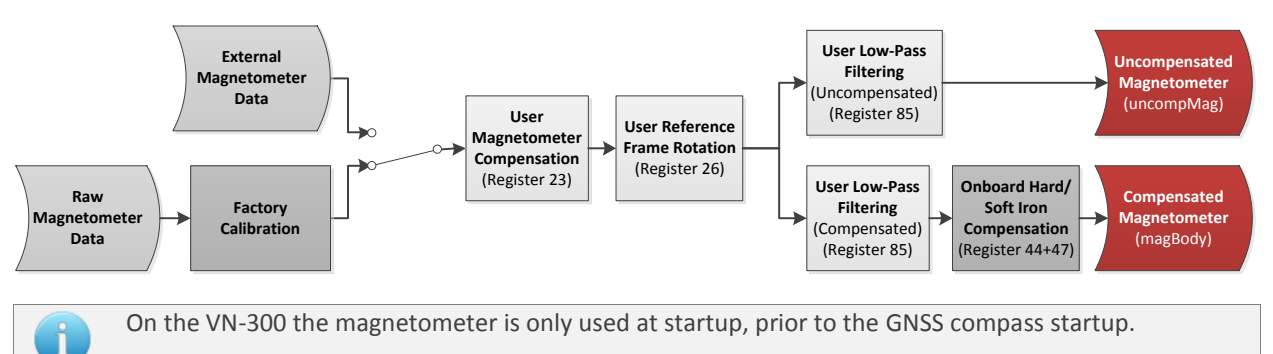

### 3.1.2 **Accelerometer**

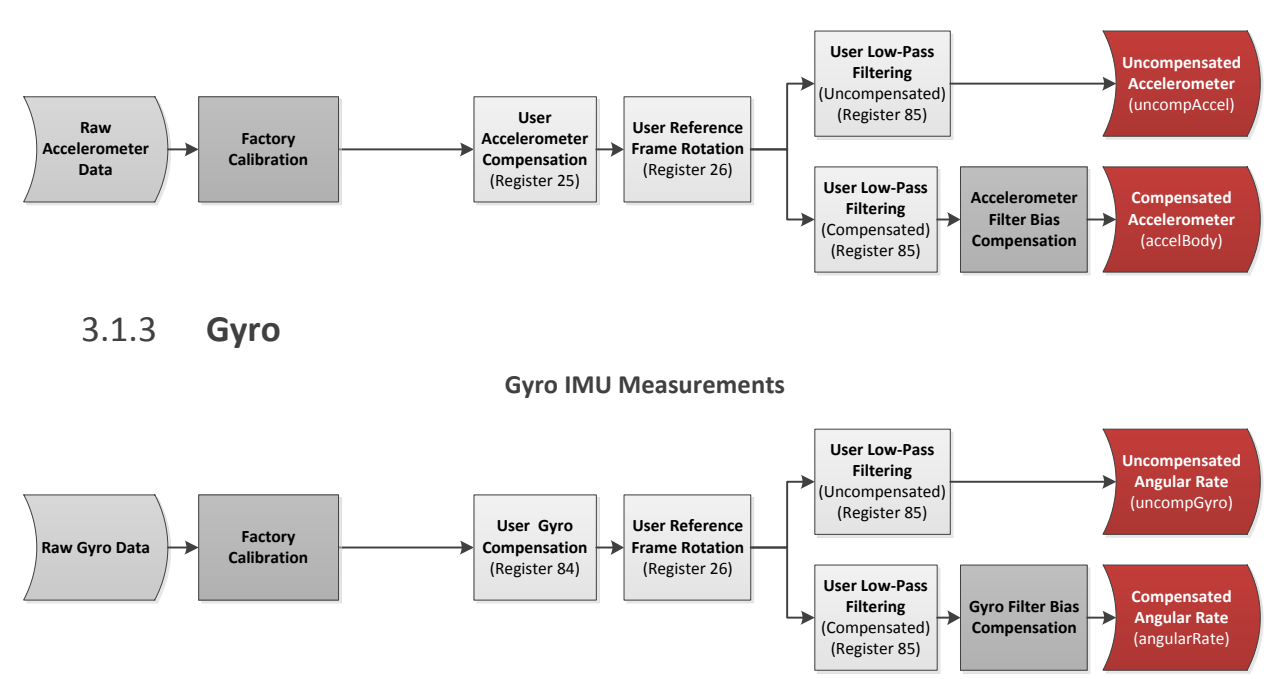

#### **Accelerometer IMU Measurements**

### 3.1.4 **Raw IMU Measurements**

The raw IMU measurements are collected from the internal MEMS at the highest rate available for each individual sensor. For the gyro and accelerometer, the measurements are down-sampled to the IMU Rate.

### 3.1.5 **Factory Calibration**

Each VN-300 sensor is tested at the factory at multiple known angular rates, accelerations, and magnetic field strengths to determine each sensor's unique bias, scale factor, axis alignment, and temperature

dependence. The calibration coefficients required to remove these unwanted errors are permanently stored in flash memory on each sensor. At the IMU Rate, these calibration coefficients are applied to the raw IMU measurements, to correct for and remove these known measurement errors. For thermally calibrated units the onboard temperature sensor is used to remove the measurement temperature dependence. The output of the factory calibration stage is referred to as the calibrated (but uncompensated) IMU measurements.

## 3.1.6 **User Calibration**

The VN-300 provides the user with the ability to apply a separate user calibration to remove additional bias, scale factor, and axis misalignments. The user calibration is applied after the factory calibration, and can be used to optionally fine tune the calibration for each of the individual sensors. The user calibration is optional and in most cases not required for normal operation.

### 3.1.7 **User Reference Frame Rotation**

The user reference frame rotation provides the user with the ability to apply a rigid body rotation to each of the sensor outputs. This can be used to transform the coordinate system of the onboard sensors into any other coordinate frame of the user's choice. Since this transformation is applied to the IMU measurements prior to their use in the onboard attitude estimation algorithms, applying a user reference frame rotation will not only change the output coordinates for the IMU measurements, it will also change the IMU body frame for all subsequent attitude estimation calculations.

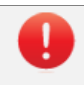

A write settings and reset command must be issued after setting the Reference Frame Rotation Register before coordinate transformation will be applied.

### 3.1.8 **User Low-Pass Filtering**

The VN-300 also provides a means (see Register 85) to apply low-pass filtering to the output compensated IMU measurements. It is important to note that the user low-pass filtering only applies to the output compensated IMU measurements. All onboard Kalman filters in the NavFilter subsystem always use the unfiltered IMU measurements after the User Reference Frame Rotation (Register 26) has been applied. As such the onboard Kalman filtering will not be affected by the user low-pass filter settings. The user low-pass filtering can be used to down-sample the output IMU measurements to ensure that information is not lost when the IMU measurements are sampled by the user at a lower rate than the internal IMU Rate.

### 3.1.9 **Timestamp Measurements**

All onboard measurements captured by the IMU subsystem are time stamped relative to several internal timing events. These events include the monotonically increasing system time (time since startup), the time since the last SyncIn event, and the time since the last GPS PPS pulse. These timestamps are recorded with microsecond resolution and ~10 microsecond accuracy relative to the onboard temperature compensated crystal oscillator. The onboard oscillator has a timing accuracy of ~20ppm over the temperature range of -40C to 80C.

### 3.1.10 **Coning & Sculling**

The IMU subsystem is also responsible for computing and accumulating the coning and sculling integrals. These integrals track the delta angle and delta velocity accumulated from one time step to another. The coning and sculling integrals are reset each time the delta angle and/or delta velocity are outputted (asynchronously) or polled from the delta theta and velocity register (Register 80). Between output and polling events, the coning and sculling integration are performed by the IMU subsystem at the IMU Rate.

## <span id="page-21-0"></span>3.2 **NavState Subsystem**

The NavState subsystem generates a continuous reliable stream of low-latency, low-jitter state outputs at a rate fixed to the IMU sample rate. The state outputs include any output such as attitude, position, and velocity, which are not directly measureable by the IMU and hence must be estimated by the onboard Kalman filters. The NavState runs immediately after, and in sync with the IMU subsystem, at a rate divisible into the IMU Rate. This rate is referred to as the NavState Rate (default 400 Hz). The NavState decouples the rate at which the state outputs are made available to the user from the rate at which they are being estimated by the onboard Kalman filters. This is very important for many applications which depend on low-latency, low-jitter attitude, position, and velocity measurements as inputs to their control loops. The NavState guarantees the output of new updated state information at a rate fixed to the IMU Rate with very low latency and output jitter. The NavState also provides the ability for the VN-300 to output estimated states at rates faster than the rate of the onboard Kalman filters, which may be affected by system load and input measurements availability.

#### 3.2.1 **NavState Measurements**

The measurements shown below are calculated by the NavState subsystem and are made available at the NavState Rate (default 400 Hz).

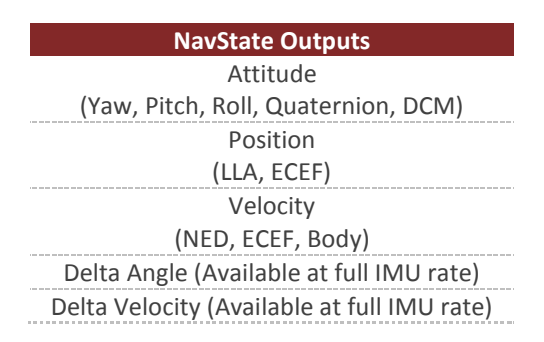

### <span id="page-21-1"></span>3.3 **NavFilter Subsystem**

The NavFilter subsystem consists of the INS Kalman filter, the Vector Processing Engine (VPE), and its collection of other Kalman filters and calculations that run at a lower rate than the NavState. Most high level states such as the estimated attitude, position, and velocity are passed from the NavFilter to the NavState, and as such are made available to the user at the NavState rate. There are a handful of outputs however that will only update at the rate of the NavFilter, some of which are listed below.

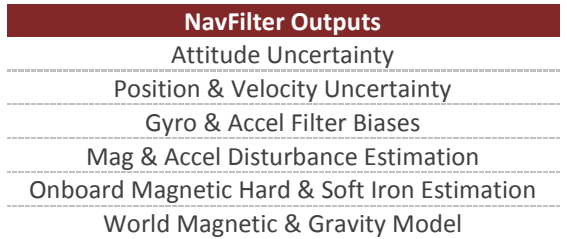

### 3.3.1 **INS Kalman Filter**

The INS Kalman filter consists of an Extended Kalman filter which nominally runs at the NavFilter rate (default 200 Hz). The INS Kalman filter uses the accelerometer, gyro, GNSS, and (at startup) the magnetometer to simultaneously estimate the full quaternion based attitude solution, the position and velocity, as well as the time varying gyro, accelerometer, and barometric pressure sensor biases. The output of the INS Kalman filter is passed to the NavState, allowing for the attitude, position, and velocity to be made available at the higher fixed rate of the NavState.

### 3.3.2 **Vector Processing Engine**

The Vector Processing Engine (VPE) is a collection of sophisticated algorithms which provide real-time monitoring and simultaneous estimation of the attitude as well as the uncertainty of the input measurements used by the attitude estimation algorithm. By estimating its own input measurement uncertainty the VPE is capable of providing significantly improved performance when compared to traditional statically tuned Kalman Filters. The estimated measurement uncertainty is used to in real-time adaptively tune the onboard Kalman filters. This adaptive tuning eliminates the need in most cases for the user to perform any custom filter tuning for different applications.

### 3.3.3 **AHRS Kalman Filter**

Since the INS Kalman filter relies upon a continuous stream of GNSS measurements to operate, the VN-300 supports automatic transition from INS to AHRS attitude estimation modes. In situations when GNSS measurements are not available, the VN-300 will automatically begin to use the magnetometer and the accelerometer to estimate attitude. The transition is handled automatically by the VN-300, and performed in a seamless fashion, thus eliminating any potential jump discontinuities from appearing in the attitude or angular rate output when the transition to and from AHRS/INS mode is performed. Optionally the user can also manually select between using the INS or AHRS attitude estimation modes. The type of estimation algorithm used is controlled by the INS Scenario field in the INS Basic Configuration Register.

### 3.3.4 **Hard/Soft Iron Estimator**

The NavFilter subsystem also includes a separate EKF which provides real-time estimation of the local magnetic hard and soft iron distortions. Hard and soft iron distortions are local magnetic field distortions created by nearby ferrous material which moves with the sensor (attached to the same vehicle or rigidbody as the sensor). These ferrous materials distort the direction and magnitude of the local measured magnetic field, thus negatively impacting the ability of an AHRS to reliably and accurately estimate heading based on the magnetometer measurements. To remove the unwanted effect of these materials, a hard & soft iron calibration needs to be performed which requires rotating the sensor around in multiple circles while collecting magnetic data for off-line calculation of the magnetic hard & soft iron calibration coefficients. This calibration can be very time consuming, and might not be possible for some applications. The onboard hard/soft iron estimator runs in the background without requiring any user intervention. For many applications this simplifies the process for the end user, and allows for operation in environments where the hard/soft iron may change slowly over time. On the VN-300 the onboard hard/soft iron estimator is turned off by default, and can be configured or enabled by the user the Magnetic Calibration Control Register.

### 3.3.5 **World Magnetic Model**

The world magnetic model (WMM) is a large spatial-scale representation of the Earth's magnetic field. The internal model used on the VN-300 is consistent with the current WMM2016 model which consist of a spherical-harmonic expansion of the magnetic potential of the geomagnetic field generated in the Earth's core. By default the world magnetic model on the VN-300 is enabled, and automatically uses the estimated position from the INS to directly set the reference magnetic field strength. Alternatively the world magnetic model can be manually used to calculate the magnetic field strength for a given latitude, longitude, altitude, and date which is then subsequently used as the fixed magnetic field reference strength. Control of the world magnetic model is performed using the Reference Vector Configuration Register.

### 3.3.6 **World Gravity Model**

The world gravity model (WGM) is a large spatial-scale representation of the Earth's gravity potential as a function of position on the globe. The internal model used on the VN-300 is consistent with the Earth Gravity Model (EGM96), which consist of a spherical-harmonic expansion of the Earth's geopotential. By default the world gravity model on the VN-300 is enabled, and automatically is set based on the estimated INS position. Control of the world gravity model is performed using the Reference Vector Configuration Register.

# <span id="page-23-0"></span>3.4 **Communication Interface**

The VN-300 provides two separate communication interfaces on two separate serial ports.

### 3.4.1 **Serial Interface**

The serial interface consists of two physically separate bi-directional UARTs. Each UART supports baud rates from 9600 bps up to a maximum of 921600 bps.

The rugged version includes an onboard TTL to RS-232 level shifter, thus at the 10-pin connector one serial port is offered with RS-232 voltages levels (Serial 1), while the other serial port (Serial 2) remains at 3V TTL logic levels.

It is important to note that the ability to update the firmware using the onboard bootloader is only supported on the serial port 1 interface. It is highly recommended that if serial port 1 is not used for normal operation, a means of accessing it is designed into the product to support future firmware updates.

### 3.4.2 **SPI Interface**

The SPI interface consists of a standard 4-wire synchronous serial data link which is capable of high data rates up to 16 Mbps. The VN-300 operates as slave on the bus enabled by the master using the slave select (SPI\_CS) line. See the Basic Communication chapter for more information on the operation of the SPI interface.

# <span id="page-24-0"></span>3.5 **Communication Protocol**

The VN-300 utilizes a simple command based communication protocol for the serial interface. An ASCII protocol is used for command and register polling, and an optional binary interface is provided for streaming high speed real-time sensor measurements.

### 3.5.1 **Serial ASCII**

On the serial interface a full ASCII protocol provides support for all commands, and register polling. The ASCII protocol is very similar to the widely used NMEA 0183 protocol supported by most GNSS receivers, and consists of comma delimited parameters printed in human readable text. Below is an example command request and response on the VN-300 used to poll the attitude (Yaw Pitch Roll Register in the Attitude subsystem) using the ASCII protocol.

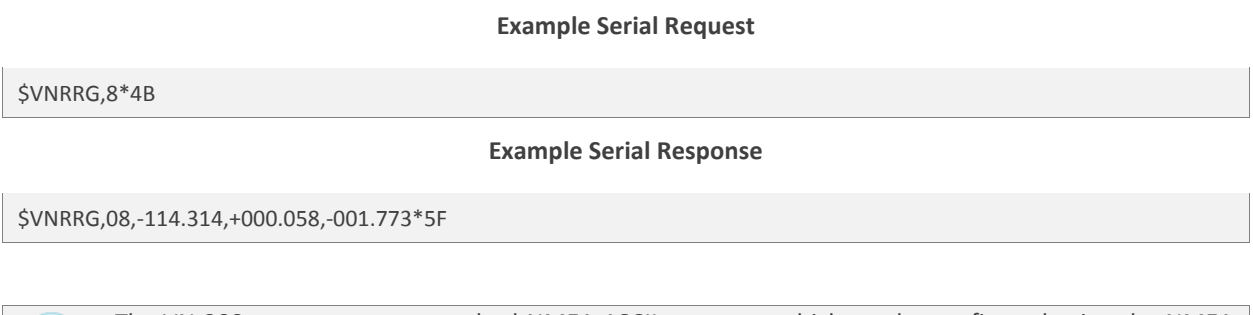

The VN-300 supports some standard NMEA ASCII messages which can be configured using the NMEA Output Registers 101 & 102.

At the end of this user manual each software subsystem is documented providing a list of all the commands and registers supported by the subsystem on the VN-300. For each command and register an example ASCII response is given to demonstrating the ASCII formatting.

### 3.5.2 **Serial Binary**

The serial interface offers support for streaming sensor measurements from the sensor at fixed rates using user configurable binary output packets. These binary output packets provide a low-overhead means of streaming high-speed sensor measurements from the device minimizing both the required bandwidth and the necessary overhead required to parse the incoming measurements for the host system.

### 3.5.3 **Serial Command Prompt**

A simple command prompt is also provided on the serial interface, which provides support for advanced device configuration and diagnostics. The serial command prompt is an optional feature that is designed to provide more detailed diagnostic view of overall system performance than is possible using normal command & register structure. It is strictly intended to be used by a human operator, who can type commands to the device using a simple serial terminal, and is not designed to be used programmatically. Each software subsystem described in the software module chapters provides information on the diagnostic commands supported by the serial command prompt at the end of each subsystem section.

# <span id="page-25-0"></span>3.6 **SPI Interface**

The VN-300 supports a Serial Peripheral Interface (SPI) communication interface. The SPI interface consists of synchronous serial communication interface where devices communicate in a master/slave mode. The VN-300 operates as a slave while the device communicating with the VN-300 will act as a master. The master provides a clock to the slave which synchronizes the data transfer to the rising and falling edge of the clock signal. Due to its synchronous communication, high data transfer rates, and master/slave operation, the SPI communication interface is ideal for board-level communication over short distances since it doesn't require a complex software protocol stack and is fairly straightforward to program against on embedded devices.

### 3.6.1 **SPI Hardware Requirements**

Four hardware lines are required to implement a SPI interface with the VN-300; a clock (SPI\_SCK), two data lines (SPI\_MOSI and SPI\_MISO), and a slave select pin (SPI\_CS). The master is responsible for driving both the clock signal and the slave select lines. The slave select line should be pulled low when the master wants to communicate with the slave. If multiple slave devices are used on the same bus, then each slave will have its own dedicated slave select line, while sharing the clock and data lines. The VN-300 will leave the SPI\_MISO line in a high impedance state while the SPI\_CS line is high, enabling communication with other slave devices on the same SPI bus. When the master is finished communicating with the slave the slave select line is pulled high. The clock line should idle high when not in use. The SPI\_MISO and SPI\_MOSI pins should both transition between logic states on the falling edge of the SPI\_SCK clock signal. Data on both the SPI\_MISO and SPI\_MOSI should be sampled on the rising edge of the SPI\_SCK line. The VN-300 uses 3V digital logic for the SPI interface. If you are interfacing with a 5V system, it is recommended that you use a logic level translation circuit to ensure reliable communication.

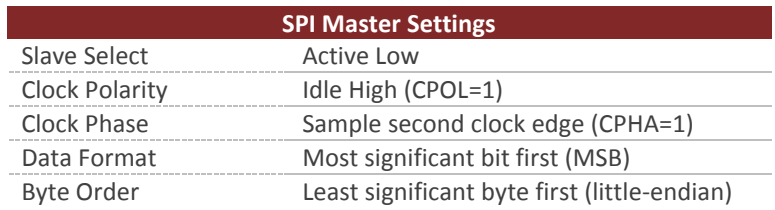

### 3.6.2 **Software Requirements**

Communication with the VN-300 over SPI is conducted with multiple transactions. A transaction for the purpose of this document is defined as a single operation, such as reading or writing to a register on the VN-300 or issuing a command such as requesting a device reset. A single transaction consists to two separate data packets sent to the VN-300. Each packet consists of a four byte header followed by a data payload. The header for the packet differs depending upon whether it is a request packet or a response packet. For each packet sent to the VN-300 the slave select line (SPI\_CS) should be pulled low at the beginning of the packet and pulled high at the end.

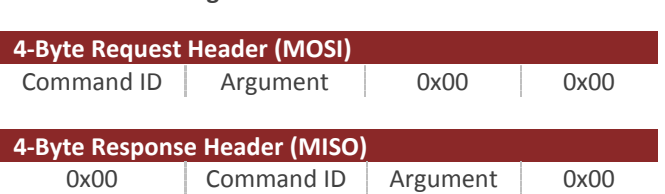

#### **Figure 3 - Packet Headers**

#### 3.6.3 **SPI Example Commands**

The sections that follow provided some example SPI transactions for the various types of commands available on the VN-300.

#### **SPI Read Register Example**

Below is an example of a single transaction with the VN-300 to read register 5.

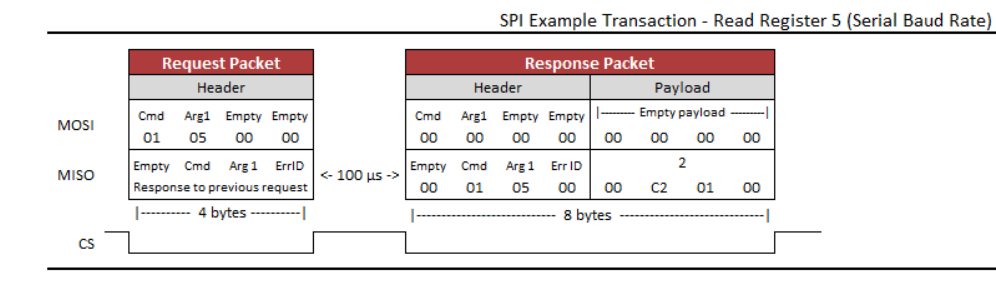

The first packet is the request packet and consists of the master sending out the MOSI line a four byte header with no payload. The first byte in the header has the command ID of 1, which corresponds to a read register request. The second byte is the argument. In the case of the read register command this corresponds to the register ID, which in this case is register 5. The next two bytes are always zero in the header. After this packet is sent the master should raise the slave select line (SPI\_CS) and wait at least 100 microseconds before issuing the respond packet. During this time the VN-300 will process the read register request and place the requested data in its SPI output buffer. On the response packet the master should clock in N bytes of zeroes on the MOSI line, where N is equal to 4 plus the size of the register being read, which in this example is register 5 (4 bytes). The header for packets being received from the VN-300 has a different structure with the first byte always being zero. The second and third byte in the header is the command ID and the argument (register ID) of the response. The fourth byte in the header is the error code. If an error occurred while attempting to service the request the VN-300 will issue a non-zero error code in this byte with no payload. In the payload of the response packet the four bytes received correspond to the value of register 5 which in this case is 115200. As you can see from the example multibyte values are sent in little endian format with the least significant byte sent first (0h01C200 = 115200).

#### **SPI Write Register Example**

Below is an example of a write register transaction. In this example the values of {1, 2, 1, 1} are being written to the four fields in the VPE Control Register (Register 35).

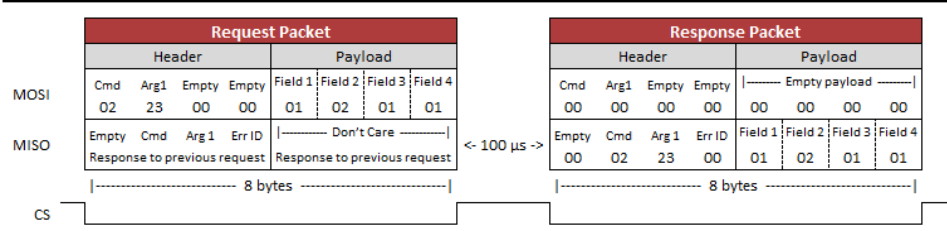

#### SPI Example Transaction - Write Register 35 (VPE Basic Control)

In the case of writing to a register, the values to be loaded into the register are in the payload of the request packet. The payload of the response packet contains the contents of the register after the write register command has been processed. In the case that no error occurred the payload of the response packet should be the same as the request. Because of this it is sufficient to just clock in only four bytes on the response packet to verify that the write register took effect, which is indicated by a zero error code.

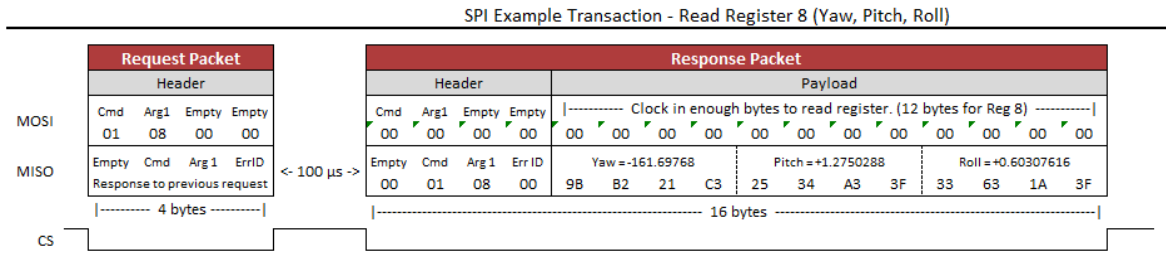

#### **SPI Read Register Example – Floating Point Registers**

The above examples show a transaction involving reading a register with floating point values. In this case Register 8 is read which contains the sensor attitude (Yaw, Pitch, & Roll). The floating point values are stored as 32-bit IEEE floating point numbers in little endian byte order.

#### **SPI Write Settings Command Example**

SPI Example Transaction - Write Settings Command

|             |                              | <b>Request Packet</b>             |    |                  |                      | <b>Response Packet</b>        |      |       |                    |
|-------------|------------------------------|-----------------------------------|----|------------------|----------------------|-------------------------------|------|-------|--------------------|
|             |                              | Header                            |    |                  |                      | Header                        |      |       |                    |
| <b>MOSI</b> | Cmd                          |                                   |    | Arg1 Empty Empty |                      | Cmd                           | Arg1 |       | <b>Empty Empty</b> |
|             | 03                           | <b>OO</b>                         | 00 | 00               |                      | 00                            | 00   | 00    | 00                 |
| <b>MISO</b> | Empty                        | Cmd                               |    | Arg 1 ErrID      | $\leq 100$ us $\geq$ | Empty                         | Cmd  | Arg 1 | ErrID              |
|             | Response to previous request |                                   |    |                  | 00                   | 03                            | 00   | 00    |                    |
|             |                              | $ $ ---------- 4 bytes ---------- |    |                  |                      | ---------- 4 bytes ---------- |      |       |                    |
| CS          |                              |                                   |    |                  |                      |                               |      |       |                    |

The above example shows an example transaction that consists of issuing a write settings command to the VN-300.

#### **SPI Transaction Error Example**

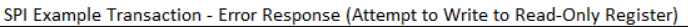

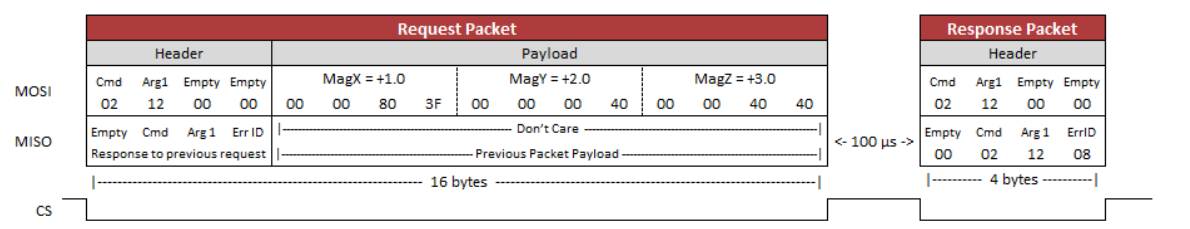

The above example demonstrates what will happen when an error occurs during a transaction. In this case the user attempted to write to a read-only register. The fourth byte of the response packet header shows an Error ID of 8 was returned, which corresponds to an Invalid Register.

# <span id="page-28-0"></span>3.7 **System Error Codes**

In the event of an error, the VN-300 will output \$VNERR, followed by an error code. The possible error codes are listed in the table below with a description of the error.

#### **Error Codes**

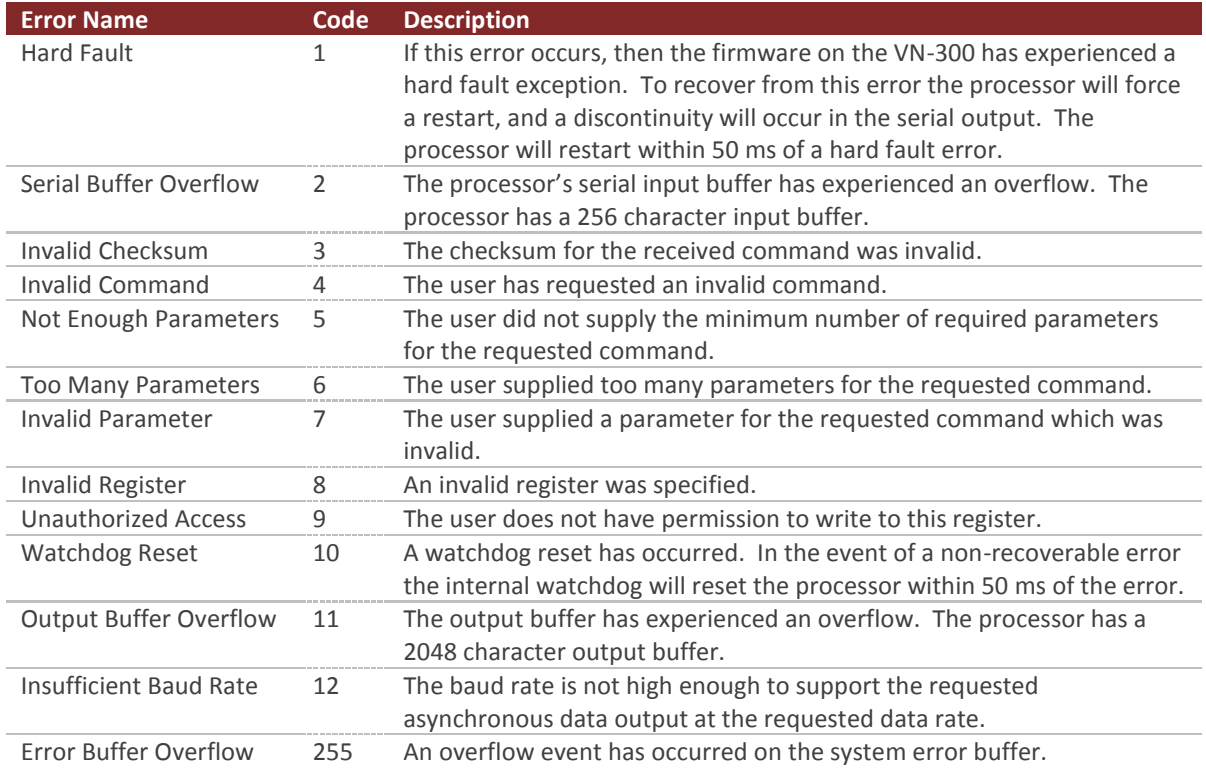

# <span id="page-29-0"></span>3.8 **Checksum / CRC**

The serial interface provides the option for either an 8-bit checksum or a 16-bit CRC. In the event neither the checksum nor the CRC is needed, both can be turned off by the user. Refer to the Communication Protocol Control Register for details on disabling the checksum/CRC.

### 3.8.1 **Checksum Bypass**

When communicating with the sensor using a serial terminal, the checksum calculation can be bypassed by replacing the hexadecimal digits in the checksum with uppercase X characters. This works for both the 8-bit and 16-bit checksum. An example command to read register 1 is shown below using the checksum bypass feature.

\$VNRRG,1\*XX

### 3.8.2 **8-bit Checksum**

The 8-bit checksum is an XOR of all bytes between, but not including, the dollar sign  $(\xi)$  and asterisk  $(*)$ . All comma delimiters are included in the checksum calculation. The resultant checksum is an 8-bit number and is represented in the command as two hexadecimal characters. The C function snippet below calculates the correct checksum.

#### **Example C Code**

```
// Calculates the 8-bit checksum for the given byte sequence.
unsigned char calculateChecksum(unsigned char data[], unsigned int length)
{
     unsigned int i;
     unsigned char cksum = 0;
    for(i=0; i<length; i++){
       cksum \uparrow = data[i];
     }
     return cksum;
}
```
### 3.8.3 **16-bit CRC**

For cases where the 8-bit checksum doesn't provide enough error detection, a full 16-bit CRC is available. The VN-300 uses the CRC16-CCITT algorithm. The resultant CRC is a 16-bit number and is represented in the command as four hexadecimal characters. The C function snippet below calculates the correct CRC.

#### **Example C Code**

```
// Calculates the 16-bit CRC for the given ASCII or binary message.
unsigned short calculateCRC(unsigned char data[], unsigned int length)
{
   unsigned int i;
   unsigned short crc = 0;
   for(i=0; i<length; i++){
    crc = (unsigned char)(crc >> 8) | (crc << 8);
    crc \uparrow = data[i];
    crc \text{``= (unsigned char) (crc & 0xff) >> 4;}crc ^{\wedge} = crc << 12;
    crc \uparrow = (crc & 0x00ff) << 5;
   }
   return crc;
}
```
# <span id="page-31-0"></span>**4 Initial Setup and Operation**

The VN-300 INS has been designed to require minimal configuration by the end user for normal operation. This section provides a high-level overview of the recommended steps that the end user should follow to ensure proper operation of the VN-300 for the application. If you are using the product for the first time, it is recommended that you follow the VN-300 Quick Start Guide that is provided with the VN-300 Development Kit, as it will provide a more detailed step-by-step guide demonstrating how to properly configure the sensor for first time use.

### <span id="page-31-1"></span>4.1 **Setup GNSS Antennas**

The first step prior to using the product is to determine how the two GNSS antennas will be mounted on your vehicle or other platform. The accuracy of the heading measurement is inversely proportional to the distance between the two antennas. With nominal conditions (good GNSS availability) the VN-300 can accurately achieve a heading accuracy of less than 0.5 degrees with a distance between the GNSS antennas (baseline length) of 1 meter. The VN-300 can operate with baseline lengths as low as a few centimeters; however the static heading accuracy will scale with the antenna separation distance by approximately (0.3 degrees RMS)/(baseline length in meters). For example, a 0.5 meter baseline will provide a static heading accuracy of 0.6 degrees RMS and a 0.25 meter baseline will provide 1.2 degrees RMS. The decrease in accuracy typically levels off around 1.5 to 2.0 degrees RMS for baseline lengths below 20 centimeters. In its factory default state the VN-300 defaults to a 1 meter baseline, although the user can adjust this baseline to any value using the GNSS Compass Baseline Register in the GNSS subsystem.

### 4.1.1 **GNSS Compass Baseline (Factory Default)**

As mentioned previously, the VN-300 has a factory default baseline of {1, 0, 0} [m]. This vector represents the position of a point on GNSS antenna B relative to the same point on GNSS antenna A in the output coordinate system on the VN-300. The default output coordinate system is engraved on the top of the aluminum enclosure. For the factory default case, GNSS antenna B should be positioned in front of GNSS antenna A relative to the X-axis marked on the VN-300 enclosure as shown in the figure below. If a different baseline length or direction required, then you will need to write the new baseline vector and the measurement uncertainty to the sensor using the GNSS Compass Baseline Register.

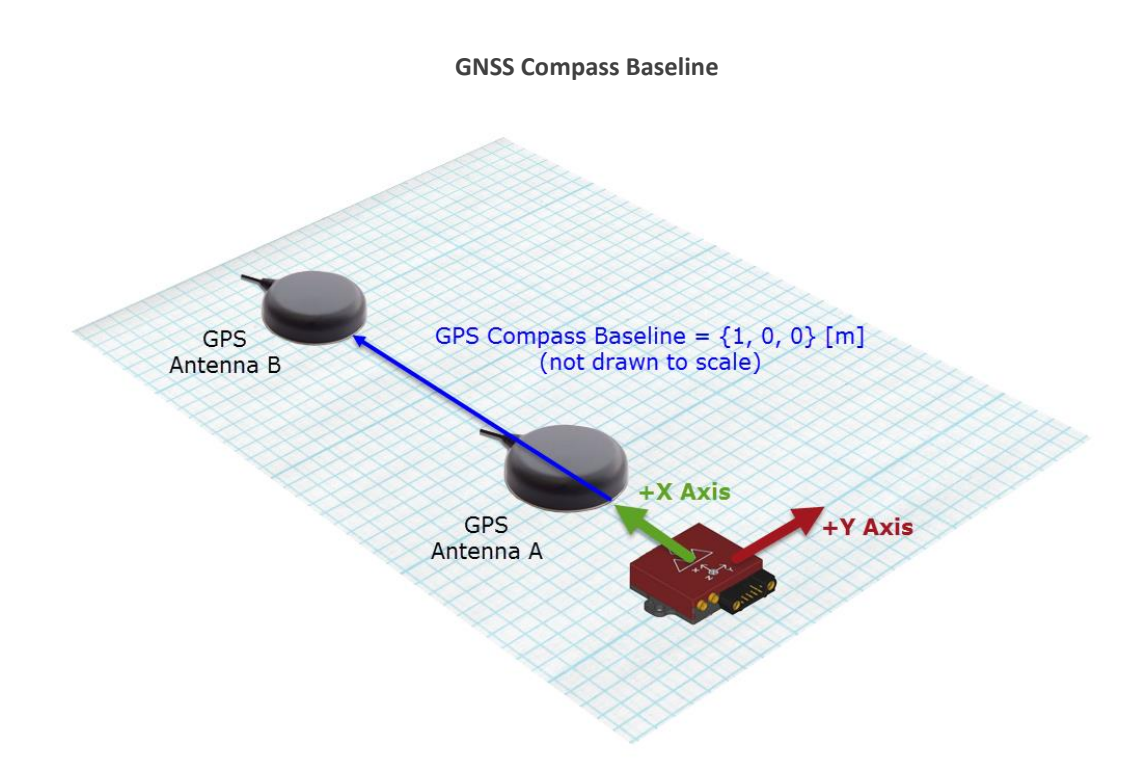

### 4.1.2 **Baseline Measurement Accuracy**

It is important the user attempt to measure the distance between the two antennas in each of the three axes as accurately as possible, as the overall heading accuracy of the VN-300 will depend upon the accuracy of this measurement. More specifically the heading accuracy is linearly proportional to the measurement accuracy of the position of GNSS antenna B with respect to GNSS antenna A, and inversely proportional to the baseline length.

Heading Error [deg]  $\approx$  0.57  $*$  (Baseline Error [cm]) / (Baseline Length [m])

On a 1 meter baseline, a 1 cm measurement error equates to heading error of 0.6 degrees.

It is recommended that you do **not** attempt to measure between the centers of the two antennas. Instead you should measure to more distinguishable point such as the edge of the antenna where the rubber boot mates to the plastic shroud, as this will result in a more repeatable and accurate measurement.

It is very important that the two antennas are oriented in the same direction relative to each other. The RF phase center of the GNSS antenna isn't always located at the geometric center, thus aligning the antennas in the same direction will ensure that our measurement between two geometric points on the antennas is equivalent to the distance between the two antennas RF phase centers.

# <span id="page-33-0"></span>4.2 **Set the GNSS Antenna A Offset**

During periods of motion the INS needs to properly account for the relative motion of the primary GNSS antenna (antenna A) with respect to the IMU. In the factory default state the VN-300 assumes that the GNSS antenna A is co-located at the same position (to within 10 centimeters) as the VN-300. If the distance between the VN-300 and the primary GNSS antenna (antenna A) is more than 10 centimeters, then you should measure this offset vector and set it using the GNSS Antenna A Offset Register.

#### **Design Rule of Thumb**

Error in the measured GNSS antenna A offset vector has a weaker impact on the overall heading accuracy than that of the GNSS baseline vector. The table below shows how the overall heading accuracy is affected by different amounts of error in the measured GNSS antenna A offset vector.

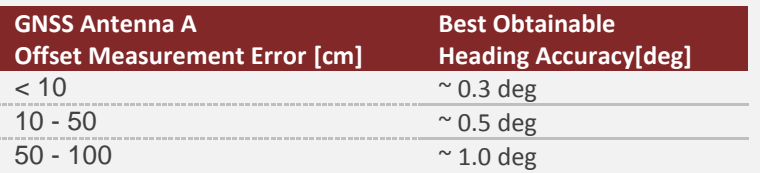

When the distance between the VN-300 IMU and the GNSS antenna A is less than 10 centimeters, it is safe to use the factory default value for this offset of  $\{0, 0, 0\}$ . For offsets above 10 centimeters it is recommended that you measure this offset and set it using the GNSS Antenna A Offset register.

# <span id="page-33-1"></span>4.3 **Align the Sensor to the Vehicle**

By default the VN-300 will output the heading, pitch, and roll with respect to the sensor's reference frame which is engraved on the top of the VN-300 aluminum enclosure. To ensure that the output is consistent with the attitude of the vehicle the sensor is attached to you will need to align the sensor on the vehicle such that the X-axis points out the front of the vehicle (bow), the Y-axis points out the right (starboard), and the Z-axis points down. If it is not possible to orient the sensor in this configuration with respect to the vehicle, then you will need to use the Reference Frame Rotation Register to set the relative orientation of the IMU with respect to the vehicle. This register can also optionally be used by the user to take into account small known misalignment errors of the IMU with respect to the vehicle.

# <span id="page-33-2"></span>4.4 **Example GNSS Antenna Configuration**

To help better illustrate how the GNSS Antenna A offset vector and the GNSS Compass Baseline vector are measured and defined, lets look at how they would relate to a typical automobile setup. For this example case we will assume that the two GNSS antennas are mounted on the roof of the vehicle, and the VN-300 IMU is located at a lower point inside the cargo bay of a utility van. In the illustration given below the IMU is shown as a blue square with a "I" marker, and the two GNSS antennas are shown as a red circle with the "A" and "B" marker for GNSS antenna A and GNSS antenna B respectively.

**Example GNSS Antenna Configuration**

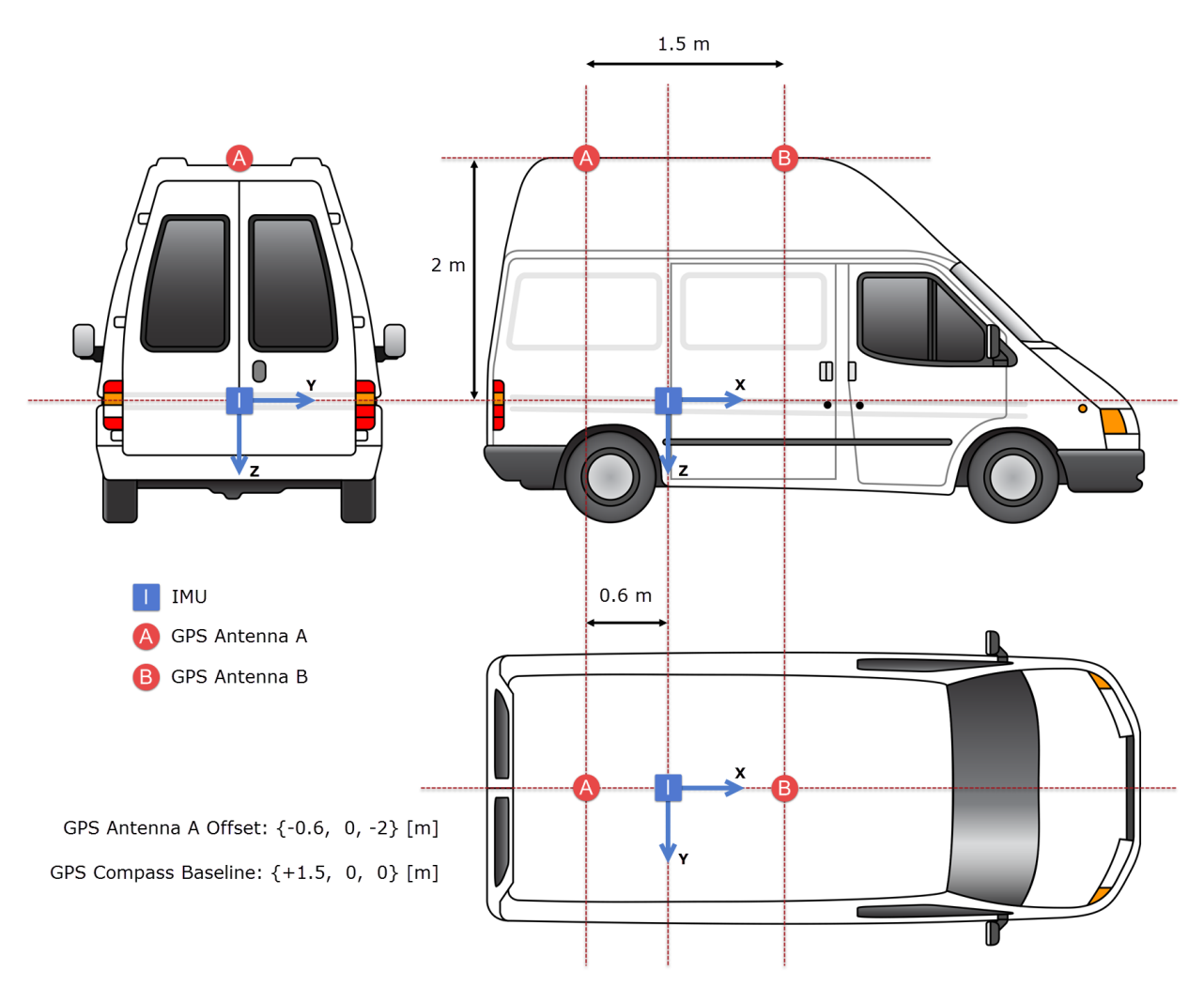

In summary, for this setup the user will need to make two measurements:

#### **Measurement #1:**

Measure the position of GNSS antenna A relative to the VN-300 IMU. This measurement is a 3D vector measured in the frame of reference of the IMU output frame. In the case no reference frame rotation is used (factory default), the IMU output frame is the one that is engraved on the VN-300 aluminum enclosure. For automotive applications the X-axis should point out the front of the vehicle, the Y-axis should point out the passenger side, and the Z-axis should point down toward the pavement.

The position of the GNSS antenna A with respect to the VN-300 IMU is known as the GNSS Antenna A offset, and for this setup it is equal to {-0.6, 0, -2} [m]. Once this measurement is made, the user will can either set this using Sensor Explorer (VectorNav's Configuration GUI application), or by simply sending the following ASCII message to the VN-300:

\$VNWRG,57,-0.6,0,2\*XX

The above command writes the values **{-0.6, 0, 2}** to register 57 which corresponds to the **GNSS Antenna A Offset** register.

#### **Measurement #2:**

The second measurement that needs to be made is the position of GNSS antenna B relative to GNSS antenna A. This measurement also needs to be made relative the IMU output frame, and for this setup it is equal to  $\{+1.5, 0, 0\}$  [m]. Once this measurement is made, the user can either set this using Sensor Explorer, or by simply sending the following ASCII message to the VN-300:

\$VNWRG,93,1.5,0,0,0.038,0.038,0.038\*XX

The above command writes the values **{+1.5, 0, 0}** to the GNSS Compass Baseline Register in the GNSS subsystem section along with the uncertainties values of **{0.038, 0.038, 0.038}**.

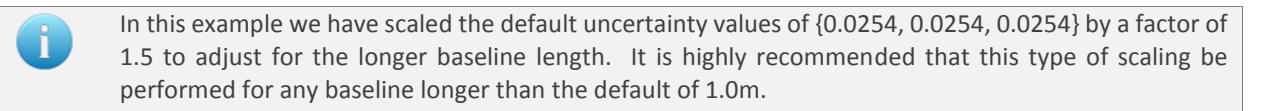

Once these two measurements have been set on the VN-300, you will need to instruct the VN-300 to save these values to flash memory so that they will take effect upon startup. To do this you can issue a "Write Settings" command from Sensor Explorer or by simply sending the following ASCII command to the VN-300:

#### \$VNWNV\*XX

At this point your VN-300 is properly configured and ready for operation.

### <span id="page-35-0"></span>4.5 **Configure Outputs**

Under the default configuration settings, the VN-300 will output the INS Solution LLA ASCII message, which includes the GPS Time of Week, GPS Week, INS Status, heading, pitch, roll, latitude, longitude, altitude, velocity in North East Down, and the solution uncertainty as human readable ASCII messages at a rate of 40Hz. The message format for this message is described in detail in the INS Solution LLA register of the INS subsystem section.

The VN-300 provides two different means of obtaining measurements, using either human readable ASCII messages, or user configurable custom binary output messages.

#### **Human Readable ASCII Messages**

The VN-300 provides a variety of measurement output combinations which can be selected using the Asynchronous Output Register. The rate of the output can be adjusted from 1 to 200 message per second using the Asynchronous Output Frequency Register. Each different ASCII output message type has its own unique 5 character heading so that it can easily be distinguished in the data stream.
#### **User Configurable Binary Output Messages**

Alternatively for higher rate data, or custom message outputs, the VN-300 also supports the ability to construct your own binary output messages. This option provides the user with the ability to select a subset of any of the available measurements that the VN-300 offers, and have it packaged into a single compact binary packet provided at any rate from 1 to 400 times per second. Up to 3 different custom messages can be created, each with its own separate output rate, and configured to output over one or both of the serial ports.

# **5 User Configurable Binary Output Messages**

The VN-300 supports 3 separate user configurable binary output messages available on the serial interface. Each message can be configured by the user to contain any of the available output measurement types from the IMU, NavState, NavFilter, or the GNSS subsystems. The device can be configured to asynchronously output each message at a fixed rate based upon a divisor of the IMU internal sampling rate (IMU Rate).

# 5.1 **Available Output Types**

All real-time measurements either measured or estimated by the VN-300 are available using the user output messages. The different output types are organized into multiple output groups. The first group is a combination of the most common outputs from the remaining groups. The other groups are shown below.

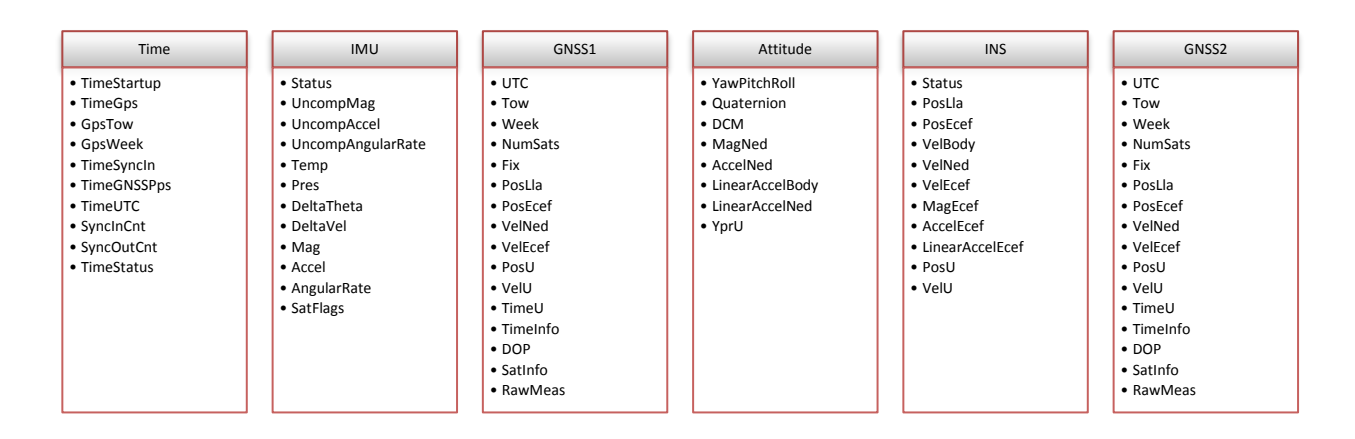

#### **Binary Outputs**

# 5.2 **Configuring the Output Types**

Configuration of the 3 output messages is performed using the User Output Configuration Registers (Register 75-77). There are 3 separate configuration registers, one for each available output message. The Binary Output Register 1-3 in the System subsystem section describes in more detail the format for these registers. In each of these configuration registers the user can select which output types they want the message to include by specifying the OutputGroup and the OutputFields parameters.

# 5.2.1 **OutputGroup**

The OutputGroup and OutputFields parameters consist of variable length arguments to allow conciseness where possible and expandability where necessary.

The OutputGroup parameter consists of one or more bytes which are used to identify the Binary Output Groups from which data will be selected for output (see OutputField parameter). Each 8-bit byte consists of seven group selection bits (Bit 0 through Bit 6) and an extension bit (Bit 7). The extension bit in each byte is used to indicate the presence of a following continuation byte to select additional (highernumbered) groups. The first byte selects Groups 1-7 (with bit offsets 0-6, respectively), the second byte

(if present) selects Groups 8-14, and so on. The sequence of group selection bytes will always end with a byte whose extension bit is not set.

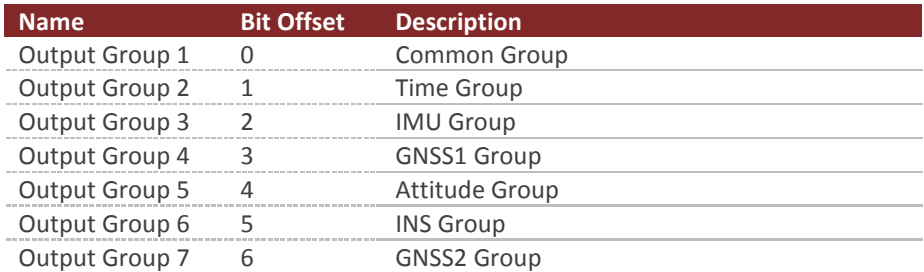

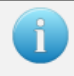

Groups 8-14 are not used, however they are reserved for use in future firmware versions.

# 5.2.2 **OutputFields**

The OutputField parameter consists of a series of one or more 16-bit words per selected output group (see OutputGroup parameter) which are used to identify the selected output fields for that group. The first series of one or more words corresponds to the fields for the first selected group, followed by a series of word(s) for the next selected group, and so on. Each 16-bit word consists of 15 group selection bits (Bit 0 through Bit 14) and an extension bit (Bit 15). The extension bit in each word is used to indicate the presence of a following continuation word to select additional (higher-numbered) output fields for the current group. The first word corresponding to a specific group selects fields 1-15 (with bit offsets 0-14, respectively), the second word (if present) selects fields 16-30, and so on. Each sequence of field selection words corresponding to a selected output group ends with a word whose extension bit is not set, and is then followed by a sequence of words for the next selected group (if any).

Below is a list of the available output fields for each output group.

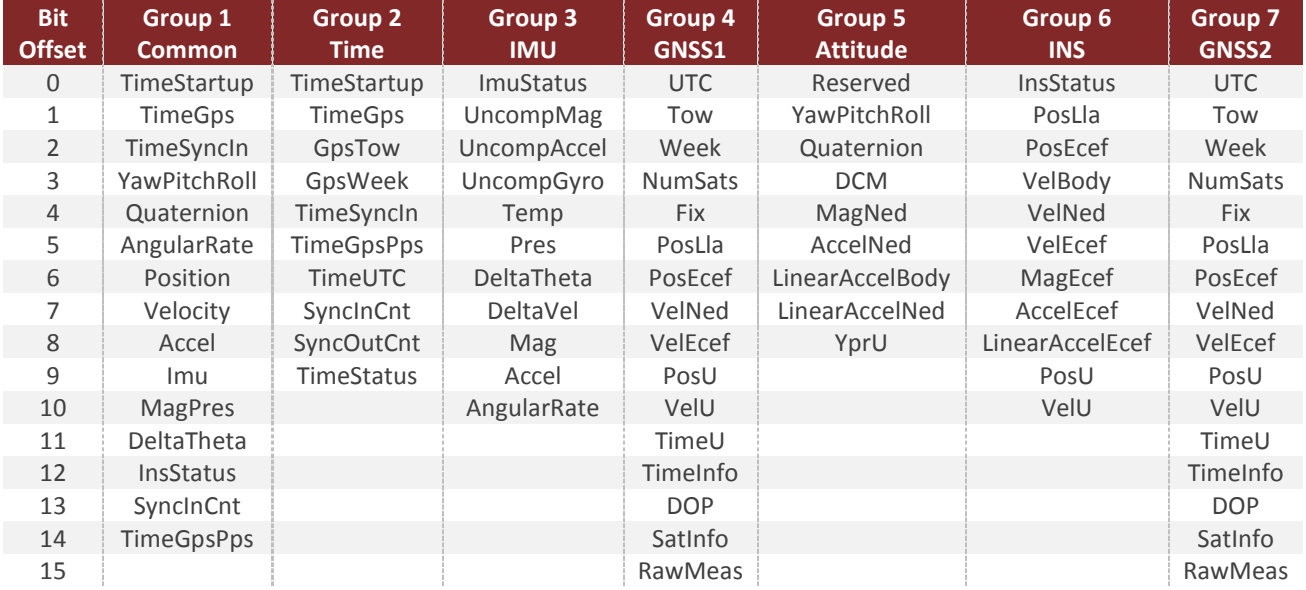

# 5.2.3 **Setup the Configuration Register**

Once you have determined the desired outputs for your output messages, you will need to configure the User Output Message Configuration Registers (Register  $75 - 77$ ). These registers are described in detail under the Binary Output Register 1-3 in the System subsystem section, however for reference the format of the register is shown below.

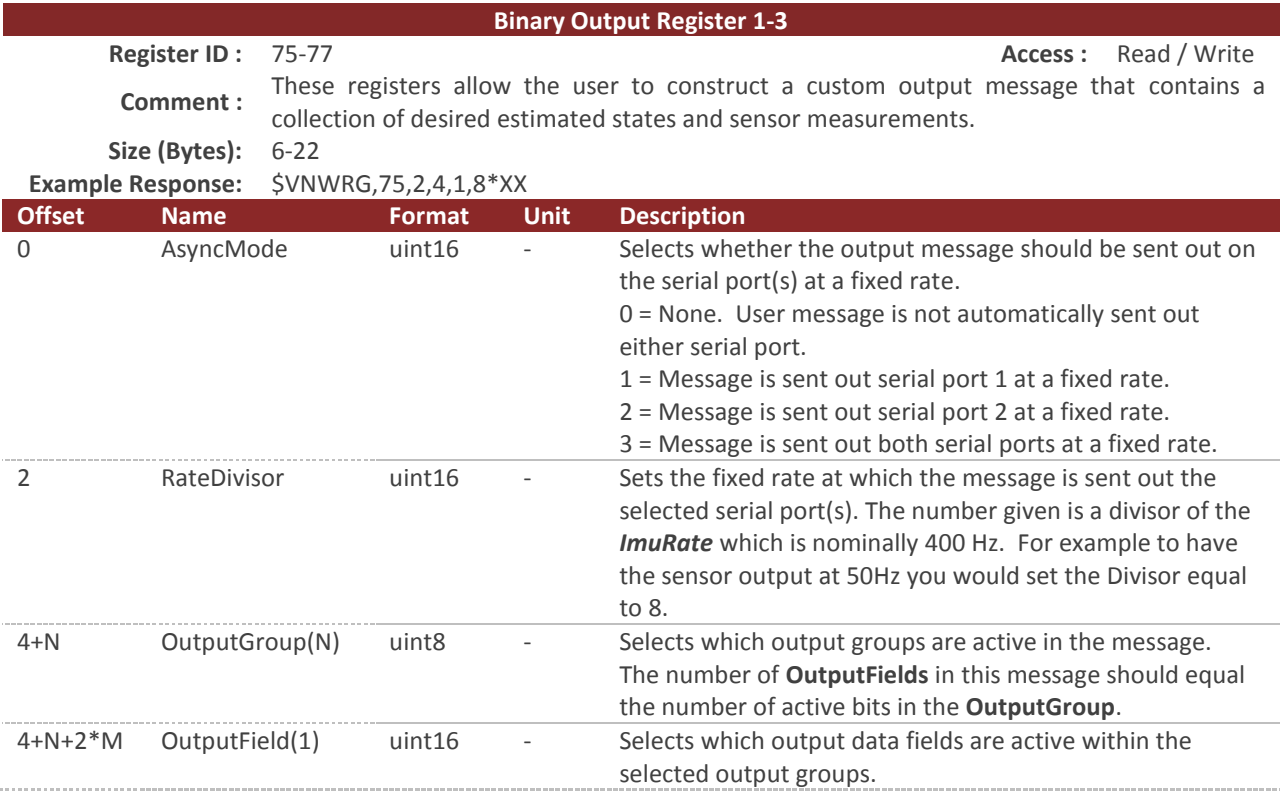

In the offset column above the variable N is the number of output group bytes. If data is requested from only groups 1-7, there will be only one output group present  $(N=1)$ . If data is requested from an output group of 9-14, then two output groups bytes will be present.

The number of OutputFields present must be equal to the number of output groups selected in the OutputGroup byte(s). For example if groups 1 and 3 are selected (OutputGroup = 0x05 or 0b00000101), then there must be two Output Field parameters present ( $M = 2$ ).

If the number of OutputFields is inconsistent with the number of OutputGroups selected, then the unit will respond with an invalid parameter error when attempting to write to this register.

If the user attempts to turn on more data than it is possible to send out at the current baud rate, the unit will respond with a insufficient baud rate error.

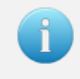

To turn off the binary output it is recommended to set the AsyncMode = 0.

## 5.2.4 **Example Case 1 – Selecting outputs from only the Common Group**

For many applications you might be able to get by with only the output types available in the common group. For these situations the configuration of the output message is simple. Suppose only the following information shown below is desired.

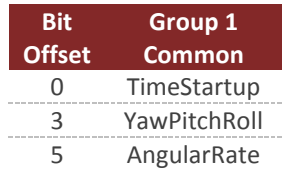

For this example we will assume that the data will be polled using serial port 2 at 50 Hz.

To configure this output message you would send the following command to the VN-300.

\$VNWRG,75,2,16,01,0029\*XX

Now let's dissect this command to see what is actually being set:

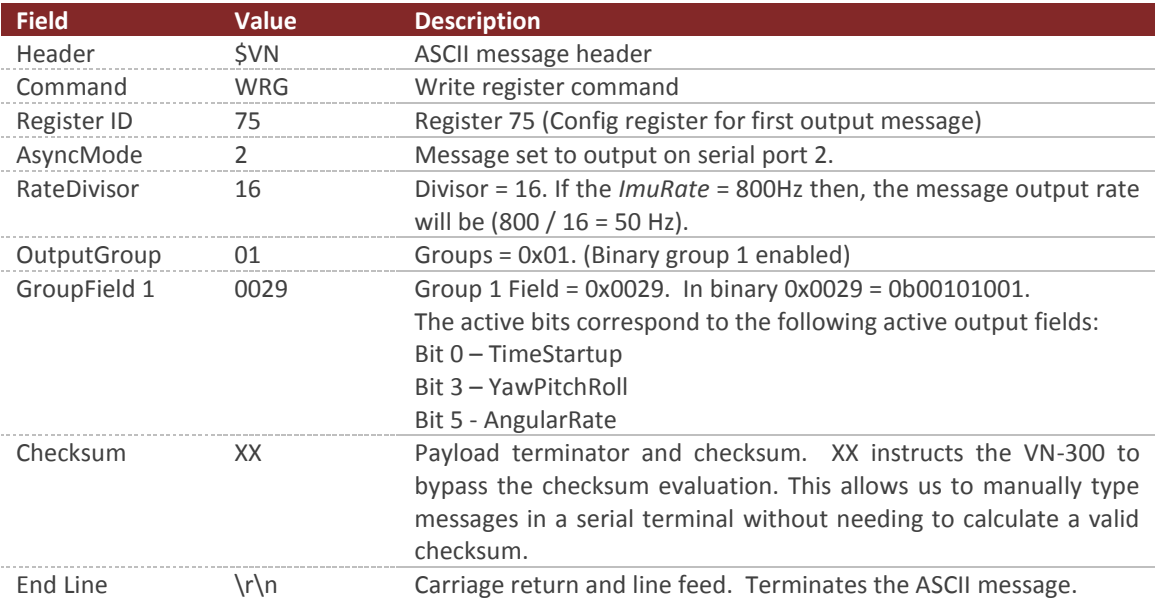

# 5.2.5 **Example Case 2 – Outputs from multiple Output Groups without extention bits**

This example case demonstrates how to select multiple output fields from more than one output group. Assume that the following bold output types are desired:

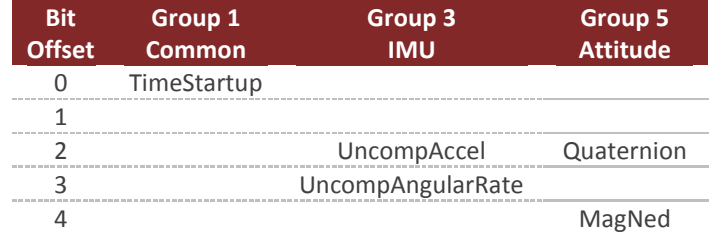

Also assume that you want the message to stream at 50 Hz over serial port 1.

To configure this output message you would send the following command to the VN-300.

\$VNWRG,75,1,16,15,0001,000C,0014\*XX

Now let's dissect this command to see what is actually being set:

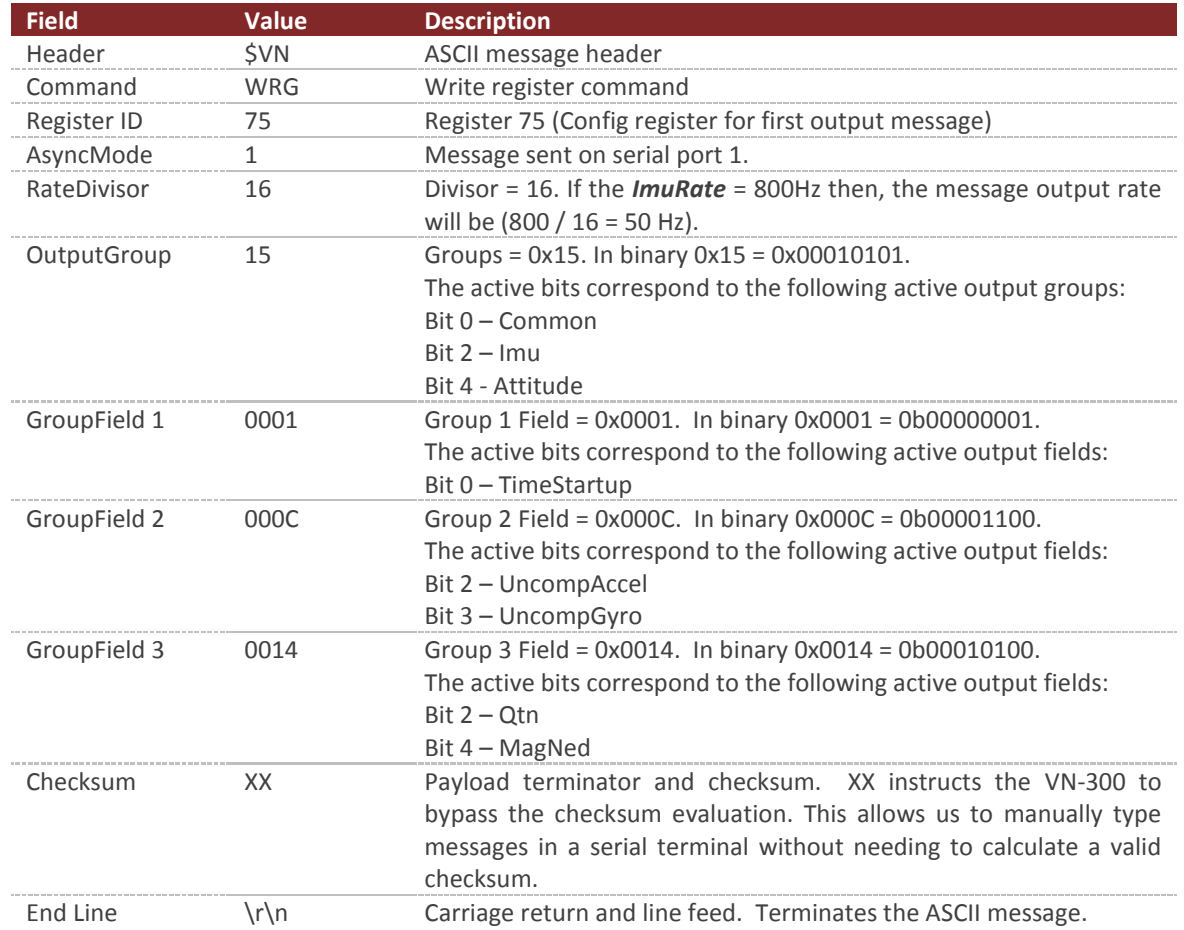

# 5.2.6 **Example Case 3 – Outputs from multiple Output Groups with extension bits**

This example case demonstrates how to select multiple output fields from more than one output group with the use of extension bits. Assume that the following bold output types are desired:

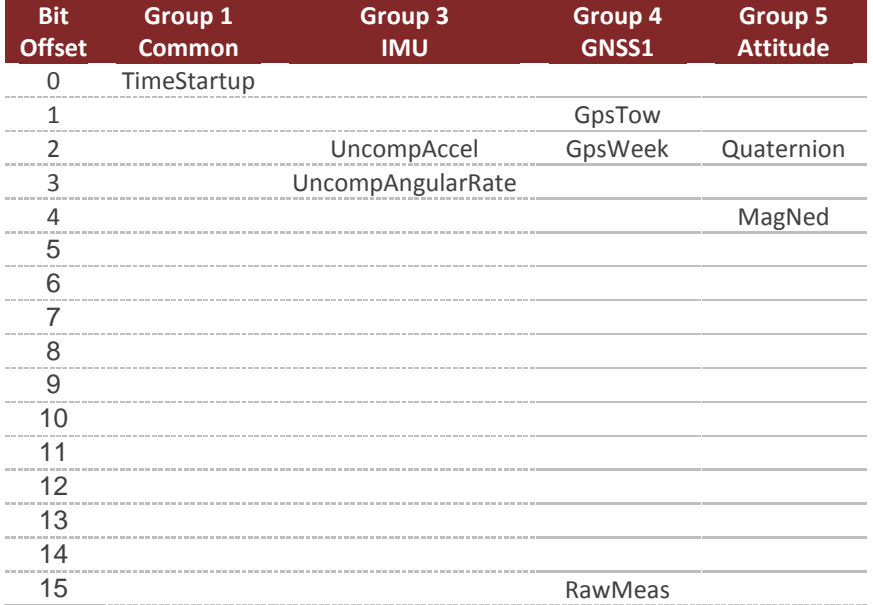

Also assume that you want the message to stream at 5 Hz over serial port 1.

To configure this output message you would send the following command to the VN-300.

\$VNWRG,75,1,160,1D,0001,000C,8006,0001,0014\*XX

Now let's dissect this command to see what is actually being set:

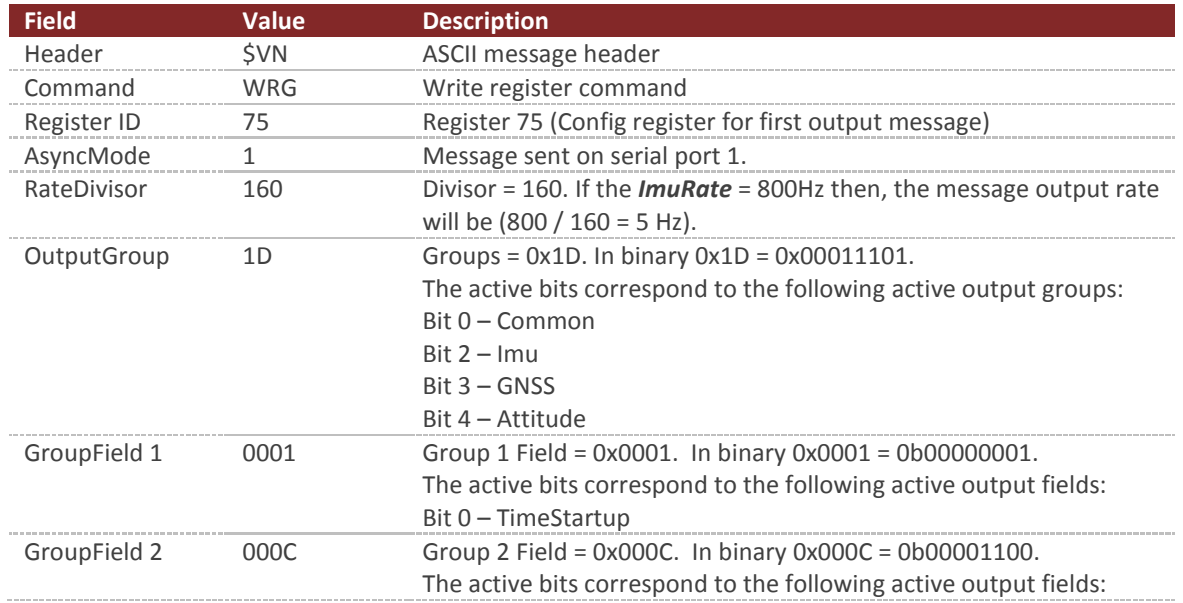

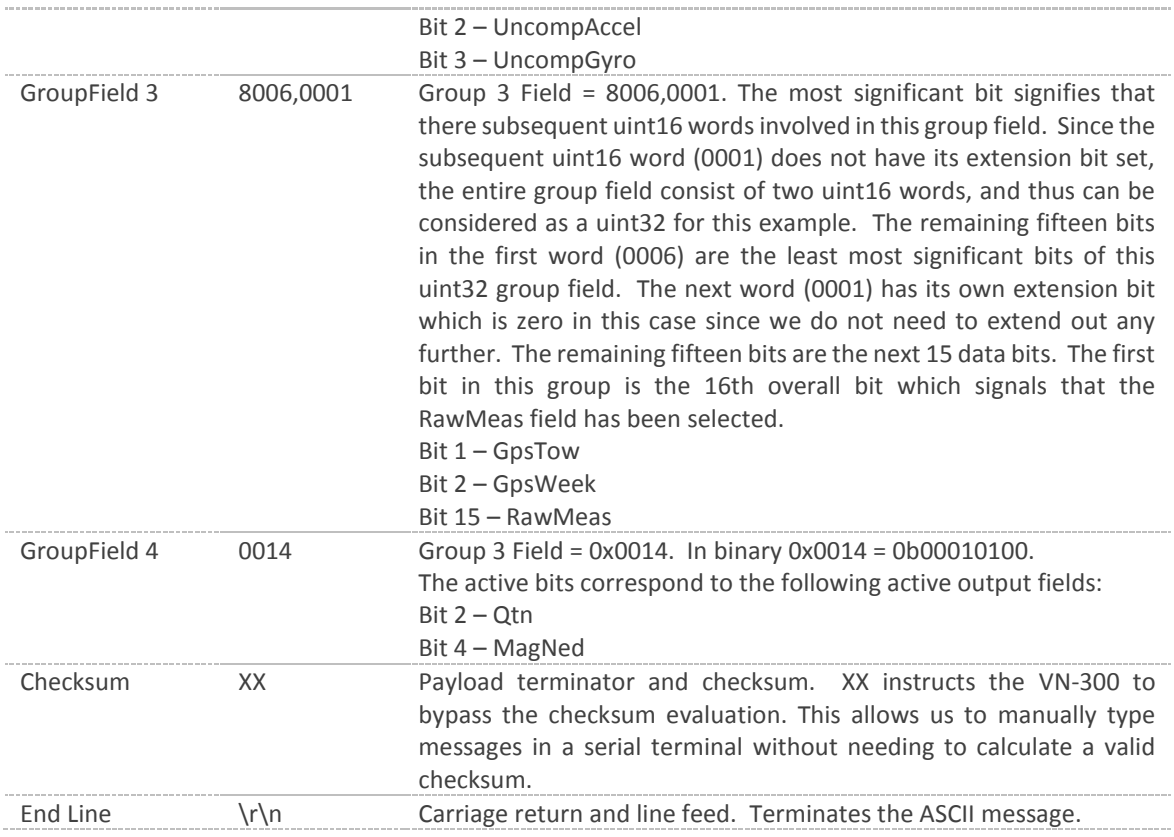

# 5.3 **Serial Output Message Format**

The binary output message packets on the serial interface consist of a simple message header, payload, and a 16-bit CRC. An example packet is shown below for reference. The header is variable length depending upon the number of groups active in the message.

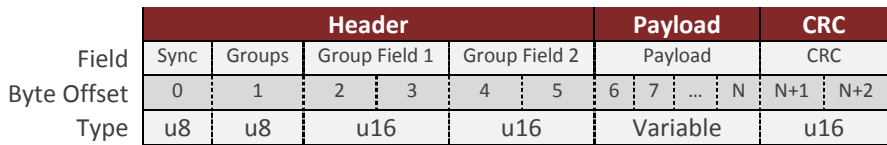

# 5.3.1 **Sync Byte**

The sync byte is the first byte in the header. Its value will always be equal to 0xFA.

## 5.3.2 **Groups**

The Group and Group Field parameters consist of variable length arguments to allow conciseness where possible and expandability where necessary.

The Group parameter consists of one or more bytes which are used to identify the Binary Output Groups from which data will be selected for output (see OutputField parameter). Each 8-bit byte consists of seven group selection bits (Bit 0 through Bit 6) and an extension bit (Bit 7). The extension bit in each byte is used to indicate the presence of a following continuation byte to select additional (higher-numbered) groups. The first byte selects Groups 1-7 (with bit offsets 0-6, respectively), the second byte (if present) selects Groups 8-14, and so on. The sequence of group selection bytes will always end with a byte whose extension bit is not set. The various groups are shown below.

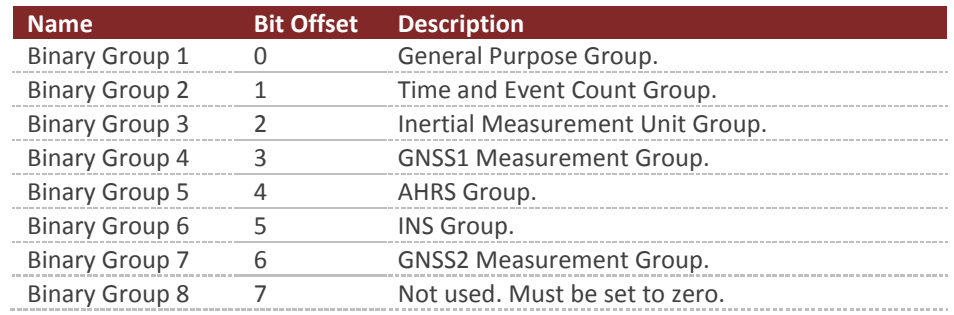

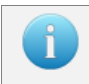

Groups 8-14 are not used, however they are reserved for use in future firmware versions.

# 5.3.3 **Group Fields**

The Group Field parameter consists of a series of one or more 16-bit words per selected output group which are used to identify the selected output fields for that group. The first series of one or more words corresponds to the fields for the first selected group, followed by a series of word(s) for the next selected group, and so on. Each 16-bit word consists of 15 group selection bits (Bit 0 through Bit 14) and an extension bit (Bit 15). The extension bit in each word is used to indicate the presence of a following continuation word to select additional (higher-numbered) output fields for the current group. The first word corresponding to a specific group selects fields 1-15 (with bit offsets 0-14, respectively), the second word (if present) selects fields 16-30, and so on. Each sequence of field selection words corresponding to a selected output group ends with a word whose extension bit is not set, and is then followed by a sequence of words for the next selected group (if any).

The group fields represent which output types have been selected in the active binary groups. The number of group fields in the header will depend upon how many groups are active in the message. The number of group fields present in the header will always be equal to the number of active bits in the group byte. When parsing the binary packet you can count the number of active bits present in the group byte, and then you can assume that this number of group fields will be present in the header. For example if only binary group 1 is selected (Group Byte =  $0x01$ ), then only one Group field will be present in the header, thus the header will be 4 bytes in length. If both binary group 1 and 3 are active (Group Byte = 0x05), then two Group field elements will be present in the header (4 bytes), thus the header in this case will be 6 bytes in length.

## 5.3.4 **Payload**

The payload will consist of the output data selected based upon the bits selected in the group byte and the group field bytes. All output data in the payload section consist of the active outputs selected for binary group 1, followed by the active outputs selected for binary group 2, and so forth. No padding bytes are used between output fields.

# 5.3.5 **CRC**

The CRC consists of a 16-bit CRC of the packet. The CRC is calculated over the packet starting just after the sync byte in the header (not including the sync byte) and ending at the end of the payload. More information about the CRC algorithm and example code for how to perform the calculation is shown in the Checksum/CRC section of the Software Architecture chapter. The CRC is selected such that if you compute the 16-bit CRC starting with the group byte and include the CRC itself, a valid packet will result in 0x0000 computed by the running CRC calculation over the entire packet. This provides a simple way of detecting packet corruption by simply checking to see if the CRC calculation of the entire packet (not including the sync byte) results in zero.

# 5.3.6 **Payload Length**

When parsing the packet you will need to know the length of the payload (in bytes) in order to know where the packet ends in the data stream. In order to reduce the overhead of the packet header length, the length of the payload is not included in the header. Instead it should be derived based upon determining the type of data present in the packet. All output data types are fixed length, thus the total length of the payload can be determined based upon inspection of the group byte and the group field bytes. In most applications you will likely only use a few binary output types, thus hard coding the payload length in your parser is the easiest approach. If you want to develop a more generic parser that can handle all available data output types supported by the VN-300, the easiest approach is to use a table lookup. Below is a table with the payload size (in bytes) for all available output types.

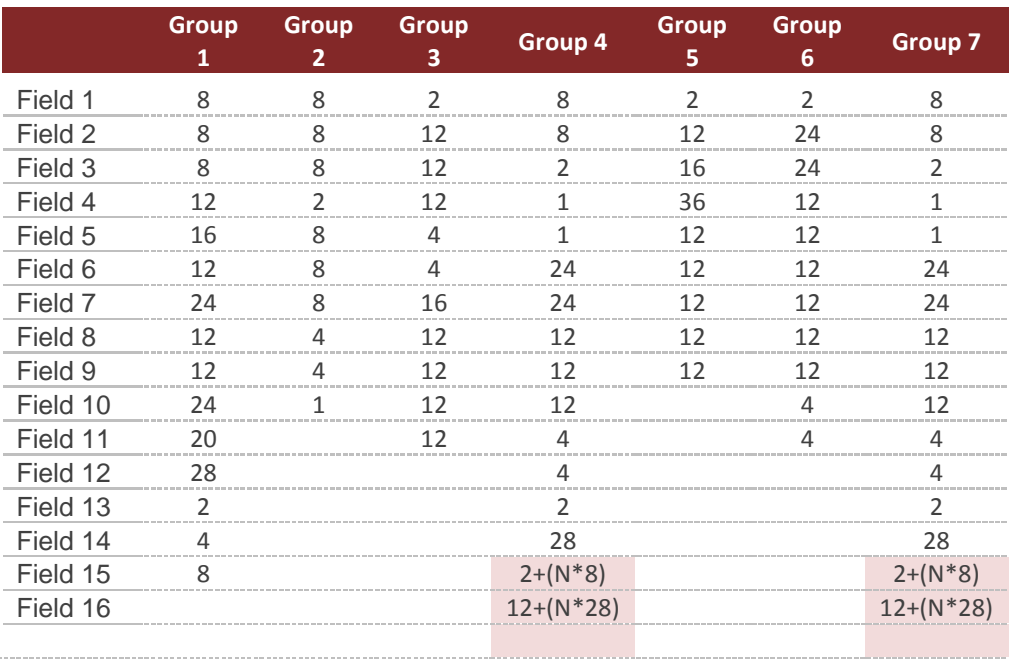

#### **Binary Output Payload Length In Bytes**

The messages highlighted in red in the above table are variable length messages. The size of these messages will be dependent upon the number of packets present. See the description of the fields in the appropriate group section below for more information on how to determine the length of these packets.

# 5.3.7 **Example Cases**

To help you better understand how the binary protocol works, the next two sections provide an overview of how the binary output packets are formed for two separate example cases.

#### **Example Case 1**

For example 1 we will assume that only binary group 1 is active, and only the yaw, pitch, and roll output is active within this binary group. In this case the header will have the following form.

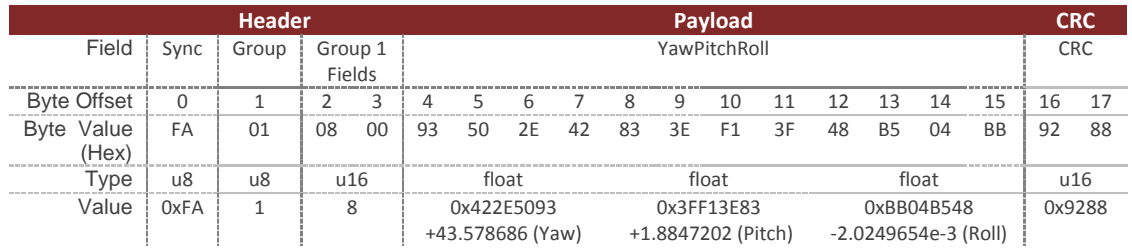

#### **Example Case 2**

For the second example case we will assume that both binary group 1 and 3 are active. In binary group 1, the Ypr output is selected, and in binary group 3, the Temp output is selected.

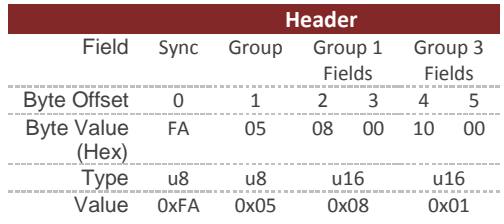

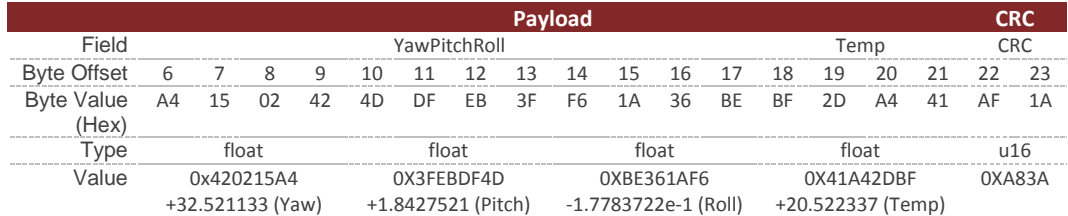

# 5.4 **Binary Group 1 – Common Outputs**

Binary group 1 contains a wide assortment of commonly used data required for most applications. All of the outputs found in group 1 are also present in the other groups. In this sense, group 1 is a subset of commonly used outputs from the other groups. This simplifies the configuration of binary output messages for applications that only require access to the commonly used data found in group 1. For these applications you can hard code the group field to 1, and not worry about implemented support for the other binary groups. Using group 1 for commonly used outputs also has the advantage of reducing the overall packet size, since the packet length is dependent upon the number of binary groups active.

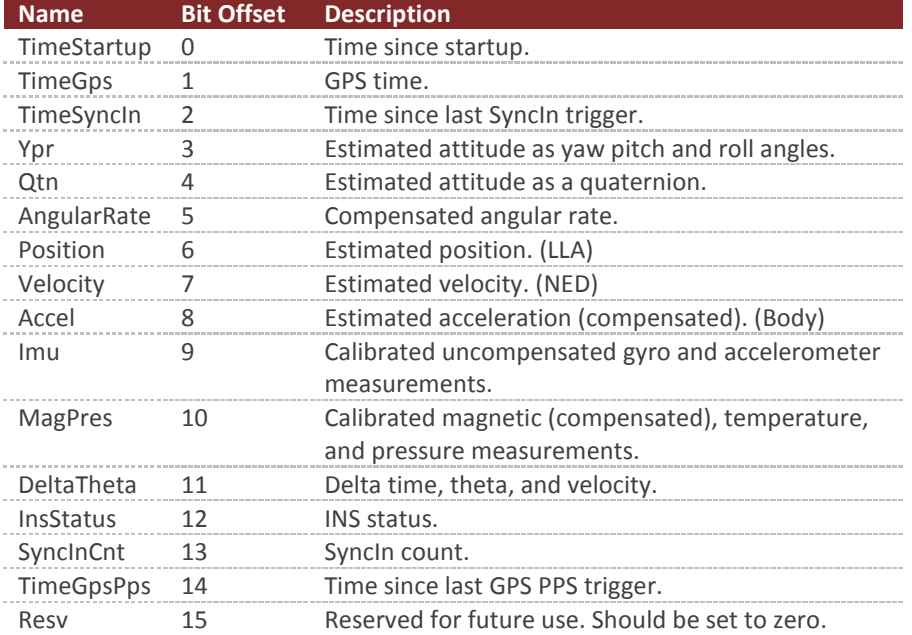

#### **Binary Group 1**

#### 5.4.1 **Time Startup**

The system time since startup measured in nano seconds. The time since startup is based upon the internal TXCO oscillator for the MCU. The accuracy of the internal TXCO is +/- 20ppm (-40C to 85C). This field is equivalent to the TimeStartup field in group 2.

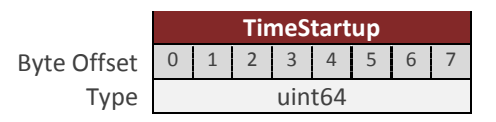

#### 5.4.2 **TimeGPS**

The absolute GPS time since start of GPS epoch 1980 expressed in nano seconds. This field is equivalent to the TimeGps field in group 2.

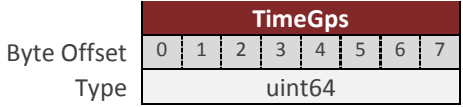

## 5.4.3 **TimeSyncIn**

The time since the last SyncIn trigger event expressed in nano seconds. This field is equivalent to the TimeSyncIn field in group 2.

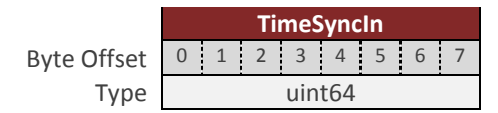

## 5.4.4 **YawPitchRoll**

The estimated attitude Yaw, Pitch, and Roll angles measured in degrees. The attitude is given as a 3,2,1 Euler angle sequence describing the body frame with respect to the local North East Down (NED) frame. This field is equivalent to the YawPitchRoll field in group 5.

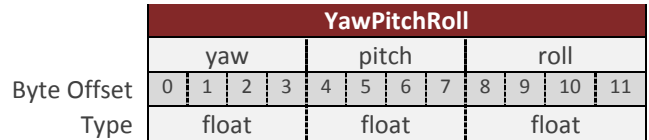

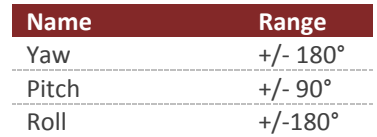

## 5.4.5 **Quaternion**

The estimated attitude quaternion. The last term is the scalar value. The attitude is given as the body frame with respect to the local North East Down (NED) frame. This field is equivalent to the Quaternion field in group 5.

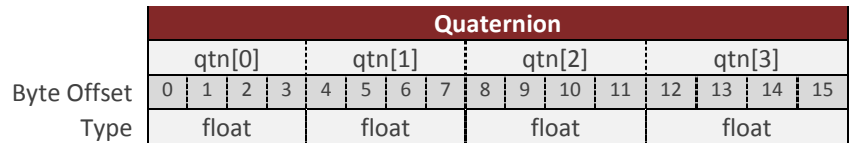

## 5.4.6 **AngularRate**

The estimated angular rate measured in rad/s. The angular rates are compensated by the onboard filter bias estimates. The angular rate is expressed in the body frame. This field is equivalent to the AngularRate field in group 3.

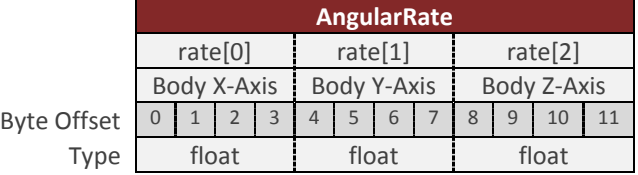

#### 5.4.7 **Position**

The estimated position given as latitude, longitude, and altitude given in [deg, deg, m] respectively. This field is equivalent to the PosLla field in group 6.

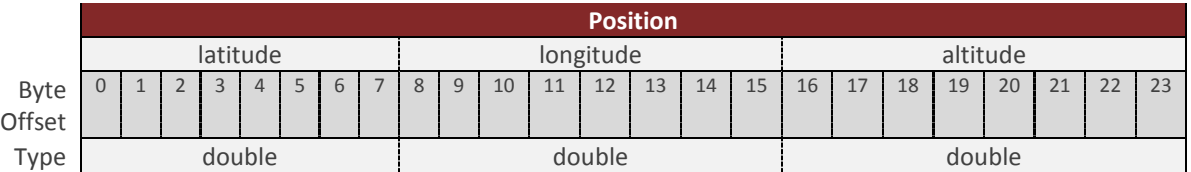

## 5.4.8 **Velocity**

The estimated velocity in the North East Down (NED) frame, given in m/s. This field is equivalent to the VelNed field in group 6.

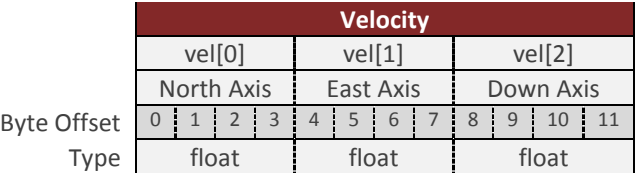

## 5.4.9 **Accel**

The estimated acceleration in the body frame, given in  $m/s^2$ . This acceleration includes gravity and has been bias compensated by the onboard INS Kalman filter. This field is equivalent to the Accel field in group 3.

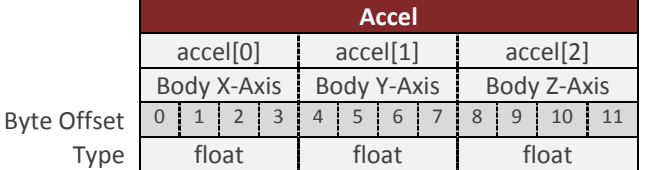

## 5.4.10 **Imu**

The uncompensated IMU acceleration and angular rate measurements. The acceleration is given in  $m/s^2$ , and the angular rate is given in rad/s. These measurements correspond to the calibrated angular rate and acceleration measurements straight from the IMU. The measurements have not been corrected for bias offset by the onboard Kalman filter. These are equivalent to the UncompAccel and UncompGyro fields in group 3.

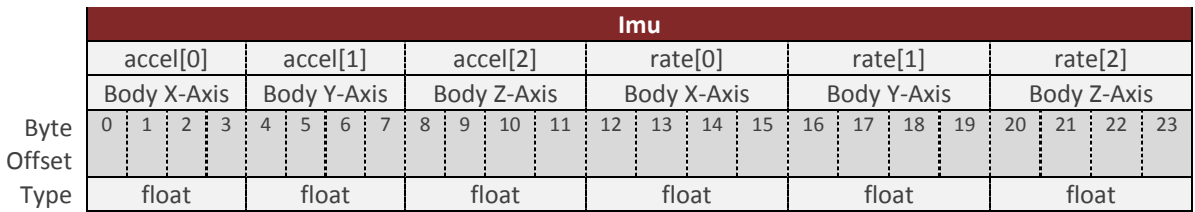

## 5.4.11 **MagPres**

The compensated magnetic, temperature, and pressure measurements from the IMU. The magnetic measurement is given in Gauss, and has been corrected for hard/soft iron corrections (if enabled). The temperature measurement is given in Celsius. The pressure measurement is given in kPa. This field is equivalent to the Mag, Temp, and Pres fields in group 3.

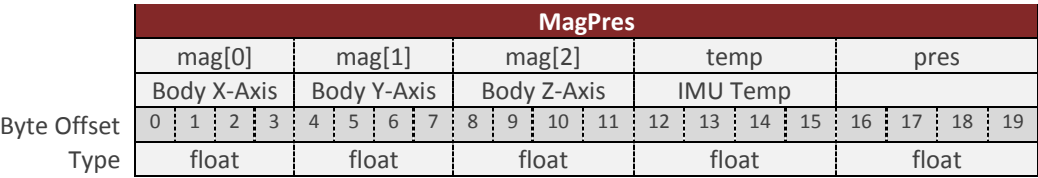

## 5.4.12 **DeltaThetaVel**

The delta time, angle, and velocity measurements. The delta time (dtime) is the time interval that the delta angle and velocities are integrated over. The delta theta (dtheta) is the delta rotation angles incurred due to rotation, by the local body reference frame, since the last time the values were outputted by the device. The delta velocity (dvel) is the delta velocity incurred due to motion, by the local body reference frame, since the last time the values were outputted by the device. The frame of reference of these delta measurements are determined by the IntegrationFrame field in the Delta Theta and Delta Velocity Configuration Register (Register 82). These delta angles and delta velocities are calculated based upon the onboard coning and sculling integration performed onboard the sensor at the full IMU rate (default 800Hz). The integration for both the delta angles and velocities are reset each time either of the values are either polled or sent out due to a scheduled asynchronous ASCII or binary output. Delta Theta and Delta Velocity values correctly capture the nonlinearities involved in measuring motion from a rotating strapdown platform (as opposed to the older mechanically inertial navigation systems), thus providing you with the ability to integrate velocity and angular rate at much lower speeds (say for example 10 Hz, reducing bandwidth and computational complexity), while still maintaining the same numeric precision as if you had performed the integration at the full IMU measurement rate of 800Hz. This field is equivalent to the DeltaTheta and DeltaVel fields in group 3 with the inclusion of the additional delta time parameter.

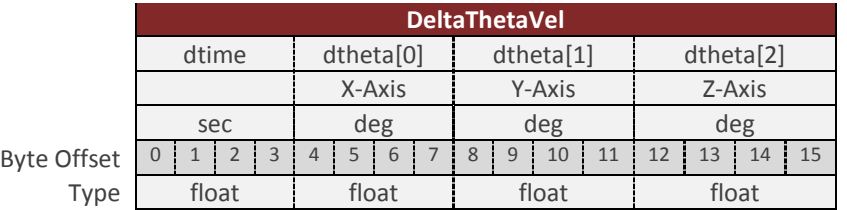

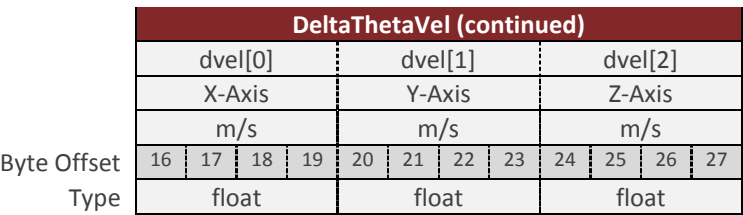

#### 5.4.13 **InsStatus**

The INS status bitfield. This field is equivalent to the InsSatus field in group 6. See INS Solution LLA Register for more information on the individual bits in this field.

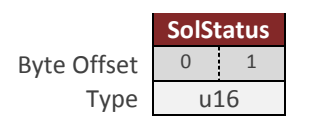

## 5.4.14 **SyncInCnt**

The number of SyncIn trigger events that have occurred. This field is equivalent to the SyncInCnt field in group 2.

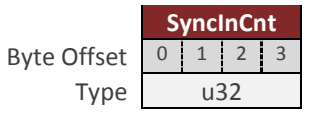

## 5.4.15 **TimeGpsPps**

The time since the last GPS PPS trigger event expressed in nano seconds. This field is equivalent to the TimePPS field in group 2.

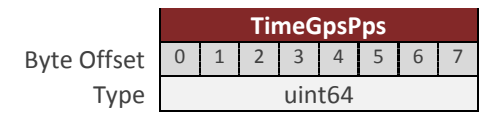

# 5.5 **Binary Group 2 – Time Outputs**

Binary group 2 provides all timing and event counter related outputs. Some of these outputs (such as the TimeGps, TimePps, and TimeUtc), require either that the internal GNSS to be enabled, or an external GNSS must be present.

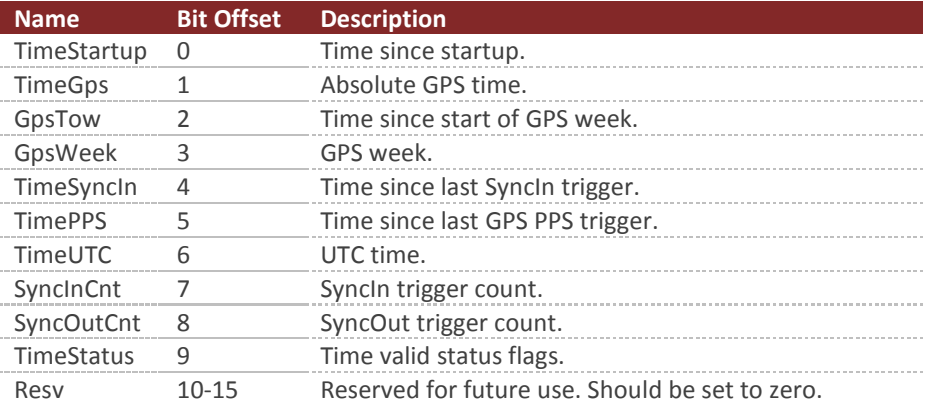

#### **Binary Group 2**

#### 5.5.1 **TimeStartup**

The system time since startup measured in nano seconds. The time since startup is based upon the internal TXCO oscillator for the MCU. The accuracy of the internal TXCO is +/- 20ppm (-40C to 85C).

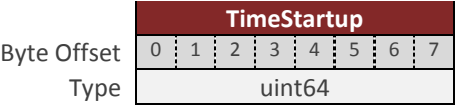

#### 5.5.2 **TimeGps**

The absolute GPS time since start of GPS epoch 1980 expressed in nano seconds.

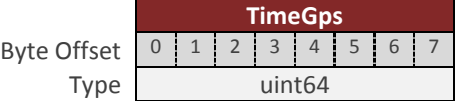

## 5.5.3 **GpsTow**

The time since the start of the current GPS time week expressed in nano seconds.

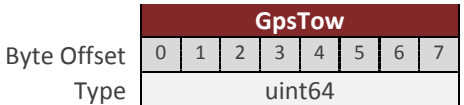

#### 5.5.4 **GpsWeek**

The current GPS week.

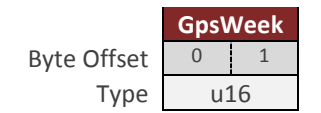

#### 5.5.5 **TimeSyncIn**

The time since the last SyncIn event trigger expressed in nano seconds.

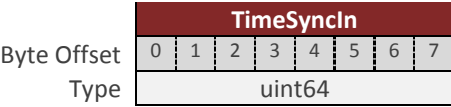

## 5.5.6 **TimeGpsPps**

The time since the last GPS PPS trigger event expressed in nano seconds.

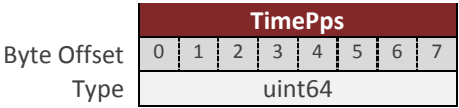

## 5.5.7 **TimeUtc**

The current UTC time. The year is given as a signed byte year offset from the year 2000. For example the year 2013 would be given as year 13.

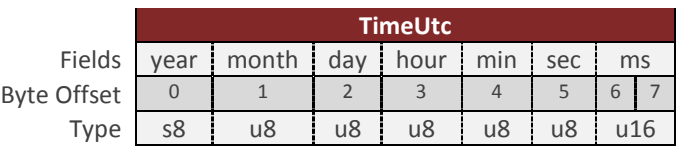

## 5.5.8 **SyncInCnt**

The number of SyncIn trigger events that have occurred.

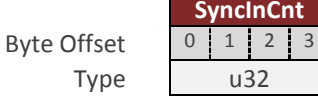

nCnt

## 5.5.9 **SyncOutCnt**

The number of SyncOut trigger events that have occurred.

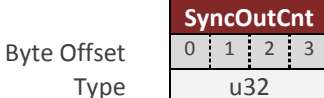

#### 5.5.10 **TimeStatus**

Time valid status flags.

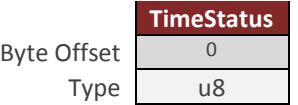

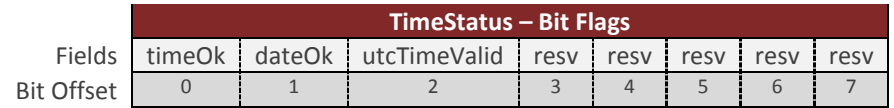

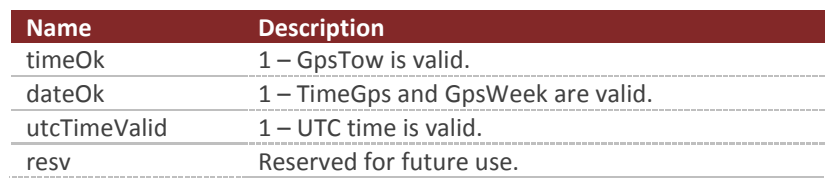

# 5.6 **Binary Group 3 – IMU Outputs**

Binary group 3 provides all outputs which are dependent upon the measurements collected from the onboard IMU, or an external IMU (if enabled).

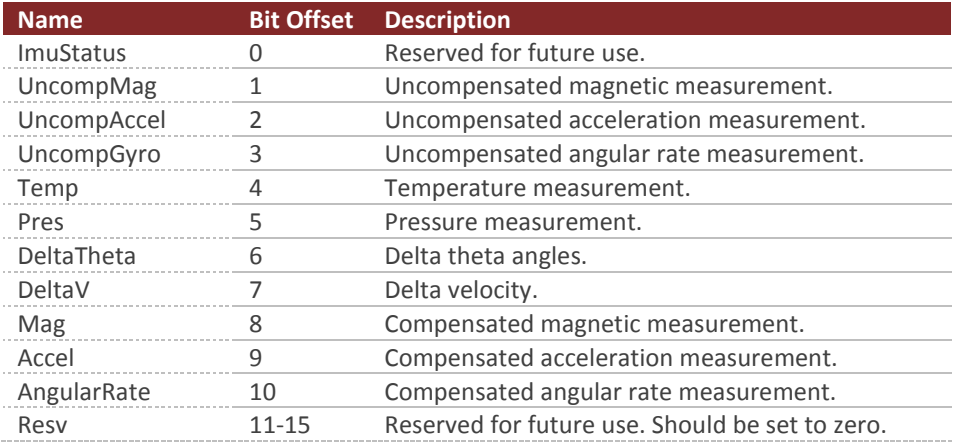

#### **Binary Group 3**

#### 5.6.1 **ImuStatus**

Status is reserved for future use. Not currently used in the current code, as such will always report 0.

**ImuStatus** Byte Offset  $\begin{array}{|c|c|c|c|c|} \hline 0 & 1 \\ \hline \end{array}$ Type u16

## 5.6.2 **UncompMag**

The IMU magnetic field measured in units of Gauss, given in the body frame. This measurement is compensated by the static calibration (individual factory calibration stored in flash), and the user compensation, however it is not compensated by the onboard Hard/Soft Iron estimator.

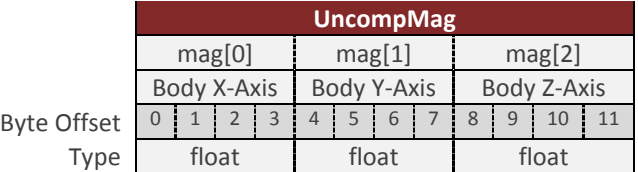

#### 5.6.3 **UncompAccel**

The IMU acceleration measured in units of  $m/s^2$ , given in the body frame. This measurement is compensated by the static calibration (individual factory calibration stored in flash), however it is not compensated by any dynamic calibration such as bias compensation from the onboard INS Kalman filter.

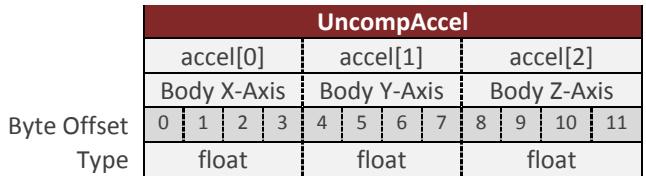

#### 5.6.4 **UncompGyro**

The IMU angular rate measured in units of rad/s, given in the body frame. This measurement is compensated by the static calibration (individual factory calibration stored in flash), however it is not compensated by any dynamic calibration such as the bias compensation from the onboard AHRS/INS Kalman filters.

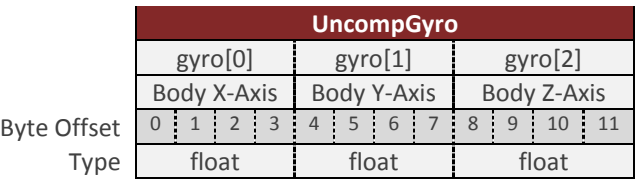

## 5.6.5 **Temp**

The IMU temperature measured in units of Celsius.

Byte Offset Type

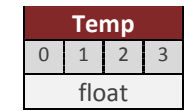

## 5.6.6 **Pres**

The IMU pressure measured in kilopascals. This is an absolute pressure measurement. Typical pressure at sea level would be around 100 kPa.

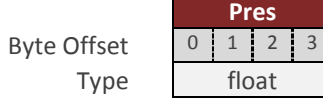

## 5.6.7 **DeltaTheta**

The delta time (dtime) is the time interval that the delta angle and velocities are integrated over. The delta theta (dtheta) is the delta rotation angles incurred due to rotation, by the local body reference frame, since the last time the values were outputted by the device. The delta velocity (dvel) is the delta velocity incurred due to motion, by the local body reference frame, since the last time the values were outputted by the device. The frame of reference of these delta measurements are determined by the IntegrationFrame field in the Delta Theta and Delta Velocity Configuration Register (Register 82). These delta angles and delta velocities are calculated based upon the onboard coning and sculling integration performed onboard the sensor at the full IMU rate (default 800Hz). The integration for both the delta angles and velocities are reset each time either of the values are either polled or sent out due to a scheduled asynchronous ASCII or binary output. Delta Theta and Delta Velocity values correctly capture the nonlinearities involved in measuring motion from a rotating strapdown platform (as opposed to the older mechanically inertial navigation systems), thus providing you with the ability to integrate velocity and angular rate at much lower speeds (say for example 10 Hz, reducing bandwidth and computational complexity), while still maintaining the same numeric precision as if you had performed the integration at the full IMU measurement rate of 800Hz. Time is given in seconds. Delta angles are given in degrees.

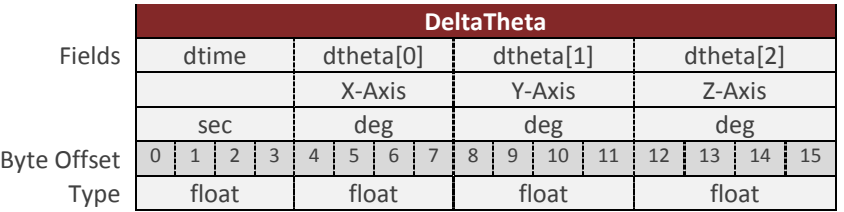

## 5.6.8 **DeltaV**

The delta velocity (dvel) is the delta velocity incurred due to motion, since the last time the values were output by the device. The delta velocities are calculated based upon the onboard conning and sculling integration performed onboard the sensor at the IMU sampling rate (nominally 800Hz). The integration for the delta velocities are reset each time the values are either polled or sent out due to a scheduled asynchronous ASCII or binary output. Delta velocity is given in meters per second.

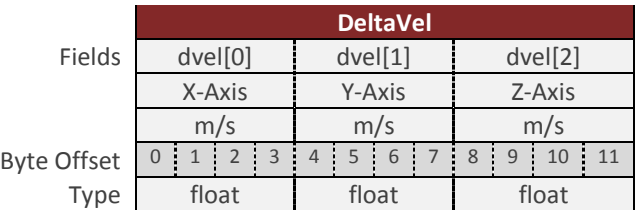

## 5.6.9 **Mag**

The IMU compensated magnetic field measured units of Gauss, and given in the body frame. This measurement is compensated by the static calibration (individual factory calibration stored in flash), the user compensation, and the dynamic calibration from the onboard Hard/Soft Iron estimator.

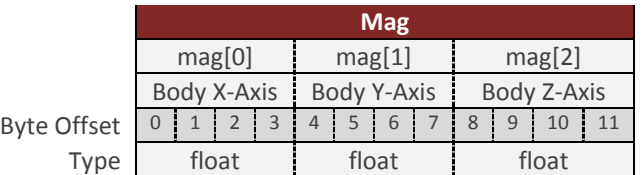

# 5.6.10 **Accel**

The compensated acceleration measured in units of  $m/s^2$ , and given in the body frame. This measurement is compensated by the static calibration (individual factory calibration stored in flash), the user compensation, and the dynamic bias compensation from the onboard INS Kalman filter.

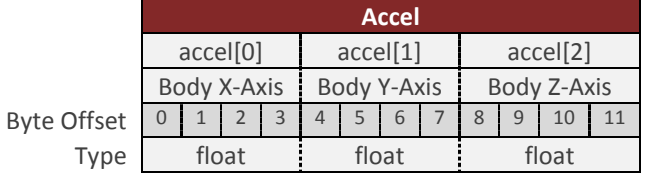

## 5.6.11 **AngularRate**

The compensated angular rate measured in units of rad/s, and given in the body frame. This measurement is compensated by the static calibration (individual factor calibration stored in flash), the user compensation, and the dynamic bias compensation from the onboard INS Kalman filter.

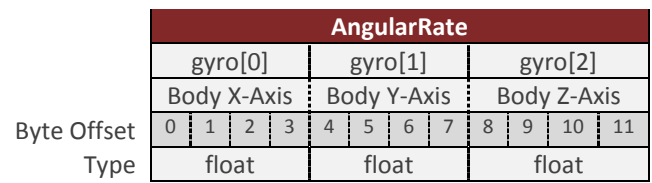

# 5.7 **Binary Group 4 – GNSS1 Outputs**

Binary group 4 provides all outputs which are dependent upon the measurements collected from the primary onboard GNSS, or external GNSS (if enabled). All data in this group is updated at the rate of the GNSS receiver (nominally 5Hz for the internal GNSS).

If data is asynchronously sent from group 4 at a rate equal to the GNSS update rate, then packets will be sent out when updated by the GNSS receiver. For all other rates, the output will be based on the divisor selected and the internal IMU sampling rate.

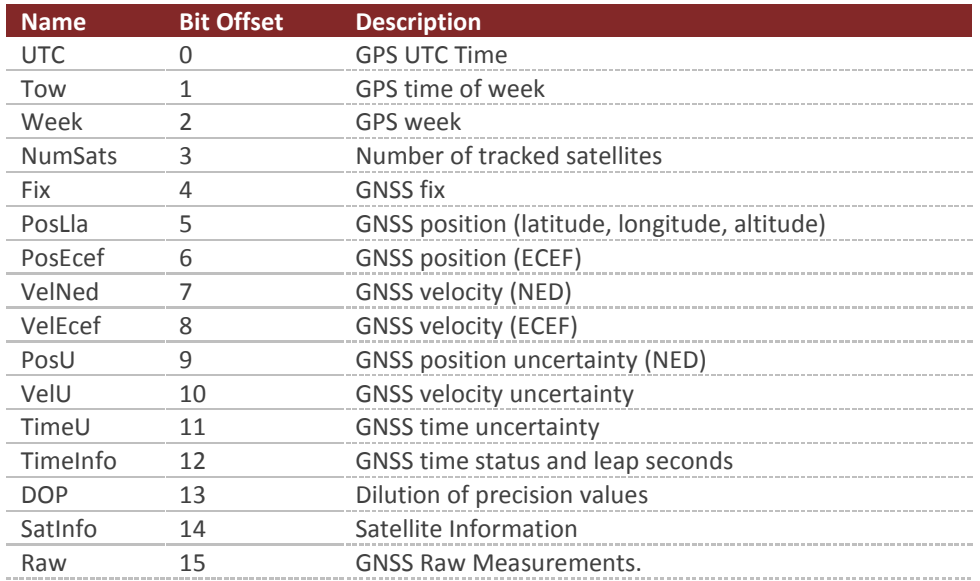

#### **Binary Group 4**

# 5.7.1 **UTC**

The current UTC time. The year is given as a signed byte year offset from the year 2000. For example the year 2013 would be given as year 13.

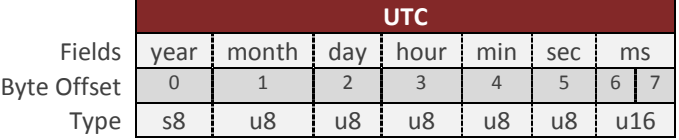

#### 5.7.2 **Tow**

The GPS time of week given in nano seconds.

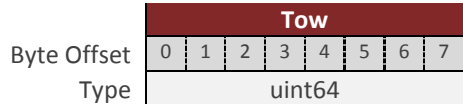

## 5.7.3 **Week**

The current GPS week.

Byte Offset Type

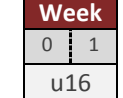

**NumSats**

#### 5.7.4 **NumSats**

The number of tracked GNSS satellites.

Byte Offset  $\begin{array}{|c|c|} \hline \rule{0.2cm}{1.2cm} 0 \end{array}$ Type u8

## 5.7.5 **Fix**

The current GNSS fix.

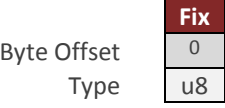

**Table 1 - GNSS Fix**

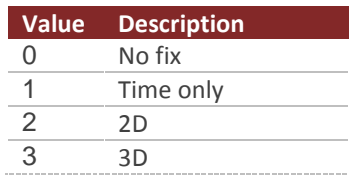

# 5.7.6 **PosLla**

The current GNSS position measurement given as the geodetic latitude, longitude and altitude above the ellipsoid. The units are in [deg, deg, m] respectively.

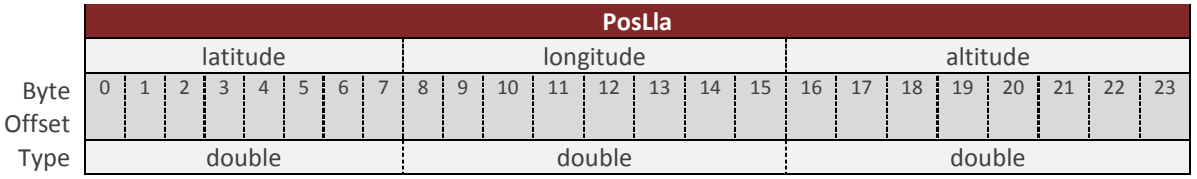

## 5.7.7 **PosEcef**

The current GNSS position given in the Earth centered Earth fixed (ECEF) coordinate frame, given in meters.

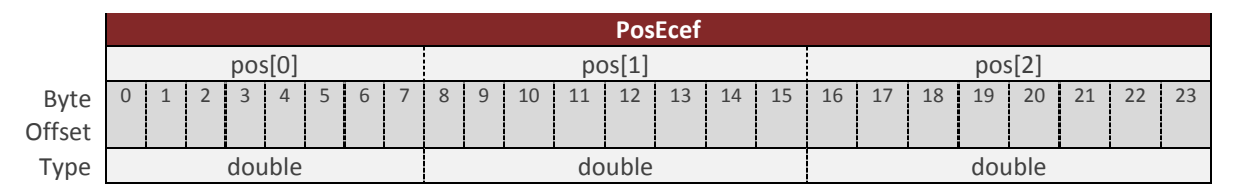

## 5.7.8 **VelNed**

The current GNSS velocity in the North East Down (NED) coordinate frame, given in m/s.

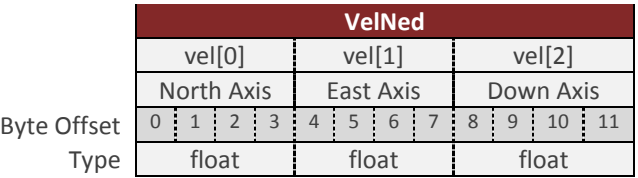

## 5.7.9 **VelEcef**

The current GNSS velocity in the Earth centered Earth fixed (ECEF) coordinate frame, given in m/s.

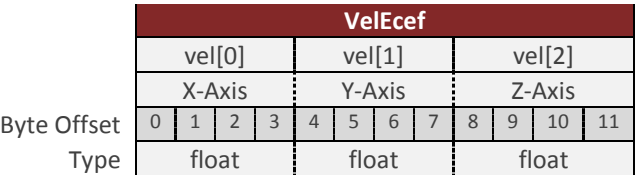

#### 5.7.10 **PosU**

The current GNSS position uncertainty in the North East Down (NED) coordinate frame, given in meters (1 Sigma).

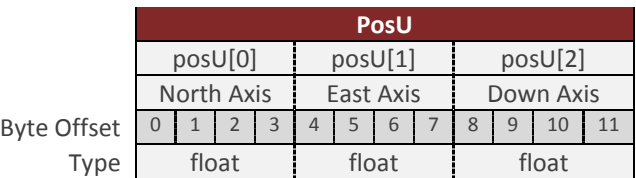

#### 5.7.11 **VelU**

The current GNSS velocity uncertainty, given in m/s (1 Sigma).

Byte Offset Type

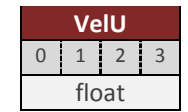

## 5.7.12 **TimeU**

The current GNSS time uncertainty, given in seconds (1 Sigma).

Byte Offset Type

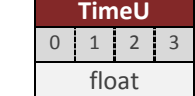

## 5.7.13 **TimeInfo**

Flags for valid GPS TOW, week number and UTC and current leap seconds.

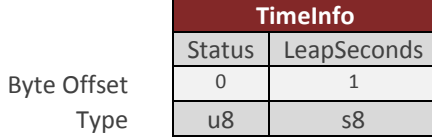

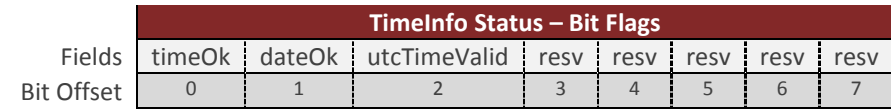

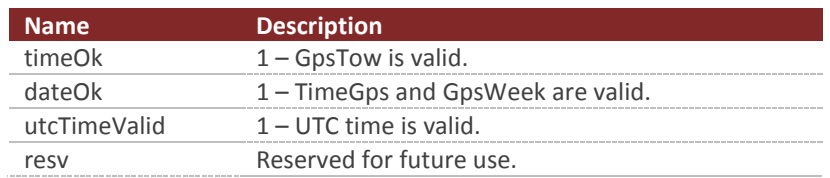

# 5.7.14 **DOP**

Dilution of precision

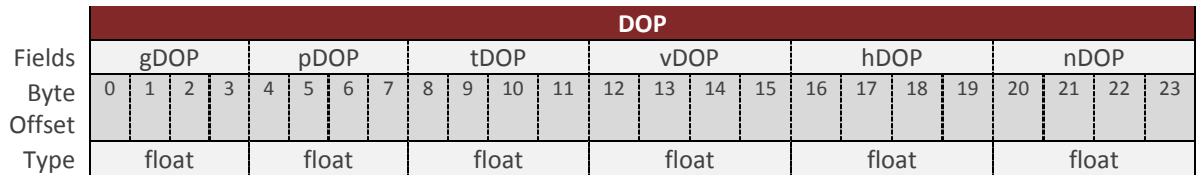

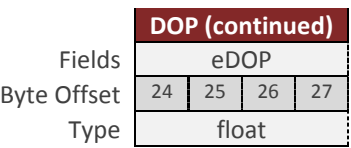

# 5.7.15 **SatInfo**

Information and measurements pertaining to each GNSS satellite in view.

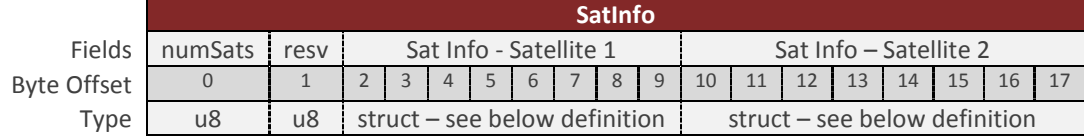

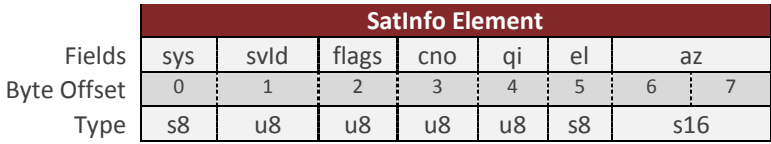

#### **Table 2 - SatInfo**

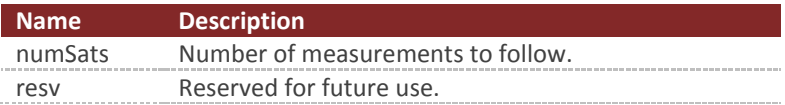

#### **Table 3 - SatRaw Element**

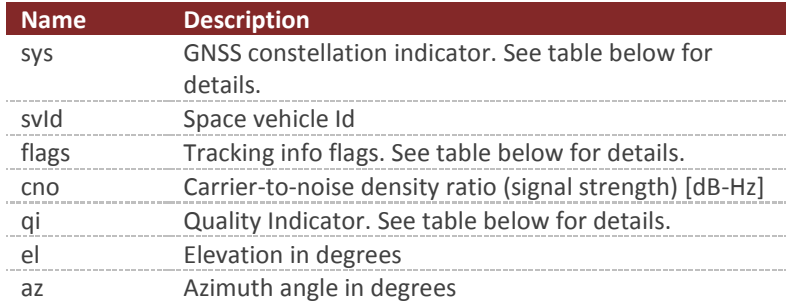

#### **Table 4 - Flags Field**

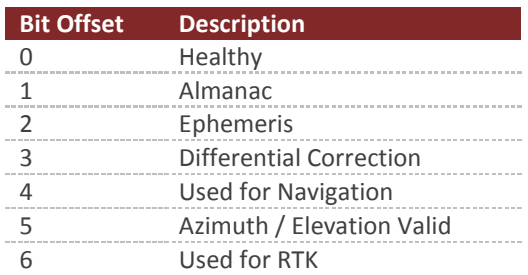

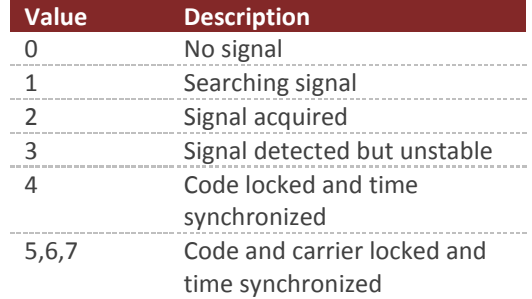

#### **Table 5 - Quality Indicator**

The size of this packet will vary depending upon the number of satellites in view. To parse this packet you will first need to read the number of satellites (numSats) in the beginning of the packet to determine the packets overall length. The total length of the packet payload will be 2 + N\*8 bytes where N is the number of satellites (numSats).

#### 5.7.16 **RawMeas**

Raw measurements pertaining to each GNSS satellite in view.

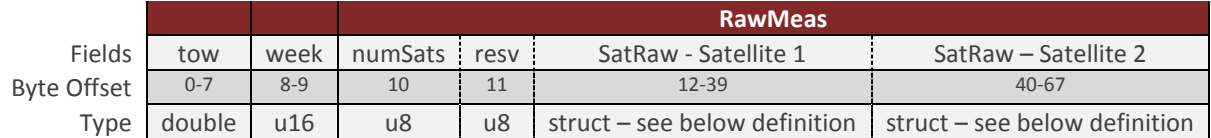

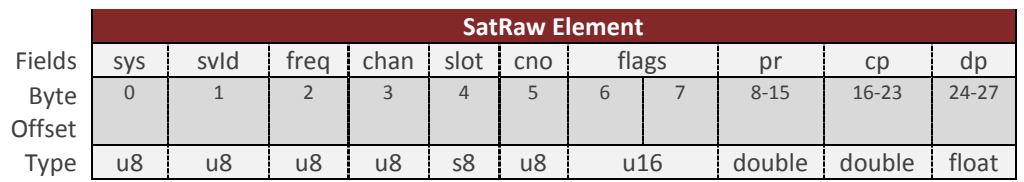

#### **Table 6 - RawMeas**

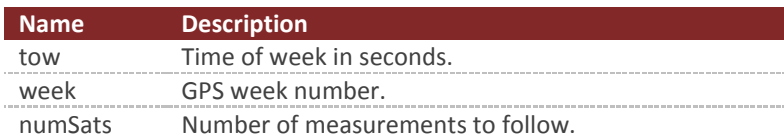

#### **Table 7 - SatRaw Element**

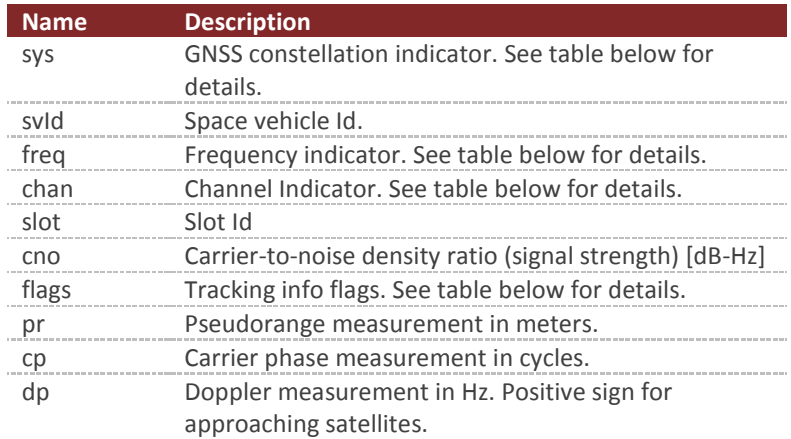

#### **Table 8 - Sys Field**

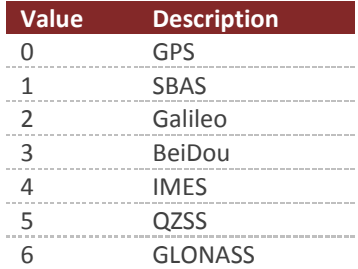

#### **Table 9 - Freq Field**

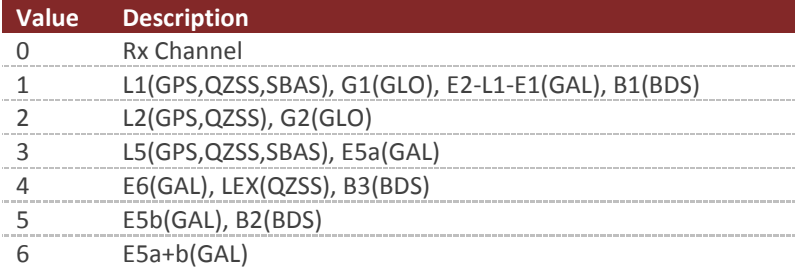

**Table 10 - Chan Field**

| <b>Value</b> | <b>Description</b>                                                                    |
|--------------|---------------------------------------------------------------------------------------|
|              | P-code (GPS, GLO)                                                                     |
|              | C/A-code (GPS,GLO,SBAS,QZSS), C chan (GAL)                                            |
|              | semi-codeless (GPS)                                                                   |
|              | Y-code (GPS)                                                                          |
|              | M-code (GPS)                                                                          |
|              | codeless (GPS)                                                                        |
| h            | A chan (GAL)                                                                          |
|              | B chan (GAL)                                                                          |
| 8            | I chan (GPS, GAL, QZSS, BDS)                                                          |
|              | Q chan (GPS, GAL, QZSS, BDS)                                                          |
| 10           | M chan (L2CGPS, L2CQZSS), D chan (GPS, QZSS)                                          |
|              | L chan (L2CGPS, L2CQZSS), P chan (GPS, QZSS)                                          |
| 12           | B+C chan (GAL), I+Q chan (GPS,GAL,QZSS,BDS), M+L chan (GPS,QZSS), D+P chan (GPS,QZSS) |
| 13           | based on Z-tracking (GPS)                                                             |
|              | $A+B+C$ (GAL)                                                                         |

#### **Table 11 - Flags Field**

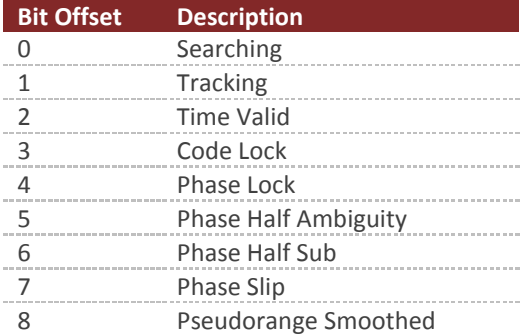

The size of this packet will vary depending upon the number of satellites in view. To parse this packet you will first need to read the number of satellites (numSats) in the beginning of the packet to determine the packets overall length. The total length of the packet payload will be 12 + (N\*28) bytes where N is the number of satellites (numSats).

# 5.8 **Binary Group 5 – Attitude Outputs**

Binary group 5 provides all estimated outputs which are dependent upon the estimated attitude solution. The attitude will be derived from either the AHRS or the INS, depending upon which filter is currently active and tracking. All of the fields in this group will only be valid if the AHRS/INS filter is currently enabled and tracking.

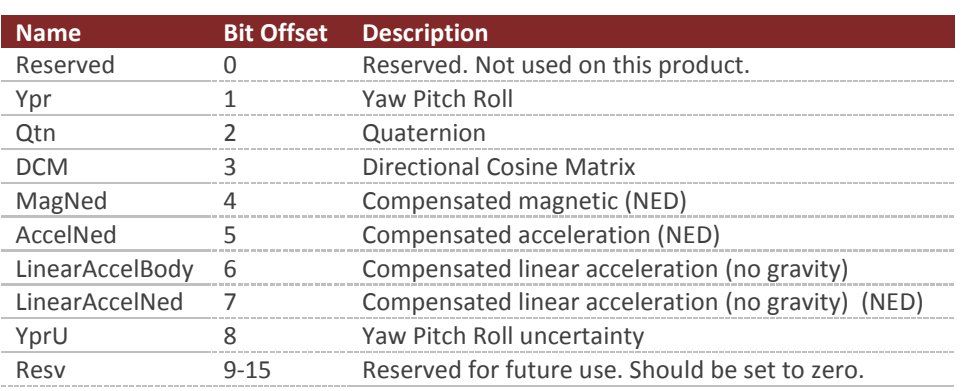

#### **Binary Group 5**

#### 5.8.1 **YawPitchRoll**

The estimated attitude Yaw, Pitch, and Roll angles measured in degrees. The attitude is given as a 3,2,1 Euler angle sequence describing the body frame with respect to the local North East Down (NED) frame.

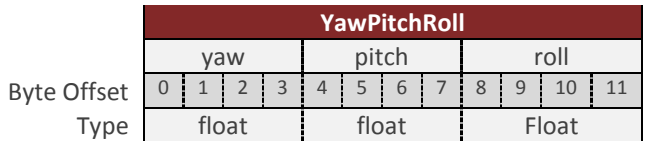

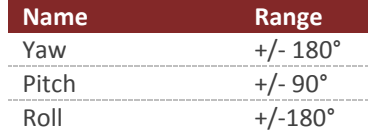

#### 5.8.2 **Quaternion**

The estimated attitude quaternion. The last term is the scalar value. The attitude is given as the body frame with respect to the local North East Down (NED) frame.

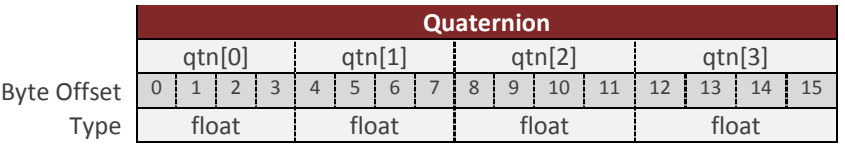

## 5.8.3 **DCM**

The estimated attitude directional cosine matrix given in column major order. The DCM maps vectors from the North East Down (NED) frame into the body frame.

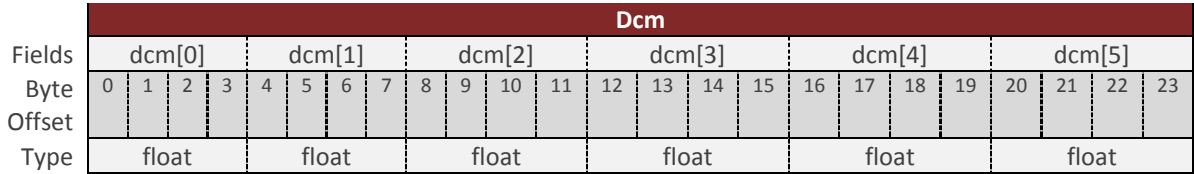

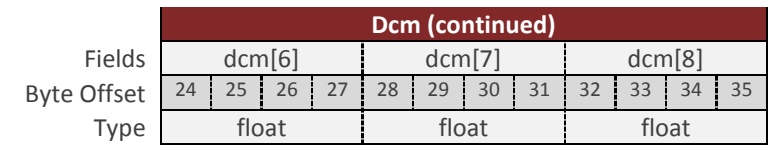

## 5.8.4 **MagNed**

The current estimated magnetic field (Gauss), given in the North East Down (NED) frame. The current attitude solution is used to map the measurement from the measured body frame to the inertial (NED) frame. This measurement is compensated by both the static calibration (individual factory calibration stored in flash), and the dynamic calibration such as the user or onboard Hard/Soft Iron compensation registers.

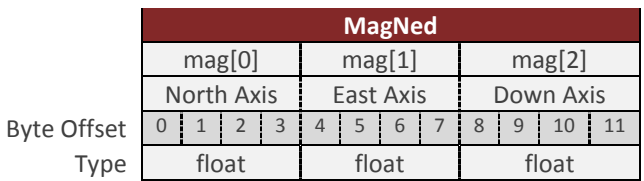

# 5.8.5 **AccelNed**

The estimated acceleration (with gravity) reported in  $m/s^2$ , given in the North East Down (NED) frame. The acceleration measurement has been bias compensated by the onboard INS filter. This measurement is attitude dependent, since the attitude is used to map the measurement from the body frame into the inertial (NED) frame. If the device is stationary and the INS filter is tracking, the measurement should be nominally equivalent to the gravity reference vector in the inertial frame (NED).

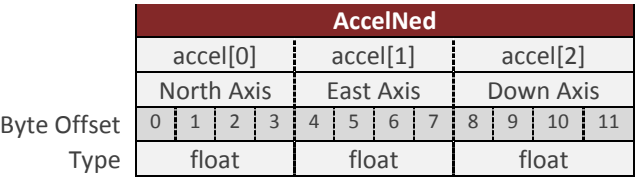

# 5.8.6 **LinearAccelBody**

The estimated linear acceleration (without gravity) reported in  $m/s^2$ , and given in the body frame. The acceleration measurement has been bias compensated by the onboard INS filter, and the gravity component has been removed using the current gravity reference vector model. This measurement is attitude dependent, since the attitude solution is required to map the gravity reference vector (known in the inertial NED frame), into the body frame so that it can be removed from the measurement. If the device is stationary and the onboard INS filter is tracking, the measurement nominally will read 0 in all three axes.

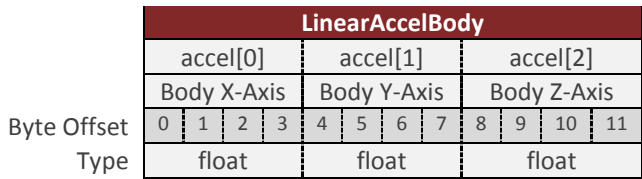

# 5.8.7 **LinearAccelNed**

The estimated linear acceleration (without gravity) reported in m/s^2, and given in the North East Down (NED) frame. This measurement is attitude dependent as the attitude solution is used to map the measurement from the body frame into the inertial (NED) frame. This acceleration measurement has been bias compensated by the onboard INS filter, and the gravity component has been removed using the current gravity reference vector estimate. If the device is stationary and the onboard INS filter is tracking, the measurement nominally will read 0 in all three axes.

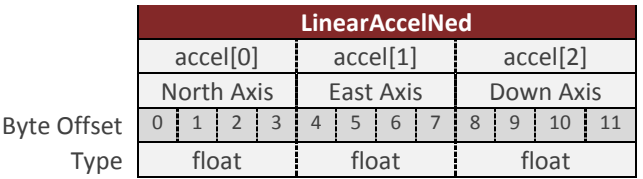

# 5.8.8 **YprU**

The estimated attitude (Yaw, Pitch, Roll) uncertainty (1 Sigma), reported in degrees.

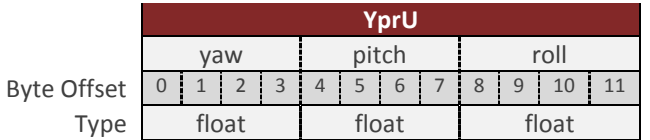

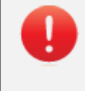

The estimated attitude (YprU) field is not valid when the INS Scenario mode in the INS Basic Configuration register is set to AHRS mode. See the INS Basic Configuration Register in the INS section for more details.

# 5.9 **Binary Group 6 – INS Outputs**

Binary group 6 provides all estimated outputs which are dependent upon the onboard INS state solution. All of the fields in this group will only be valid if the INS filter is currently enabled and tracking.

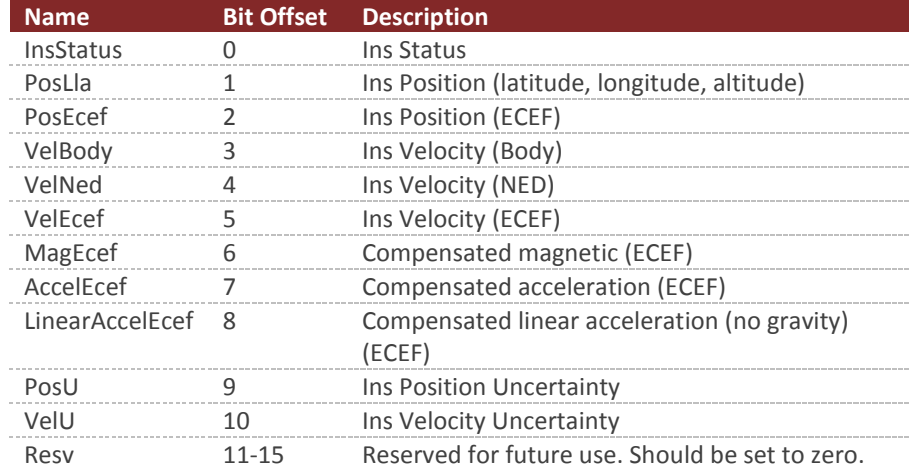

#### **Binary Group 6**

#### 5.9.1 **InsStatus**

The INS status bitfield. See the INS Solution - LLA Register in the INS subsystem for more information on the individual bits in this field.

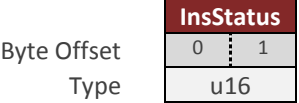

## 5.9.2 **PosLla**

The estimated position given as latitude, longitude, and altitude given in [deg, deg, m] respectively.

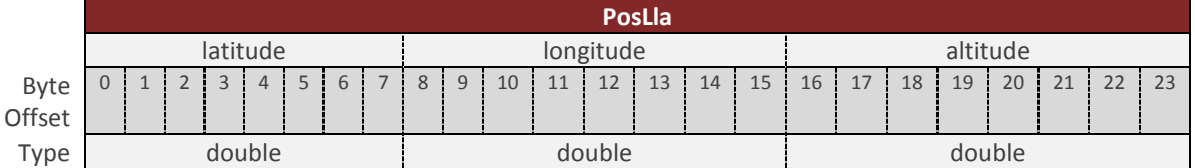
## 5.9.3 **PosEcef**

The estimated position given in the Earth centered Earth fixed (ECEF) frame, reported in meters.

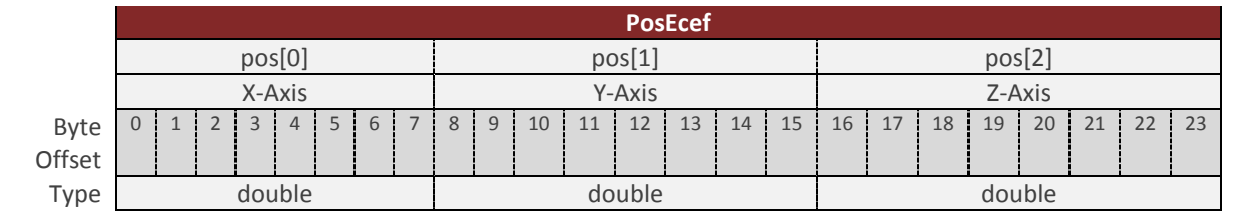

## 5.9.4 **VelBody**

The estimated velocity in the body frame, given in m/s.

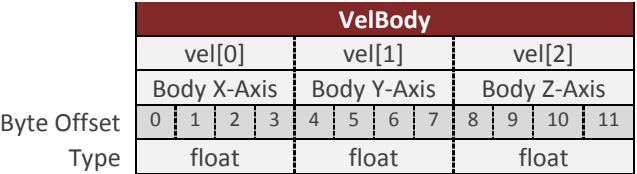

## 5.9.5 **VelNed**

The estimated velocity in the North East Down (NED) frame, given in m/s.

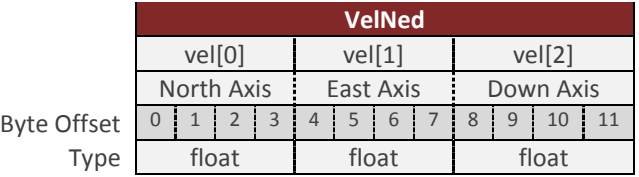

## 5.9.6 **VelEcef**

The estimated velocity in the Earth centered Earth fixed (ECEF) frame, given in m/s.

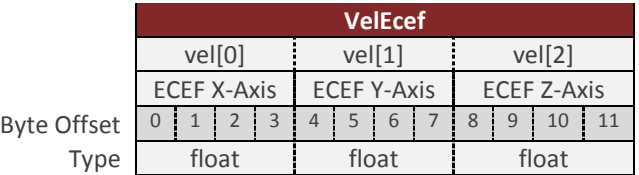

# 5.9.7 **MagEcef**

The compensated magnetic measurement in the Earth centered Earth fixed (ECEF) frame, given in Gauss.

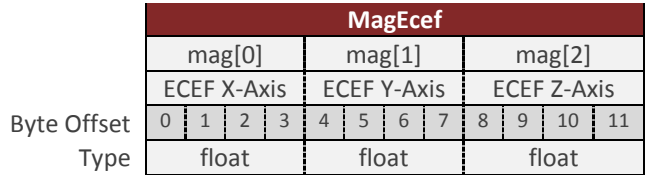

# 5.9.8 **AccelEcef**

The estimated acceleration (with gravity) reported in m/s^2, given in the Earth centered Earth fixed (ECEF) frame. The acceleration measurement has been bias compensated by the onboard INS filter. This measurement is attitude dependent, since the attitude is used to map the measurement from the body frame into the inertial (ECEF) frame. If the device is stationary and the INS filter is tracking, the measurement should be nominally equivalent to the gravity reference vector in the inertial frame (ECEF).

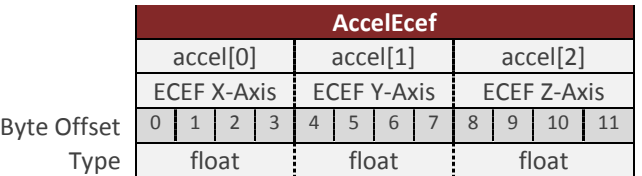

## 5.9.9 **LinearAccelEcef**

The estimated linear acceleration (without gravity) reported in m/s^2, and given in the Earth centered Earth fixed (ECEF) frame. This measurement is attitude dependent as the attitude solution is used to map the measurement from the body frame into the inertial (ECEF) frame. This acceleration measurement has been bias compensated by the onboard INS filter, and the gravity component has been removed using the current gravity reference vector estimate. If the device is stationary and the onboard INS filter is tracking, the measurement will nominally read 0 in all three axes.

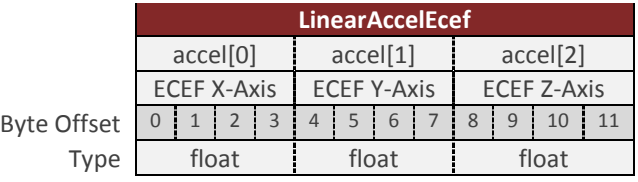

# 5.9.10 **PosU**

The estimated uncertainty (1 Sigma) in the current position estimate, given in meters.

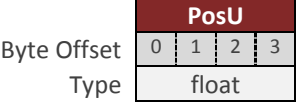

## 5.9.11 **VelU**

The estimated uncertainty (1 Sigma) in the current velocity estimate, given in m/s.

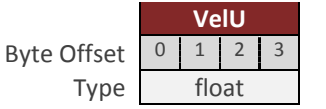

# 5.10 **Binary Group 7 – GNSS2 Outputs**

Binary group 7 provides all outputs which are dependent upon the measurements collected from the secondary onboard GNSS, or external GNSS (if enabled). All data in this group is updated at the rate of the GNSS receiver (nominally 5Hz for the internal GNSS).

If data is asynchronously sent from group 7 at a rate equal to the GNSS update rate, then packets will be sent out when updated by the GNSS receiver. For all other rates, the output will be based on the divisor selected and the internal IMU sampling rate.

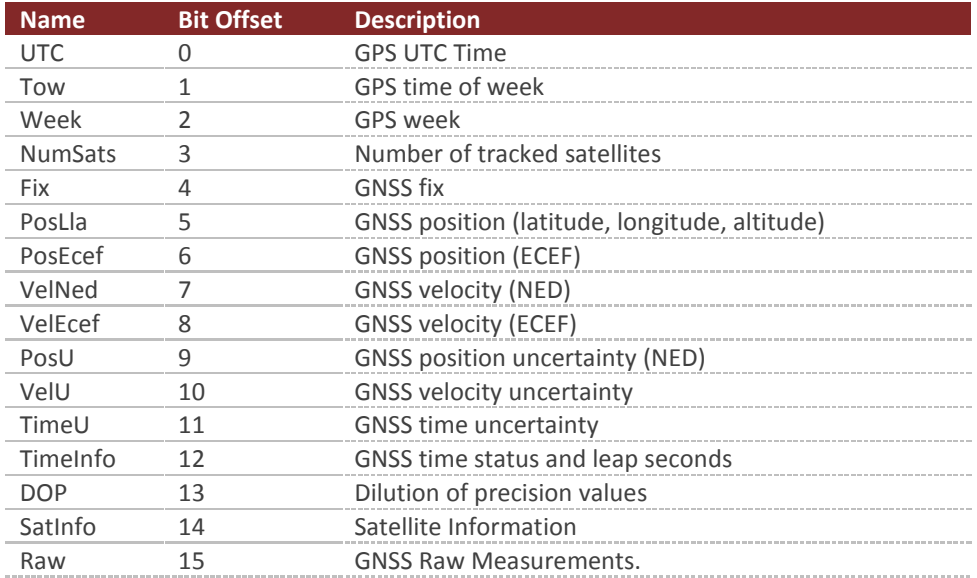

## **Binary Group 7**

## 5.10.1 **UTC**

The current UTC time. The year is given as a signed byte year offset from the year 2000. For example the year 2013 would be given as year 13.

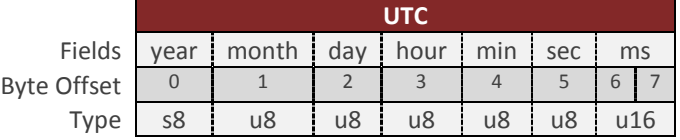

## 5.10.2 **Tow**

The GPS time of week given in nano seconds.

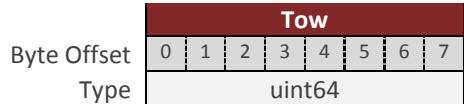

## 5.10.3 **Week**

The current GPS week.

Byte Offset Type

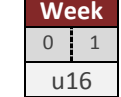

**NumSats**

## 5.10.4 **NumSats**

The number of tracked GNSS satellites.

Byte Offset  $\begin{array}{|c|c|} \hline \rule{0.2cm}{1.2cm} 0 \end{array}$ Type u8

## 5.10.5 **Fix**

The current GNSS fix.

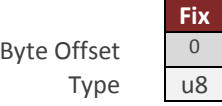

**Table 12 - GNSS Fix**

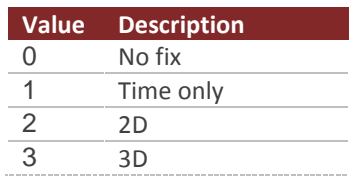

# 5.10.6 **PosLla**

The current GNSS position measurement given as the geodetic latitude, longitude and altitude above the ellipsoid. The units are in [deg, deg, m] respectively.

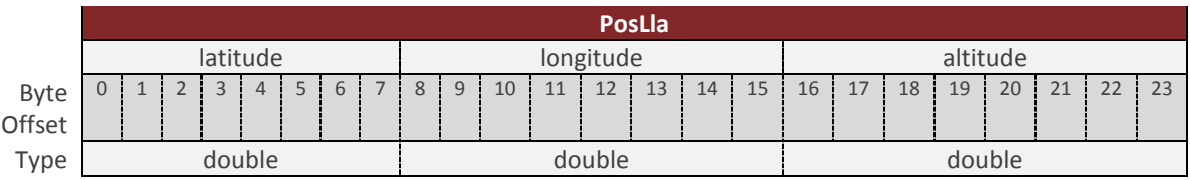

## 5.10.7 **PosEcef**

The current GNSS position given in the Earth centered Earth fixed (ECEF) coordinate frame, given in meters.

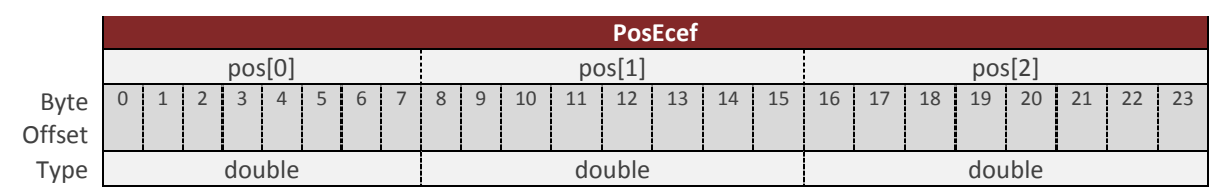

# 5.10.8 **VelNed**

The current GNSS velocity in the North East Down (NED) coordinate frame, given in m/s.

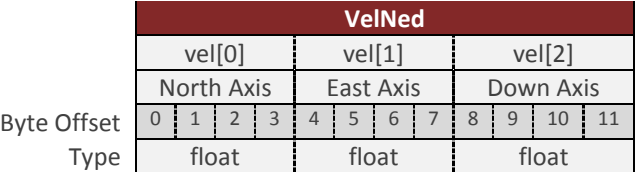

# 5.10.9 **VelEcef**

The current GNSS velocity in the Earth centered Earth fixed (ECEF) coordinate frame, given in m/s.

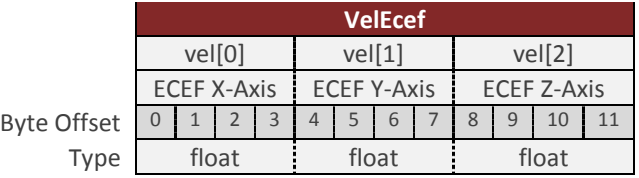

## 5.10.10 **PosU**

The current GNSS position uncertainty in the North East Down (NED) coordinate frame, given in meters (1 Sigma).

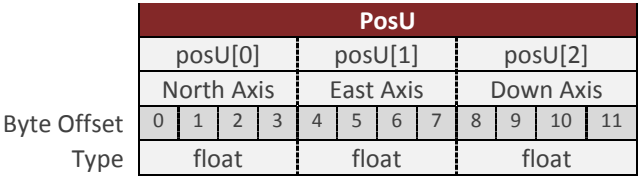

## 5.10.11 **VelU**

The current GNSS velocity uncertainty, given in m/s (1 Sigma).

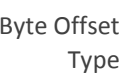

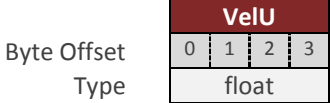

## 5.10.12 **TimeU**

The current GNSS time uncertainty, given in seconds (1 Sigma).

Byte Offset Type

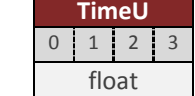

## 5.10.13 **TimeInfo**

Flags for valid GPS TOW, week number and UTC and current leap seconds.

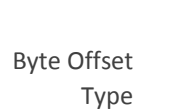

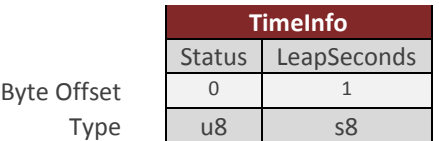

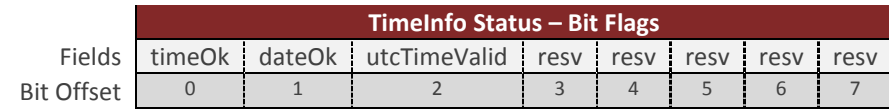

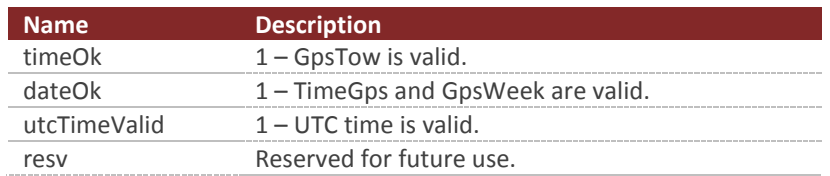

# 5.10.14 **DOP**

Dilution of precision

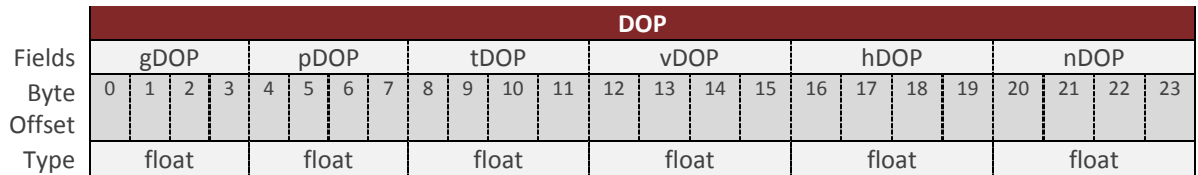

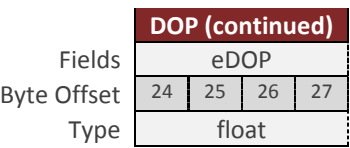

# 5.10.15 **SatInfo**

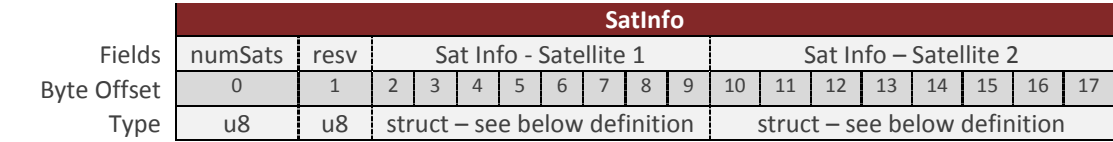

Information and measurements pertaining to each GNSS satellite in view.

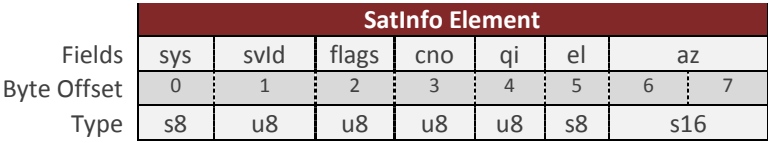

### **Table 13 - SatInfo**

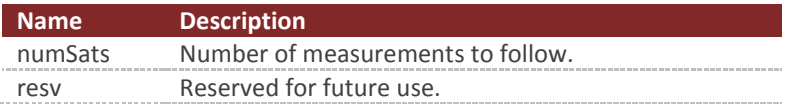

### **Table 14 - SatRaw Element**

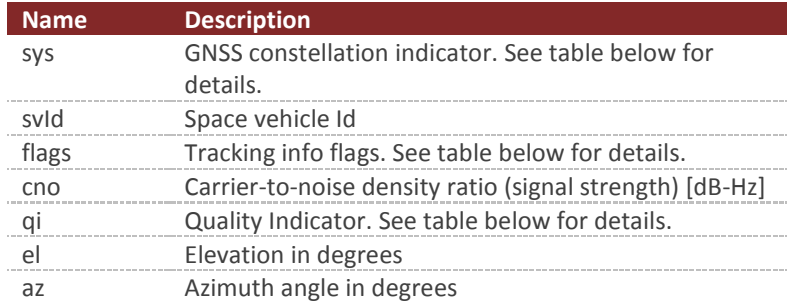

## **Table 15 - Flags Field**

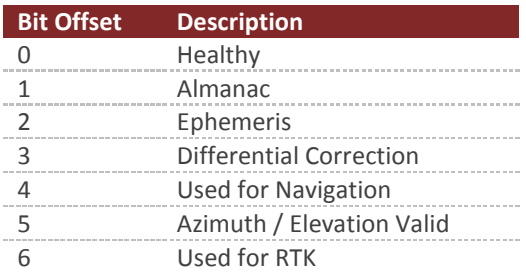

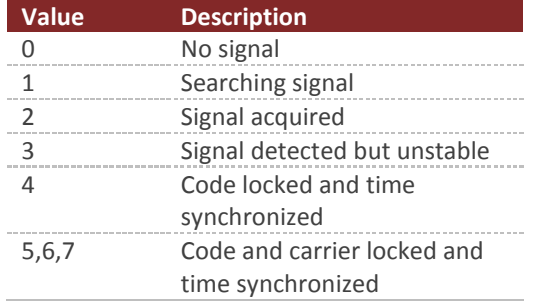

### **Table 16 - Quality Indicator**

The size of this packet will vary depending upon the number of satellites in view. To parse this packet you will first need to read the number of satellites (numSats) in the beginning of the packet to determine the packets overall length. The total length of the packet payload will be 2 + N\*8 bytes where N is the number of satellites (numSats).

## 5.10.16 **RawMeas**

Raw measurements pertaining to each GNSS satellite in view.

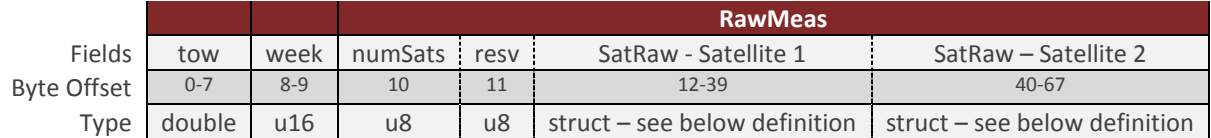

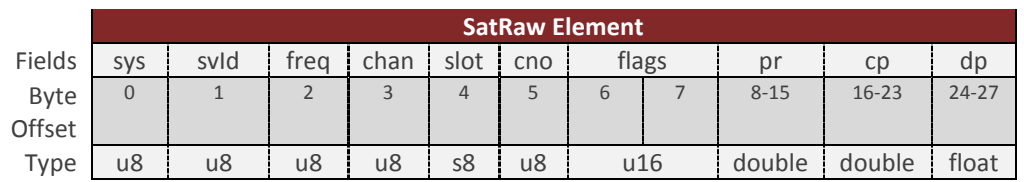

#### **Table 17 - RawMeas**

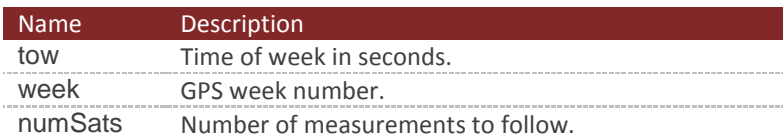

## **Table 18 - SatRaw Element**

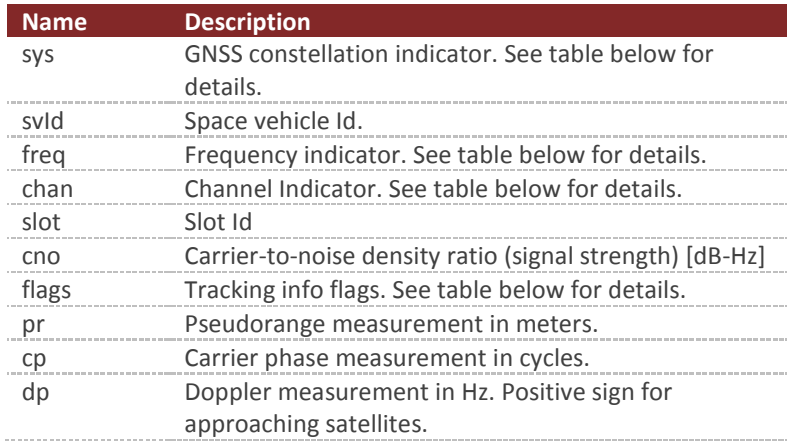

## **Table 19 - Sys Field**

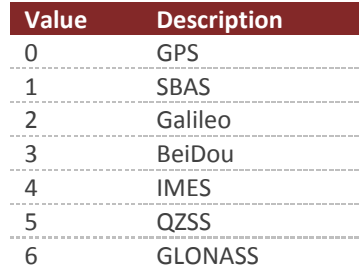

## **Table 20 - Freq Field**

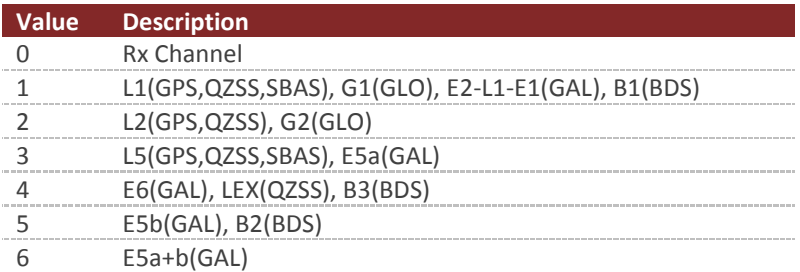

**Table 21 - Chan Field**

| <b>Value</b> | <b>Description</b>                                                                    |
|--------------|---------------------------------------------------------------------------------------|
|              | P-code (GPS, GLO)                                                                     |
|              | C/A-code (GPS,GLO,SBAS,QZSS), C chan (GAL)                                            |
|              | semi-codeless (GPS)                                                                   |
|              | Y-code (GPS)                                                                          |
|              | M-code (GPS)                                                                          |
|              | codeless (GPS)                                                                        |
| h            | A chan (GAL)                                                                          |
|              | B chan (GAL)                                                                          |
|              | I chan (GPS, GAL, QZSS, BDS)                                                          |
| 9            | Q chan (GPS, GAL, QZSS, BDS)                                                          |
| 10           | M chan (L2CGPS, L2CQZSS), D chan (GPS, QZSS)                                          |
| 11           | L chan (L2CGPS, L2CQZSS), P chan (GPS, QZSS)                                          |
| 12           | B+C chan (GAL), I+Q chan (GPS,GAL,QZSS,BDS), M+L chan (GPS,QZSS), D+P chan (GPS,QZSS) |
| 13           | based on Z-tracking (GPS)                                                             |
|              | $A+B+C$ (GAL)                                                                         |

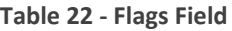

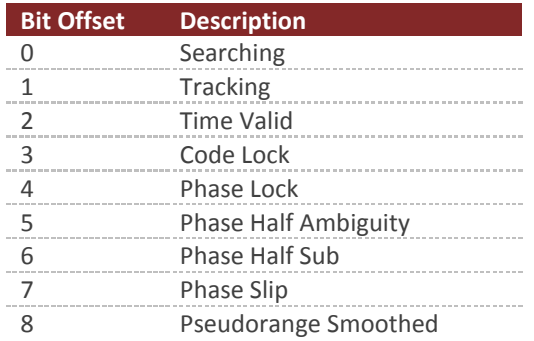

The size of this packet will vary depending upon the number of satellites in view. To parse this packet you will first need to read the number of satellites (numSats) in the beginning of the packet to determine the packets overall length. The total length of the packet payload will be 12 + (N\*28) bytes where N is the number of satellites (numSats).

# **6 System Module**

# 6.1 **Commands**

## 6.1.1 **Read Register Command**

This command allows the user to read any of the registers on the VN-300. The only required parameter is the ID of the register to be read. The first parameter of the response will contain the same register ID followed by a variable number of parameters. The number of parameters and their formatting is specific to the requested register. Refer to the appropriate register listed in the subsystem sections for details on this formatting. If an invalid register is requested, an error code will be returned.

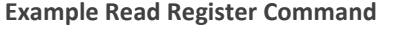

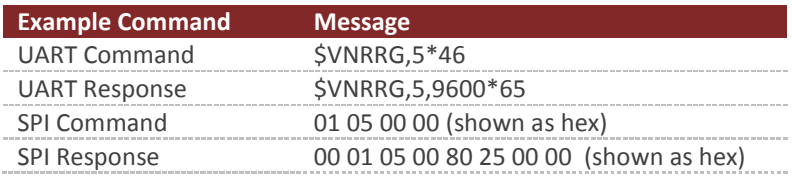

## 6.1.2 **Write Register Command**

This command is used to write data values to a specified register on the VN-300 module. The ID of the register to be written to is the first parameter. This is followed by the data values specific to that register. Refer to the appropriate register listed in the subsystem sections for details on this formatting. If an invalid register is requested, an error code will be returned.

### **Example Write Register Command**

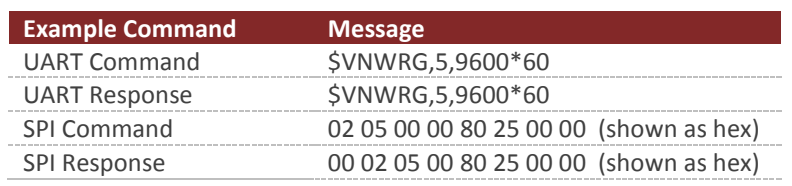

## 6.1.3 **Write Settings Command**

This command will write the current register settings into non-volatile memory. Once the settings are stored in non-volatile (Flash) memory, the VN-300 module can be power cycled or reset, and the register will be reloaded from non-volatile memory.

### **Example Write Settings Command**

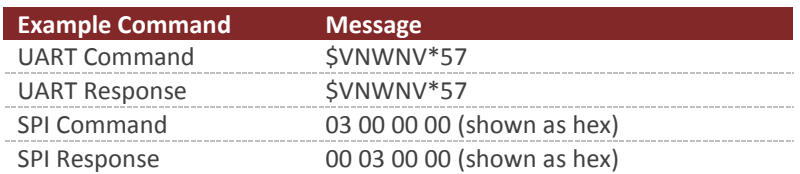

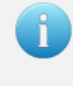

Due to limitations in the flash write speed the write settings command takes  $\sim$  500ms to complete. Any commands that are sent to the sensor during this time will be responded to after the operation is complete.

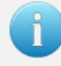

The sensor must be stationary when issuing a Write Settings Command otherwise a Reset command must also be issued to prevent the Kalman Filter from diverging during the write settings process.

# 6.1.4 **Restore Factory Settings Command**

This command will restore the VN-300 module's factory default settings and will reset the module. There are no parameters for this command. The module will respond to this command before restoring the factory settings.

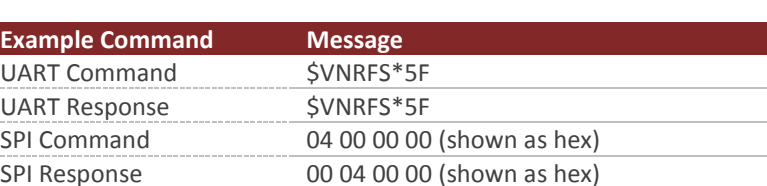

### **Example Restore Factory Settings Command**

## 6.1.5 **Reset Command**

This command will reset the module. There are no parameters required for this command. The module will first respond to the command and will then perform a reset. Upon a reset all registers will be reloaded with the values saved in non-volatile memory. If no values are stored in non-volatile memory, the device will default to factory settings. Also upon reset the VN-300 will re-initialize its Kalman filter, thus the filter will take a few seconds to completely converge on the correct attitude and correct for gyro bias.

### **Example Reset Command**

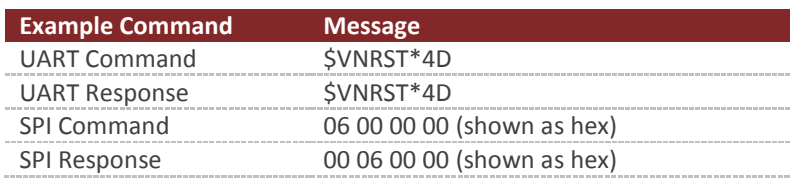

## 6.1.6 **Firmware Update Command**

This command is used to enter the boot loader for performing firmware updates. Upon receiving this command on serial port 1, the VN-300 will enter into firmware reprogramming mode. The easiest method of updating firmware is to use one of the VectorNav Firmware Update Tools. If you wish however to incorporate the ability to update the firmware into your own system, the protocol and procedure for updating the firmware is outlined in the **AN013 Firmware Update Protocol** application note.

### **Example Firmware Update Command**

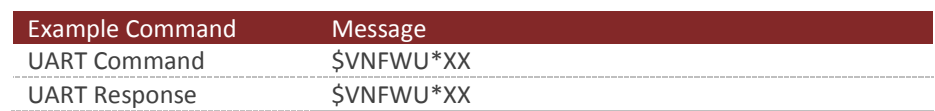

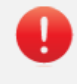

Firmware updates are only supported on serial port 1. If you plan on using serial port 2 as your primary means of communicating with the sensor, it is recommended that you also provide support in your design to communicate with the sensor using serial port 1 to facilitate firmware updates.

# 6.1.7 **Serial Command Prompt Command**

This command allows you to enter into the command prompt mode on either serial port. The command mode supports a wide range of diagnostics and configuration options that go beyond the abilities of the normal read/write configuration register interface.

### **Example Command Prompt Command**

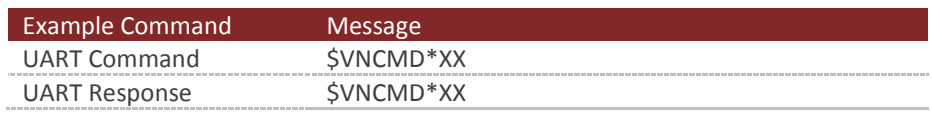

## 6.1.8 **Asynchronous Output Pause Command**

This command allows the user to temporarily pause the asynchronous outputs on the given serial port. When paused, both the ASCII and the 3 binary asynchronous output messages will temporarily stop outputting from the device on the serial port for which this command is received. The state of the asynchronous output register and the binary output configuration registers will not be changed when the asynchronous outputs are paused. This command is useful when you want to send configuration commands to the VN-300, but do not want to deal with the additional overhead of having to parse a constant stream of asynchronous output messages while waiting for the response to your configuration commands. It is also useful when you want to type commands to the device from a serial command prompt. The below example commands demonstrate how to pause and resume asynchronous outputs.

## **Example Asynchronous Pause/Resume Commands**

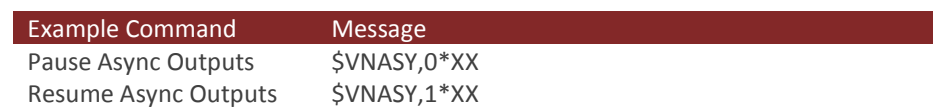

## 6.1.9 **Binary Output Poll Command**

This command allows you to poll the sensor measurements available in the binary output protocol.

### **Example Command Prompt Command**

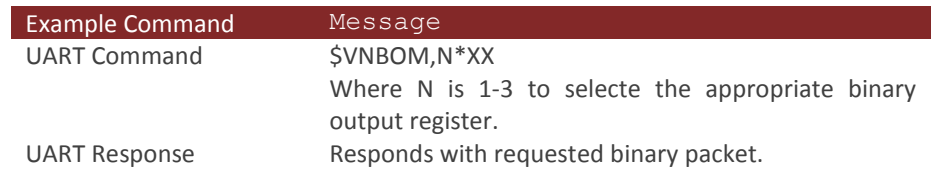

To use the Binary Output Poll command you will first need to configure the desired output packet using the Binary Output Register 1-3. If you wish only to poll this output, set the rate in the Binary Output Register to 0. When you wish to poll the measurement send the command \$VNBOM,N\*XX where the N is the number of the appropriate binary output register.

# 6.2 **Configuration Registers**

## 6.2.1 **User Tag Register**

ň

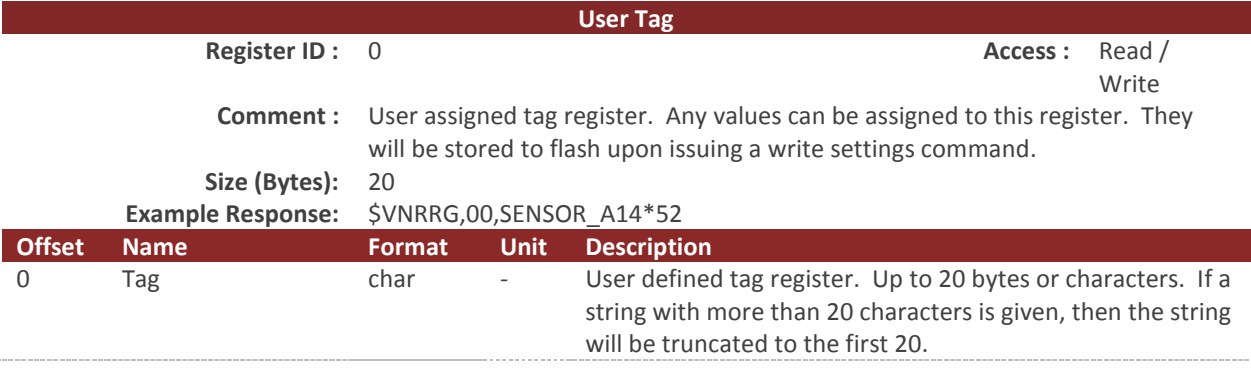

Only printable ASCII characters are allowed for the user tag register.

Allowable characters include any character in the hexadecimal range of 0x20 to 0x7E, excluding 0x24 ('\$'), 0x2C (','), and 0x2A ('\*'). The use of any other character will result in an invalid parameter error code returned. This restriction is required to ensure that the value set in the user tag register remains accessible using the serial ASCII protocol.

# 6.2.2 **Model Number Register**

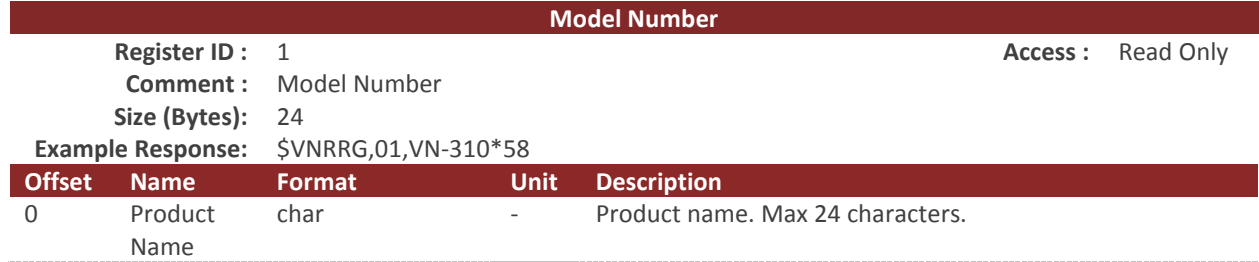

# 6.2.3 **Hardware Revision Register**

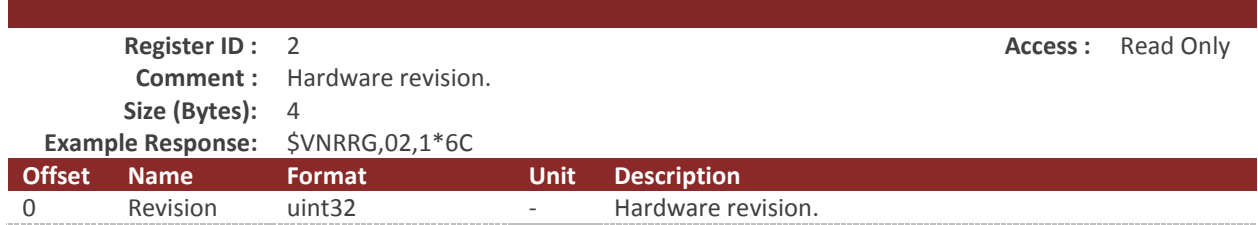

# 6.2.4 **Serial Number Register**

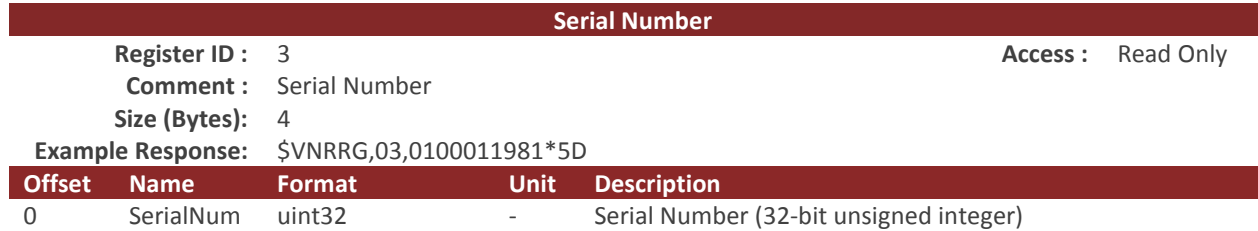

# 6.2.5 **Firmware Version Register**

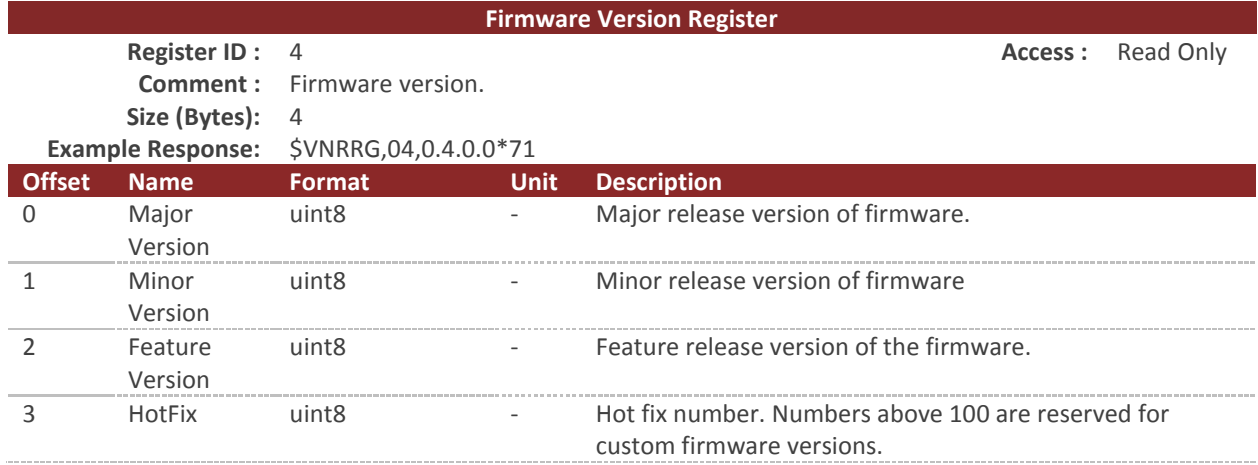

## 6.2.6 **Serial Baud Rate Register**

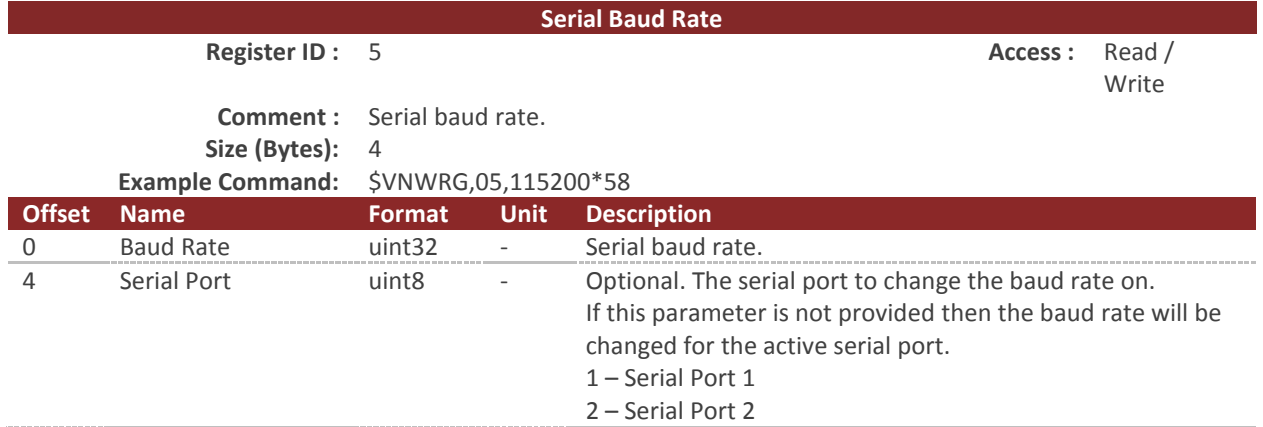

#### **Baud Rate Settings**

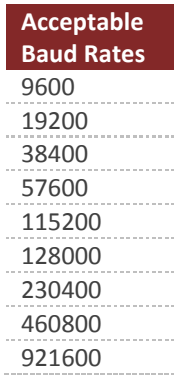

The serial port parameter in this register is optional. If it is not provided, the baud rate will be changed on the active serial port. The response to this register will include the serial port parameter if the optional parameter is provided. If the second parameter is not provided then the response will not include this parameter.

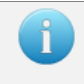

Upon receiving a baud rate change request, the VN-300 will send the response prior to changing the baud rate.

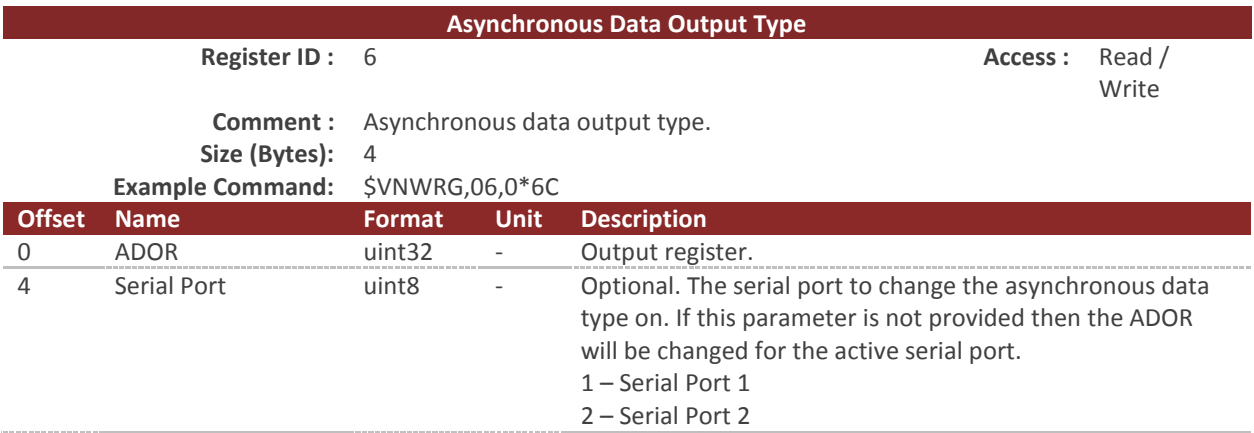

# 6.2.7 **Async Data Output Type Register**

This register controls the type of data that will be asynchronously outputted by the module. With this register, the user can specify which data register will be automatically outputted when it gets updated with a new reading. The table below lists which registers can be set to asynchronously output, the value to specify which register to output, and the header of the asynchronous data packet. Asynchronous data output can be disabled by setting this register to zero. The asynchronous data output will be sent out automatically at a frequency specified by the Async Data Output Frequency Register.

The serial port parameter in this register is optional. If it is not provided, the ADOF will be changed on the active serial port. The response to this register will include the serial port parameter if the optional parameter is provided. If the second parameter is not provided, the response will not include this parameter.

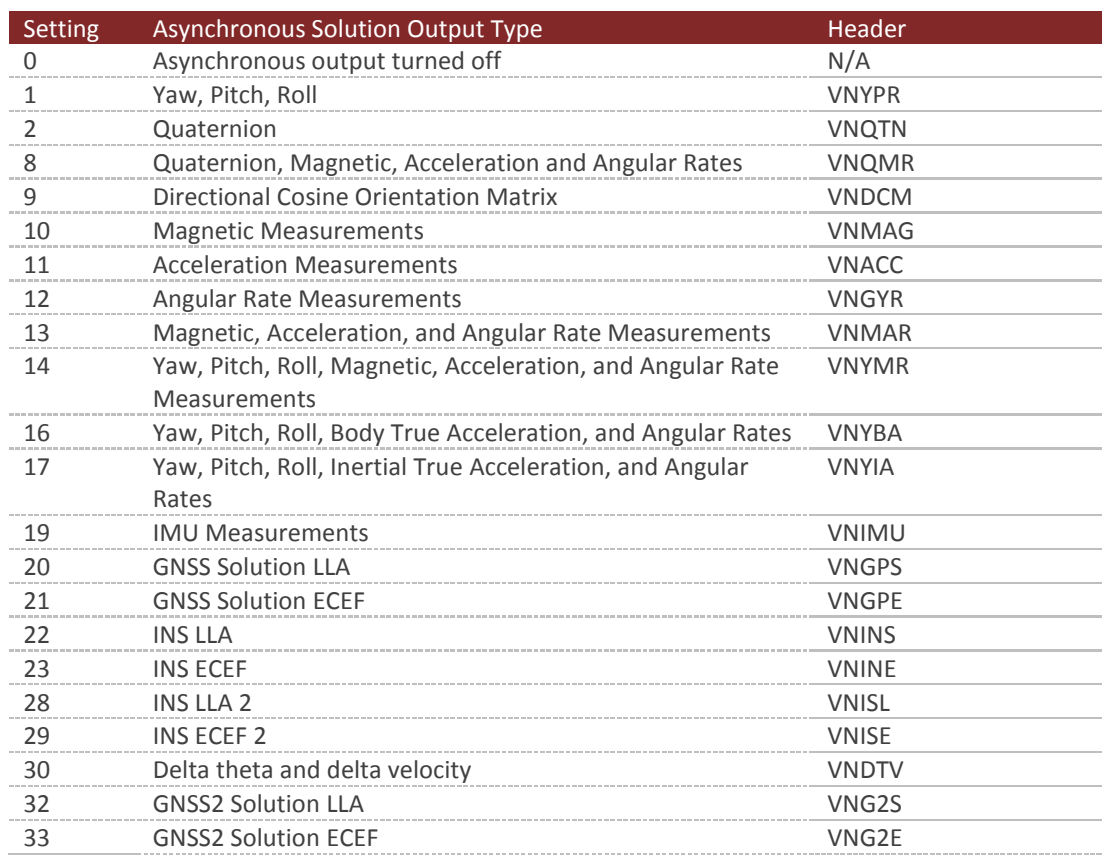

## **Asynchronous Solution Output Settings**

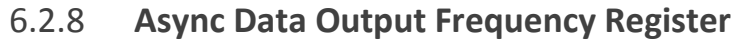

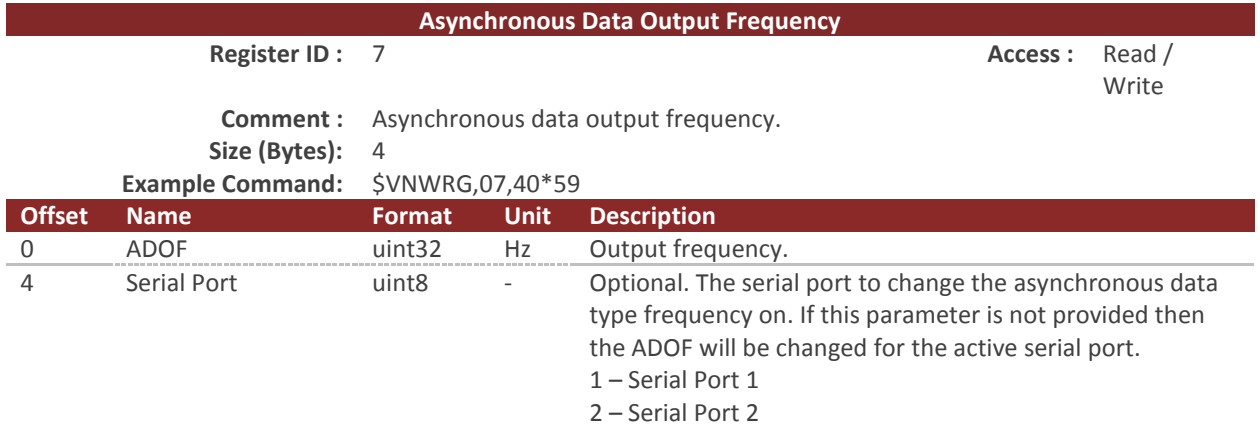

#### **ADOR Data Rates**

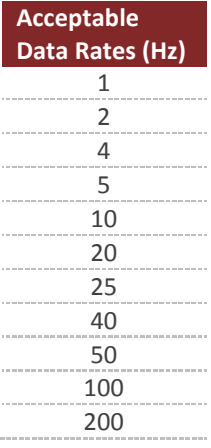

The serial port parameter in this register is optional. If it is not provided, the ADOF will be changed on the active serial port. The response to this register will include the serial port parameter if the optional parameter is provided. If the second parameter is not provided, the response will not include this parameter.

ň.

# 6.2.9 **Synchronization Control**

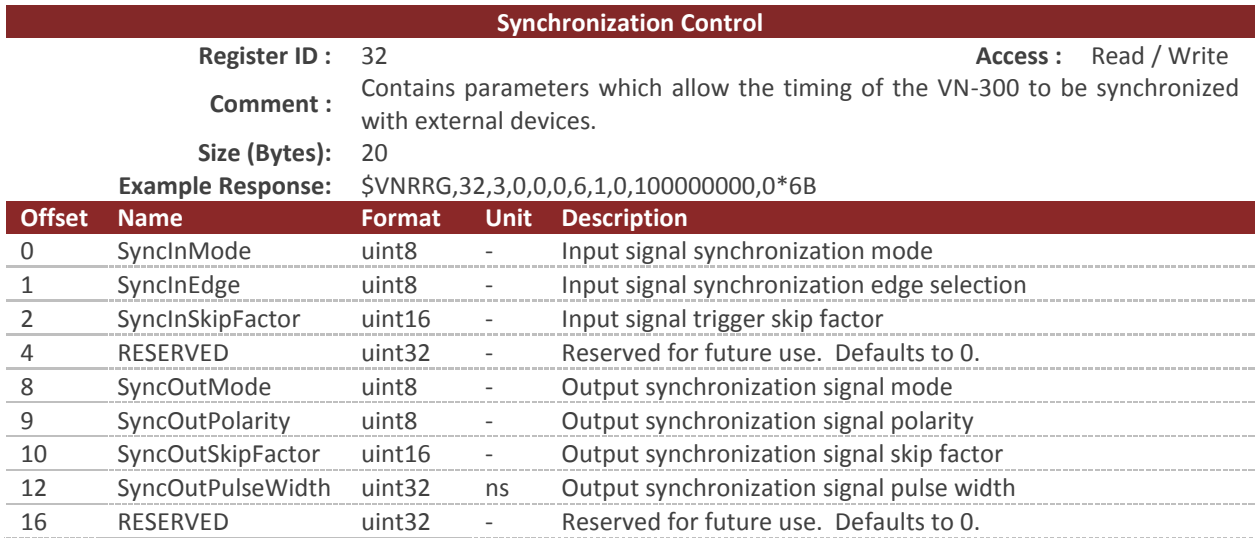

## **SyncInMode**

The SyncInMode register controls the behavior of the SyncIn event. If the mode is set to COUNT then the internal clock will be used to control the IMU sampling. If SyncInMode is set to IMU then the IMU sampling loop will run on a SyncIn event. The relationship between the SyncIn event and a SyncIn trigger is defined by the SyncInEdge and SyncInSkipFactor parameters. If set to ASYNC then the VN-300 will output asynchronous serial messages upon each trigger event.

### **SyncIn Mode**

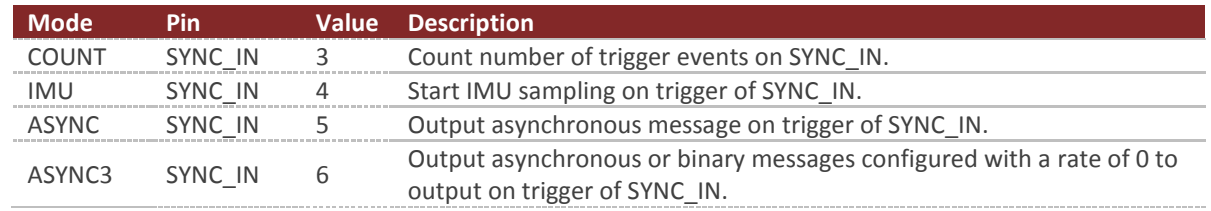

In ASYNC3 mode messages configured with an output rate = 0 are output each time the appropriate transistion edge of the SyncIn pin is captured according to the edge settings in the SyncInEdge field. Messages configured with output rate > 0 are not affected by the SyncIn pulse. This applies to the ASCII Async message set by the Async Data Output Register, the user configurate binary output messages set by the Binary Output Registers, as well as the NMEA messages configured by the NMEA Output Registers.

## **SyncInEdge**

The SyncInEdge register controls the type of edge the signal is set to trigger on. The factory default state is to trigger on a rising edge.

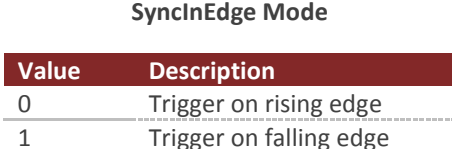

## **SyncInSkipFactor**

The SyncInSkipFactor defines how many times trigger edges defined by SyncInEdge should occur prior to triggering a SyncIn event. The action performed on a SyncIn event is determined by the SyncIn mode. As an example if the SyncInSkipFactor was set to 4 and a 1 kHz signal was attached to the SyncIn pin, then the SyncIn event would only occur at 200 Hz.

## **SyncOutMode**

The SyncOutMode register controls the behavior of the SyncOut pin. If this is set to IMU then the SyncOut will start the pulse when the internal IMU sample loop starts. This mode is used to make a sensor the Master in a multi-sensor network array. If this is set to IMU\_READY mode then the pulse will start when IMU measurements become available. If this is set to INS mode then the pulse will start when attitude measurements are made available. Changes to this register take effect immediately.

### **SyncOutMode**

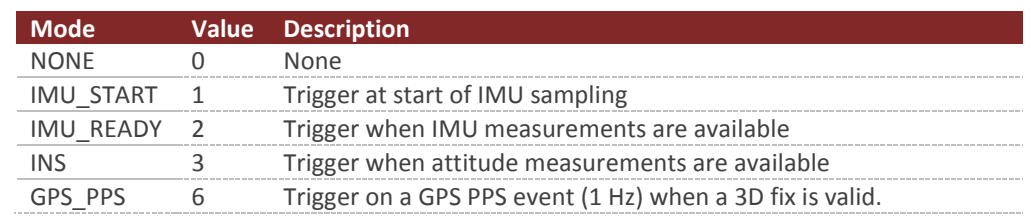

## **SyncOutPolarity**

The SyncOutPolarity register controls the polarity of the output pulse on the SyncOut pin. Changes to this register take effect immediately.

### **SyncOutPolarity**

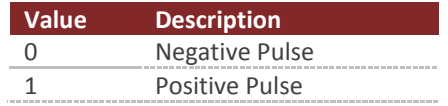

## **SyncOutSkipFactor**

The SyncOutSkipFactor defines how many times the sync out event should be skipped before actually triggering the SyncOut pin.

## **SyncOutPulseWidth**

The SyncOutPulseWidth field controls the desired width of the SyncOut pulse. The default value is 100,000,000 (100 ms).

# 6.2.10 **Communication Protocol Control**

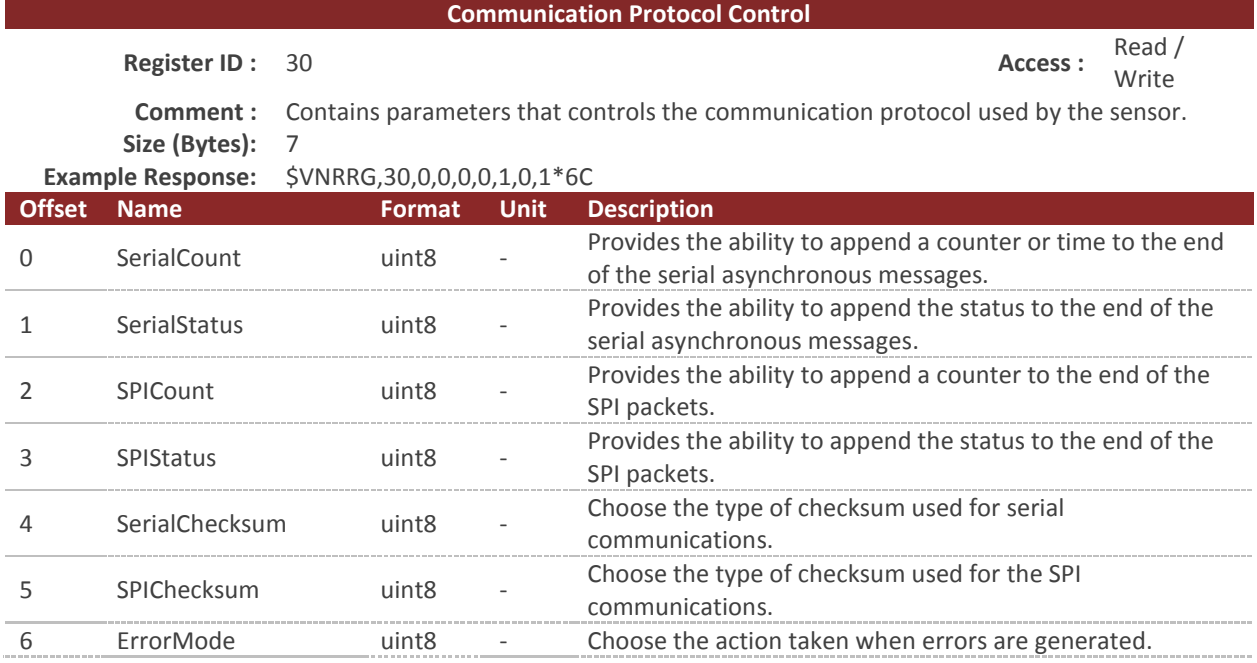

## **Serial Count**

The SerialCount field provides a means of appending a time or counter to the end of all asynchronous communication messages transmitted on the serial interface. The values for each of these counters come directly from the Synchronization Status Register in the System subsystem.

With the SerialCount field set to OFF a typical serial asynchronous message would appear as the following:

\$VNYPR,+010.071,+000.278,-002.026\*60

With the SerialCount field set to one of the non-zero values the same asynchronous message would appear instead as:

\$VNYPR,+010.071,+000.278,-002.026,T1162704\*2F

When the SerialCount field is enabled the counter will always be appended to the end of the message just prior to the checksum. The counter will be preceded by the T character to distinguish it from the status field.

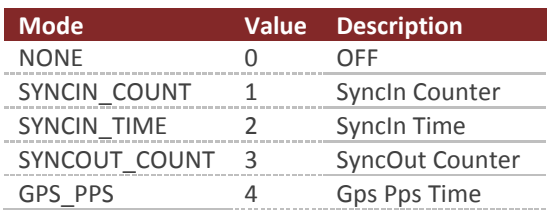

#### **SerialCount Field**

### **SerialStatus**

The SerialStatus field provides a means of tracking real-time status information pertain to the overall state of the sensor measurements and onboard filtering algorithm. As with the SerialCount, a typical serial asynchronous message would appear as the following:

\$VNYPR,+010.071,+000.278,-002.026\*60

With the SerialStatus field set to one of the non-zero values, the same asynchronous message would appear instead as:

\$VNYPR,+010.071,+000.278,-002.026,S0000\*1F

When the SerialStatus field is enabled the status will always be appended to the end of the message just prior to the checksum. If both the SerialCount and SerialStatus are enabled then the SerialStatus will be displayed first. The counter will be preceded by the S character to distinguish it from the counter field. The status consists of 4 hexadecimal characters.

### **SerialStatus**

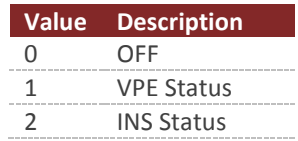

### **SPICount**

The SPICount field provides a means of appending a time or counter to the end of all SPI packets. The values for each of these counters come directly from the Synchronization Status Register.

### **SPICount Field**

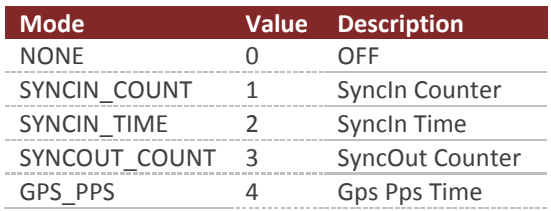

### **SPIStatus**

The AsyncStatus field provides a means of tracking real-time status information pertaining to the overall state of the sensor measurements and onboard filtering algorithm. This information is very useful in situations where action must be taken when certain crucial events happen such as the detection of gyro saturation or magnetic interference.

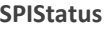

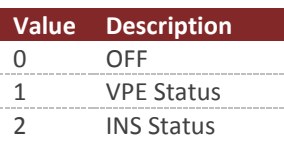

### **SerialChecksum**

This field controls the type of checksum used for the serial communications. Normally the VN-300 uses an 8-bit checksum identical to the type used for normal GNSS NMEA packets. This form of checksum however offers only a limited means of error checking. As an alternative a full 16-bit CRC (CRC16-CCITT with polynomial = 0x07) is also offered. The 2-byte CRC value is printed using 4 hexadecimal digits.

#### **SerialChecksum**

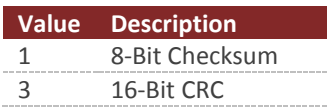

## **SPIChecksum**

This field controls the type of checksum used for the SPI communications. The checksum is appended to the end of the binary data packet. The 16-bit CRC is identical to the one described above for the SerialChecksum.

#### **SPIChecksum**

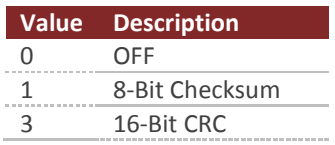

### **ErrorMode**

This field controls the type of action taken by the VN-300 when an error event occurs. If the send error mode is enabled then a message similar to the one shown below will be sent on the serial bus when an error event occurs.

\$VNERR,03\*72

Regardless of the state of the ErrorMode, the number of error events is always recorded and is made available in the SysErrors field of the Communication Protocol Status Register in the System subsystem.

**ErrorMode**

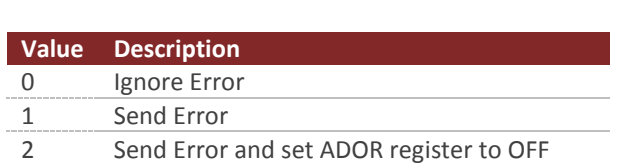

## **Example Async Messages**

The following table shows example asynchronous messages with the AsyncCount and the AsyncStatus values appended to the end.

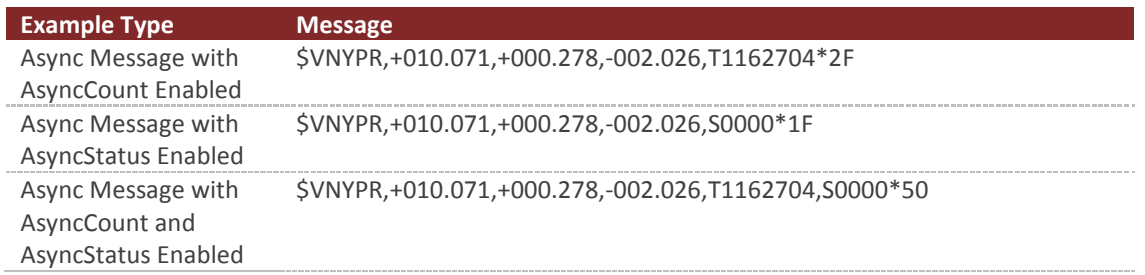

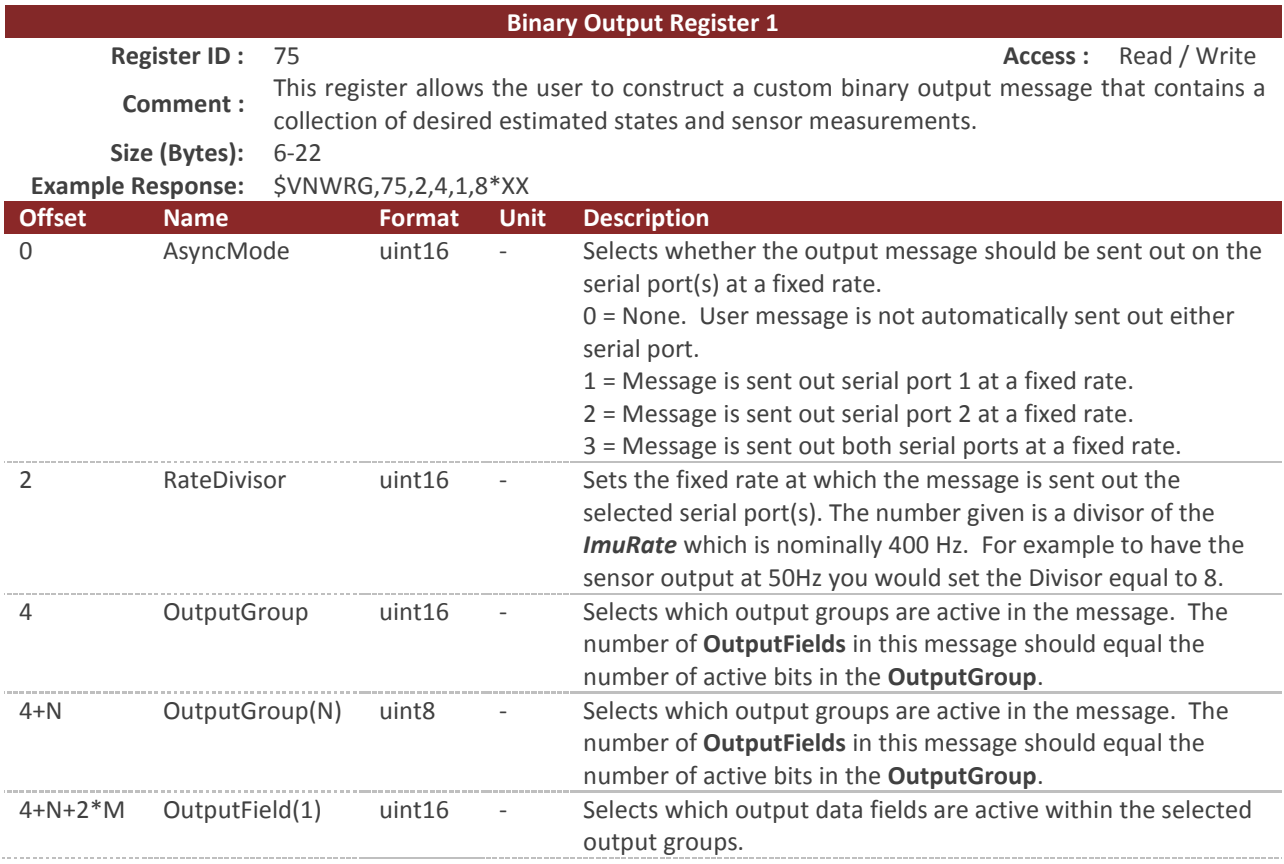

## 6.2.11 **Binary Output Register 1**

See the User Configurable Binary Output Messages section for information on the format for the Groups and Group Fields.

In the offset column above the variable N is the number of output group bytes. If data is requested from only groups 1-7, there will be only one output group present  $(N=1)$ . If data is requested from an output group of 9-14, then two output groups bytes will be present.

The number of OutputFields present must be equal to the number of output groups selected in the OutputGroup byte(s). For example if groups 1 and 3 are selected (OutputGroup = 0x05 or 0b00000101), then there must be two OutputField parameters present ( $M = 2$ ).

If the number of OutputFields is inconsistent with the number of OutputGroups selected, then the unit will respond with an invalid parameter error when attempting to write to this register.

If the user attempts to turn on more data than it is possible to send out at the current baud rate, the unit will resond with a insufficient baud rate error.

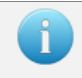

To turn off the binary output it is recommended to set the AsyncMode = 0.

# 6.2.12 **Binary Output Register 2**

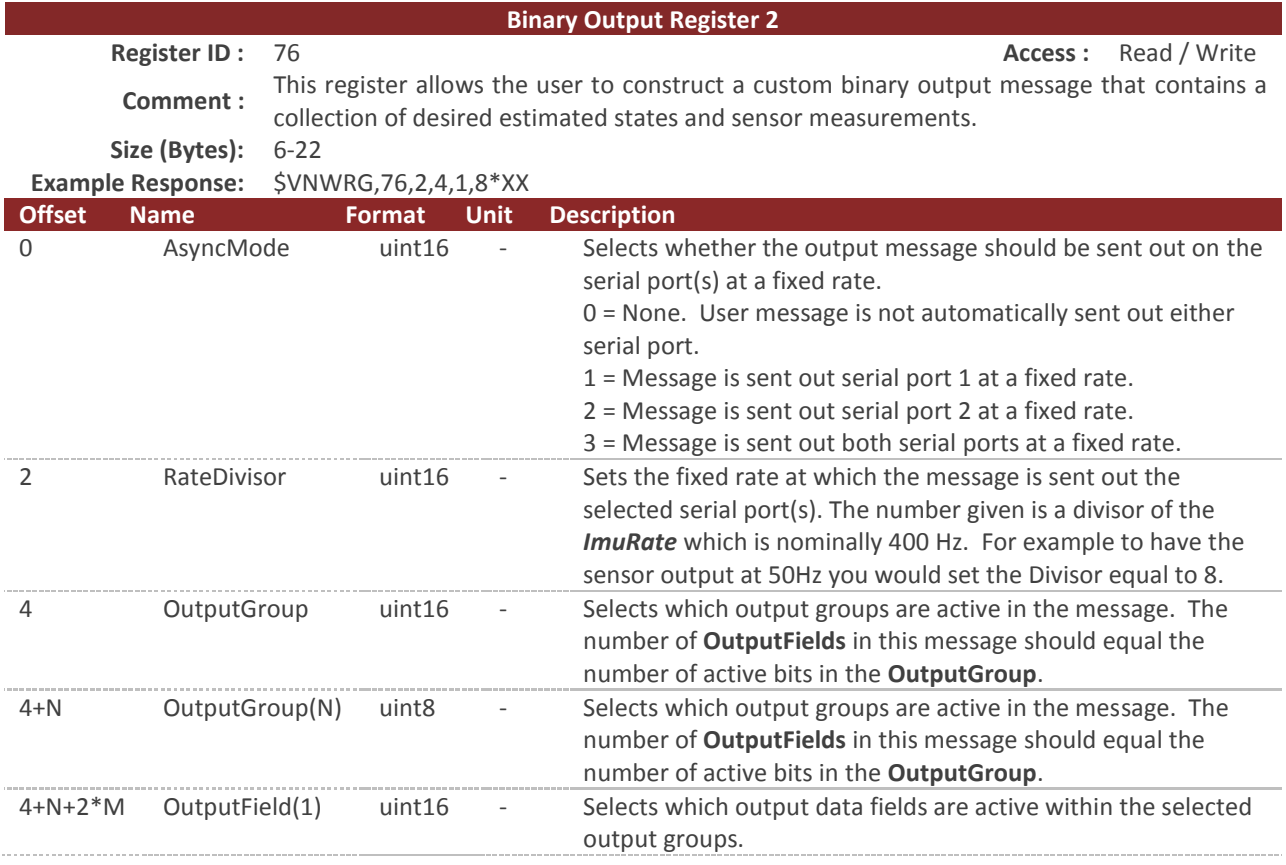

See the User Configurable Binary Output Messages section for information on the format for the Groups and Group Fields.

In the offset column above the variable N is the number of output group bytes. If data is requested from only groups 1-7, there will be only one output group present  $(N=1)$ . If data is requested from an output group of 9-14, then two output groups bytes will be present.

The number of OutputFields present must be equal to the number of output groups selected in the OutputGroup byte(s). For example if groups 1 and 3 are selected (OutputGroup = 0x05 or 0b00000101), then there must be two OutputField parameters present ( $M = 2$ ).

If the number of OutputFields is inconsistent with the number of OutputGroups selected, then the unit will respond with an invalid parameter error when attempting to write to this register.

If the user attempts to turn on more data than it is possible to send out at the current baud rate, the unit will resond with a insufficient baud rate error.

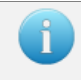

To turn off the binary output it is recommended to set the AsyncMode = 0.

# 6.2.13 **Binary Output Register 3**

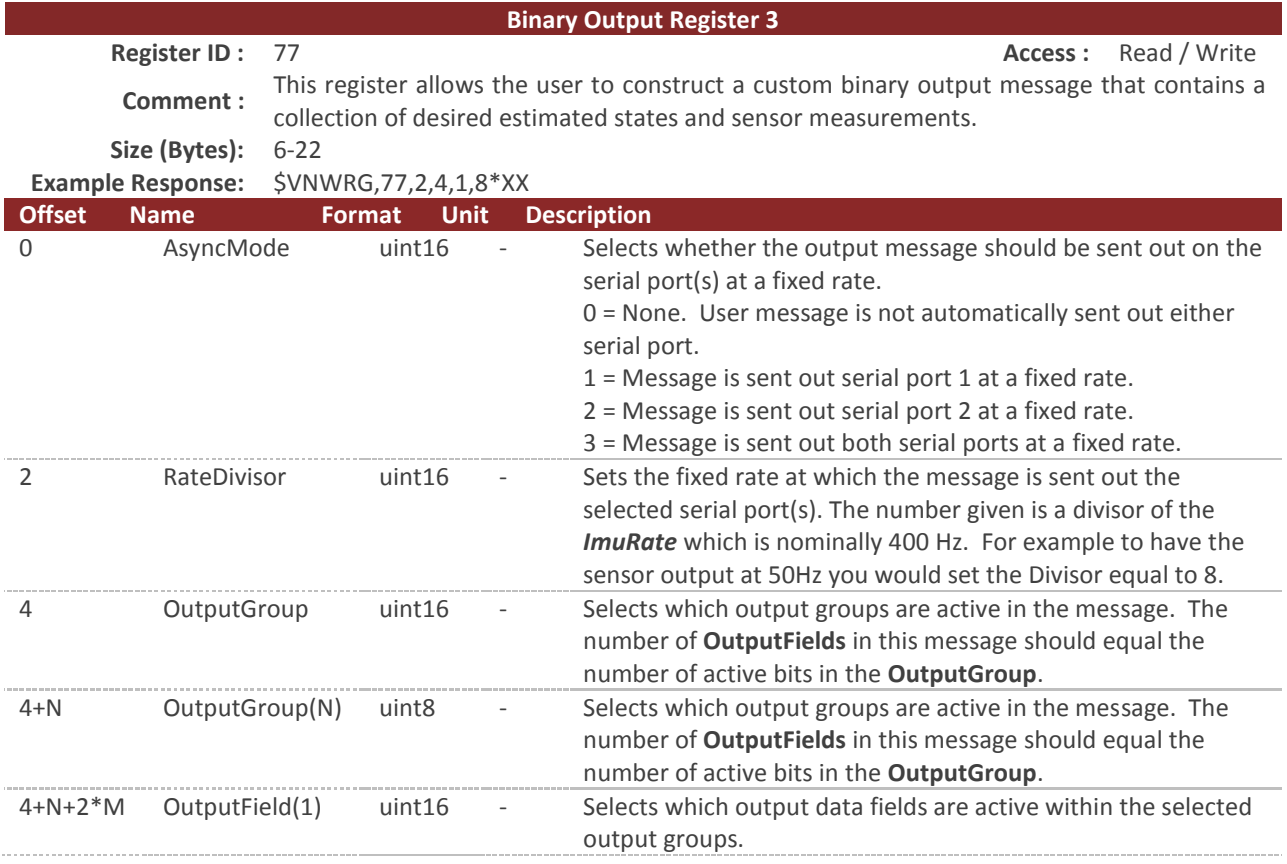

See the User Configurable Binary Output Messages section for information on the format for the Groups and Group Fields.

In the offset column above the variable N is the number of output group bytes. If data is requested from only groups 1-7, there will be only one output group present  $(N=1)$ . If data is requested from an output group of 9-14, then two output groups bytes will be present.

The number of OutputFields present must be equal to the number of output groups selected in the OutputGroup byte(s). For example if groups 1 and 3 are selected (OutputGroup = 0x05 or 0b00000101), then there must be two OutputField parameters present ( $M = 2$ ).

If the number of OutputFields is inconsistent with the number of OutputGroups selected, then the unit will respond with an invalid parameter error when attempting to write to this register.

If the user attempts to turn on more data than it is possible to send out at the current baud rate, the unit will resond with a insufficient baud rate error.

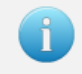

To turn off the binary output it is recommended to set the AsyncMode = 0.

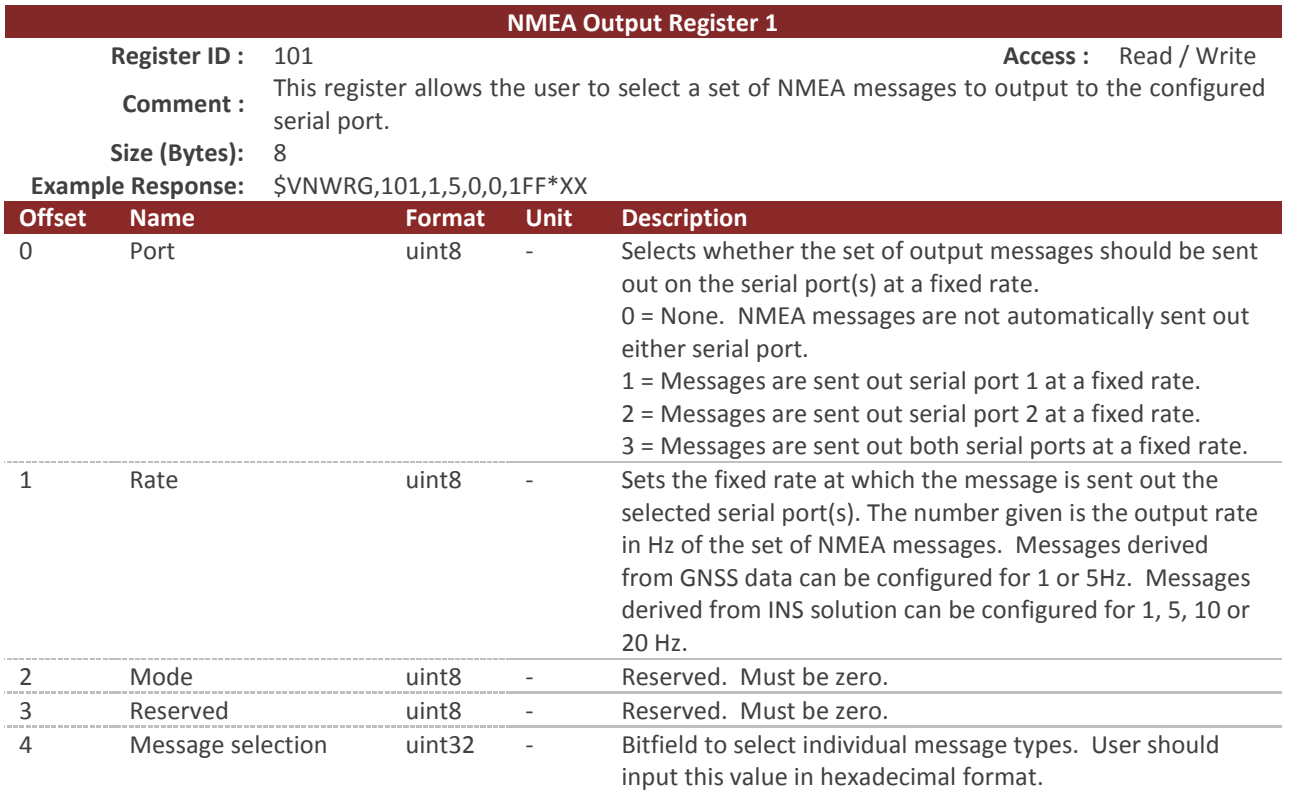

# 6.2.14 **NMEA Output Register 1**

### **NMEA message selection**

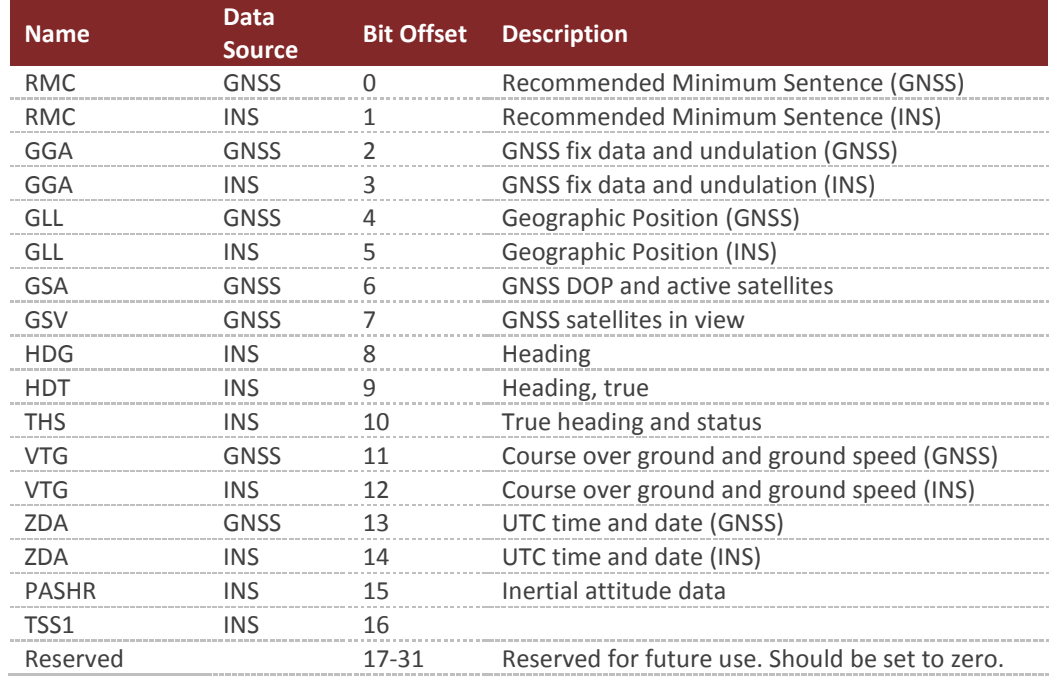

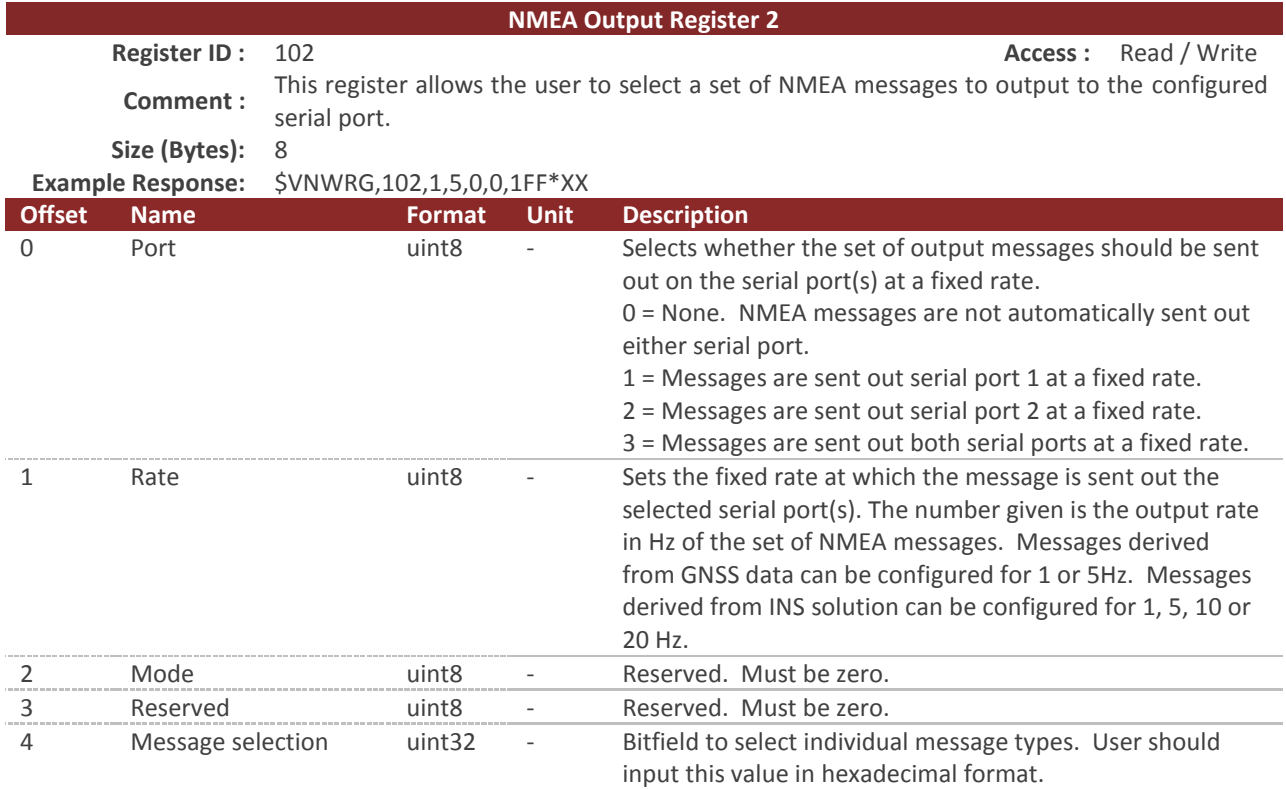

# 6.2.15 **NMEA Output Register 2**

### **NMEA message selection**

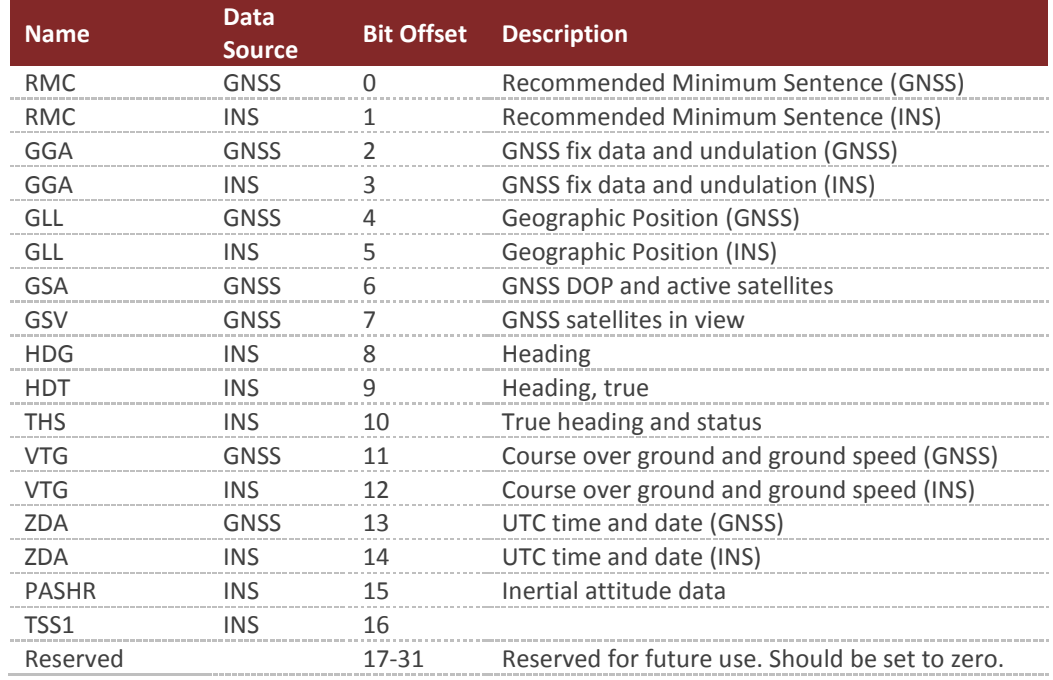

# 6.3 **Status Registers**

# 6.3.1 **Synchronization Status**

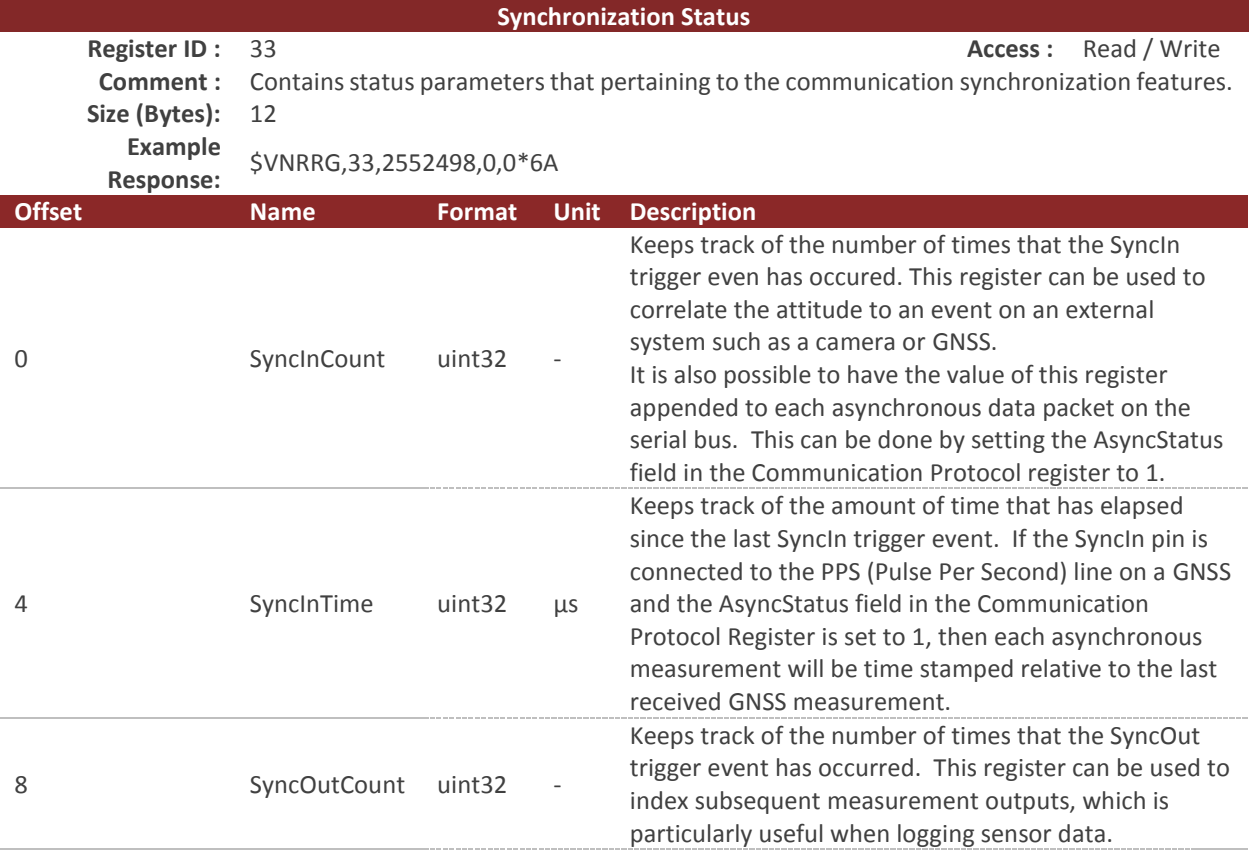

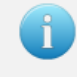

Writing zero to the SyncInCount or the SyncOutCount will reset the status counter. Any other value other than zero will not have an effect. The SyncInTime is read only and cannot be reset to zero.

# 6.4 **Factory Defaults**

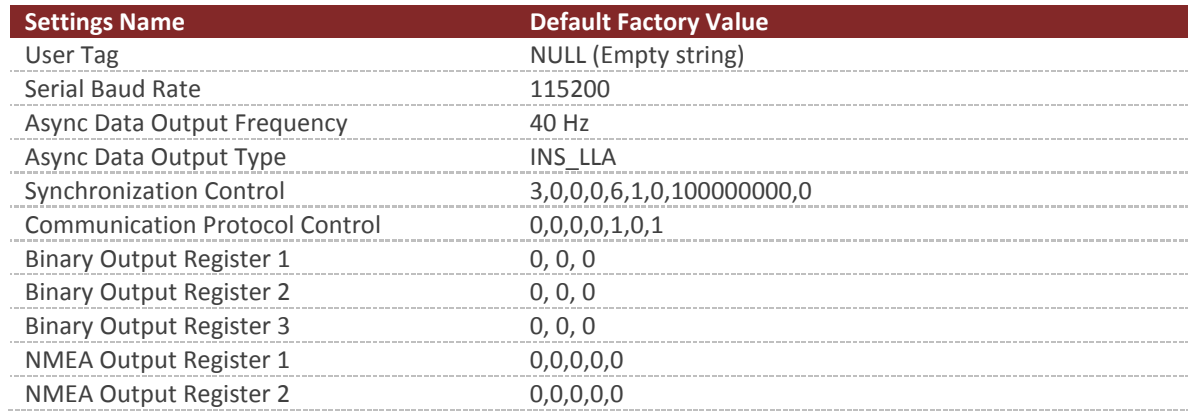
# 6.5 **Command Prompt**

The command prompt provides a fast and simple means of configuring and monitoring the status of the sensor by typing commands to the unit using the serial port.

### 6.5.1 **List Available Commands**

Commands for the System subsystem can be accessed by typing in 'system' at the command prompt. To view all available commands, type 'system ?'. Below is a view of a terminal window showing a list of the available commands.

```
system ?
System Module Commands:
Command: Description:
                             -------- -----------------------------------------
info Device specific information such as serial number and firmware version.
comm Information on the communication interfaces.
errors Overview of the logged system errors.
reset Perform a software reset on the unit.
save Save register settings to flash memory.
restore Restore register settings to their factory default state.
```
# 6.5.2 **System Info**

```
system info
--------------------------------- System Info ----------------------------------
Hardware:
      Product Model: VN-310
      Serial Number: 100013003
  MCU Serial Number: 34323439044731322F002100
  Hardware Revision: 2
      Form Revision: 1
Software:
 Firmware Version: 0.3.0.0
 Revision: 691
       Build Number: 2813
 --------------------------------------------------------------------------------
```
# 6.5.3 **System Comm**

```
system comm
---------------------- System Communication Interfaces -----------------------
Communication Stats:
 Serial Messages Parsed : 29
  Spi Messages Parsed : 0
 Max Serial RX Buffer Usage : 0
 Max Serial TX Buffer Usage : 4
 Max Spi RX Buffer Usage : 0 : 0
 Max Spi TX Buffer Usage : 0 : 0
```

```
 Current Serial 1 TX Bandwidth Usage : 00.0
  Current Serial 2 TX Bandwidth Usage : 49.3
  Max Serial 1 TX Bandwidth Usage : 49.3
 Max Serial 2 TX Bandwidth Usage : 50.5
  Min Serial 1 TX Bandwidth Usage : 00.0
  Min Serial 2 TX Bandwidth Usage : 48.1
--------------------------------------------------------------------------------
```
### 6.5.4 **System Errors**

```
system errors
------------------------------- System Errors --------------------------------
Hard Fault Exceptions : 0
Serial Input Buffer Overflow : 0
Serial Output Buffer Overflow : 0
Serial Insufficient Bandwidth : 0
 Invalid Checksums : 6
 Invalid Commands : 2
  Input Error - Too Few Parameters : 0
  Input Error - Too Many Parameters : 0
  Input Error - Invalid Parameter : 0
  Input Error - Invalid Register : 0
  Input Error - Unauthorized Access : 2
 Input Error - Watchdog Reset : 0
```
--------------------------------------------------------------------------------

### 6.5.5 **System Reset**

system reset

### 6.5.6 **System Save**

system save

# **7 IMU Subsystem**

# 7.1 **IMU Measurement Registers**

### 7.1.1 **IMU Measurements**

This register provides direct access to the calibrated magnetometer, accelerometer, gyro, barometric pressure, and temperature measurements available from the onboard IMU.

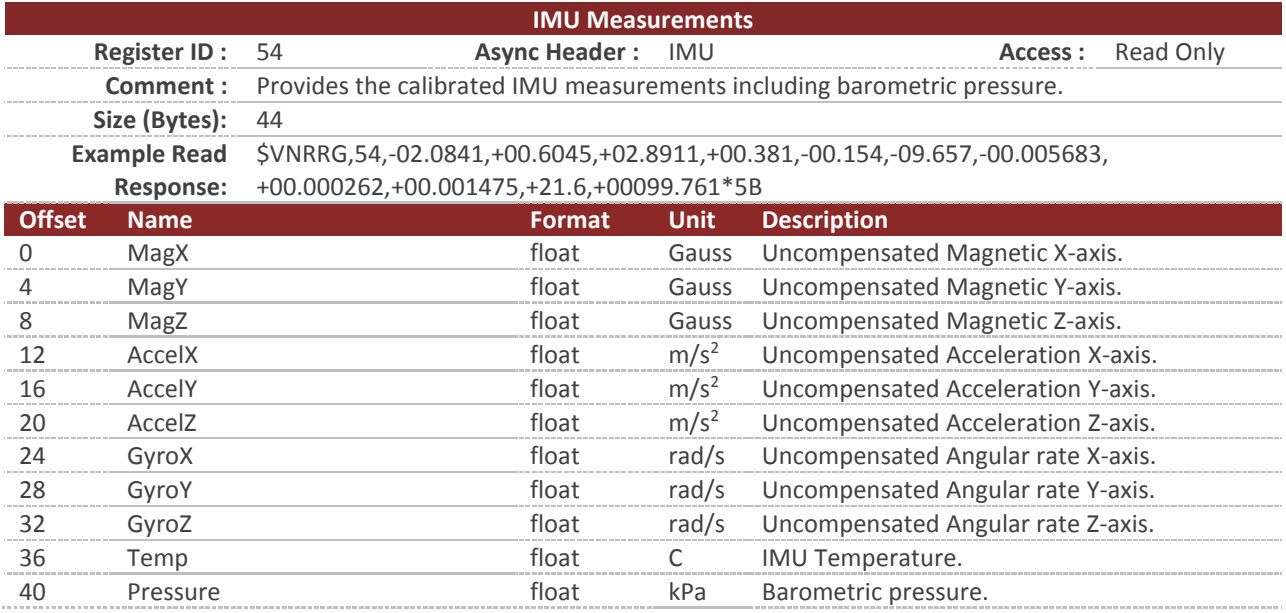

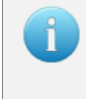

You can configure the device to output this register at a fixed rate using the Async Data Output Type Register in the System subsystem. Once configured the data in this register will be sent out with the \$VNIMU header.

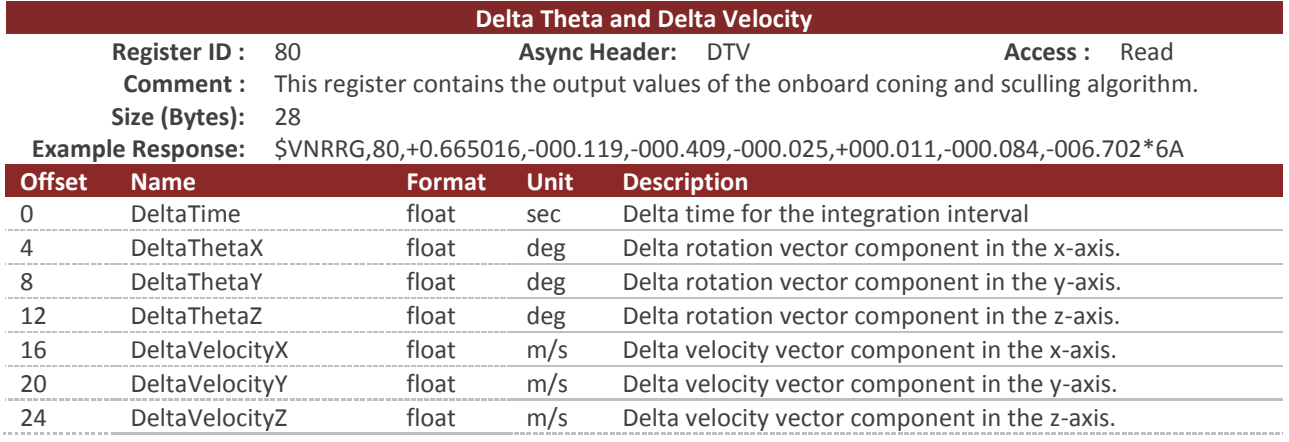

# 7.1.2 **Delta Theta and Delta Velocity**

The Delta Theta and Delta Velocity register contains the computed outputs from the onboard coning and sculling algorithm. The coning and sculling integrations are performed at the IMU sample rate (nominally at 400Hz) and reset when the register data is output. If polling this register, the values will represent the delta time, angles, and velocity since the register was last polled. If the Delta Theta/Velocity data is selected for asynchronous output via the Async Data Output Type register (Register 6, type 30), the integrals will be reset each time the data is asynchronously output at the configured rate.

The delta time output contains the length of the time interval over which the deltas were calculated. This can be used to check the interval time or to compute nonlinear "average" rates and accelerations from the integrated values.

The delta theta is output as a principal rotation vector, defined as the product of the unit vector of the principal rotation axis and the principal rotation angle in degrees. For small rotations, a typical use case for delta angles, the principal rotation vector elements may be treated individually as rotations in degrees about the individual sensor axes (in any Euler rotation sequence) with little error.

The delta velocity output provides the integration of the acceleration in the chosen frame, taking into account the coupling effects of any simultaneous rotation experienced.

The coning and sculling algorithm can be configured to operate in multiple frames and with a variety of compensations applied. See the Delta Theta and Delta Velocity Configuration Register in the IMU subsystem for further details.

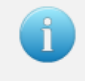

You can configure the device to output this register at a fixed rate using the Async Data Output Type Register in the System subsystem. Once configured the data in this register will be sent out with the \$VNDTV header.

# 7.2 **IMU Configuration Registers**

### 7.2.1 **Magnetometer Compensation**

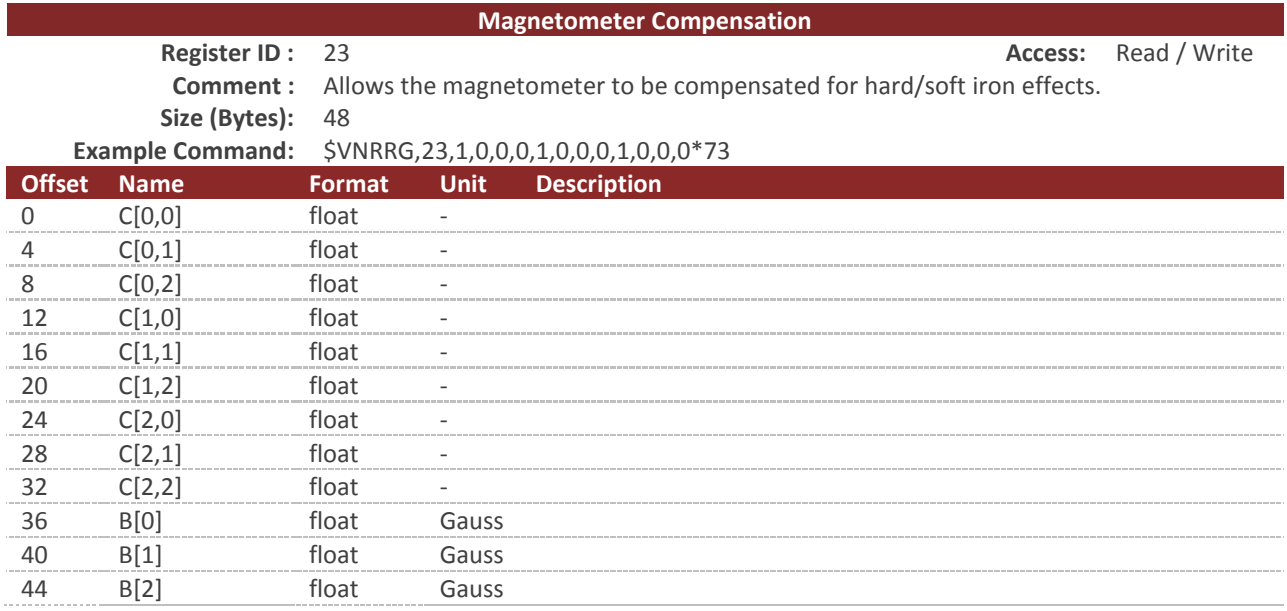

This register contains twelve values representing the hard and soft iron compensation parameters. The magnetic measurements are compensated for both hard and soft iron using the following model. Under normal circumstances this register can be left in its factory default state. In the event that there are disturbances in the magnetic field due to hard or soft iron effects, then these registers allow for further compensation. These registers can also be used to compensate for significant changes to the magnetometer bias, gain, and axis alignment during installation. Note that this magnetometer compensation is separate from the compensation that occurs during the calibration process at the factory. Setting this register to the default state of an identity matrix and zero offset will not eliminate the magnetometer gain, bias, and axis alignment that occur during factory calibration. These registers only need to be changed from their default values in the event that hard/soft iron compensation needs to be performed, or changes in bias, gain, and axis alignment have occurred at some point between the times the chip was calibrated at the factory and when it is used in the field.

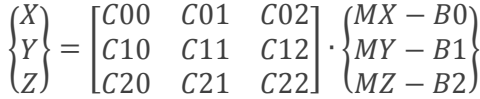

The variables  $\{MX, MY, MZ\}$  are components of the measured magnetic field. The  $\{X, Y, Z\}$  variables are the new magnetic field measurements outputted after compensation for hard/soft iron effects. All twelve numbers are represented by single-precision floating points.

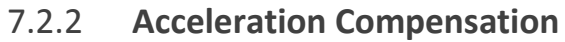

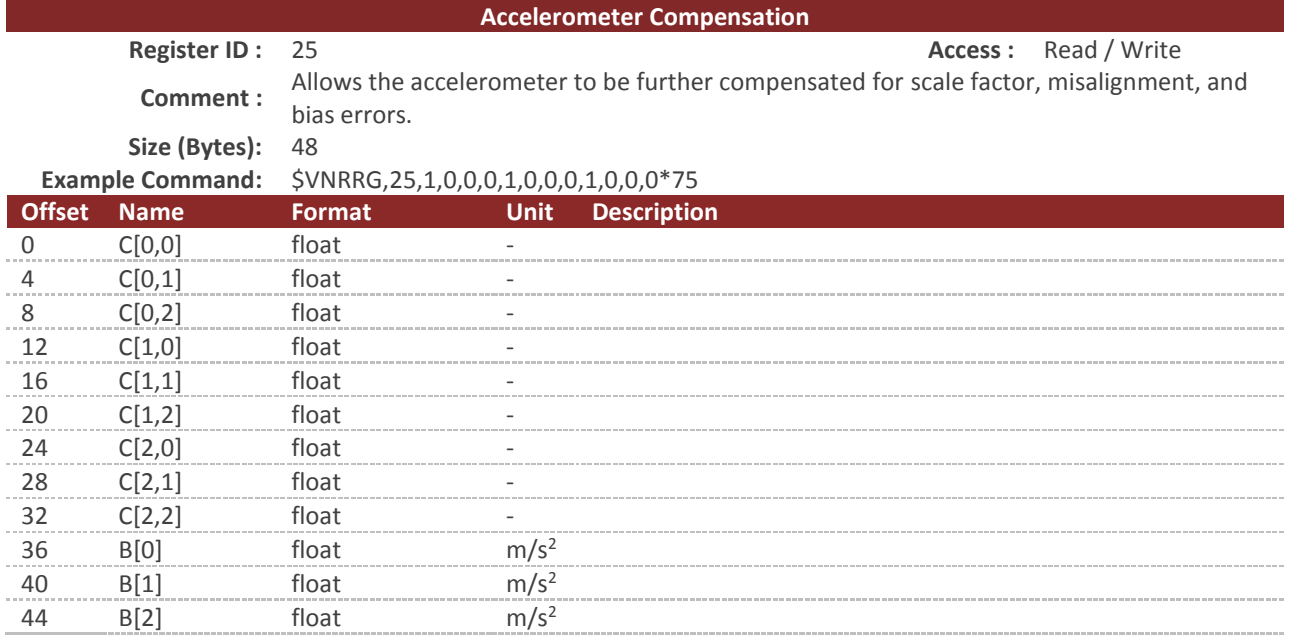

This register contains twelve values representing the accelerometer compensation parameters. The accelerometer measurements are compensated for changes in bias, gain, and axis alignment that can occur during the installation of the chip on the customer's board using the following model. Under normal circumstances this register can be left in its factory default state. In the event that there are significant changes to the accelerometer bias, gain, and axis alignment during installation, then these registers allow for further compensation. Note that this accelerometer compensation is separate from the compensation that occurs during the calibration process at the factory. Setting this register to the default state of an identity matrix and zero offset will not eliminate the accelerometer gain, bias, and axis alignment that occur during factory calibration. These registers only need to be changed from their default values in the event that changes in bias, gain, and axis alignment have occurred at some point between the times the chip was calibrated at the factory and when it is used in the field.

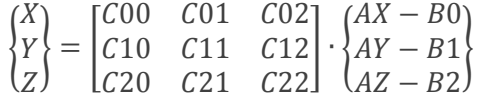

The variables {AX,AY,AZ} are components of the measured acceleration. The {X, Y, Z} variables are the new acceleration measurements outputted after compensation for changes during sensor mounting. All twelve numbers are represented by single-precision floating points.

## 7.2.3 **Gyro Compensation**

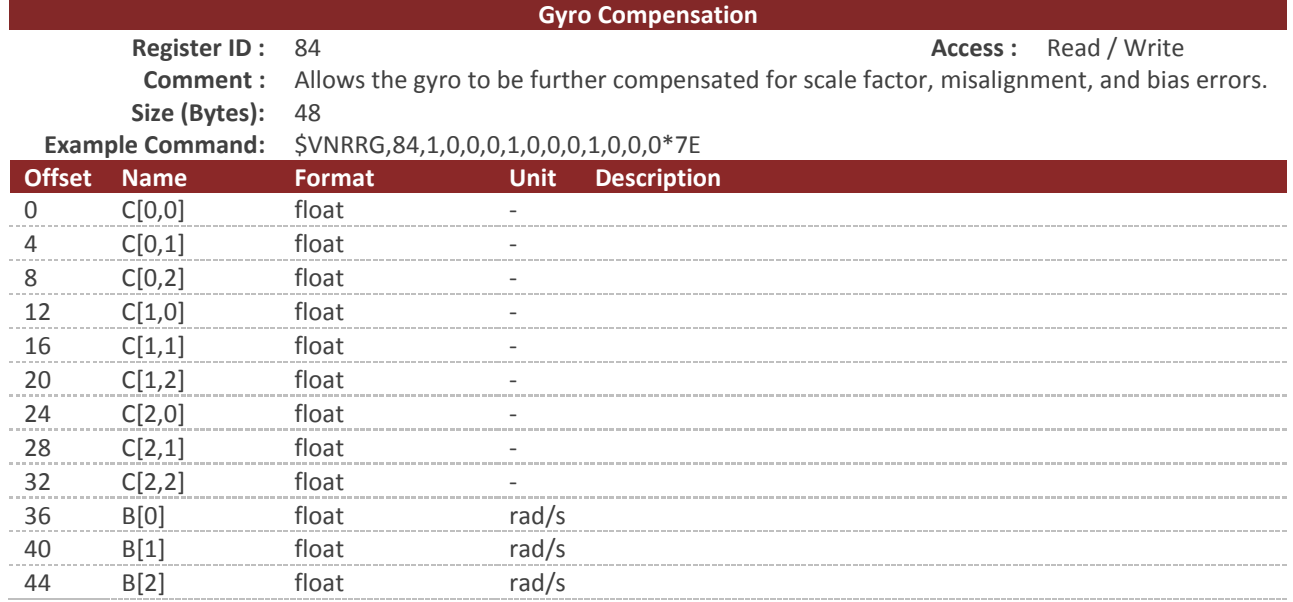

This register contains twelve values representing the gyro compensation parameters. The gyro measurements are compensated for changes in bias, gain, and axis alignment that can occur during the installation of the chip on the customer's board using the following model. Under normal circumstances this register can be left in its factory default state. In the event that there are significant changes to the gyro bias, gain, and axis alignment during installation or during the life of the part; these registers allow for further compensation. Note that this gyro compensation is separate from the compensation that occurs during the calibration process at the factory. Setting this register to the default state of an identity matrix and zero offset will not eliminate the gyro gain, bias, and axis alignment that occur during factory calibration. These registers only need to be changed from their default values in the event that changes in bias, gain, and axis alignment have occurred at some point between the times the chip was calibrated at the factory and when it is used in the field.

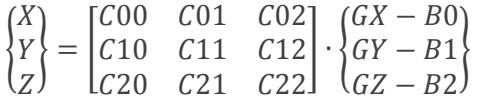

The variables {GX, GY, GZ} are components of the measured angular rate. The {X, Y, Z} variables are the new angular rate measurements outputted after compensation for changes during sensor mounting. All twelve numbers are represented by single-precision floating points.

## 7.2.4 **Reference Frame Rotation**

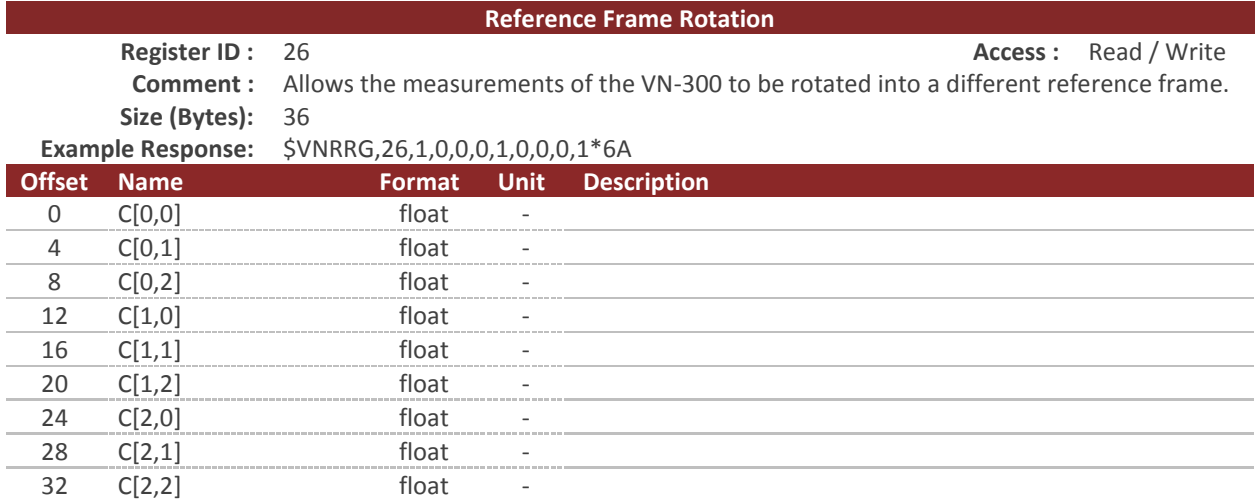

This register contains a transformation matrix that allows for the transformation of measured acceleration, magnetic, and angular rates from the body frame of the VN-300 to any other arbitrary frame of reference. The use of this register allows for the sensor to be placed in any arbitrary orientation with respect to the user's desired body coordinate frame. This register can also be used to correct for any orientation errors due to mounting the VN-300 on the user's vehicle or platform.

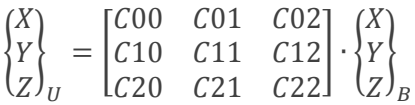

The variables  $\{X, Y, Z\}_B$  are a measured parameter such as acceleration in the body reference frame with respect to the VN-300. The variables  $\{X, Y, Z\}_U$  are a measured parameter such as acceleration in the user's frame of reference. The reference frame rotation register thus needs to be loaded with the transformation matrix that will transform measurements from the body reference frame of the VN-300 to the desired user frame of reference.

The reference frame rotation is performed on all vector measurements prior to entering the INS filter. As such, changing this register while the attitude filter is running will lead to unexpected behavior in the INS output. To prevent this, the register is cached on startup and changes will not take effect during runtime. After setting the reference frame rotation register to its new value, send a write settings command and then reset the VN-300. This will allow the INS filter to startup with the newly set reference frame rotation.

The matrix C in the Reference Frame Rotation Register must be an orthonormal, right-handed matrix. The sensor will output an error if the tolerance is not within 1e-5. The sensor will also report an error if any of the parameters are greater than 1 or less than -1.

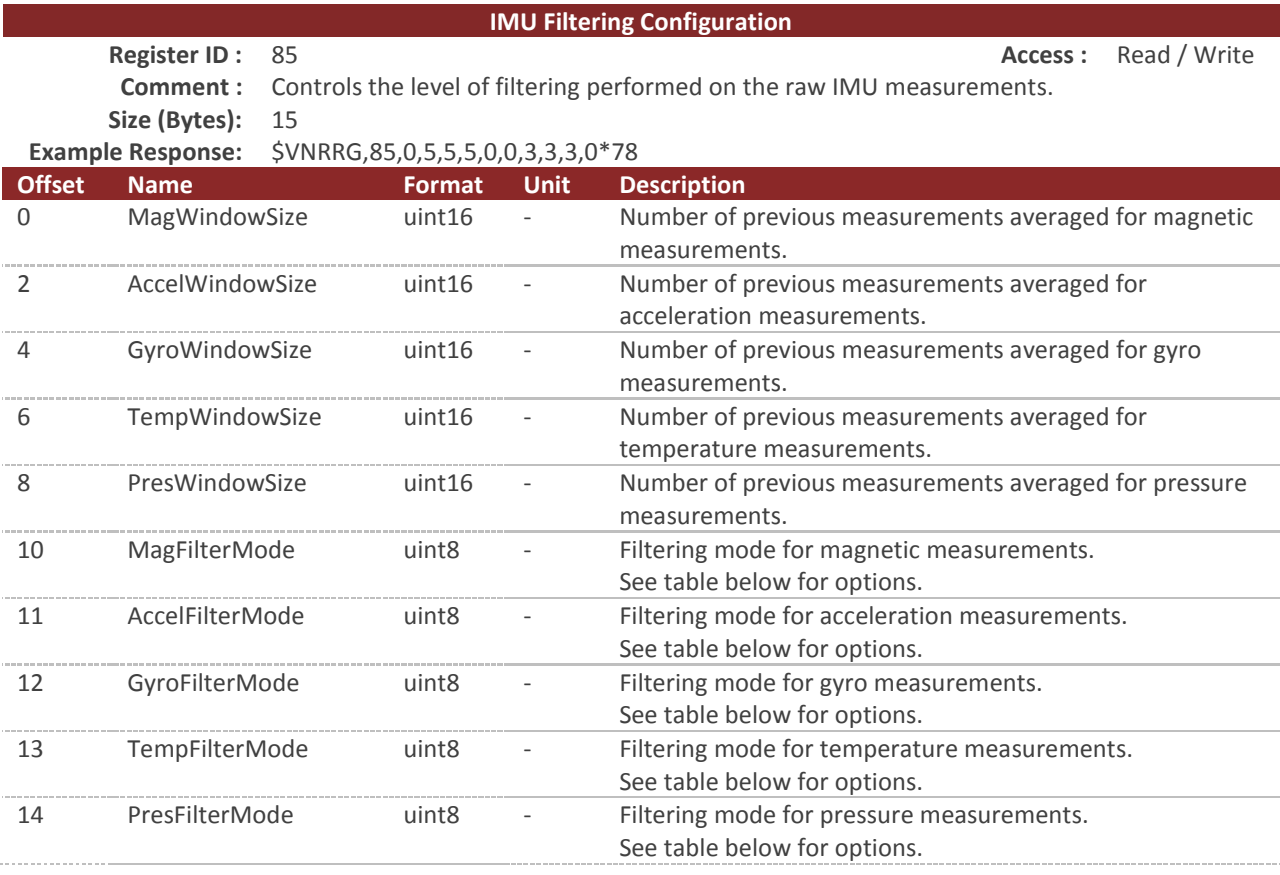

# 7.2.5 **IMU Filtering Configuration**

This register allows the user to configure the FIR filtering what is applied to the IMU measurements. The filter is a uniformly-weighted moving window (boxcar) filter of configurable size. The filtering does not affect the values used by the internal filter, but only the output values.

### **WindowSize**

The WindowSize parameters for each sensor define the number of samples at the IMU rate (default 400Hz) which will be averaged for each output measurement.

#### **FilterMode**

The FilterMode parameters for each sensor select which output quantities the filtering should be applied to. Filtering can be applied to either the uncompensated IMU measurements, compensated (HSI and biases compensated by onboard filters, if applicable), or both.

#### **IMU Filtering Modes**

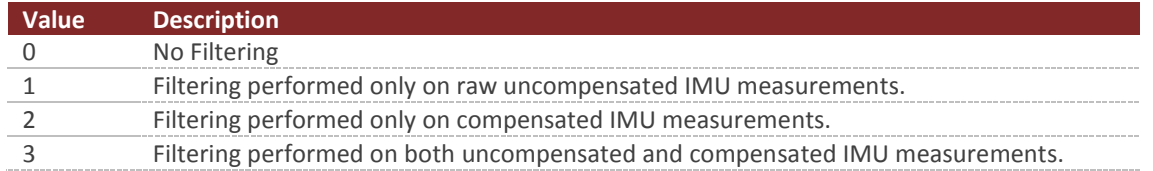

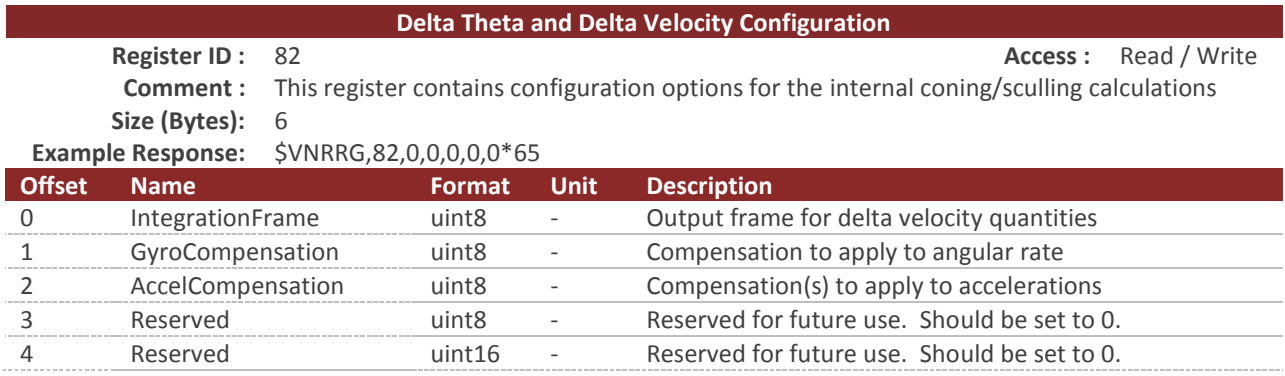

# 7.2.6 **Delta Theta and Delta Velocity Configuration**

The Delta Theta and Delta Velocity Configuration register allows configuration of the onboard coning and sculling used to generate integrated motion values from the angular rate and acceleration IMU quantities. The fully-coupled coning and sculling integrals are computed at the IMU sample rate (nominal 400 Hz).

#### **IntegrationFrame**

The IntegrationFrame register setting selects the reference frame used for coning and sculling. Note that using any frame other than the body frame will rely on the onboard Kalman filter's attitude estimate. The factory default state is to integrate in the sensor body frame.

#### **IntegrationFrame**

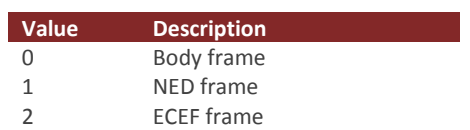

#### **GyroCompensation**

The GyroCompensation register setting selects the compensation to be applied to the angular rate measurements before integration. If bias compensation is selected, the onboard Kalman filter's real-time estimate of the gyro biases will be used to compensate the IMU measurements before integration. The factory default state is to integrate the uncompensated angular rates from the IMU.

### **GyroCompensation Value Description** 0 None 1 Bias

#### **AccelCompensation**

The AccelCompensation register setting selects the compensation to be applied to the acceleration measurements before integration. If bias compensation is selected, the onboard Kalman filter's real-time estimate of the accel biases will be used to compensate the IMU measurements before integration. The factory default state is to integrate the uncompensated acceleration from the IMU.

#### **AccelCompensation**

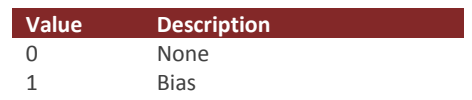

# 7.3 **Factory Defaults**

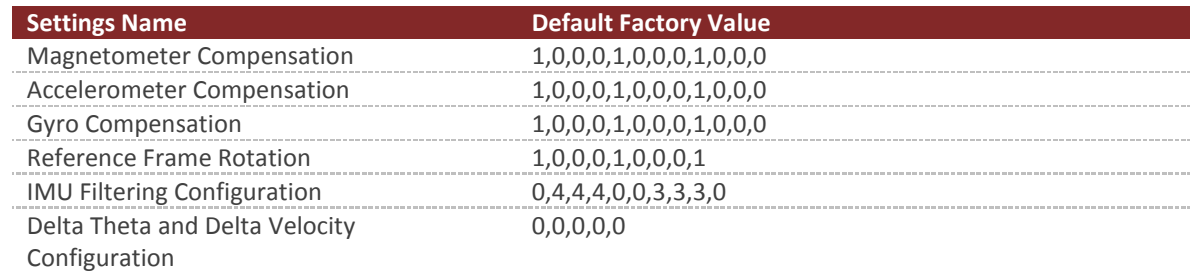

# 7.4 **Command Prompt**

The command prompt provides a fast and simple means of configuring and monitoring the status of the sensor by typing commands to the unit using the serial port.

## 7.4.1 **List Available Commands**

Commands for the System subsystem can be accessed by typing in 'imu' at the command prompt. To view all available commands, type 'imu ?'. Below is a view of a terminal window showing a list of the available commands.

imu ? Imu Module Commands: Command: Description: -------- ------------------------------------------------------------------- info Imu specific information such as serial number and firmware version. meas Current Imu measurement, and run-time statistics.

# 7.4.2 **IMU Info**

```
imu info
```

```
------------------------------ Imu Information -------------------------------
Magnetometer - HSI Settings (Register 44)
  Mode : Using Onboard
Magnetometer - User HSI Calibration (Register 23)
  +01.000 +00.000 +00.000 +00.000
  +00.000 +01.000 +00.000 +00.000
  +00.000 +00.000 +01.000 +00.000
Magnetometer - Onboard HSI Calibration (Register 47)
 +01.000 +00.000 +00.000 -00.000
 +00.000 +01.000 +00.000 -00.000
 +00.000 +00.000 +01.000 -00.000
Accelerometer - User Calibration (Register 25)
  +01.000 +00.000 +00.000 +00.000
 +00.000 +01.000 +00.000 +00.000
 +00.000 +00.000 +01.000 +00.000
Sensor Self Test: (performed at startup)
  Mag : Passed
  Accel : Passed
  Gyro : Passed
  Pres : Passed
--------------------------------------------------------------------------------
```
### 7.4.3 **IMU Meas**

imu meas ------------------------------ Imu Measurement ------------------------------- Current Sensor Measurements: Mag X : -000.866 [Gauss] Mag Y : +001.016 [Gauss] Mag Z : +002.365 [Gauss] Acel X : +004.178 [m/s] Acel Y : -000.637 [m/s] Acel Z : -008.927 [m/s] Gyro X : -000.417 [deg/s] Gyro Y : +000.668 [deg/s] Gyro Z : -001.102 [deg/s] Temp : +027.94 [C] Temp Rate: +0.04 [C/min] Pres : +101.36 [kPa] Current Sensor Noise: (measured over last 5 seconds) Sensor Units X-Axis Y-Axis Z-Axis Mag mGauss +03.228 +02.934 +04.159 Accel mg +01.854 +02.115 +02.872 Gyro deg/s +0.0631 +0.0544 +0.0580 Temp C +0.0026 Pres Pa +007.36 Minimum Sensor Noise: (since startup) Sensor Units X-Axis Y-Axis Z-Axis Mag mGauss +02.877 +02.659 +03.673 Accel mg +01.785 +01.966 +02.599 Gyro deg/s +0.0587 +0.0487 +0.0537 Temp C +0.0011 Pres Pa +006.13 Minimum Sensor Measurement: (since startup) Sensor Units X-Axis Y-Axis Z-Axis<br>Maq Gauss -00.236 +00.244 +00.57 Gauss -00.236 +00.244 +00.577 Accel g +00.414 -00.077 -00.949 Gyro deg/s -002.92 -005.33 -002.03 Temp C +27.83 Pres kPa +101.30 Maximum Sensor Measurement: (since startup) Sensor Units X-Axis Y-Axis Z-Axis Mag Gauss +00.000 +00.271 +00.611 Accel g +00.439 +00.000 +00.000 Gyro deg/s +002.02 +006.44 +000.00 Temp C +28.01 Pres kPa +101.38 Sensor Saturation Events: (since startup) Sensor X-Axis Y-Axis Z-Axis Mag 0 0 0 0 Accel 0 0 0 Gyro 0 0 0 Pressure 0 Temp 0 --------------------------------------------------------------------------------

# **8 GNSS Subsystem**

## 8.1 **Measurement Registers**

# 8.1.1 **GNSS Solution - LLA**

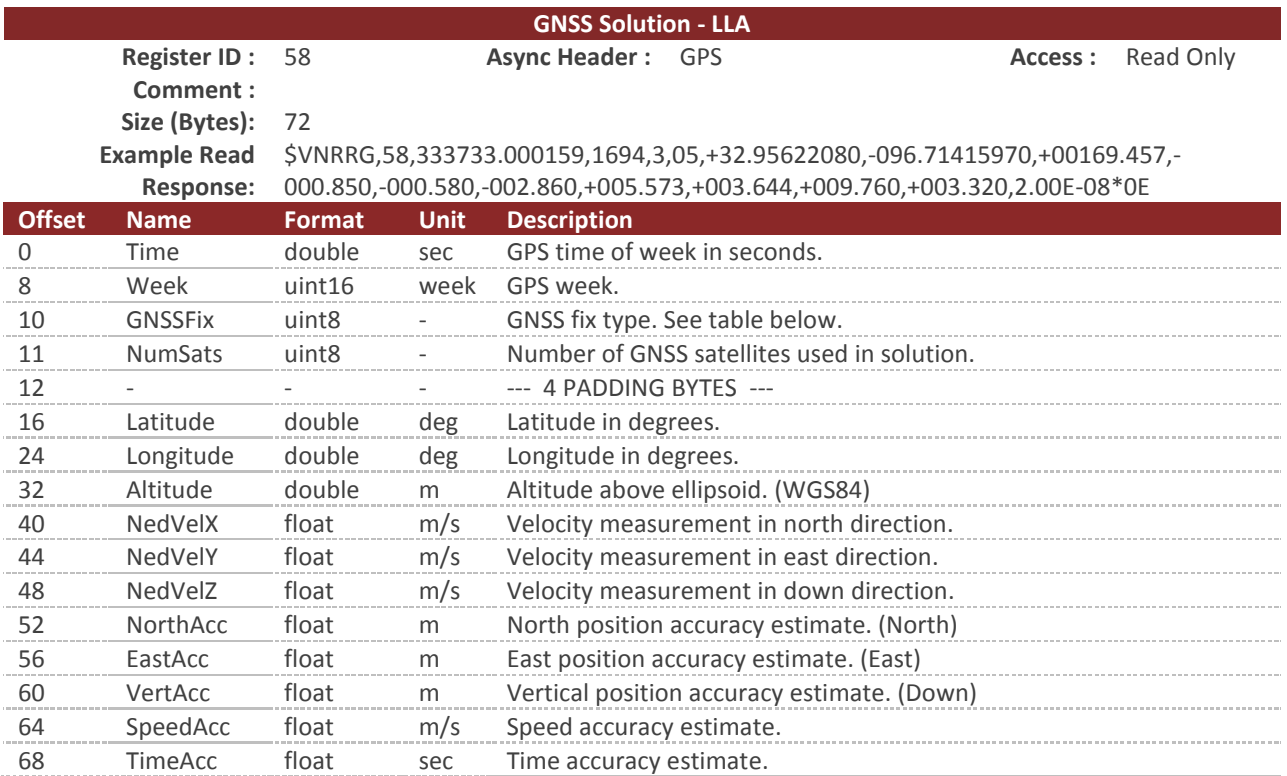

**GNSS Fix**

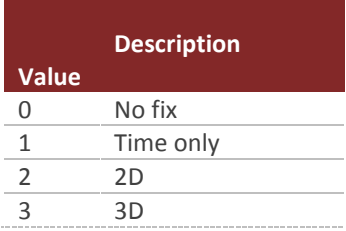

This register provides the GNSS PVT (position, velocity, & time) solution from GNSS receiver A. This is the GNSS receiver that is used by the INS (Inertial Navigation System) Kalman filter for position and velocity inputs.

You can configure the device to output this register at a fixed rate using the Async Data Output Type Register in the System subsystem. Once configured the data in this register will be sent out with the \$VNGPS header.

### 8.1.2 **GNSS Solution - ECEF**

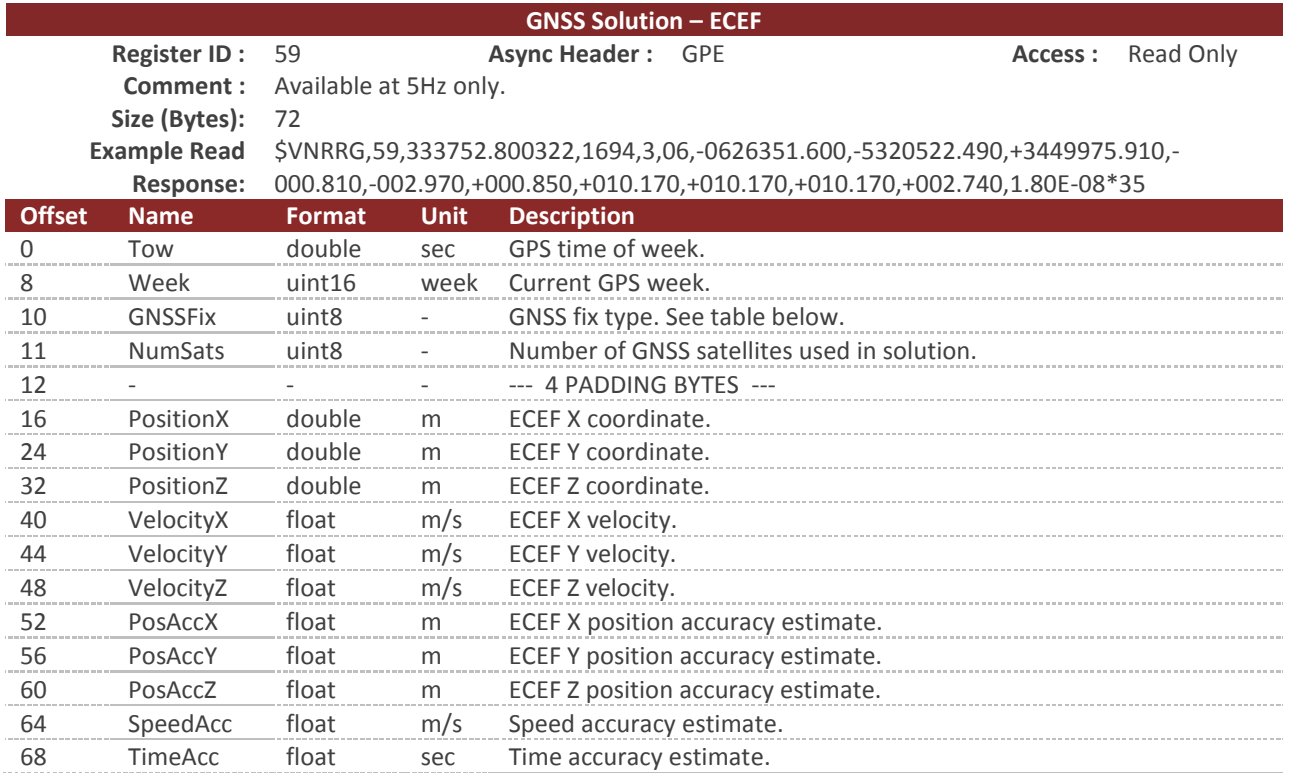

**GNSS Fix**

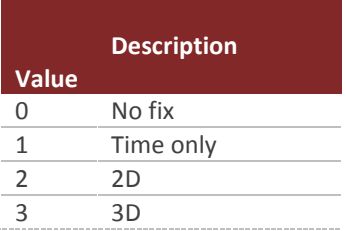

This register provides the GNSS PVT (position, velocity, & time) solution from GNSS receiver A. This is the GNSS receiver that is used by the INS (Inertial Navigation System) Kalman filter for position and velocity inputs.

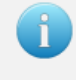

You can configure the device to output this register at a fixed rate using the Async Data Output Type Register in the System subsystem. Once configured the data in this register will be sent out with the \$VNGPE header.

### 8.1.3 **GNSS2 Solution - LLA**

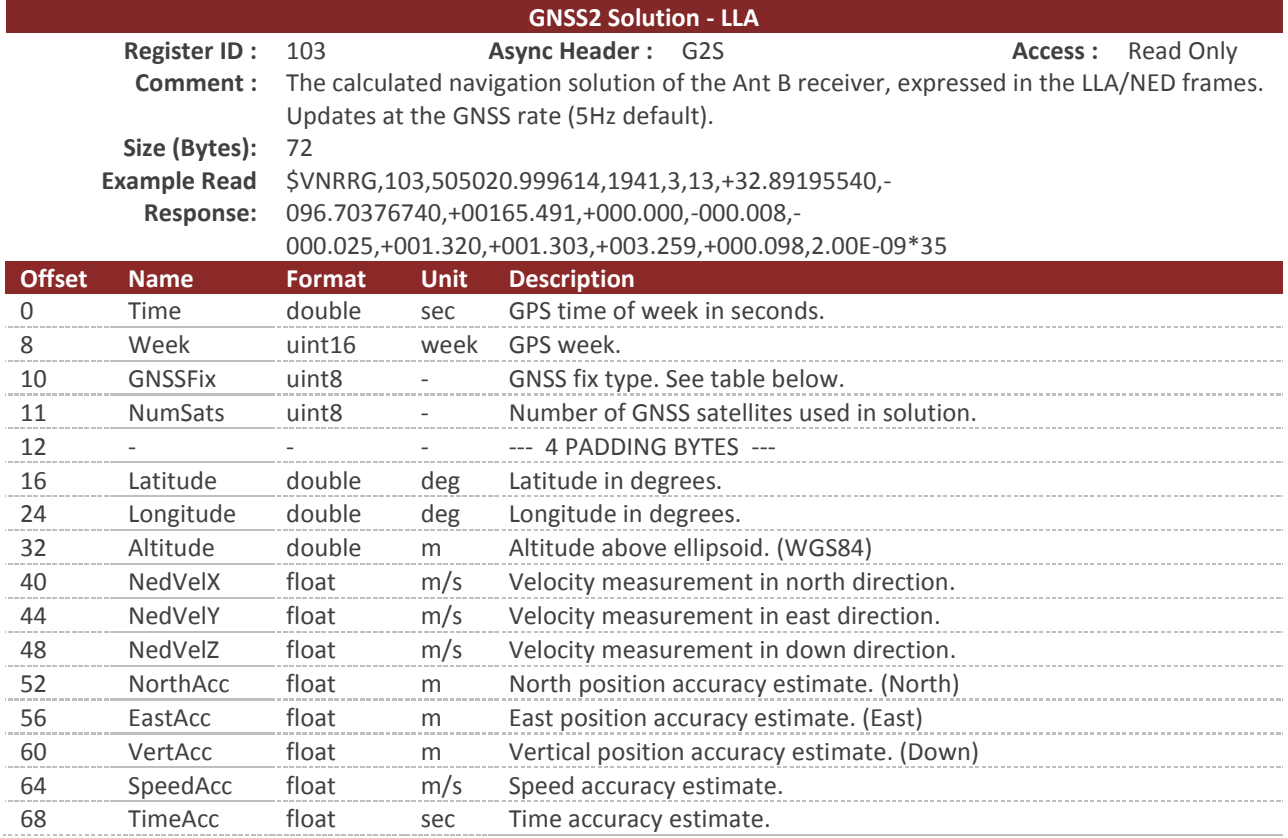

#### **GNSS Fix**

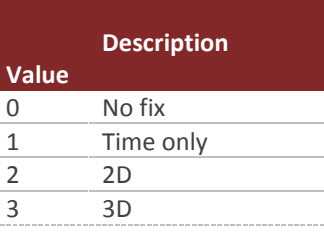

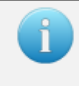

You can configure the device to output this register at a fixed rate using the Async Data Output Type Register in the System subsystem. Once configured, the data in this register will be sent out with the \$VNG2S header.

# 8.1.4 **GNSS2 Solution - ECEF**

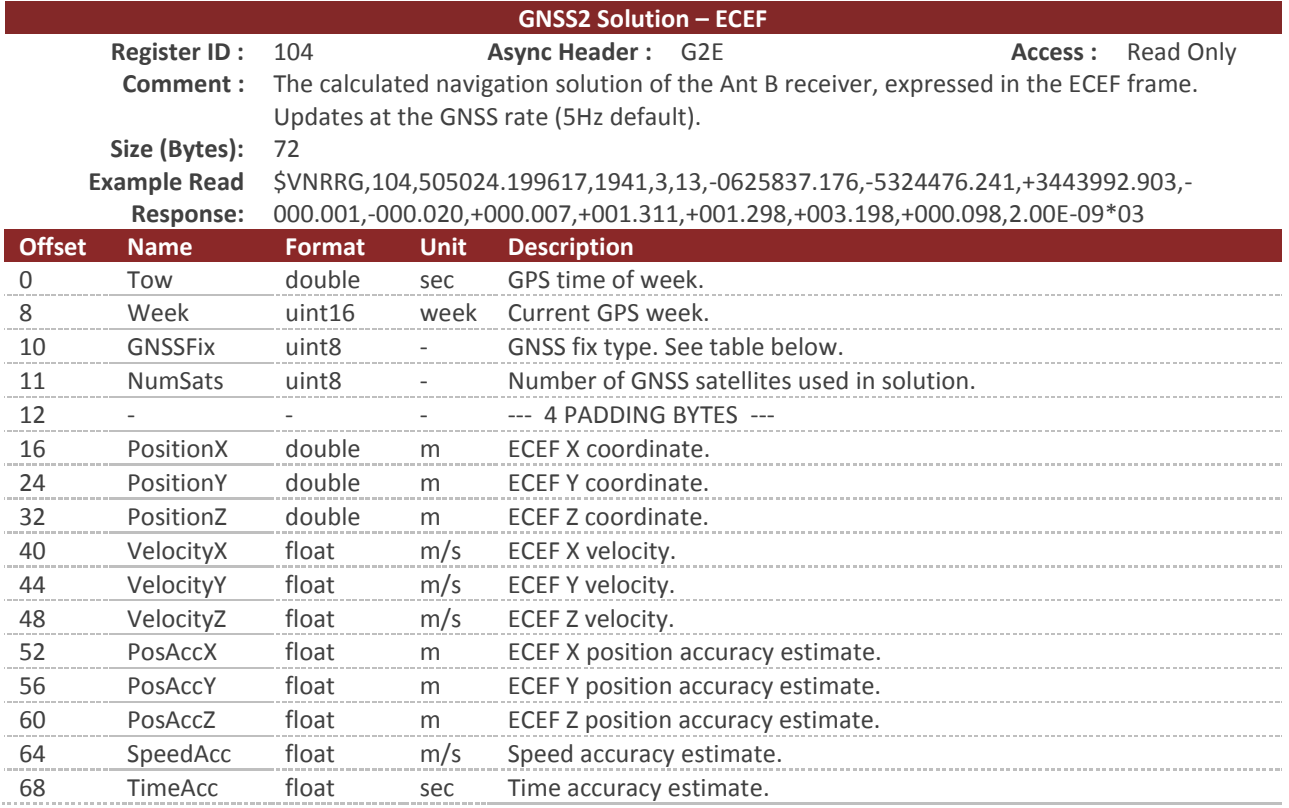

#### **GNSS Fix**

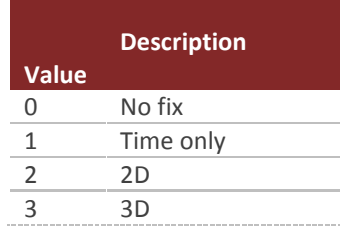

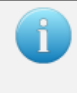

You can configure the device to output this register at a fixed rate using the Async Data Output Type Register in the System subsystem. Once configured, the data in this register will be sent out with the \$VNG2E header.

# 8.2 **Configuration Registers**

# 8.2.1 **GNSS Configuration**

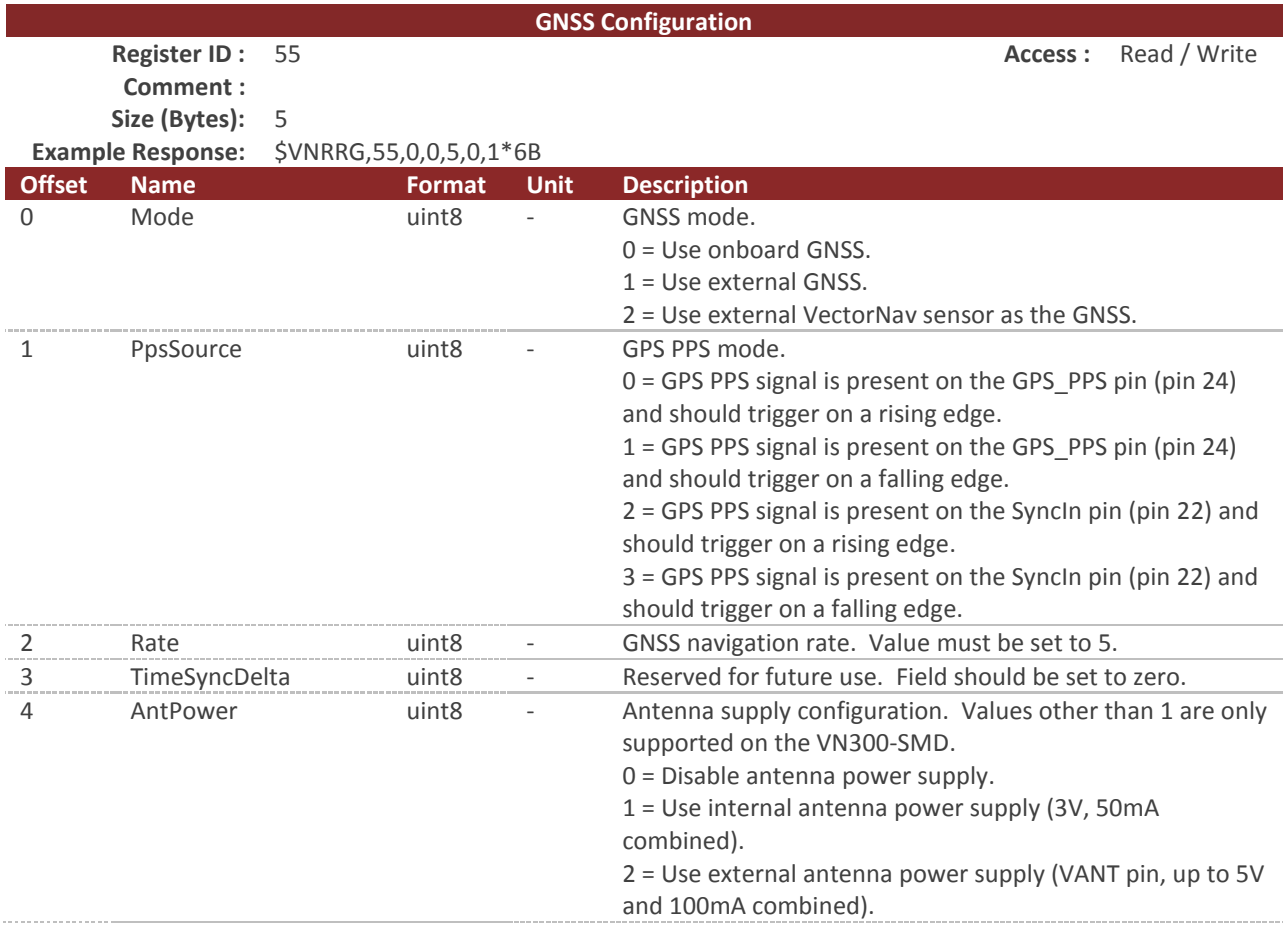

## 8.2.2 **GNSS Antenna A Offset**

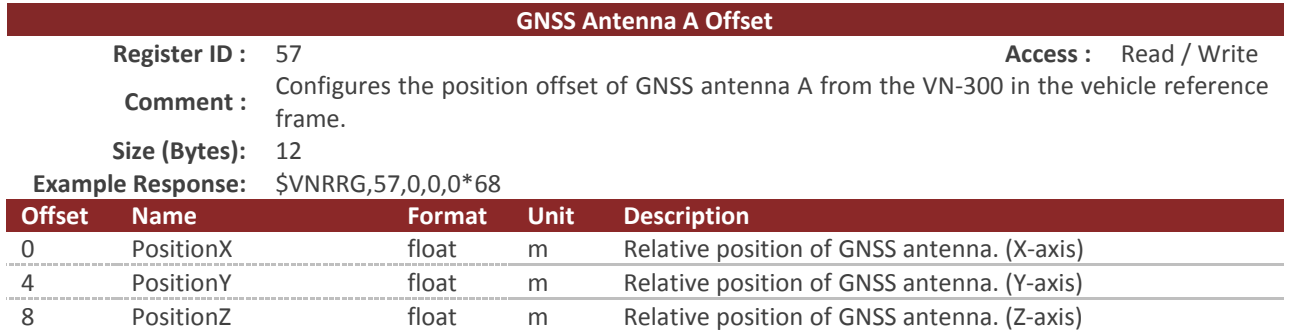

The position of the GNSS antenna A relative to the sensor in the vehicle coordinate frame also referred to as the GNSS antenna lever arm. In the example scenario shown in the figure below, the GNSS antenna offset is X= +2.5m, Y= +0.0m, Z= -2.0m.

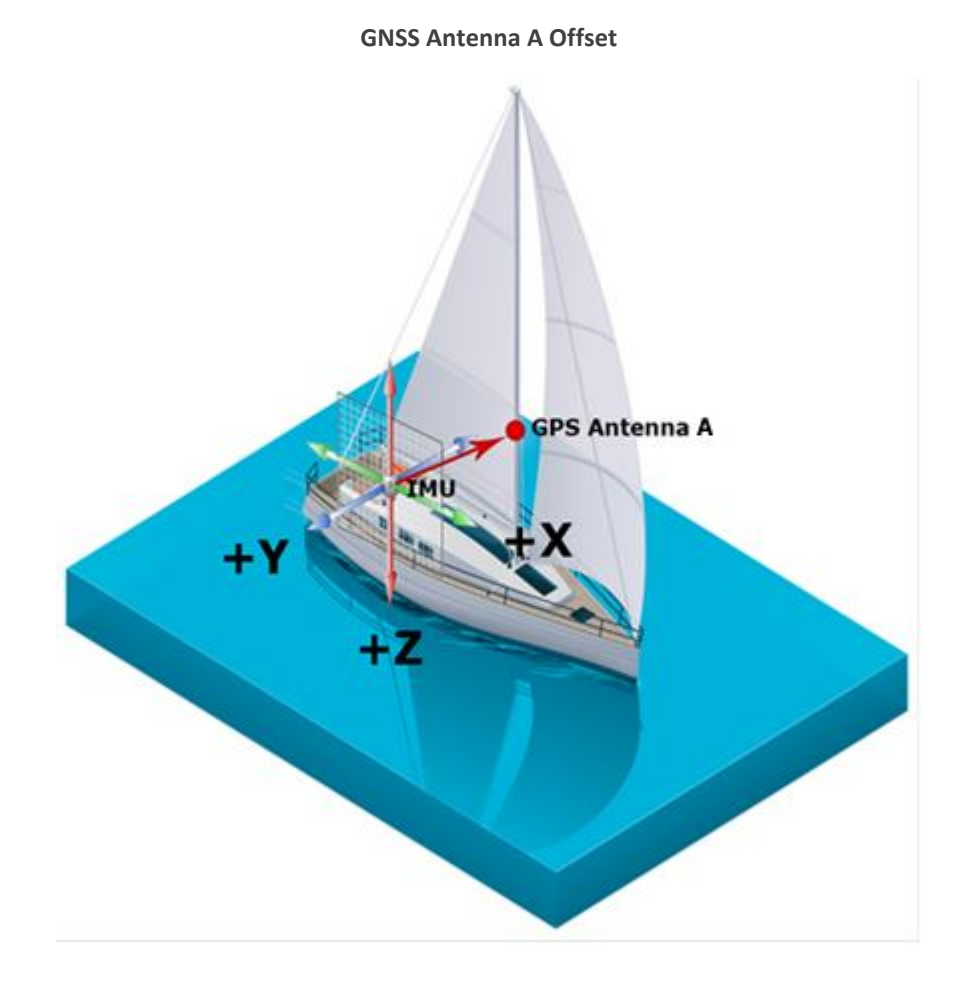

## 8.2.3 **GNSS Compass Baseline**

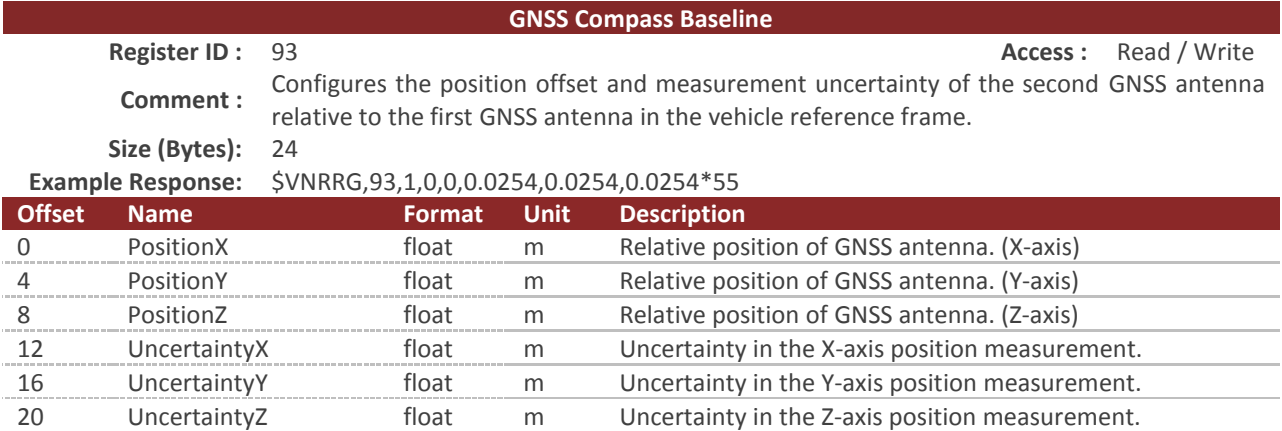

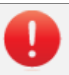

#### **HEADING ACCURACY**

The accuracy of the estimated heading is dependent upon the accuracy of the measured baseline between the two GNSS antennas. The factory default baseline is {1.0m, 0.0m, 0.0m}. If any other baseline is used, it is extremely important that the user acurately measures this baseline to ensure accurate heading estimates.

The heading accuracy is linearly proportional to the measurement accuracy of the position of GNSS antenna B with respect to GNSS antenna A, and inversely proportional to the baseline length.

Heading Error [deg] ~= 0.57 \* (Baseline Error [cm]) / (Baseline Length [m])

On a 1 meter baseline, a 1 cm measurement error equates to heading error of 0.6 degrees.

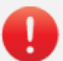

#### **MEASUREMENT UNCERTAINTY**

For the VN-300 to function properly it is very important that the user supplies a reasonable measurement uncertainty that is greater than the actual uncertainty in the baseline measurement. The VN-300 uses the uncertainty supplied by the user to validate measurements that it receives from the GNSS receivers. If the user inputs an uncertainty that is lower than the actual error in the baseline measurement between the two antennas, the VN-300 will no longer be able to derive heading estimates from the GNSS.

It is recommended that you set the uncertainty equal to **twice** what you expect the worst case error to be in your baseline measurements. In many applications it is easier to measure more accurately in one direction than another. It is recommended that you set each of the X, Y, & Z uncertainties seperately to reflect this, as opposed to using a single large value.

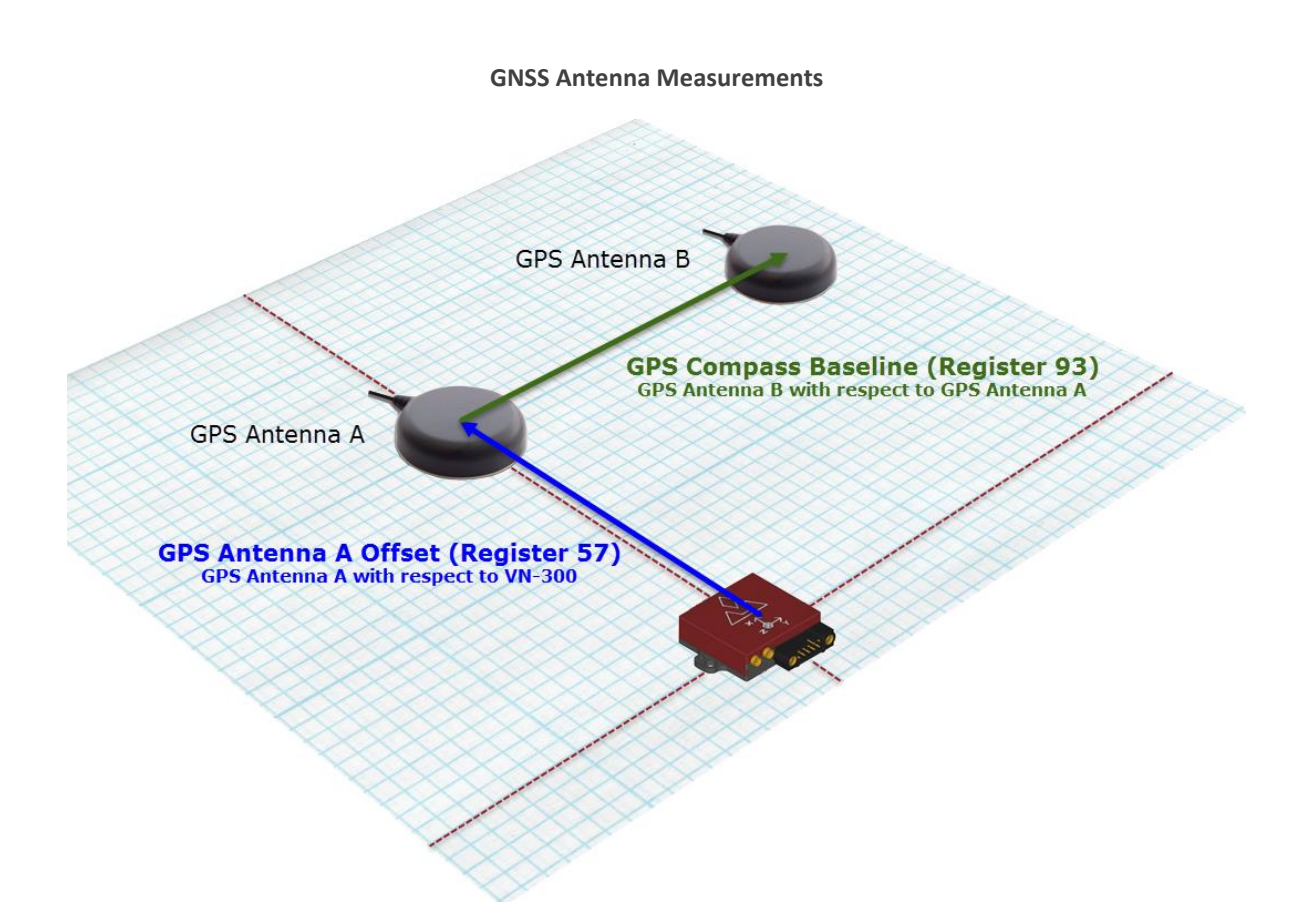

# 8.2.4 **GNSS Sync Configuration**

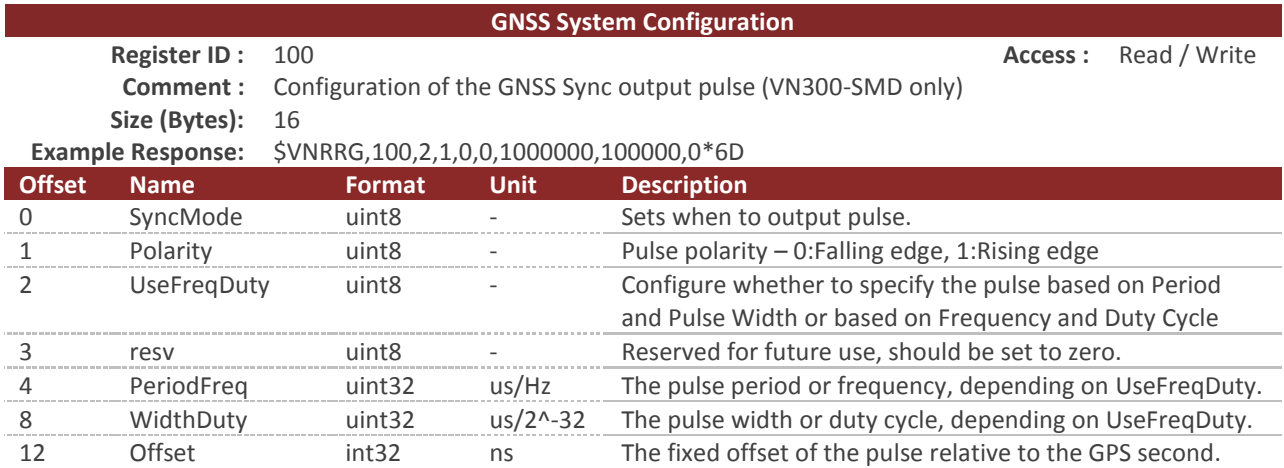

#### **GNSS Sync Modes**

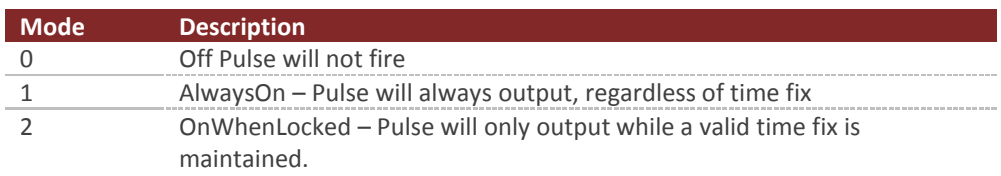

The GNSS Sync pin can be used to output a very accurate timing signal based on time derived from the internal receiver. For applications where the timing pulse should only output when accurate and aligned to GPS time, use the OnWhenLocked mode. The AlwaysOn mode will always output, but will be less accurate when a time fix is not present, and may jump when the receiver time estimate is corrected.

The pulse can be specified in two ways, depending on the range and resolution of the desired pulse parameters.

The first way is to specify both the period and the pulse width in microseconds, with UseFreqDuty set to zero. For example, a 0.1s pulse at 1Hz would be configured as a 1000000us period with a 100000 pulse width. Note that because the times are in integer microseconds, the fastest output frequency that can be specified is a 500kHz signal (2us period) with a 1us pulse.

The other way to specify the output time pulse parameters is to set UseFreqDuty to 1 and specify the frequency directly in Hz. In this mode, the duty cycle is expressed as an integer where 0 is 0% duty cycle and the maximum possible uint32 value corresponds to a 100% duty cycle. For example, a ~0.1s pulse at 1Hz would be configured as 1Hz frequency with a duty cycle of 429496730.

# 8.3 **Status Registers**

# 8.3.1 **GNSS Compass Estimated Baseline**

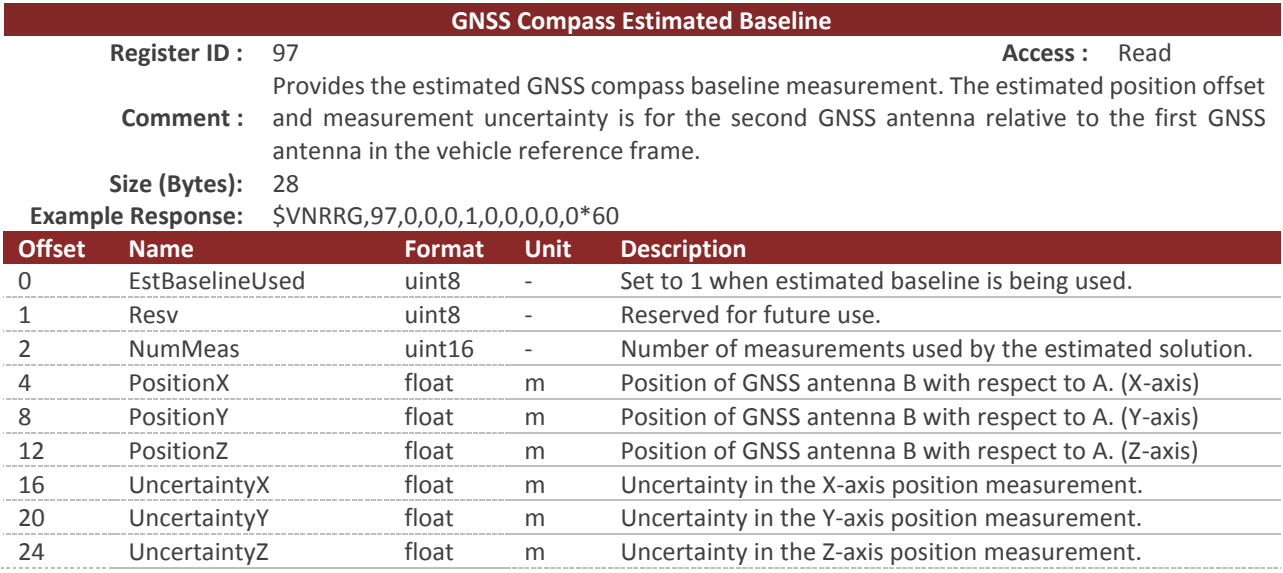

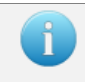

To clear the current solution, write zeros to UseEstBaseline and NumMeas. The entire solution will be cleared.

## 8.3.2 **GNSS Compass Startup Status**

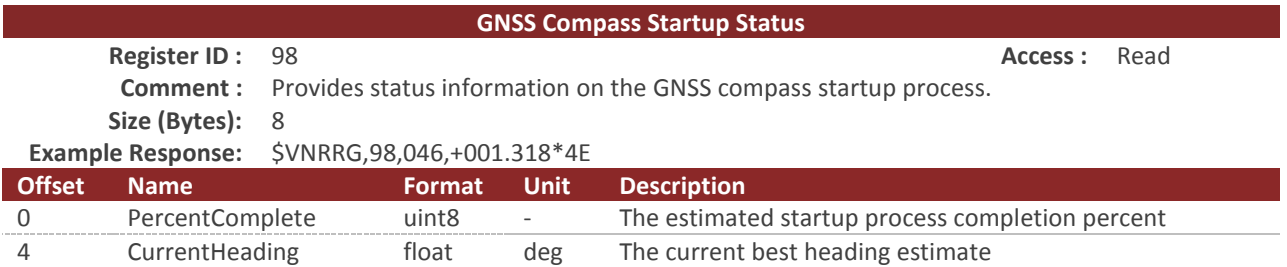

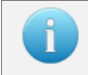

The percentage may decrease if the satellites signal integrity is compromised during the startup process.

## 8.3.3 **GNSS Compass Signal Health Status**

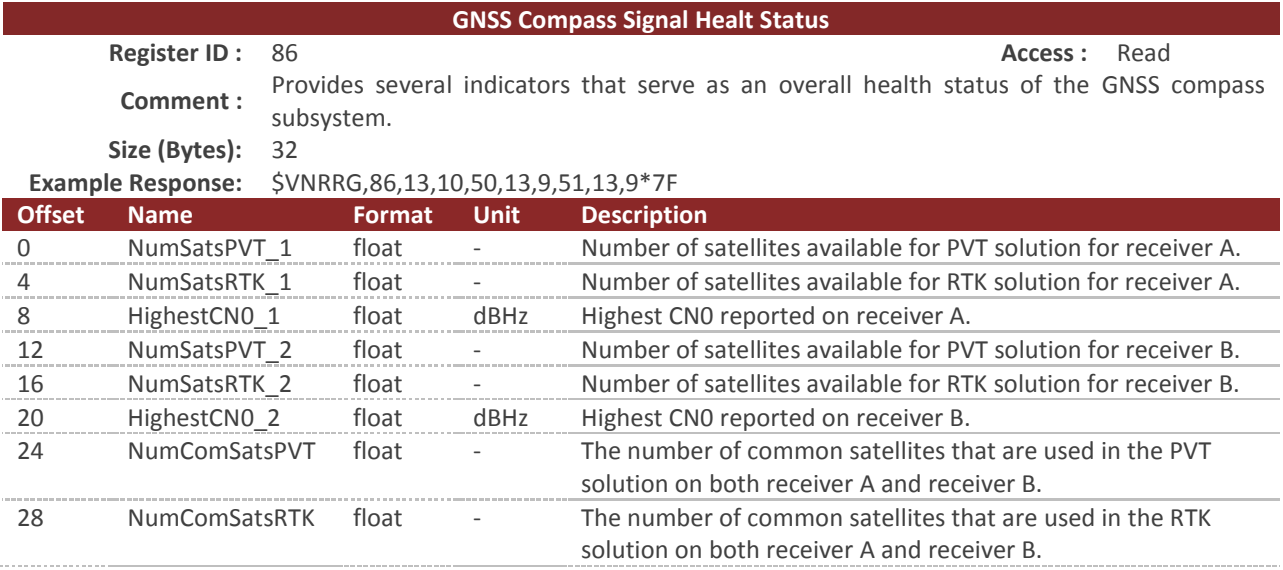

#### **Example interpretations:**

If PVT number is low, RTK number is low, but CN0 is high (50) => Likely sky blockage

If PVT number is high, RTK number is low and CN0 is low  $( $40$ )$  => If both receivers then probable jamming/indoors/under canopy

If PVT number is high, RTK number is low and CN0 is low (<40) => If only one receiver then probable local jamming (e.g. laptop near antenna) or cable/antenna issue.

If NumSats common PVT/RTK is lower then this indicates sky blockage preventing the antennas from seeing the same satelites. For instance a wall between the two GNSS antennas would cause 8,8,50,8,8,50,0,0.

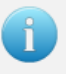

If a user is to display GNSS Compass RF quality then:

#### **GREEN (Excellent Conditions):**

- NumSatsPVT\_1 & NumSatsPVT\_2 (>= 12)
- HighestCNO 1 & HighestCNO 2 (>= 47)
- NumComSatsPVT & NumComSatsRTK (>= 12)

#### **YELLOW (Fair Conditions):**

- NumSatsPVT\_1 & NumSatsPVT\_2 (8 to 11)
- HighestCNO\_1 & HighestCNO\_2 (40 to 46)
- NumComSatsPVT & NumComSatsRTK (9 to 11)

#### **RED (Poor Conditions):**

- NumSatsPVT 1 & NumSatsPVT 2 (< 7)
- HighestCNO\_1 & HighestCNO\_2 (< 40)
- NumComSatsPVT & NumComSatsRTK (< 9)

It will take the receivers 1-2 minutes to get "full" tracking.

# 8.4 **NMEA Messages**

## 8.4.1 **RMC – Recommended Minumum Sentence C**

### **Example:**

\$GPRMC,193144.00,A,3253.508483,N,09642.202932,W,0.015,242.35,260116,3.44,E,D,V\*51

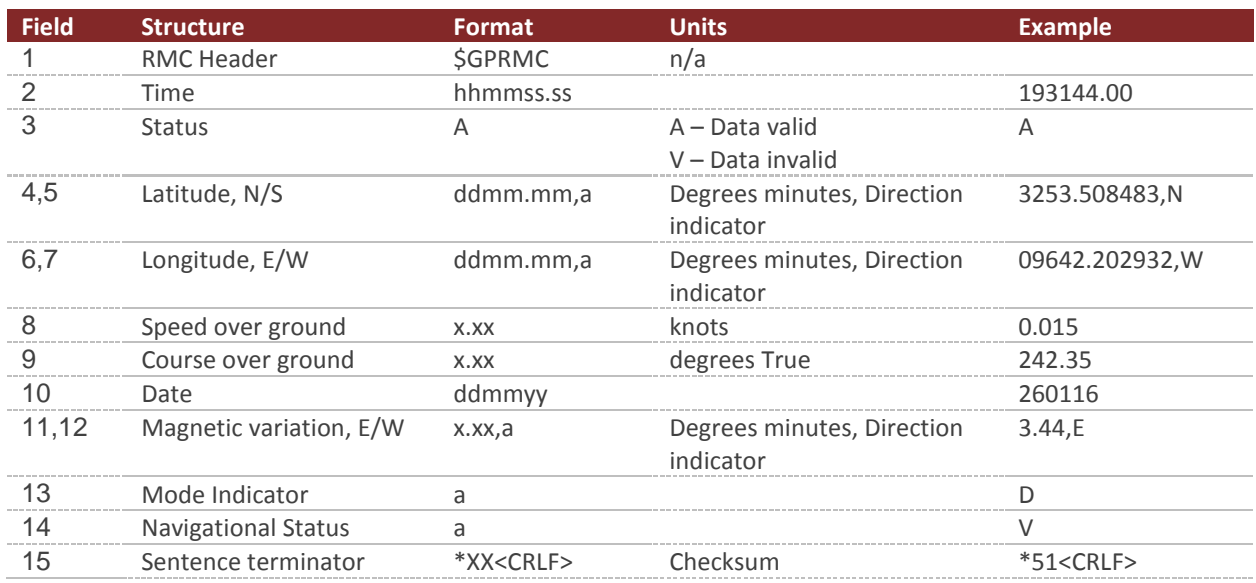

# 8.4.2 **GGA – Global Positioning System Fix Data**

**Example:**

### \$GPGGA,193144.00,3253.508483,N,09642.202932,W,2,10,0.83,185.976,M,-25.278,M,,0000\*6A

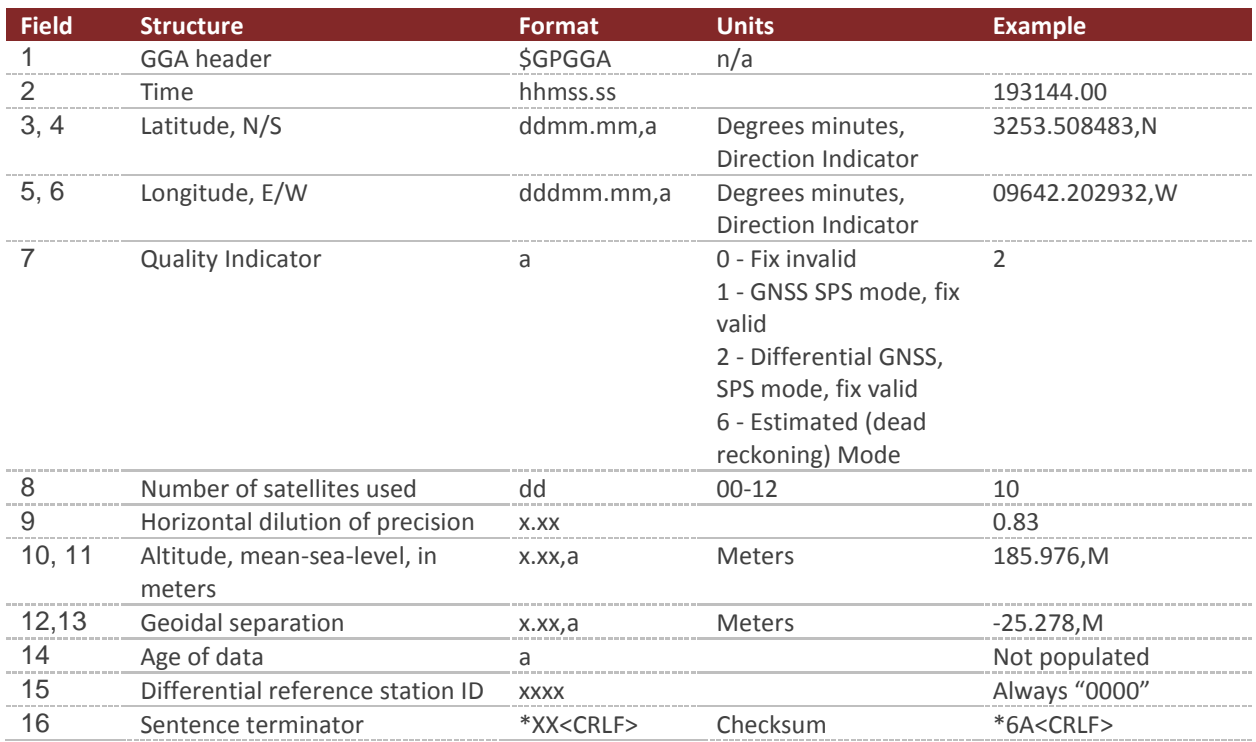

# 8.4.3 **GLL – Geographic Position**

**Example:**

### \$GPGLL,3253.508483,N,09642.202932,W,193144.00,A,D\*70

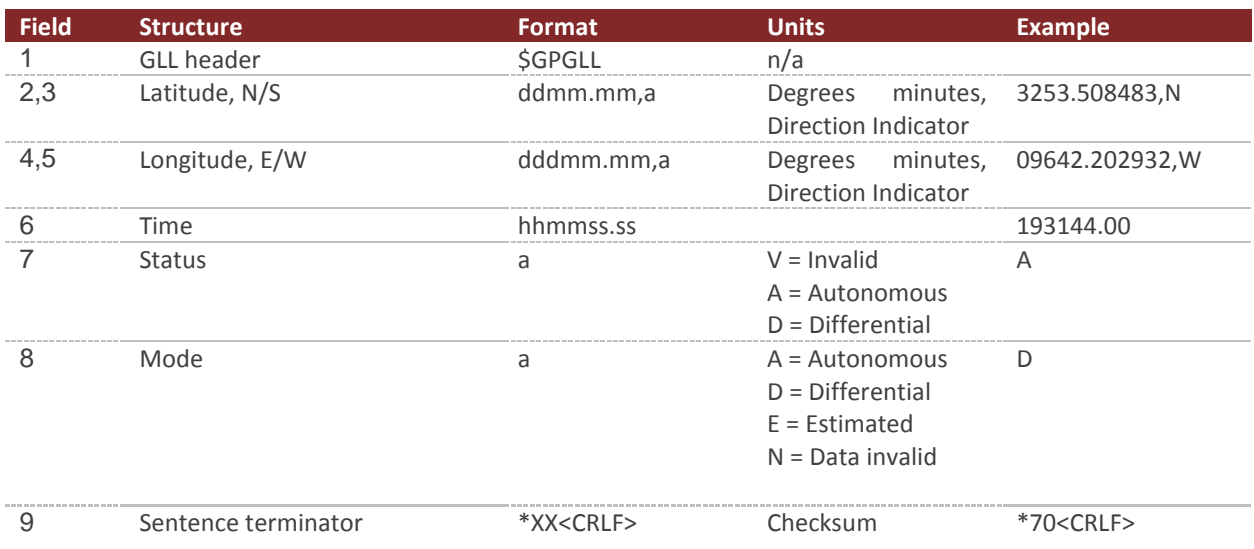

### 8.4.4 **GSA – GNSS DOP and Active Satellties**

#### **Example:**

Sample for less than 12 satellites

\$GPGSA,A,3,01,10,11,12,14,18,22,25,26,31,,,1.34,0.83,1.05,1\*18

Sample for 13 satellites. Prints 2 lines

\$GPGSA,A,3,01,03,10,11,14,16,22,23,25,26,31,46,1.33,0.71,1.13,1\*18

\$GPGSA,A,3,51,,,,,,,,,,,,1.33,0.71,1.13,1\*1F

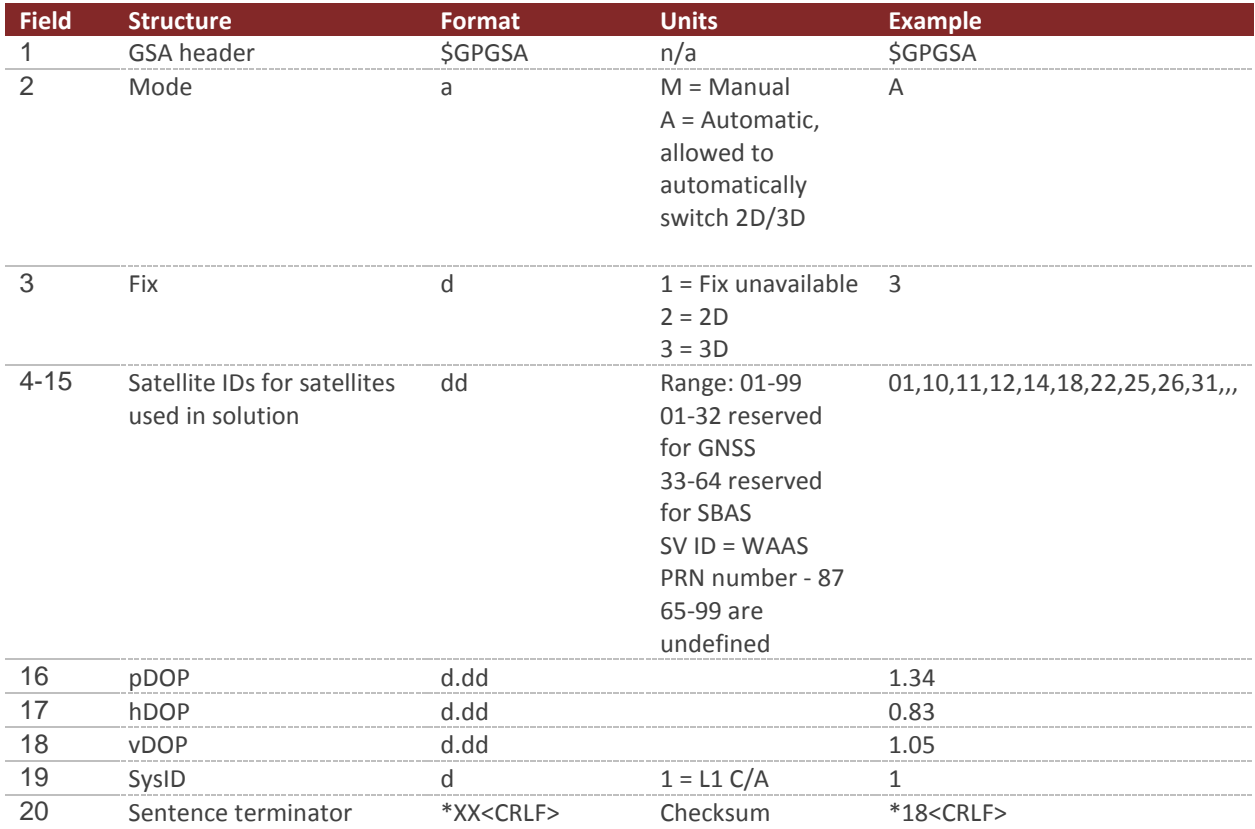

### 8.4.5 **GSV – GNSS Satellties in View**

#### **Example:**

Sample with 14 satellites in view

\$GPGSV,4,1,14,01,26,305,45,03,02,311,37,10,49,119,48,11,21,282,44,1\*62

\$GPGSV,4,2,14,12,08,043,36,14,53,033,49,18,17,126,41,22,83,005,47,1\*62

\$GPGSV,4,3,14,25,26,078,48,26,08,171,43,31,72,199,49,32,38,316,,1\*6F

#### \$GPGSV,4,4,14,46,50,182,45,51,50,199,45,1\*6D

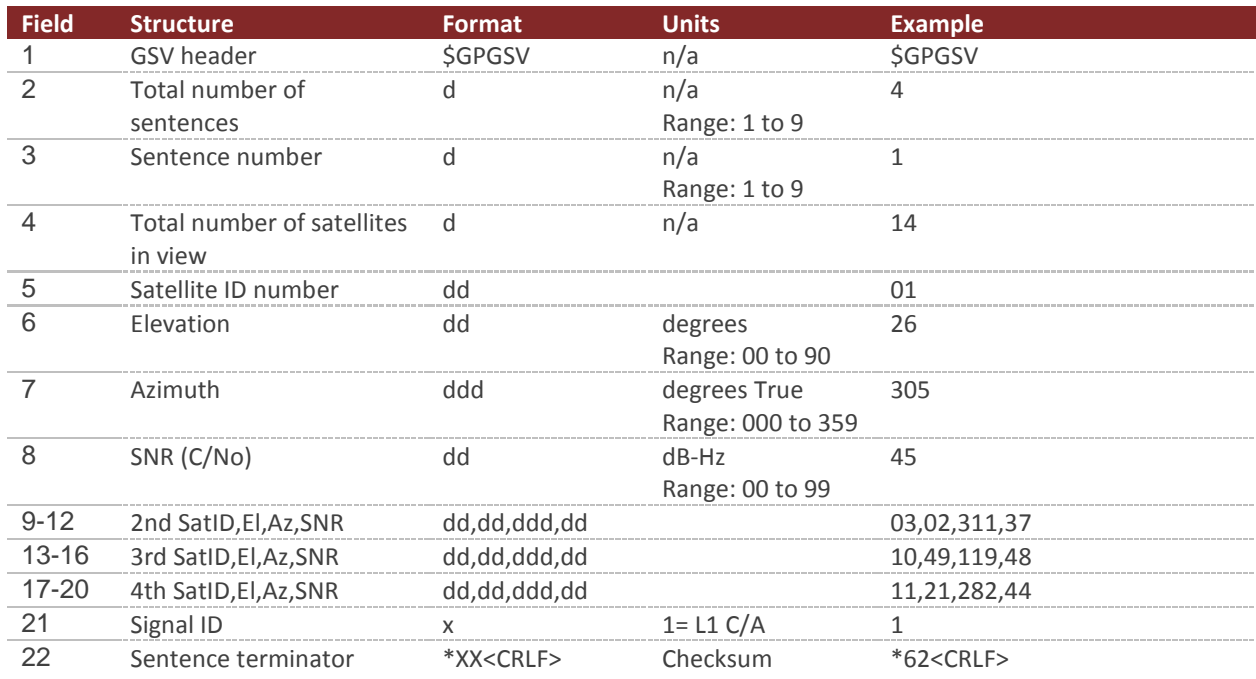

# 8.4.6 **HDT – Heading True**

### **Example:**

### \$GPHDT,307.84,T\*0D

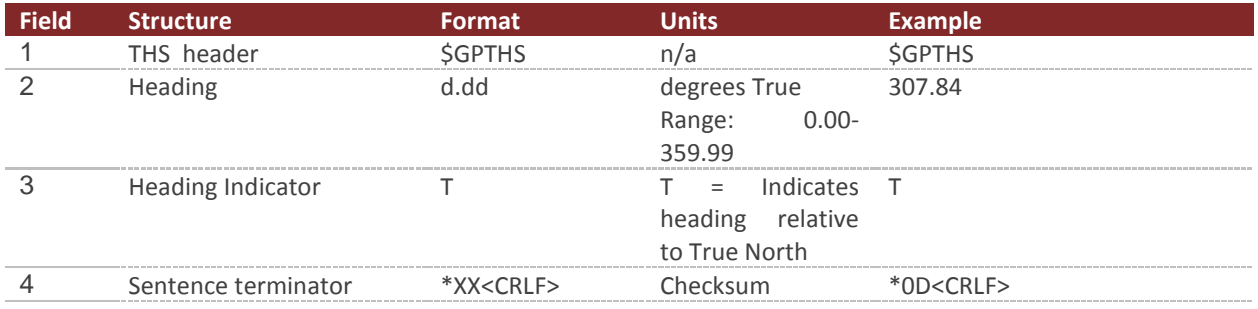

# 8.4.7 **THS – True Heading & Status**

### **Example:**

### \$GPTHS,88.01,A\*36

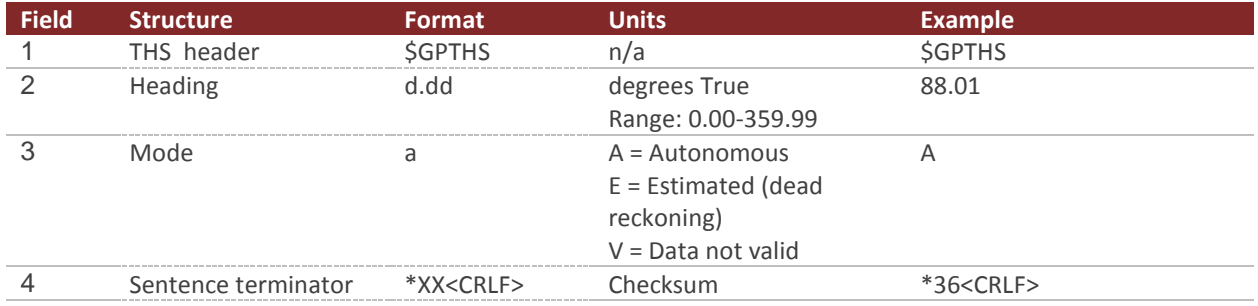

# 8.4.8 **VTG – Course Over Ground And Ground Speed**

### **Example:**

### \$GPVTG,242.35,T,238.91,M,0.015,N,0.028,K,D\*2B

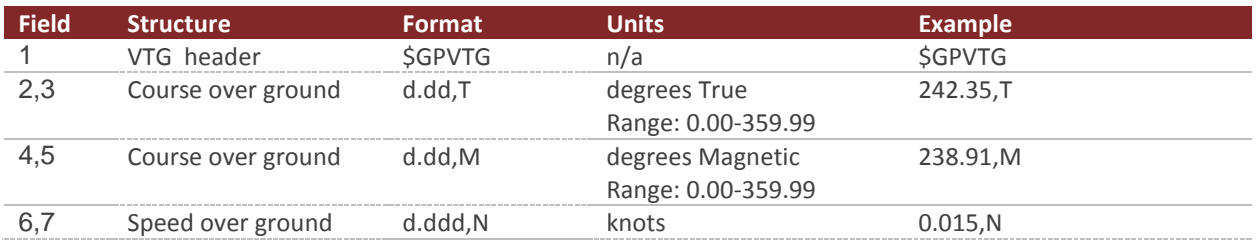

# 8.4.9 **ZDA – UTC Time & Date**

### **Example:**

#### \$GPZDA,193144.00,26,01,2016,00,00\*6C

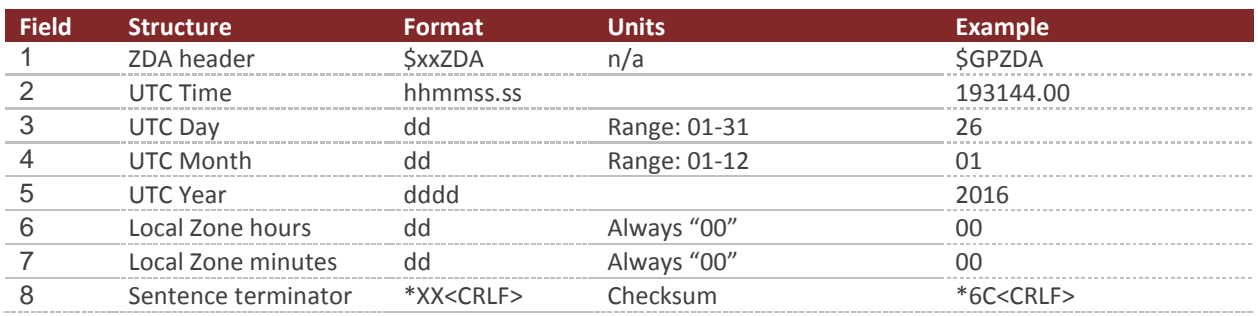

# 8.4.10 **PASHR**

**Example:**

### \$PASHR,193144.00,88.01,T,+0.14,-0.49,,0.088,0.088,19.922,1\*27

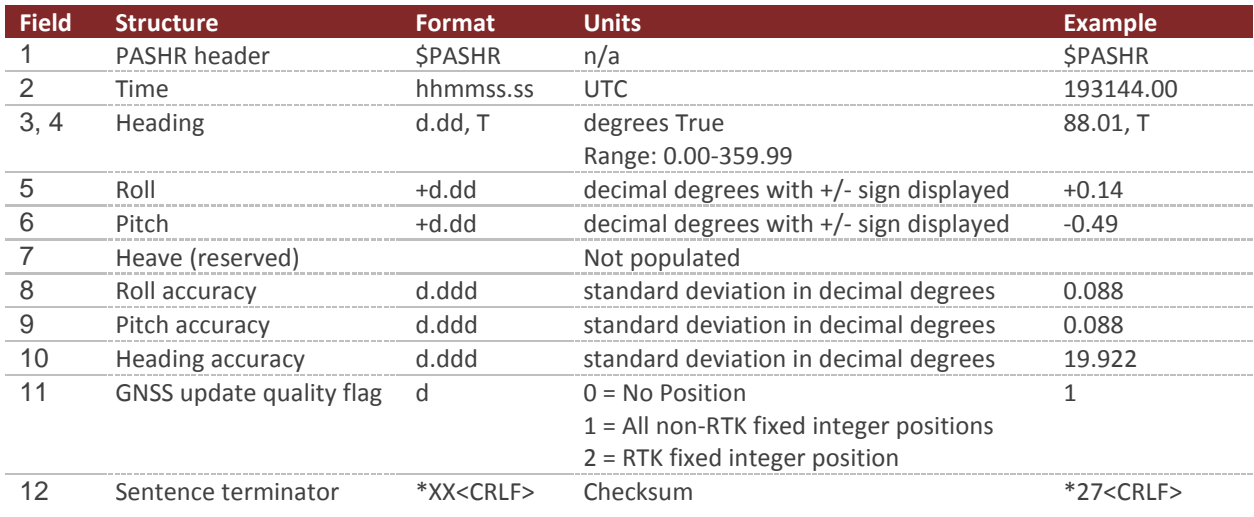

## 8.4.11 **TSS1**

### **Example:**

Fixed length of 27 characters

### Sample: :00FFFF 0000F 0014 -0048

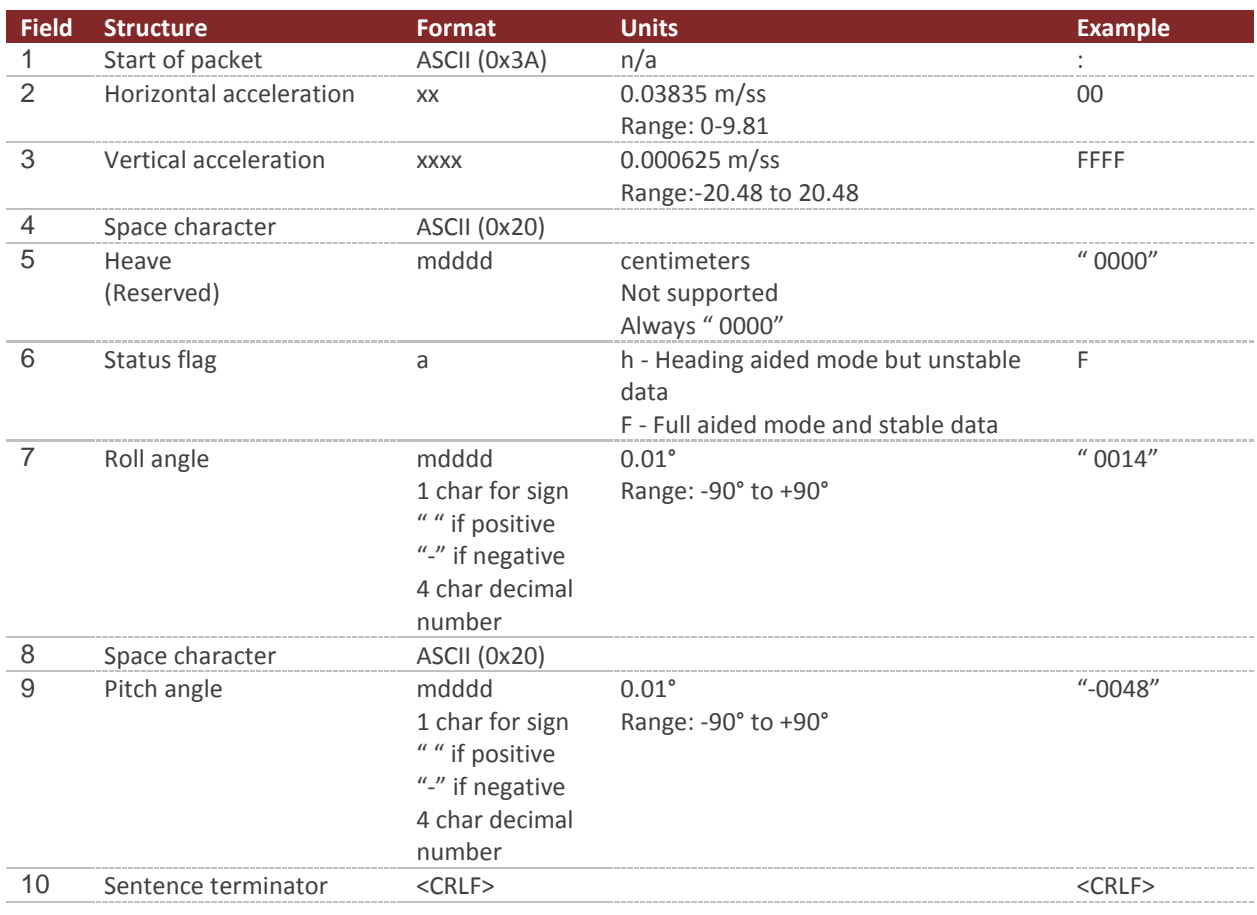

# 8.5 **Factory Defaults**

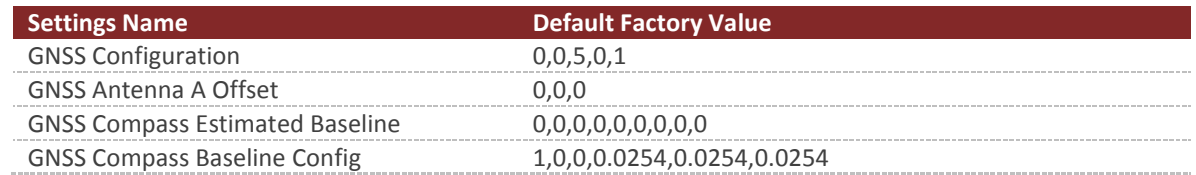
## 8.6 **Command Prompt**

The command prompt provides a fast and simple means of configuring and monitoring the status of the sensor by typing commands to the unit using the serial port.

### 8.6.1 **List Available Commands**

Commands for the System subsystem can be accessed by typing in 'GNSS' at the command prompt. To view all available commands, type 'GNSS ?'. Below is a view of a terminal window showing a list of the available commands.

```
GNSS ?
GNSS Module Commands:
Command: Description:
                                 -------- --------------------------------------------------------------------
info GNSS specific information such as serial number and firmware version.
meas Current GNSS navigation solution.
sat Current tracked satellite info.
raw Current GNSS raw measurement data.
```
### 8.6.2 **GNSS Info**

```
GNSS info
 ------------------------------ Gps Information -------------------------------
Timing & Error Statistics:
  Update Rate : 5 Hz
 Last Pps : 0.85 s
  Last Nav Msg : 0.18 s
  Last 3d Fix : 0.19 s
  Time to Fix : 0.19 s
  Max Meas Gap : 6.50 s
  Max 3d Gap : 31.77 s
 Packet Cnt : 282
  3d Fix Cnt : 182 
  Lost Fix Cnt : 0 
  Invalid Cnt : 0 
  Restart Cnt : 0 
  Pps Std Dev : 011.7 us
GNSS Compass Statistics:
Last GNSS Compass Msg : 0.09 s
GNSS Compass Packet Cnt : 282
 Resets from loss of PVT sol : 0
 Resets from loss of compass : 0
          --------------------------------------------------------------------------------
```
### 8.6.3 **GNSS Meas**

GNSS meas

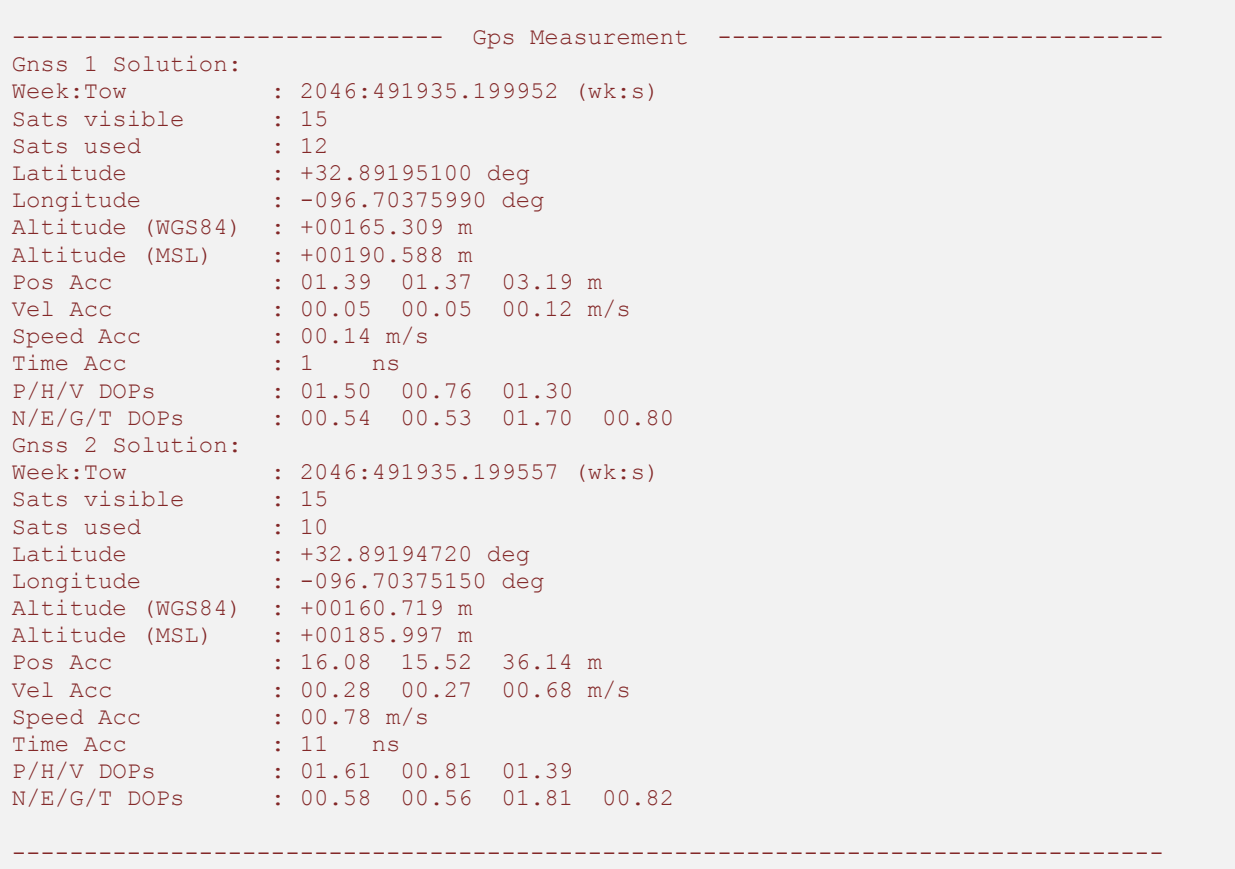

## 8.6.4 **GNSS Sat**

Provides detailed information on each satellite in view.

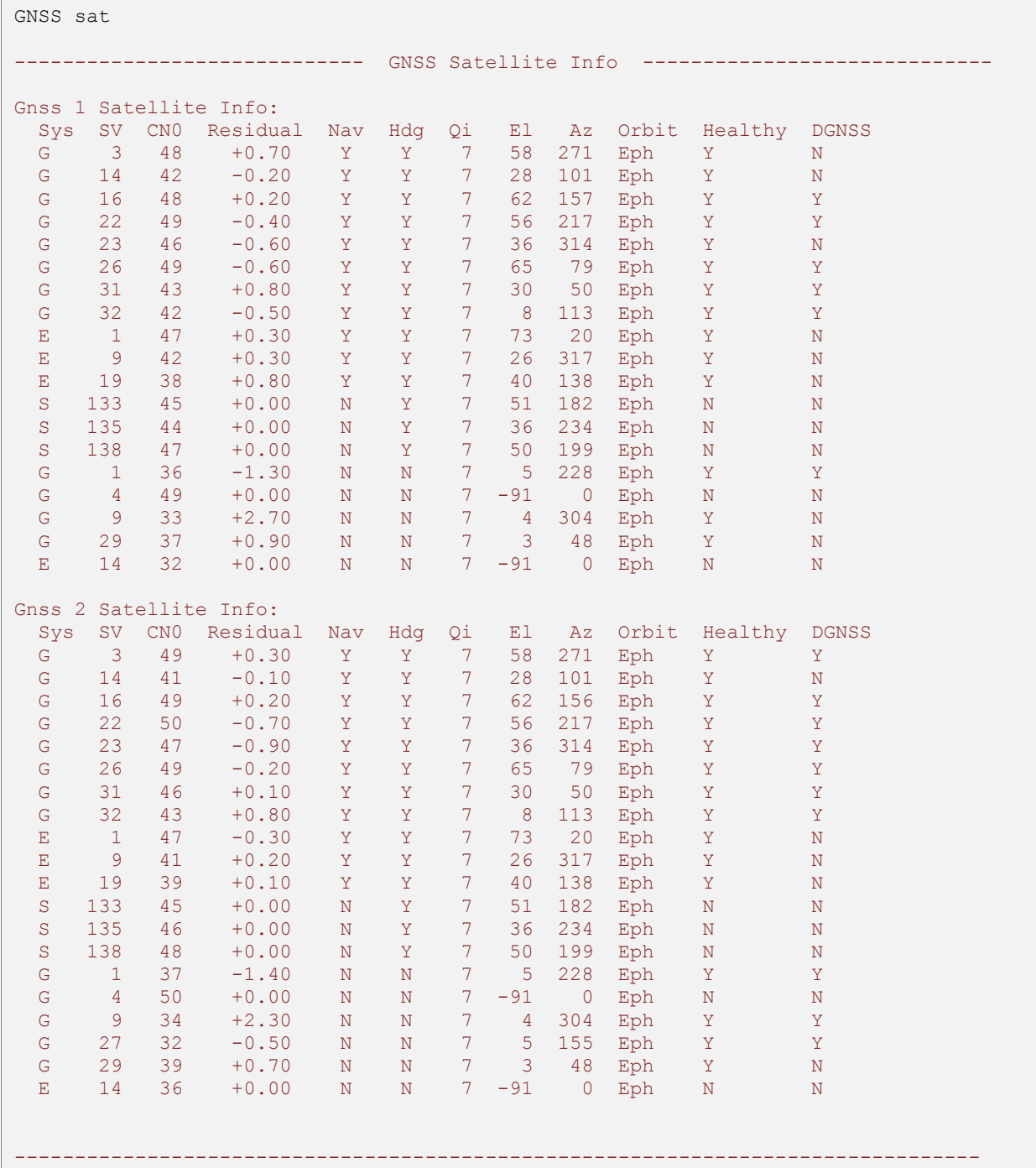

## 8.6.5 **GNSS Raw**

Provides raw pseudorange, carrier phase, and doppler measurements for each satellite in view.

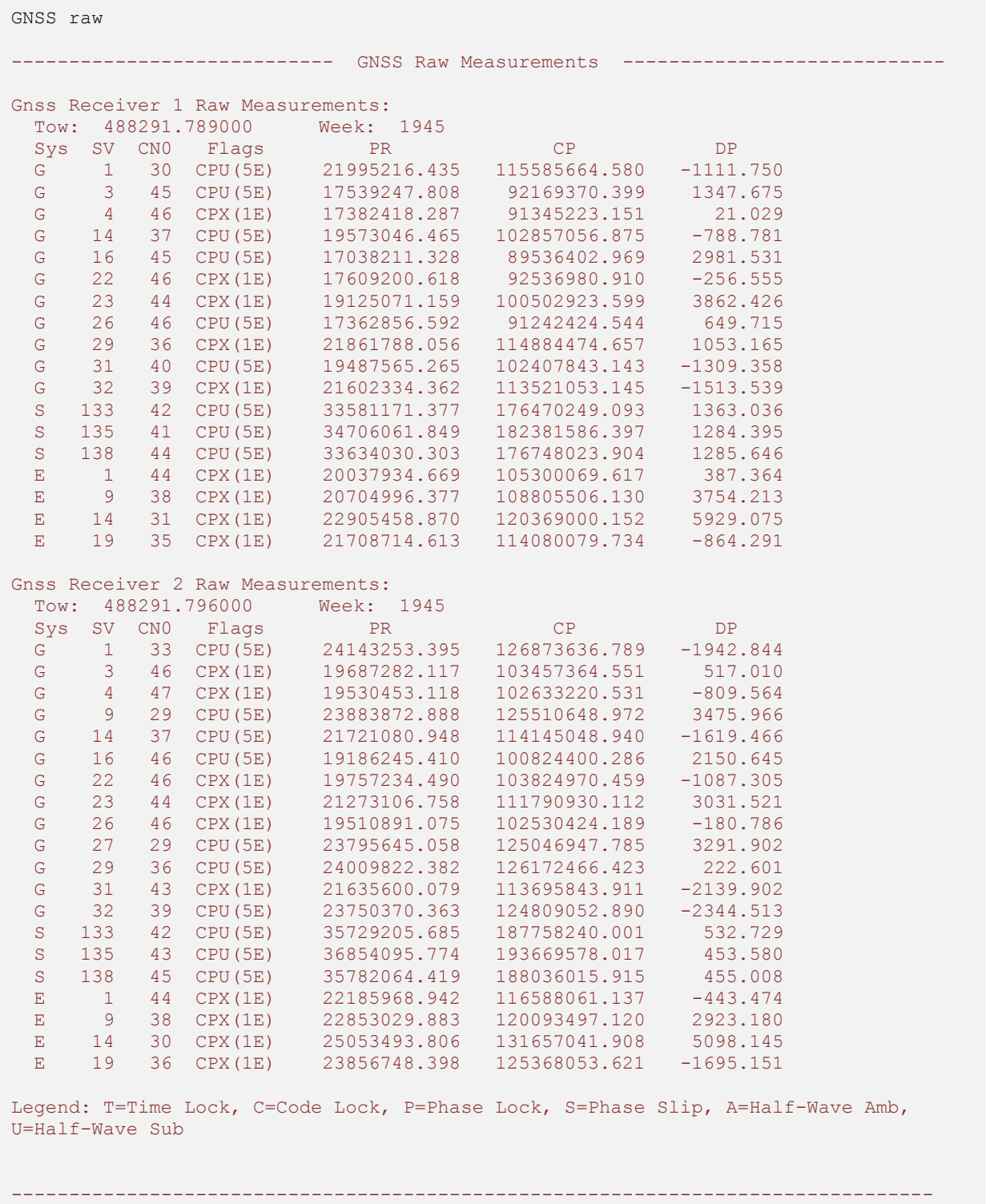

# **9 Attitude Subsystem**

## 9.1 **Commands**

### 9.1.1 **Set Gyro Bias Command**

This command will instruct the VN-300 to copy the current gyro bias estimates into register 74. After sending this command you will need to issue the write settings command in the System subsystem to save the state of this register to flash memory. Once saved the VN-300 will use these bias estimates as the initial state at startup.

#### **Example Gyro Bias Command**

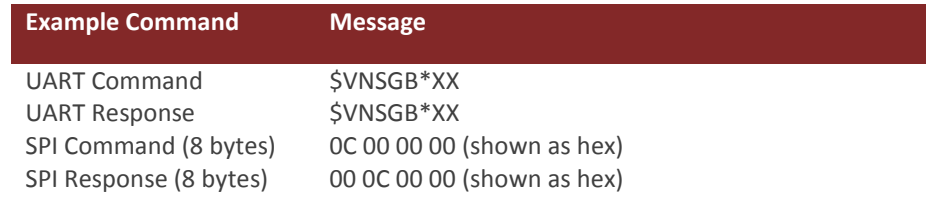

### 9.1.2 **Set Initial Heading Command**

This command will instruct the VN-300 to set the heading to the angle given by the user. At startup the VN-300 requires 2 to 15 minutes to acquire a GNSS compass fix and to verify that the heading given by the GNSS compass algorithm is correct and not induced by multipath errors. Typically with clear sky conditions the GNSS compass will acquire a fix within 45 seconds at startup. If multipath conditions are present however, the initial heading provided by the compass may not be correct. As such the VN-300 runs a verification check on the GNSS compass heading until it is certain that the heading that is being reported is correct prior to using it to initialize the internal INS kalman filter. This process takes some time to complete. If the user knows the initial heading at startup, the user can provide this initial heading using this command which assist the VN-300 in expediting the startup process. Once the VN-300 receives an initial heading from the user it will immediately initialize the INS Kalman filter. Since the heading given by the user will be used to validate any subsequent GNSS compass heading measurements, it is important that the heading angle given by the user is accurate relative to true north to within a few degrees.

#### **Example Set Initial Heading Command**

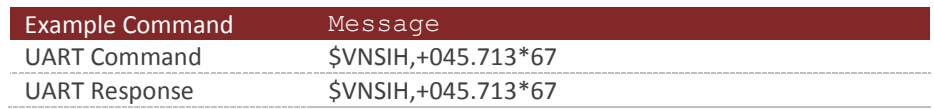

It is important that the initial heading you provide to the VN-300 is accurate to within 5 degrees of the true heading of the sensor relative to true north. If the initial heading provided is not within this accuracy window, then the INS may loose GNSS compass tracking after receiving the command.

## 9.2 **Measurement Registers**

### 9.2.1 **Yaw Pitch Roll**

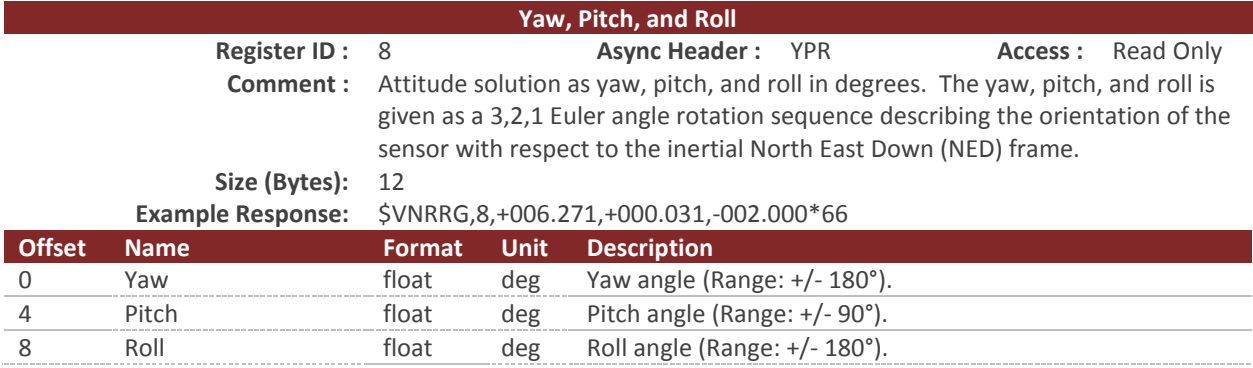

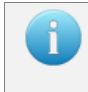

You can configure the device to output this register at a fixed rate using the Async Data Output Type Register in the System subsystem. Once configured the data in this register will be sent out with the \$VNYPR header.

## 9.2.2 **Attitude Quaternion**

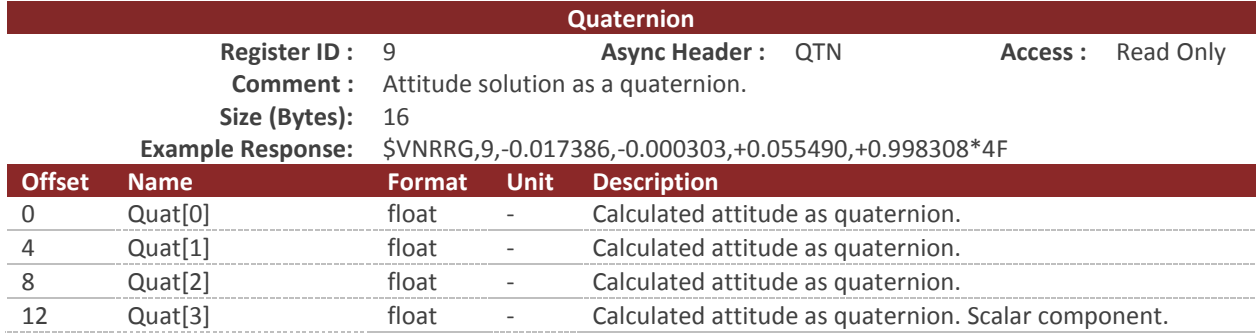

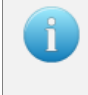

You can configure the device to output this register at a fixed rate using the Async Data Output Type Register in the System subsystem. Once configured the data in this register will be sent out with the \$VNQTN header.

## 9.2.3 **Yaw, Pitch, Roll, Magnetic, Acceleration, and Angular Rates**

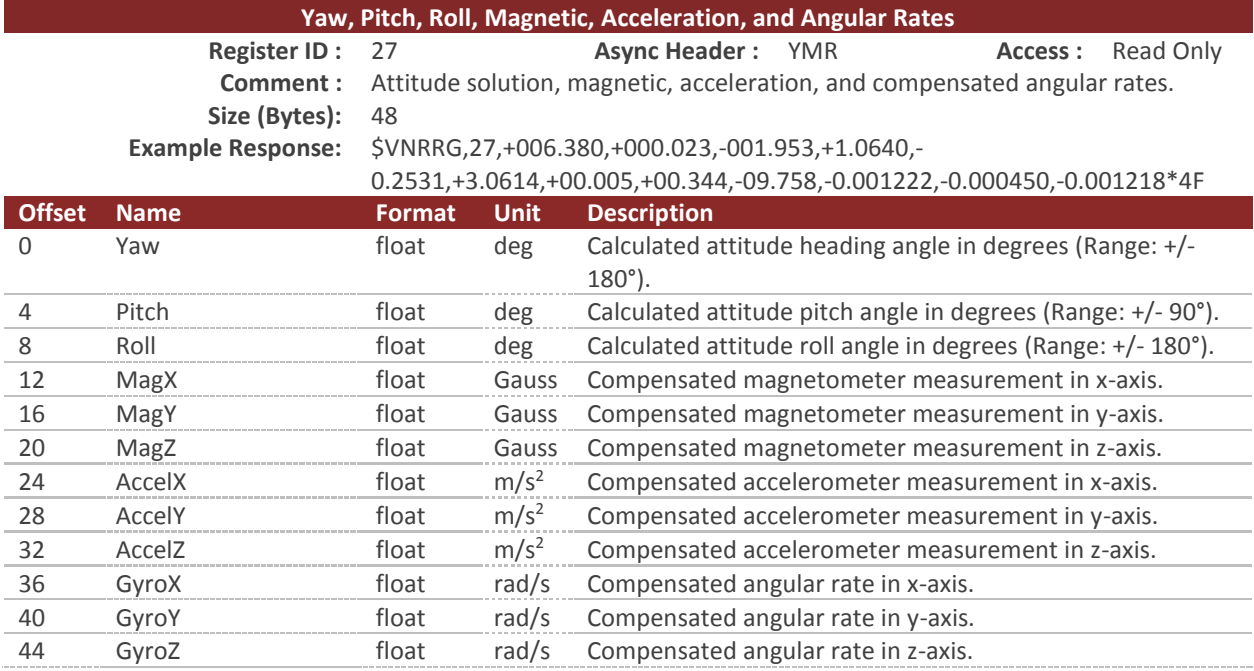

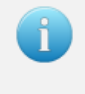

You can configure the device to output this register at a fixed rate using the Async Data Output Type Register in the System subsystem. Once configured the data in this register will be sent out with the \$VNYMR header.

## 9.2.4 **Quaternion, Magnetic, Acceleration and Angular Rates**

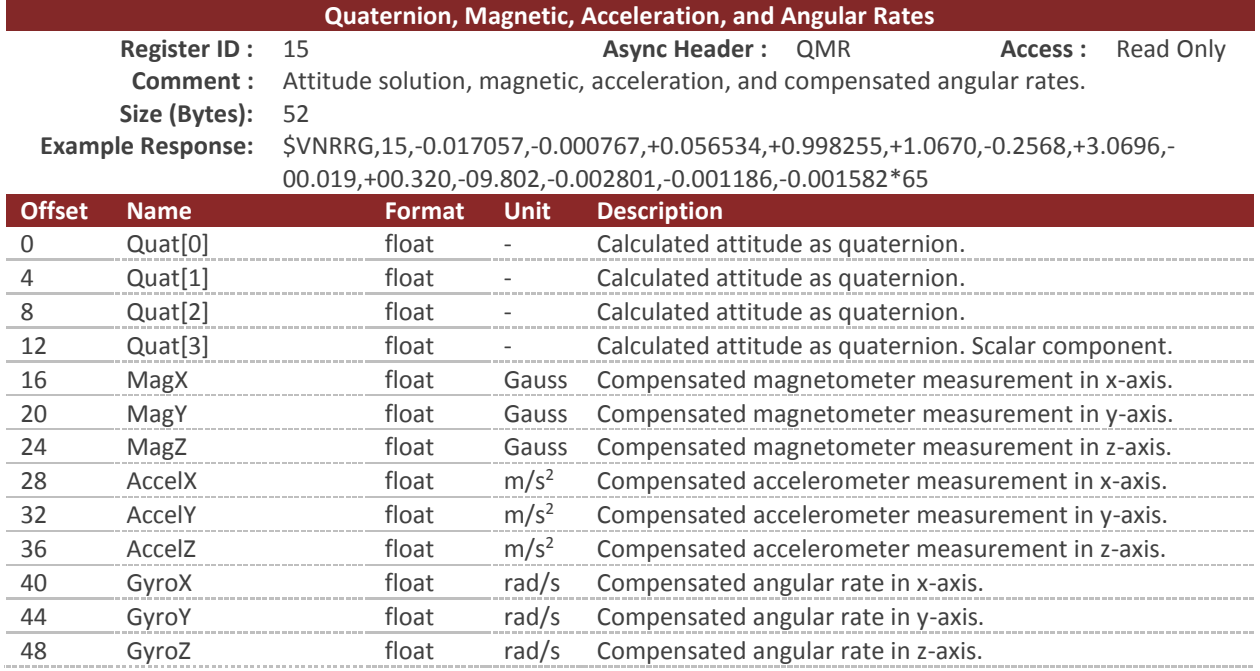

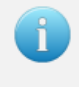

You can configure the device to output this register at a fixed rate using the Async Data Output Type Register in the System subsystem. Once configured the data in this register will be sent out with the \$VNQMR header.

## 9.2.5 **Magnetic Measurements**

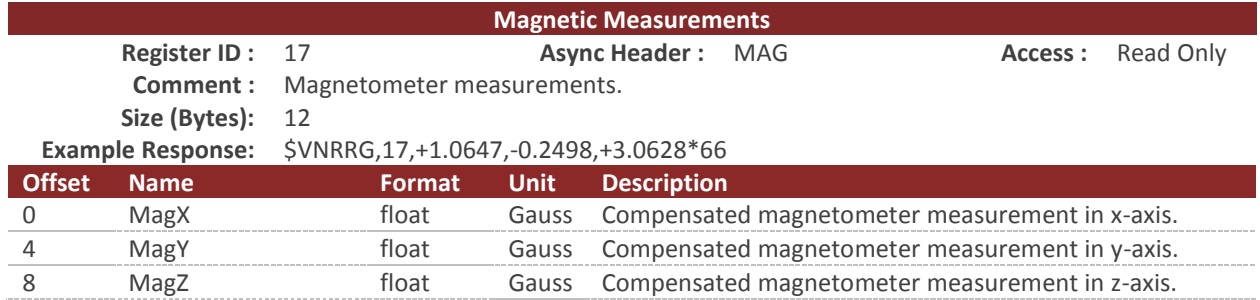

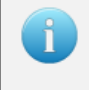

You can configure the device to output this register at a fixed rate using the Async Data Output Type Register in the System subsystem. Once configured the data in this register will be sent out with the \$VNMAG header.

## 9.2.6 **Acceleration Measurements**

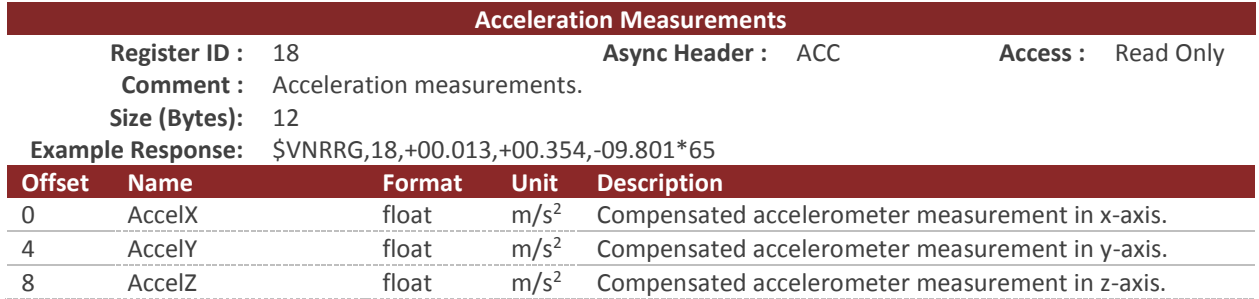

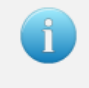

You can configure the device to output this register at a fixed rate using the Async Data Output Type Register in the System subsystem. Once configured the data in this register will be sent out with the \$VNACC header.

### 9.2.7 **Angular Rate Measurements**

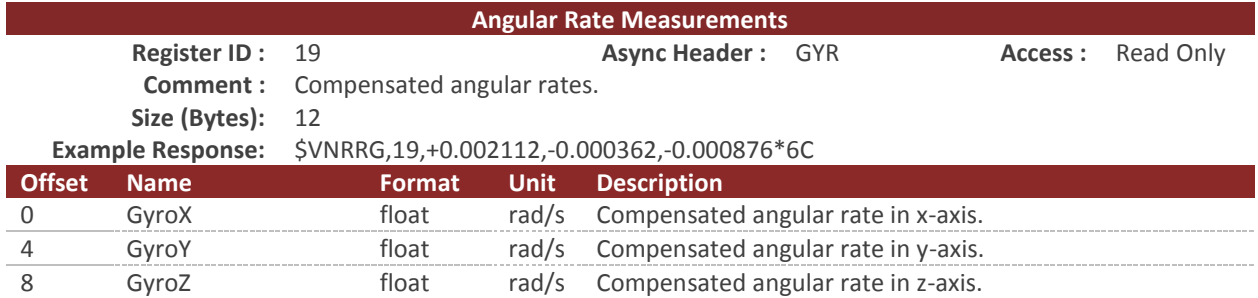

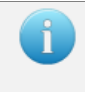

You can configure the device to output this register at a fixed rate using the Async Data Output Type Register in the System subsystem. Once configured the data in this register will be sent out with the \$VNGYR header.

## 9.2.8 **Magnetic, Acceleration and Angular Rates**

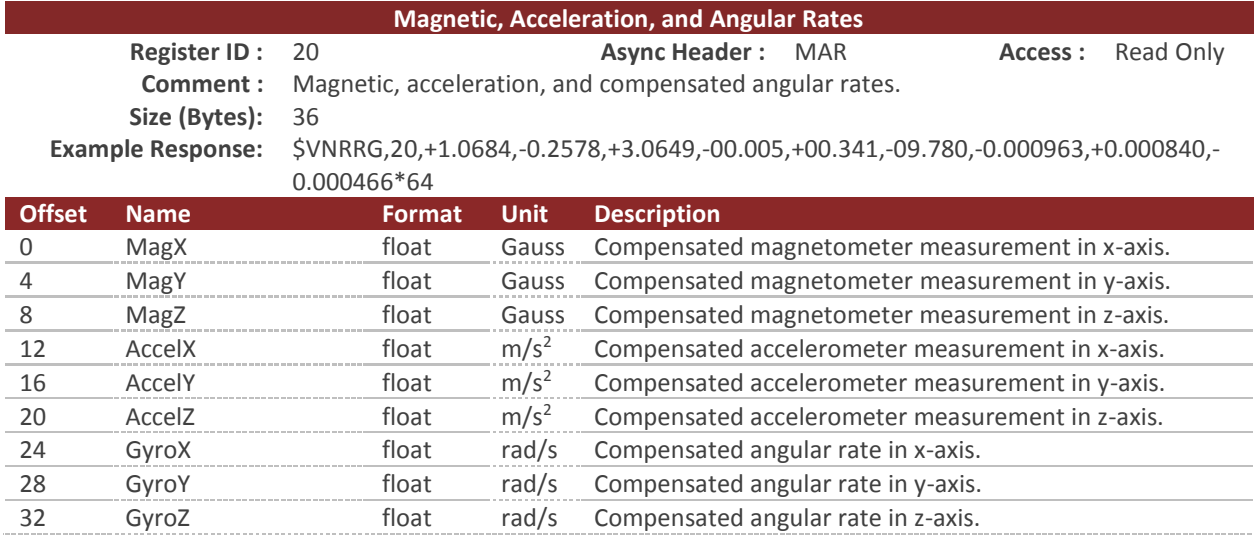

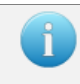

You can configure the device to output this register at a fixed rate using the Async Data Output Type Register in the System subsystem. Once configured the data in this register will be sent out with the \$VNMAR header.

### 9.2.9 **Yaw, Pitch, Roll, True Body Acceleration, and Angular Rates**

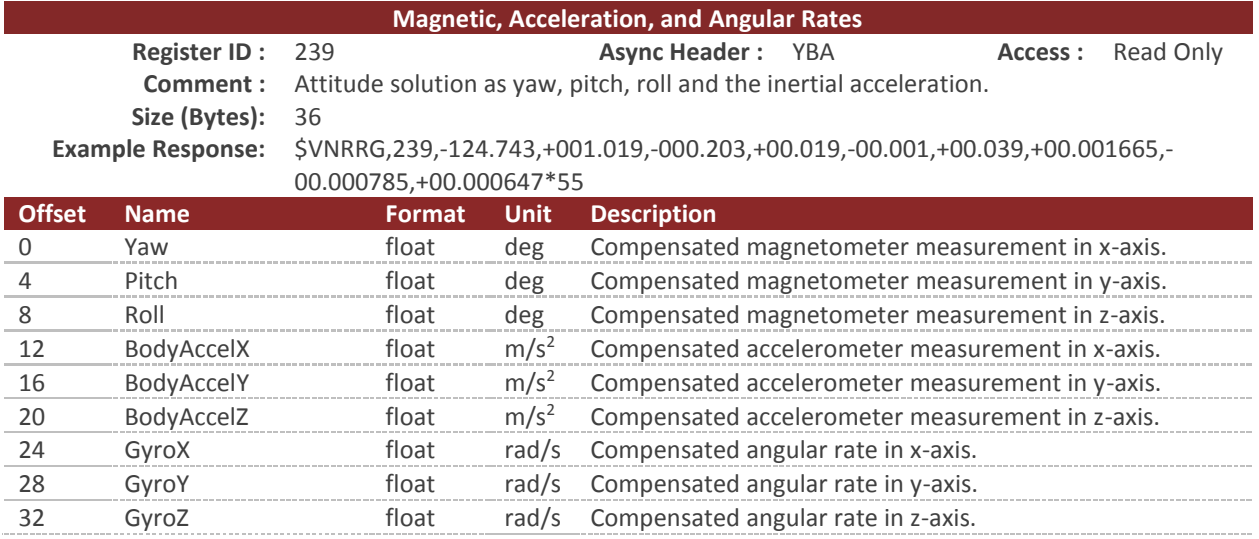

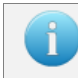

You can configure the device to output this register at a fixed rate using the Async Data Output Type register (Register 6). Once configured the data in this register will be sent out with the \$VNYBA header.

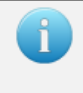

This register contains the true measured acceleration. The accelerometer measures both acceleration and the effect of static gravity in the body frame. This register contains the true acceleration which does not contain gravity and should measure 0 when the device is stationary.

### 9.2.10 **Magnetic, Acceleration and Angular Rates**

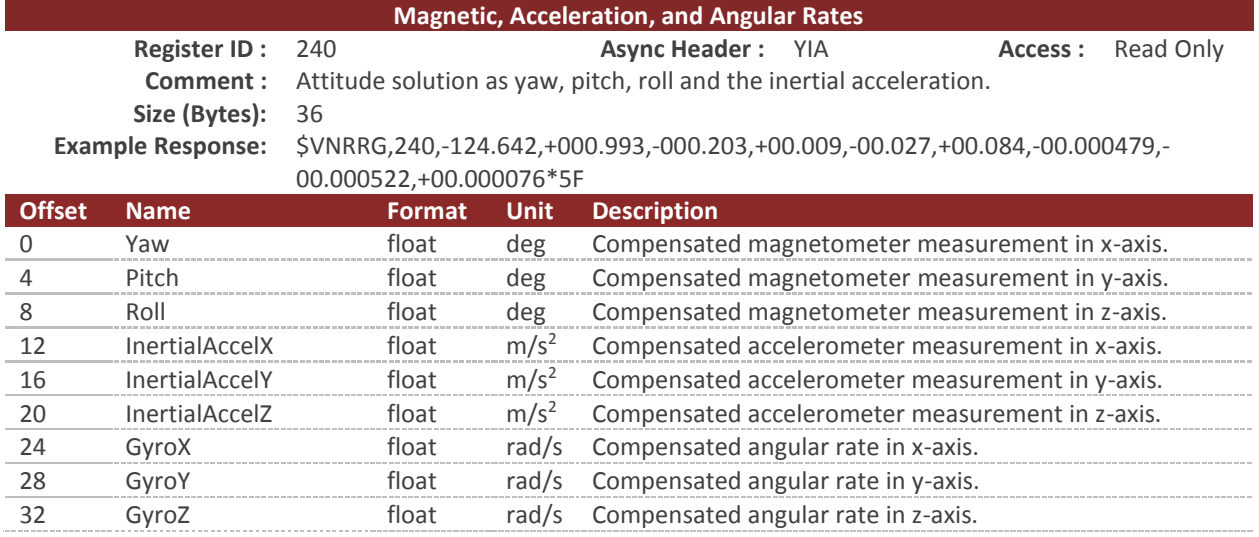

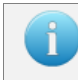

You can configure the device to output this register at a fixed rate using the Async Data Output Type register (Register 6). Once configured the data in this register will be sent out with the \$VNYIA header.

This register contains the true measured acceleration. The accelerometer measures both acceleration and the effect of static gravity in the body frame. This register contains the true acceleration which does not contain gravity and should measure 0 when the device is stationary. The true acceleration provided in this register is measured in the inertial frame. This means that an up/down movement will always appear as an acceleration in the Z-axis on this register regardless of the orientation of the VN-300.

# 9.3 **Configuration Registers**

## 9.3.1 **VPE Basic Control**

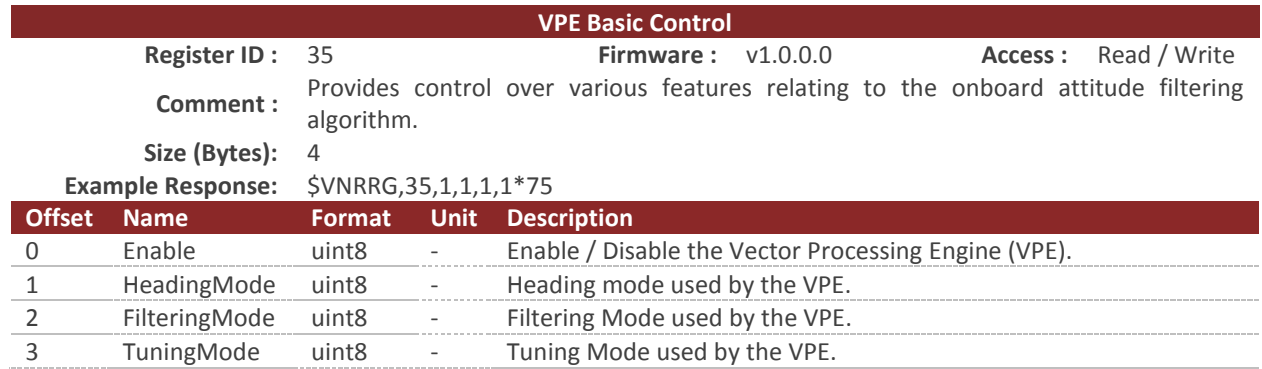

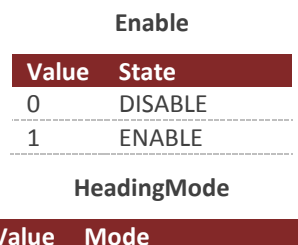

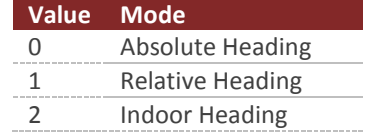

#### **Filtering Mode**

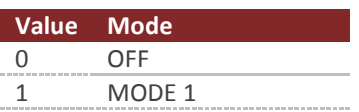

#### **Tuning Mode**

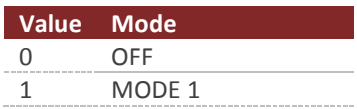

# 9.4 **Factory Defaults**

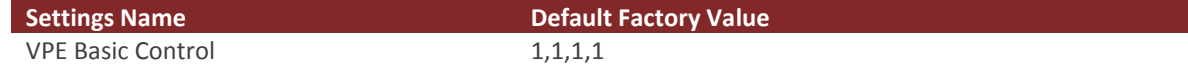

# **10 INS Subsystem**

## 10.1 **Commands**

## 10.1.1 **Set Filter Bias Command**

This command will instruct the VN-300 to copy the current filter bias estimates into the Startup Filter Bias Estimate Register in the INS subsystem. After sending this command you will need to issue the write settings command in the System subsystem to save the state of this register to flash memory. Once saved the VN-300 will use these bias estimates as the initial state at startup.

#### **Example Gyro Bias Command**

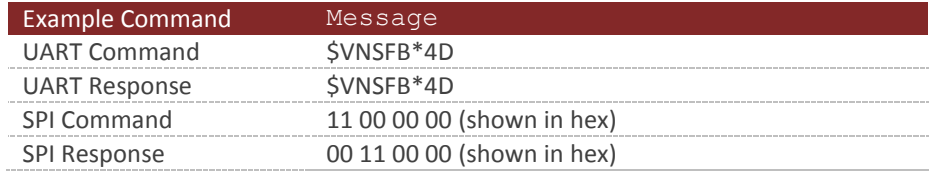

# 10.2 **Measurement Registers**

## 10.2.1 **INS Solution – LLA**

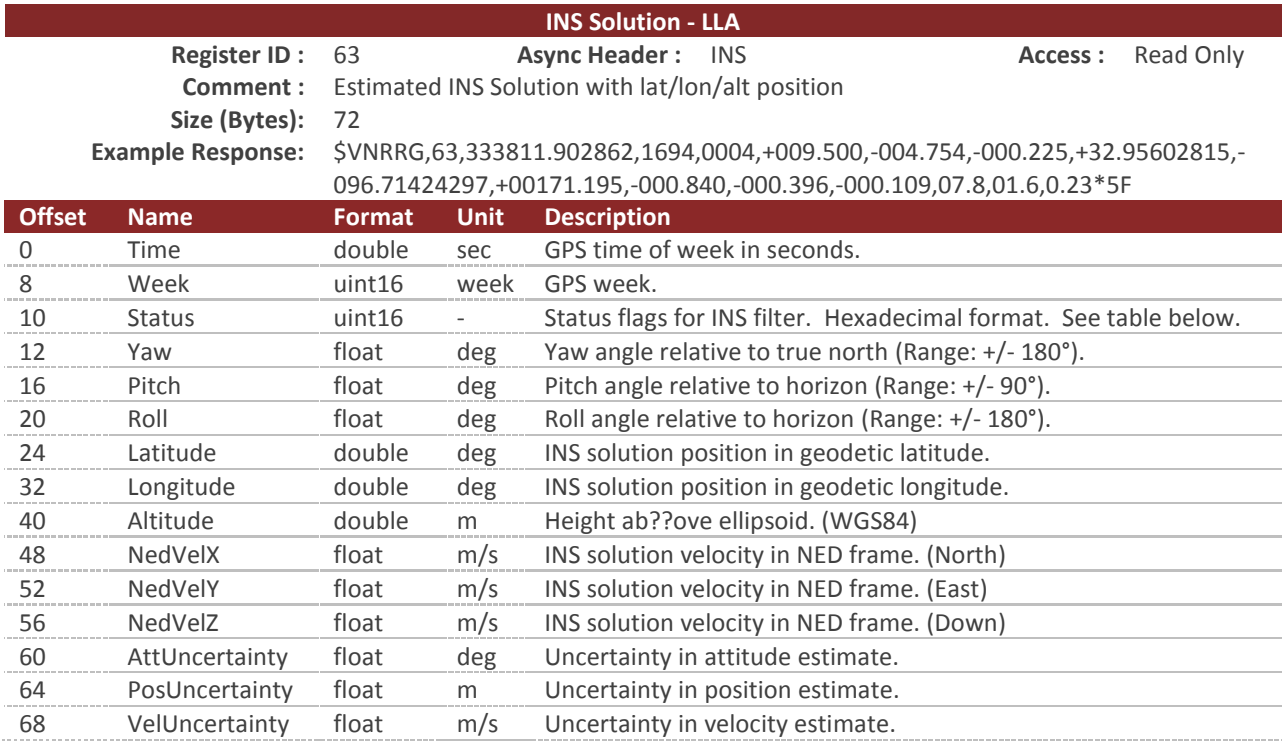

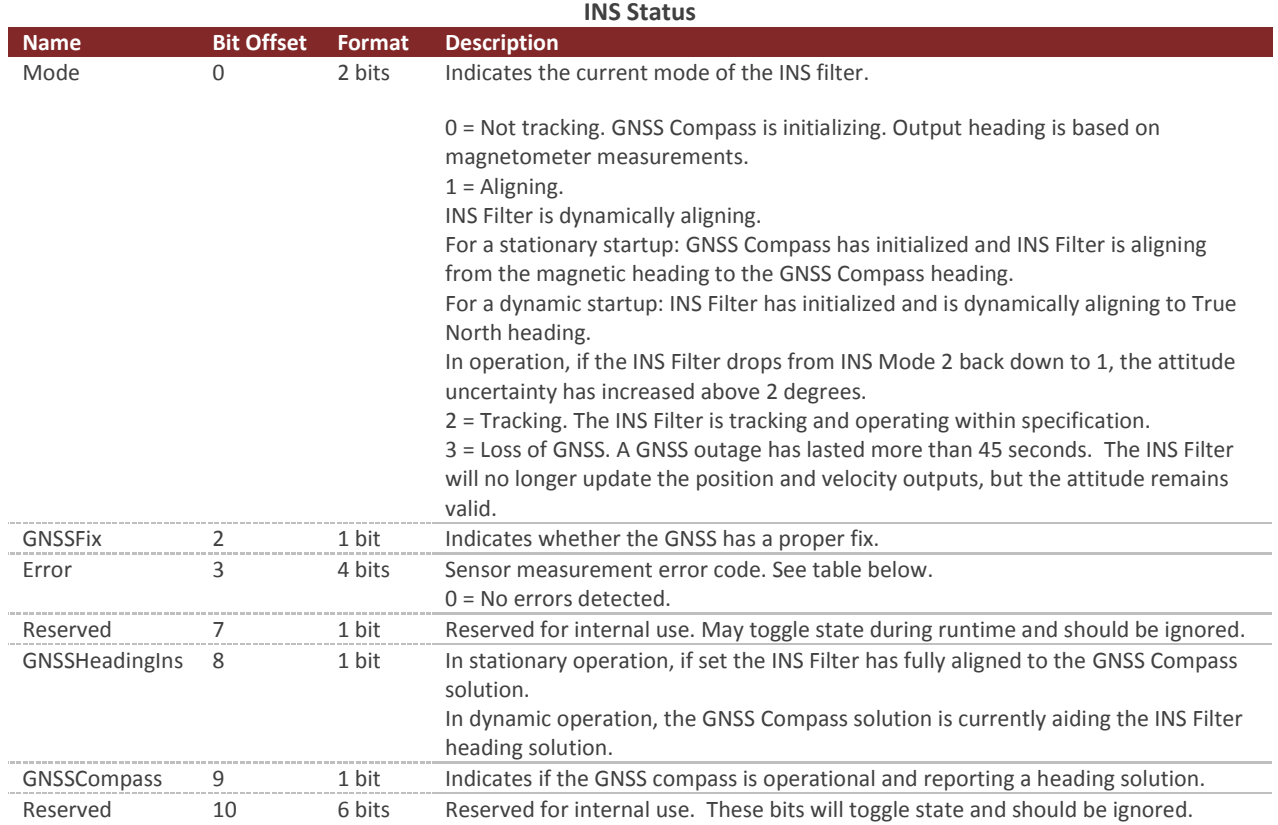

#### **Error Bitfield**

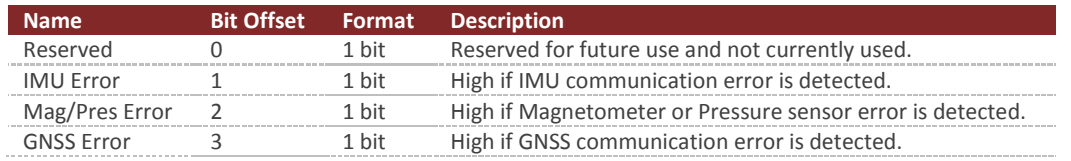

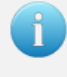

You can configure the device to output this register at a fixed rate using the Async Data Output Type Register in the System subsystem. Once configured the data in this register will be sent out with the \$VNINS header.

## 10.2.2 **INS Solution - ECEF**

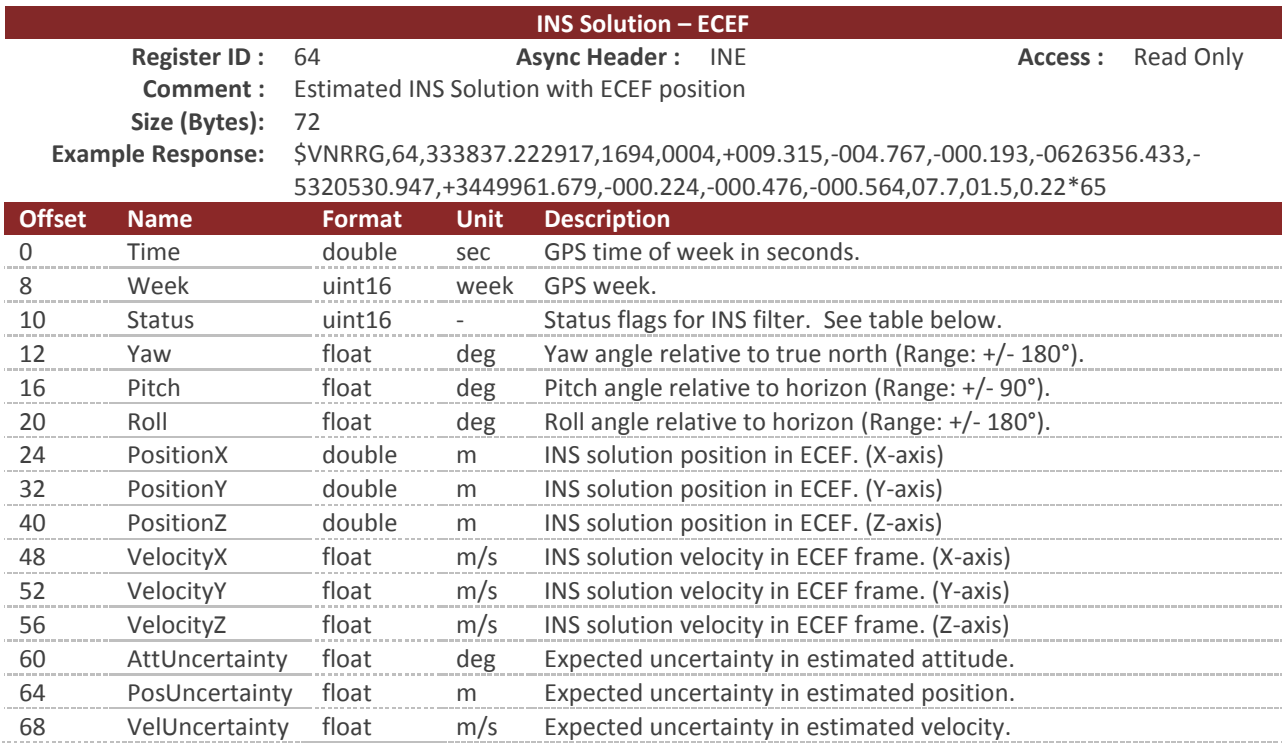

#### **INS Status**

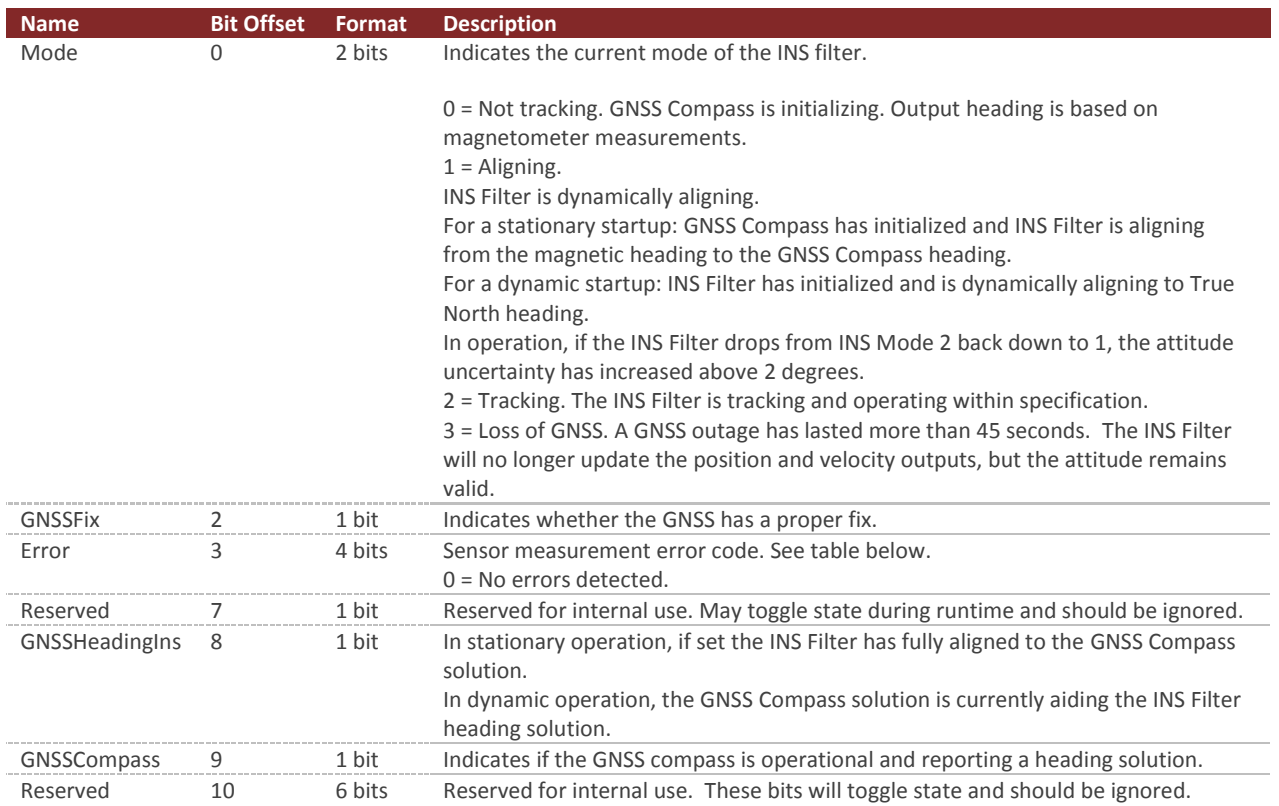

#### **Error Bitfield**

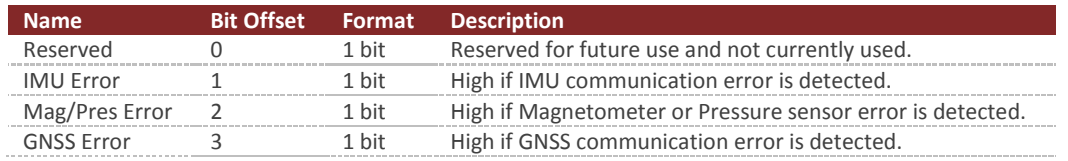

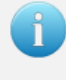

You can configure the device to output this register at a fixed rate using the Async Data Output Type Register in the System subsystem. Once configured the data in this register will be sent out with the \$VNINE header.

### 10.2.3 **INS State - LLA**

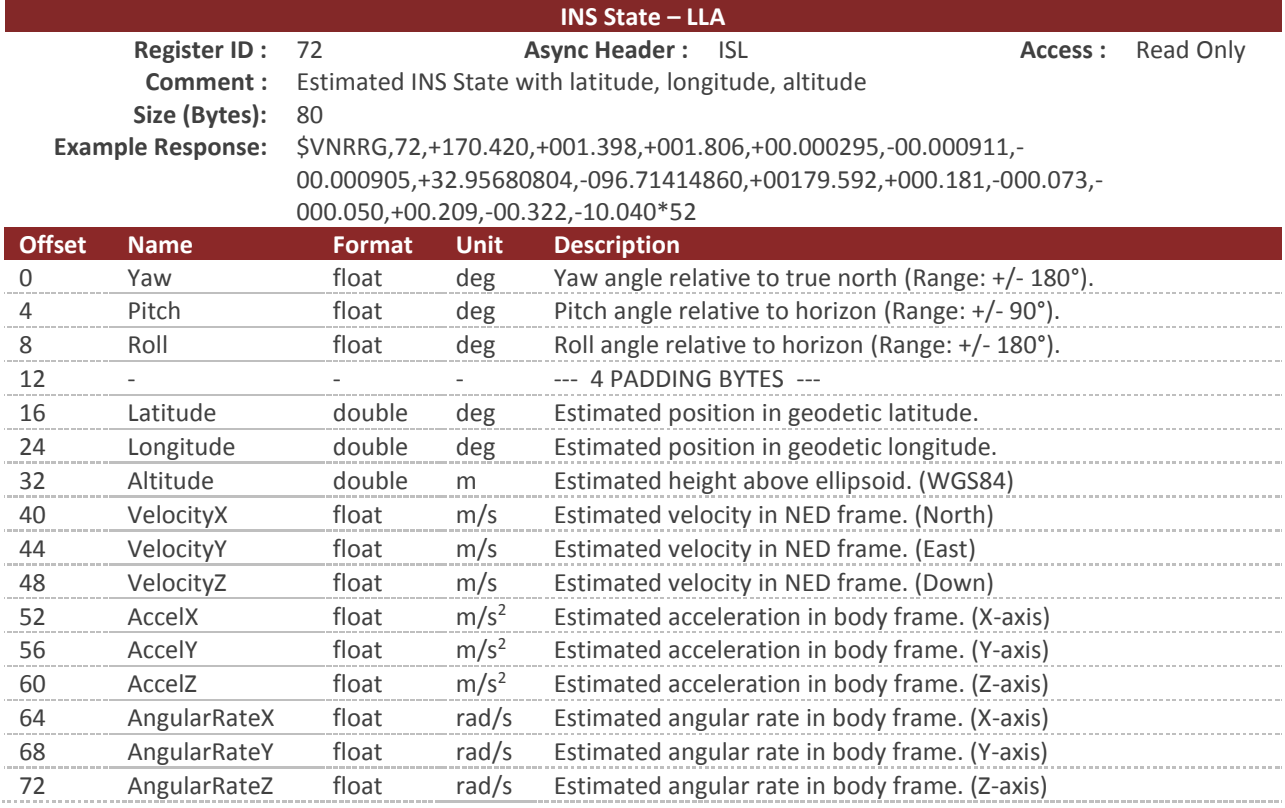

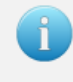

You can configure the device to output this register at a fixed rate using the Async Data Output Type Register in the System subsystem. Once configured the data in this register will be sent out with the \$VNISL header.

### 10.2.4 **INS State - ECEF**

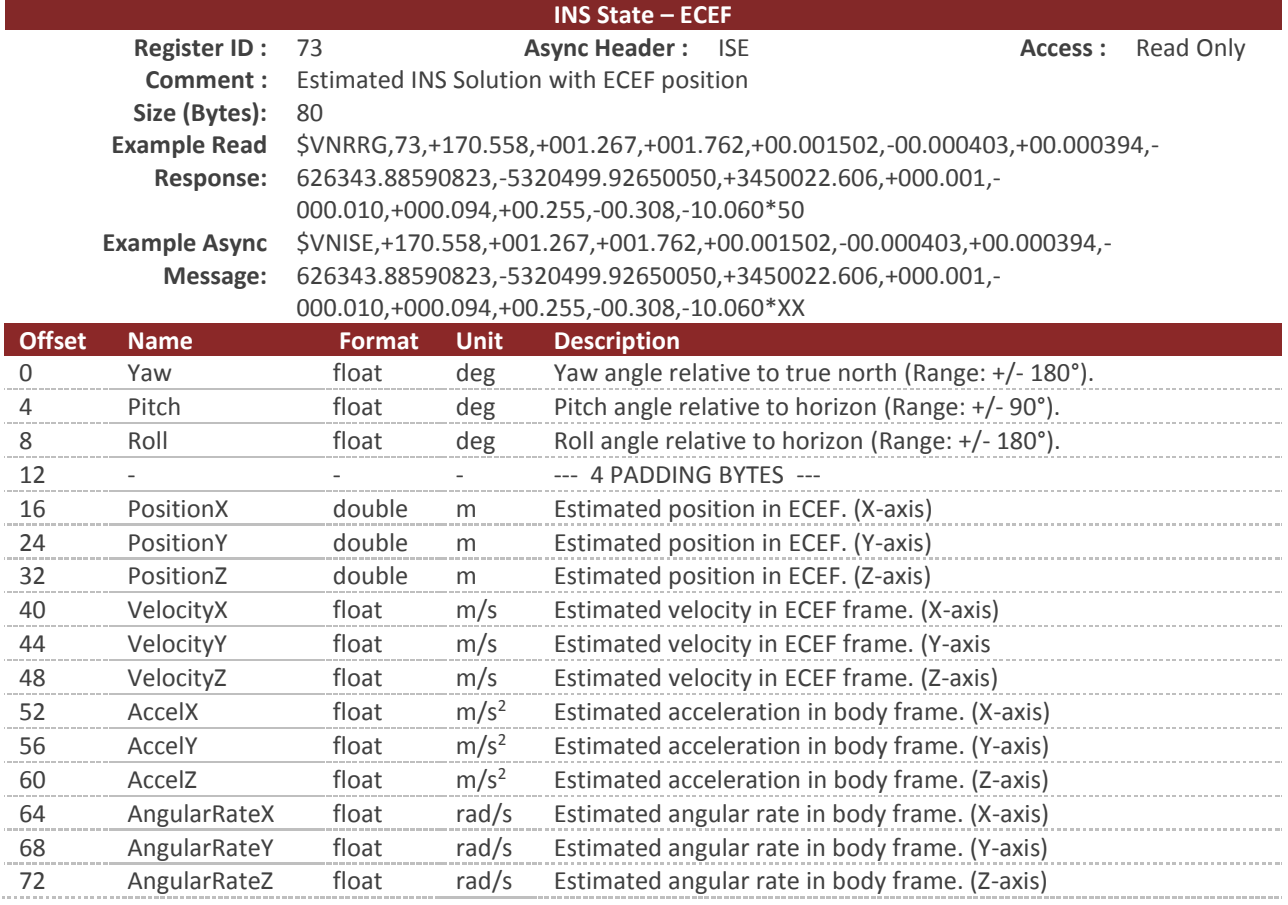

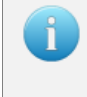

You can configure the device to output this register at a fixed rate using the Async Data Output Type Register in the System subsystem. Once configured the data in this register will be sent out with the \$VNISE header.

# 10.3 **Configuration Registers**

## 10.3.1 **INS Basic Configuration**

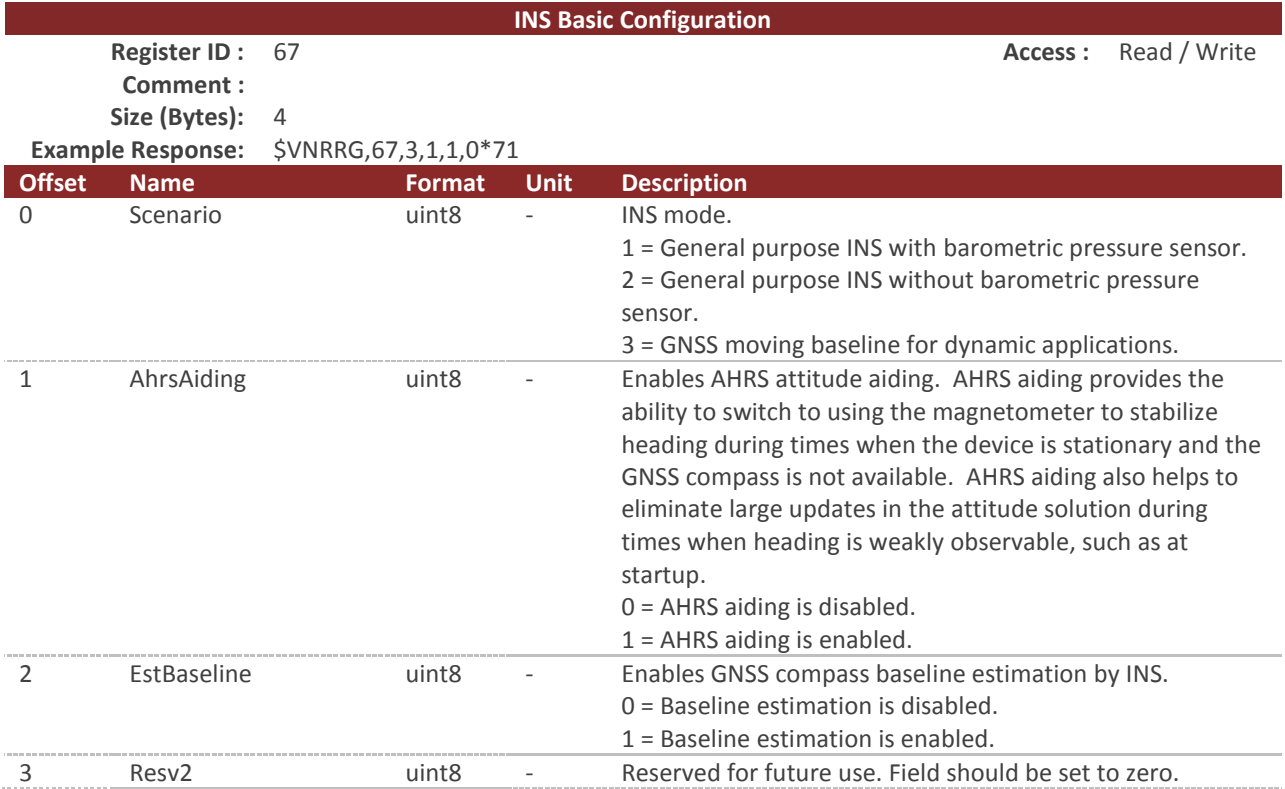

## 10.3.2 **Startup Filter Bias Estimate**

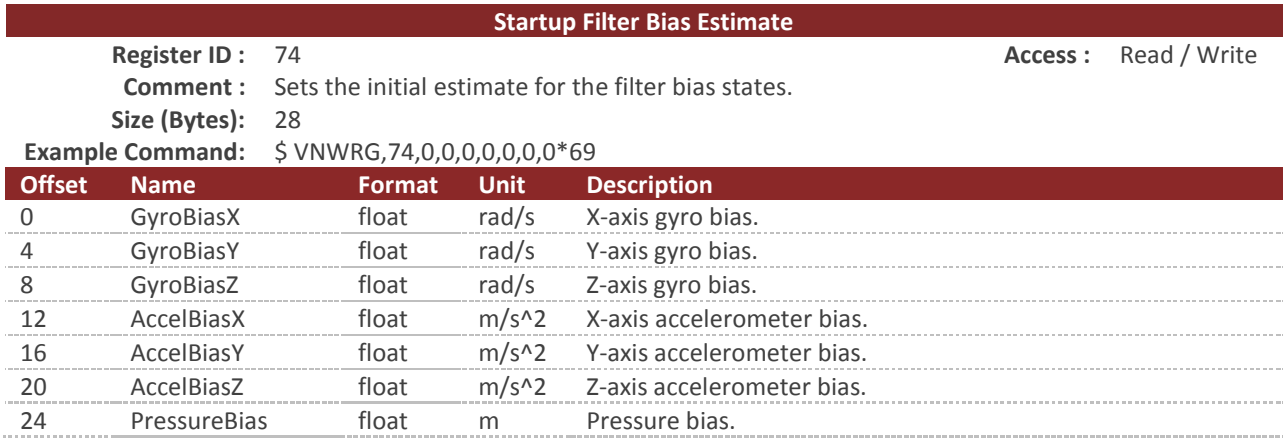

# 10.4 **Factory Defaults**

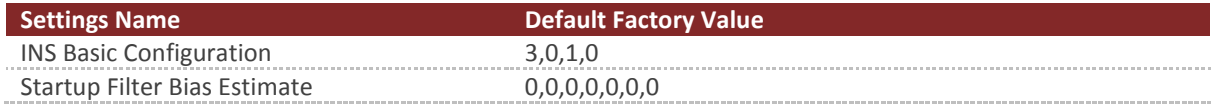

# **11 Hard/Soft Iron Estimator Subsystem**

## 11.1 **Configuration Registers**

### 11.1.1 **Magnetometer Calibration Control**

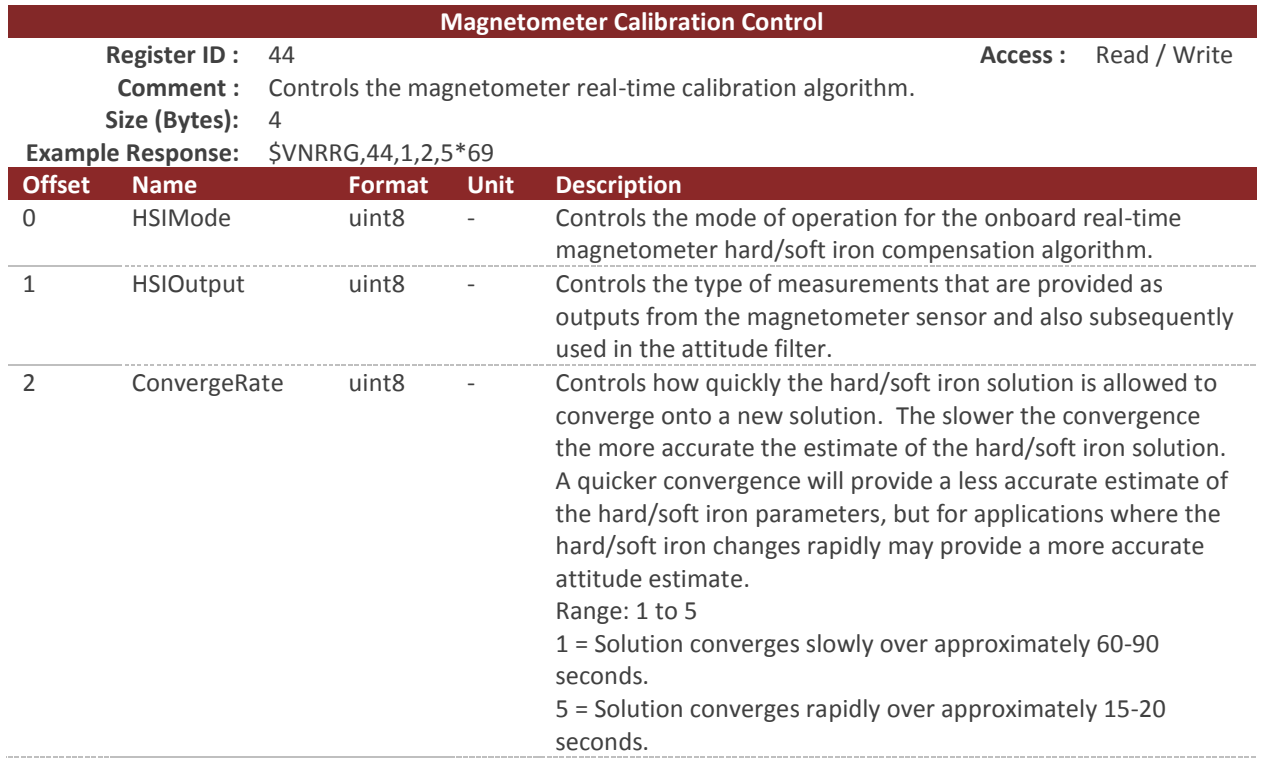

#### **Table 23 – HSI\_Mode Field**

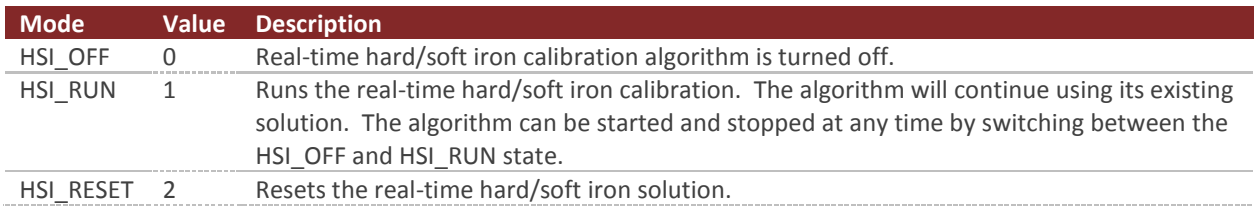

#### **Table 24 – HSI\_Output Field**

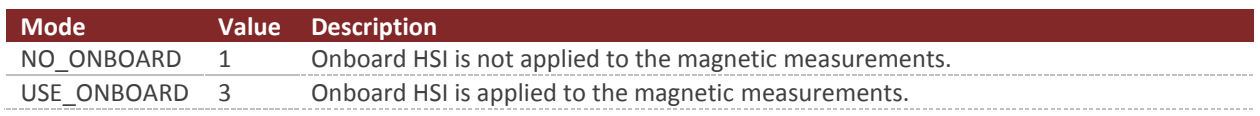

On the PRODUCT the magnetometer is only used to provide a coarse heading estimate at startup and is completely tuned out of the INS filter during normal operation. A Hard/Soft Iron calibration may be performed to try and improve the startup magnetic heading, but is not required for nominal operaiton.

## 11.2 **Status Registers**

### 11.2.1 **Calculated Magnetometer Calibration**

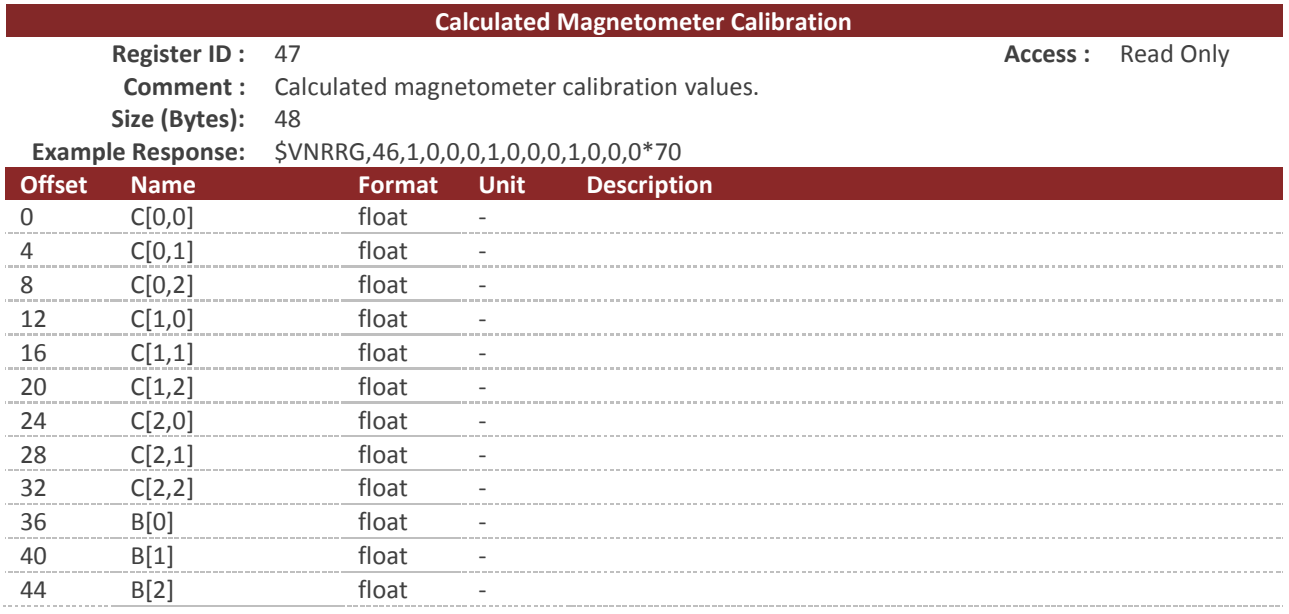

This register contains twelve values representing the calculated hard and soft iron compensation parameters. The magnetic measurements are compensated for both hard and soft iron using the following model.

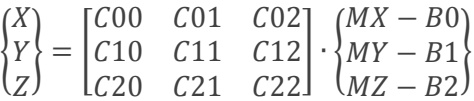

The variables  $\{MX, MY, MZ\}$  are components of the measured magnetic field. The  $\{X, Y, Z\}$  variables are the new magnetic field measurements outputted after compensation for hard/soft iron effects.

## 11.3 **Factory Defaults**

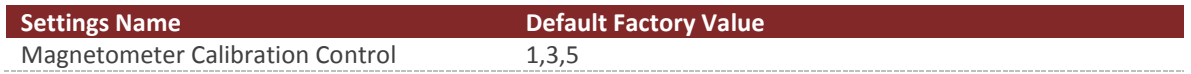

## 11.4 **Command Prompt**

The command prompt provides a fast and simple means of configuring and monitoring the status of the sensor by typing commands to the unit using the serial port.

### 11.4.1 **List Available Commands**

Commands for the System subsystem can be accessed by typing in 'hsi' at the command prompt. To view all available commands, type 'hsi ?'. Below is a view of a terminal window showing a list of the available commands.

```
hsi ?
Hard/Soft Iron Estimator Module Commands:
Command: Description:
-------- --------------------------------------------------------------------
info Estimator state information and configuration settings.
plotInput Plot onboard HSI Input.
plotOutput Plot onboard HSI Output.
```
## 11.4.2 **Info**

```
hsi info
----------------- Hard/Soft Iron Estimator State Information -----------------
Magnetometer Calibration Control (Register 44):
  HsiMode: Run
  OutMode: Use Onboard
  ConvergeRate: 5
Magnetometer Calibration Status (Register 46):
  LastBin: 0
  NumMeas: 102
  AvgResidual: 0.014
  LastMeas: +0.599 +0.538 +2.910
  Bins[0]: 215
  Bins[1]: 188
  Bins[2]: 135
  Bins[3]: 47
  Bins[4]: 198
  Bins[5]: 231
  Bins[6]: 202
Calculated Magnetometer Calibration (Register 47):
  +00.966 +00.000 +00.000 -00.215
  +00.000 +00.966 +00.000 -00.179
   +00.000 +00.000 +00.966 -00.077
Num Measurements: 358
Filter Run Count: 358
Mag Uncertainty : 0.00
--------------------------------------------------------------------------------
```
# 11.4.3 PlotInput

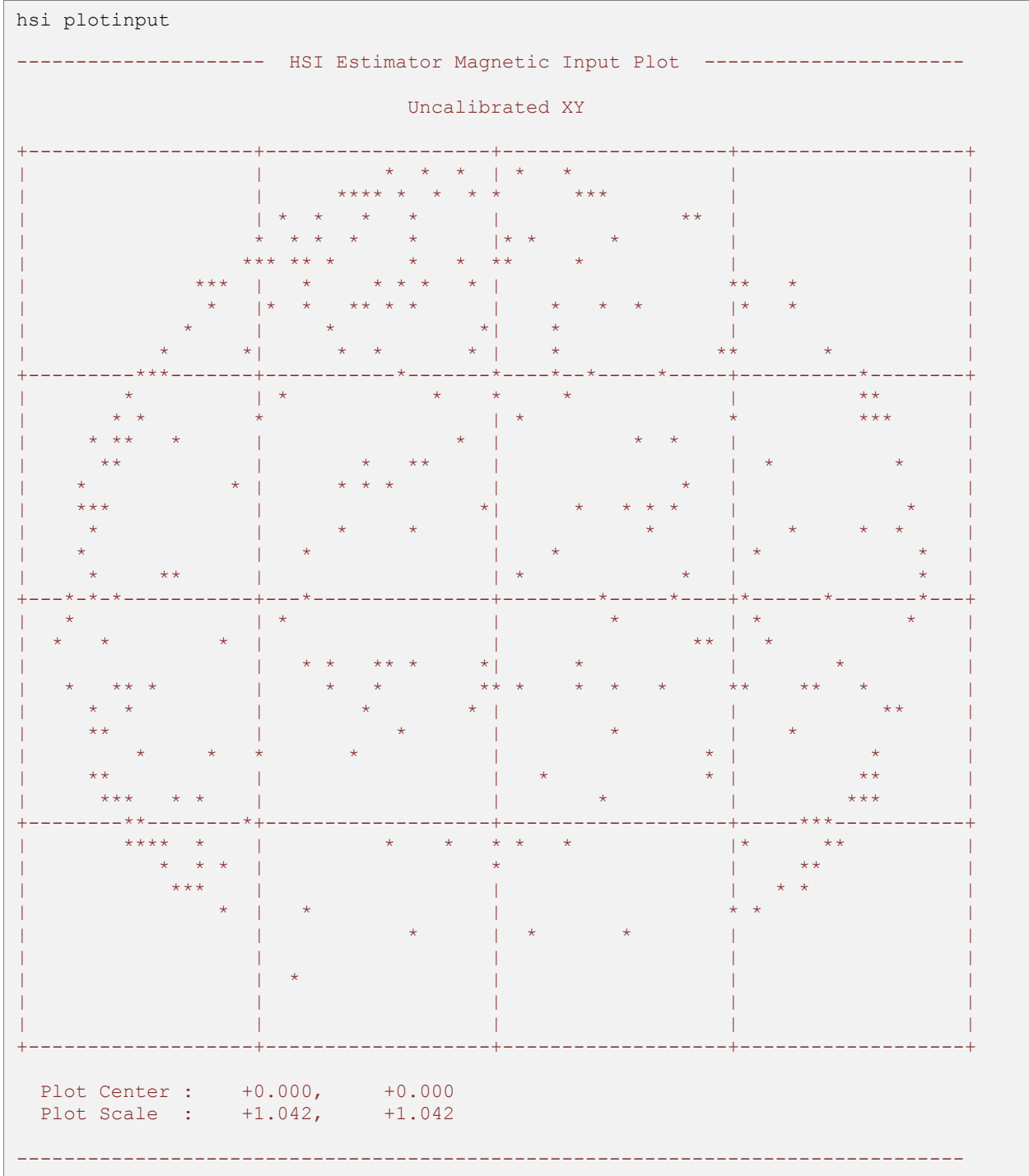

## 11.4.4 PlotOutput

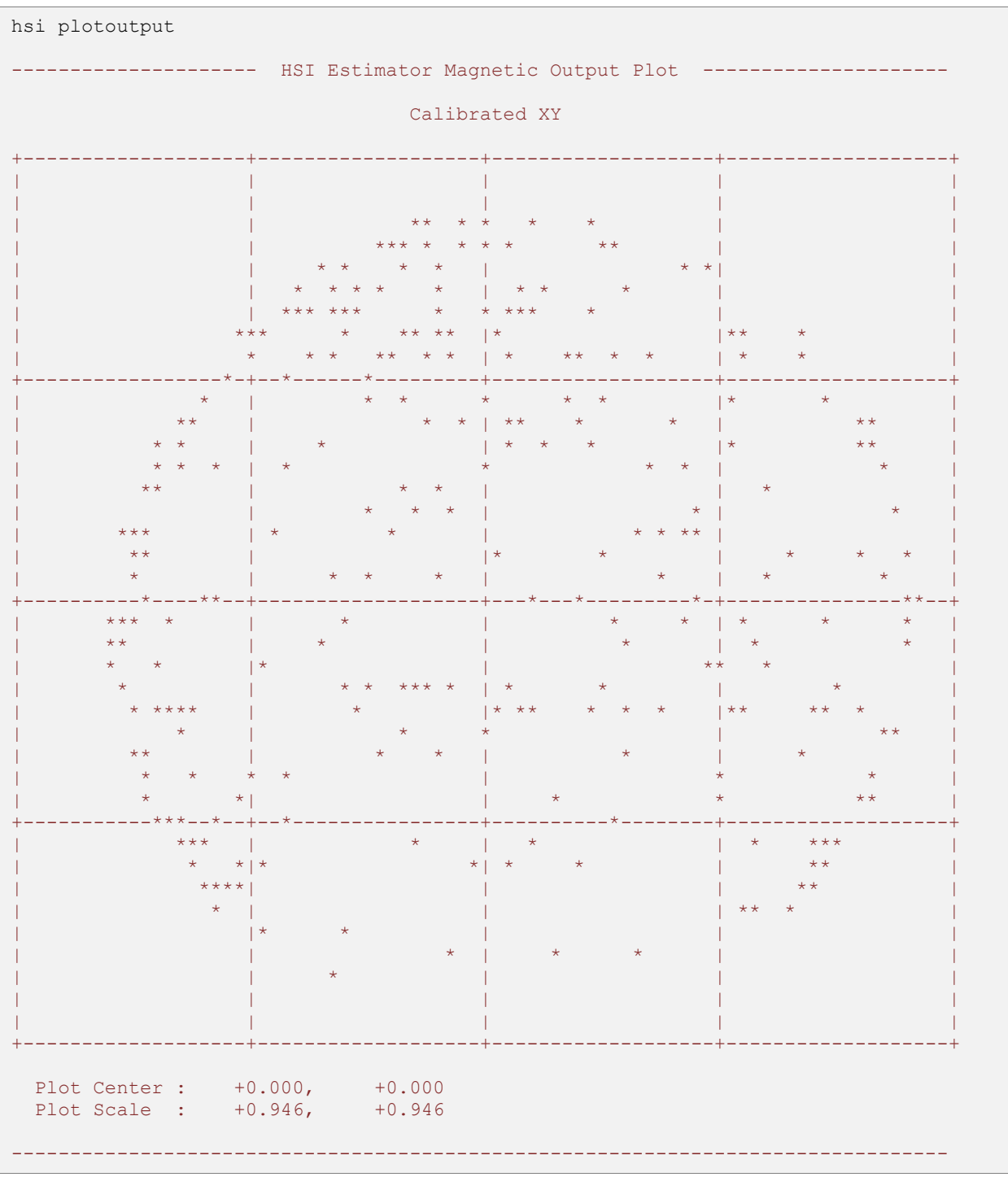

# **12 World Magnetic & Gravity Module**

## 12.1 **Configuration Registers**

## 12.1.1 **Magnetic and Gravity Reference Vectors**

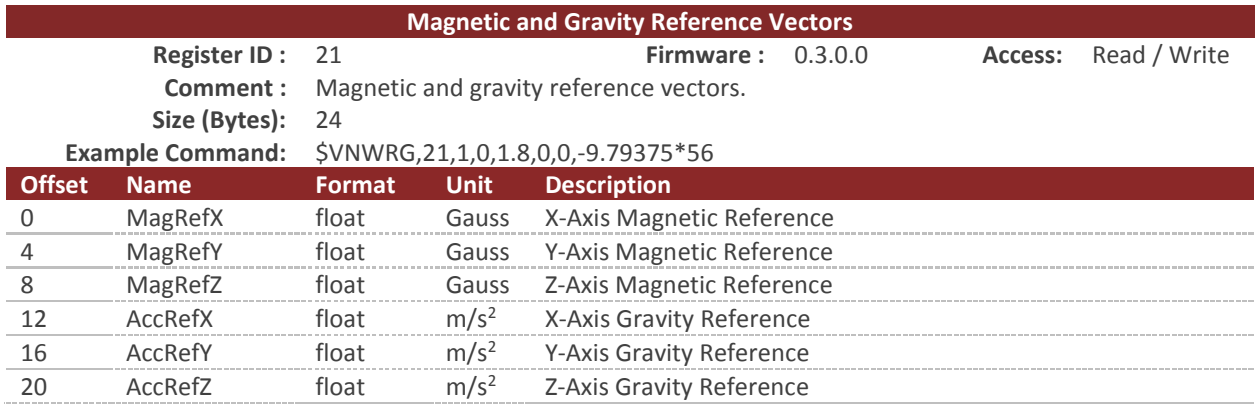

This register contains the reference vectors for the magnetic and gravitational fields as used by the onboard filter. The values map to either the user-set values or the results of calculations of the onboard reference models (see the Reference Vector Configuration Register in the IMU subsystem). When the reference values come from the onboard model(s), those values are read-only. When the reference models are disabled, the values reflect the user reference vectors and will be writable. For example, if the onboard World Magnetic Model is enabled and the onboard Gravitational Model is disabled, only the gravity reference values will be modified on a register write. Note that the user reference vectors will not be overwritten by the onboard models, but will retain their previous values for when the onboard models are disabled.

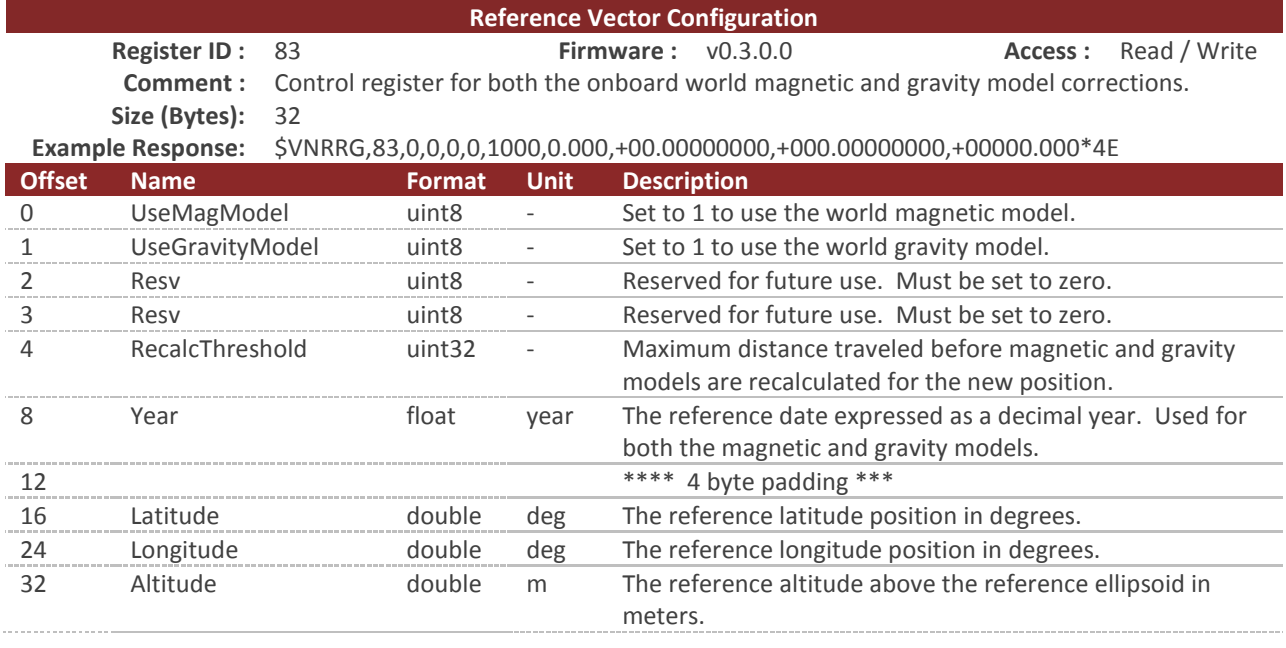

## 12.1.2 **Reference Vector Configuration**

This register allows configuration of the onboard spherical harmonic models used to calculate the local magnetic and gravitational reference values. Having accurate magnetic reference values improves the accuracy of heading when using the magnetometer and accounts for magnetic declination. Having accurate gravitational reference values improves accuracy by allowing the INS filter to more accurately estimate the accelerometer biases. The VN-300 currently includes the EGM96 gravitational model and the WMM2010 magnetic model. The models are upgradable to allow updating to future models when available.

The magnetic and gravity models can be individually enabled or disabled using the UseMagModel and UseGravityModel parameters, respectively. When disabled, the corresponding values set by the user in the Reference Vector Register in the IMU subsystem will be used instead of values calculated by the onboard model.

The VN-300 starts up with the user configured reference vector values. Shortly after startup (and if the models are enabled), the location and time set in this register will be used to update the reference vectors. When a 3D GNSS fix is available, the location and time reported by the GNSS will be used to update the model. If GNSS is lost, the reference vectors will hold their last valid values. The model values will be recalculated whenever the current position has changed by the RecaclThreshold or the date has changed by more than approximately 8 hours, whichever comes first.

## 12.2 **Factory Defaults**

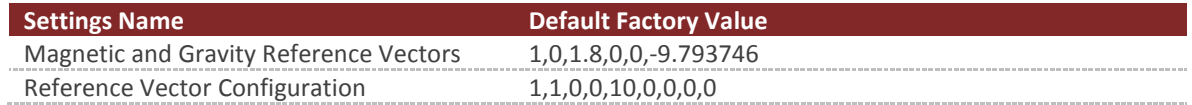

## 12.3 **Command Prompt**

The command prompt provides a fast and simple means of configuring and monitoring the status of the sensor by typing commands to the unit using the serial port.

### 12.3.1 **List Available Commands**

Commands for the System subsystem can be accessed by typing in 'refmodel' at the command prompt. To view all available commands, type 'refmodel ?'. Below is a view of a terminal window showing a list of the available commands.

```
refmodel ?
World Magnetic & Gravity Reference Model Commands:
Command: Description:
-------- --------------------------------------------------------------------
info Information on the current available reference models.
calc Calculate the magnetic and gravity reference for a given position & 
time.
```
## 12.3.2 **Info**

```
refmodel info
------------ World Magnetic & Gravity Reference Model Information ------------
World Magnetic Model
Status : Present :
  Name : WMM2010
Order : 12
 Model Start Date : 01/01/2010
 Model Expiration Date : 01/01/2015
World Gravity Model
Status : Present
Name : EGM96
Order : 12
 Model Start Date : 01/01/1986
  Model Expiration Date : 01/01/2100
Magnetic and Gravity Reference Vectors (Register 21)
 MagRefX : +001.000
 MagRefY : +000.000
 MagRefZ : +001.800
 GravityRefX : +000.000
 GravityRefY : +000.000
 GravityRefZ : -009.794
Reference Vector Configuration (Register 83)
  UseMagneticModel : 0
 UseGravityModel : 0
 RecalcThreshold : 1000 meters
Year : 0
 Latitude : +00.00000000 deg
 Longitude : +00.000000000 deg
 Altitude : +00000.000 m
 --------------------------------------------------------------------------------
```
#### Please Read Carefully:

Information in this document is provided solely in connection with VectorNav Technologies, LLC ("VectorNav") products. VectorNav reserves the right to make changes, corrections, modifications, or improvements to this document, and the products and services described herein at any time, without notice.

All VectorNav products are sold pursuant of VectorNav's terms and conditions of sale.

No license to any intellectual property, expressed or implied, is granted under this document. If any part of this document refers to any third party products or services it shall not be deemed a license grant by VectorNav for the use of such third party products or services, or any intellectual property contained therein or considered as a warranty covering the use in any manner whatsoever of such third party products or services or any intellectual property contained therein.

Information in this document supersedes and replaces all information previously supplied.

The VectorNav logo is a registered trademark of VectorNav Technologies, LLC. All other names are the property of their respective owners.

© 2017 VectorNav Technologies, LLC – All rights reserved